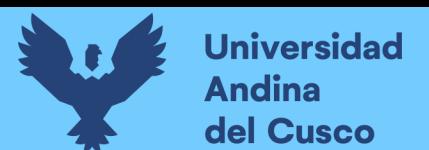

# **UNIVERSIDAD ANDINA DEL CUSCO**

# **FACULTAD DE INGENIERÍA Y ARQUITECTURA**

# **ESCUELA PROFESIONAL DE INGENIERÍA CIVIL**

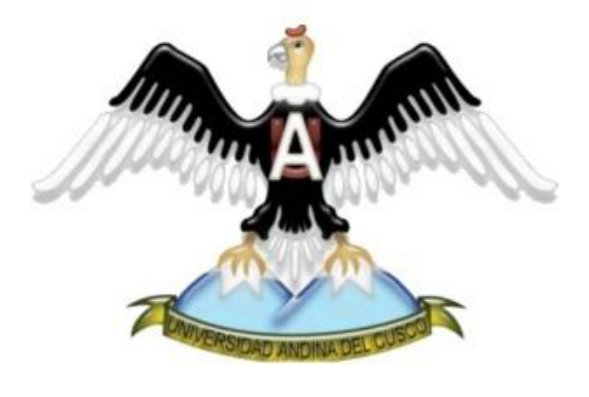

**TESIS** 

# *ANÁLISIS DE LA INFLUENCIA DE LA INGENIERÍA DE VALOR Y LA METODOLOGÍA BIM DURANTE LA ETAPA DE DISEÑO DEL PROYECTO "CREACIÓN DEL SERVICIO DE OBSERVATORIO DE SEGURIDAD CIUDADANA EN LA REGIÓN CUSCO"*

Presentado por:

Rodrigo F. Loayza Gallegos

Para optar por el título profesional de ingeniero civil

Asesor: Mgt. Ing. Hugo Cana Paullo

CUSCO - PERÚ

2021

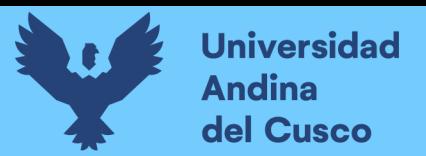

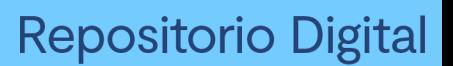

# <span id="page-1-0"></span>**Dedicatoria**

Dedico la presente investigación a mi familia por apoyarme con la realización de dicha investigación, a mis amigos quienes me orientaron durante este proceso y a mis docentes quienes me instruyeron hasta estos últimos momentos.

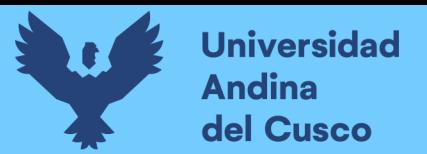

# <span id="page-2-0"></span>**Agradecimientos**

Agradecimientos especiales a la empresa Autodesk por permitirme usar sus softwares informáticos para la realización del presente trabajo de investigación dándome una licencia de estudiante hasta estos momentos.

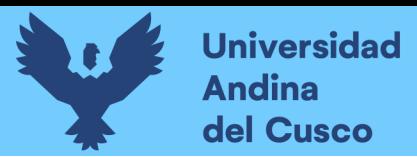

## <span id="page-3-0"></span>**Resumen**

La ingeniería de valor es una técnica poco usada pero eficaz esta consta de optimizar objetivamente las características de los insumos del proyecto la cual da optimizaciones en los costos importantes ayudando así a su mejor planificación como veremos más adelante, esta es una técnica bastante tediosa dada la cantidad de insumos en un proyecto, por lo cual para aliviar este manejo tan agresivo de información del mismo se optó por la Metodología BIM la cual ha demostrado su valía alrededor del mundo teniendo resultados eficientes dentro de lo que es la gestión de información de los proyectos de construcción, por lo cual se aplicó para verificar la diferencia que existiría entre el uso simple y el uso con la metodología dando resultados satisfactorios y confiables puesto que este es su punto fuerte dado que el control preciso de la información y la personalización que se llega a alcanzar solo depende de la necesidad, solo vista limitada por la capacidad del usuario.

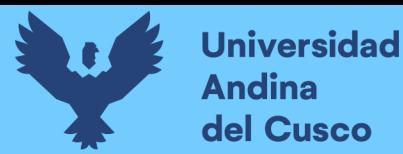

## <span id="page-4-0"></span>**Abstract**

Civil engineering is a career that works with high costs, product of a great variety of inputs, which makes necessary an exhaustive planning of all the work, having difficulty by the amount of analysis required, which is minimized and organized in a better way making use of different methodologies supported in various computer packages better managing the vast amount of information and allowing greater customization thus giving greater control, having several alternatives within which the family of Autodesk software was chosen.

These software packages enhance the manageability of the features throughout the development of the project, currently focusing on the design stage of the project, where we started by analyzing the most relevant features of the project, thus focusing on the cost of inputs and detailing the starting point for the corresponding value analysis.

The value analysis is a technique that optimizes certain characteristics objectively according to what is strictly necessary to be fulfilled, giving the current case of the technical specifications and details expressed in the drawings, for which we developed quotations based on these taking into account to optimize the cost, but without any loss of quality.

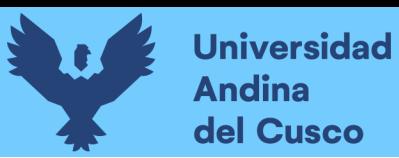

## <span id="page-5-0"></span>**Introducción**

La carrera de Ingeniería civil en Perú data desde 1876, desde entonces ha tenido mejoras considerables en todo su ámbito de influencia, dentro de las que destaca la Metodología BIM, la cual se creó en 1975, y en la actualidad algunos países ya la implementan obligatoriamente durante el desarrollo de proyectos, este es el caso de España en el 2018, por otro lado hacia los años 1940 en los Estados Unidos se desarrolló la técnica de la Ingeniería de Valor denominada en esos tiempos "Análisis de Valor", esta técnica consistía en la optimización de recursos, teniendo su más amplio desarrollo el uso adecuado del costo, el cual se desarrolló en la aeronáutica dado lo elevado de sus costos como recurso más crítico; basados en lo expuesto podemos concluir que la Metodología BIM y la Ingeniería de Valor son conceptos importantes en la Ingeniería Civil, entonces ¿por qué su implementación no es más frecuente en nuestro medio?, esta pregunta resalta otra interrogante la cual se aborda en esta investigación, la cual es: ¿Cuál es la influencia de estas sobre un proyecto en la etapa de diseño?, para resolver dichas preguntas será necesario indagar diversos conceptos sobre la etapa de diseño, como se desarrolla esta y aplicar las metodologías propuestas, donde se comparará los resultados con y sin la aplicación de las mismas, dando como resultado distintas variaciones en los procesos y resultados durante la etapa de diseño con la finalidad de optimizar los recursos; lo cual será posible dada la eficacia de la Ingeniería de valor al momento de analizar las características necesarias y optimizarlas para generar valor, en adición la metodología BIM permitirá organizar, verificar y personalizar la información total correspondiente al proyecto necesaria para realizar una mejor focalización para la implementación de la Ingeniería de Valor, lo cual es de importancia dado que; según (Chique, Apaza, & Sánchez, 2018, págs. 3-4) al 2017 Cusco aporto 4.6% al Valor Agregado Bruto (VAB) nacional, siendo el tercer departamento en el ranking, teniendo porcentajes como: 48.2% en extracción de petróleo, gas y minerales teniendo una incidencia en construcción; 4.2% en transporte, almacén, correo y mensajería teniendo incidencia en construcción y 6.5% en construcción propiamente dicha, lo cual nos habla de la importancia de este rubro en el Perú y los beneficios que aportaría la adición de valor sobre la actividad constructiva juntamente con la facilidad que aportaría la adición de una nueva metodología como la BIM.

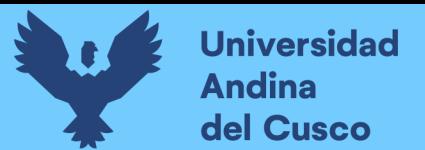

# <span id="page-6-0"></span>Índice general

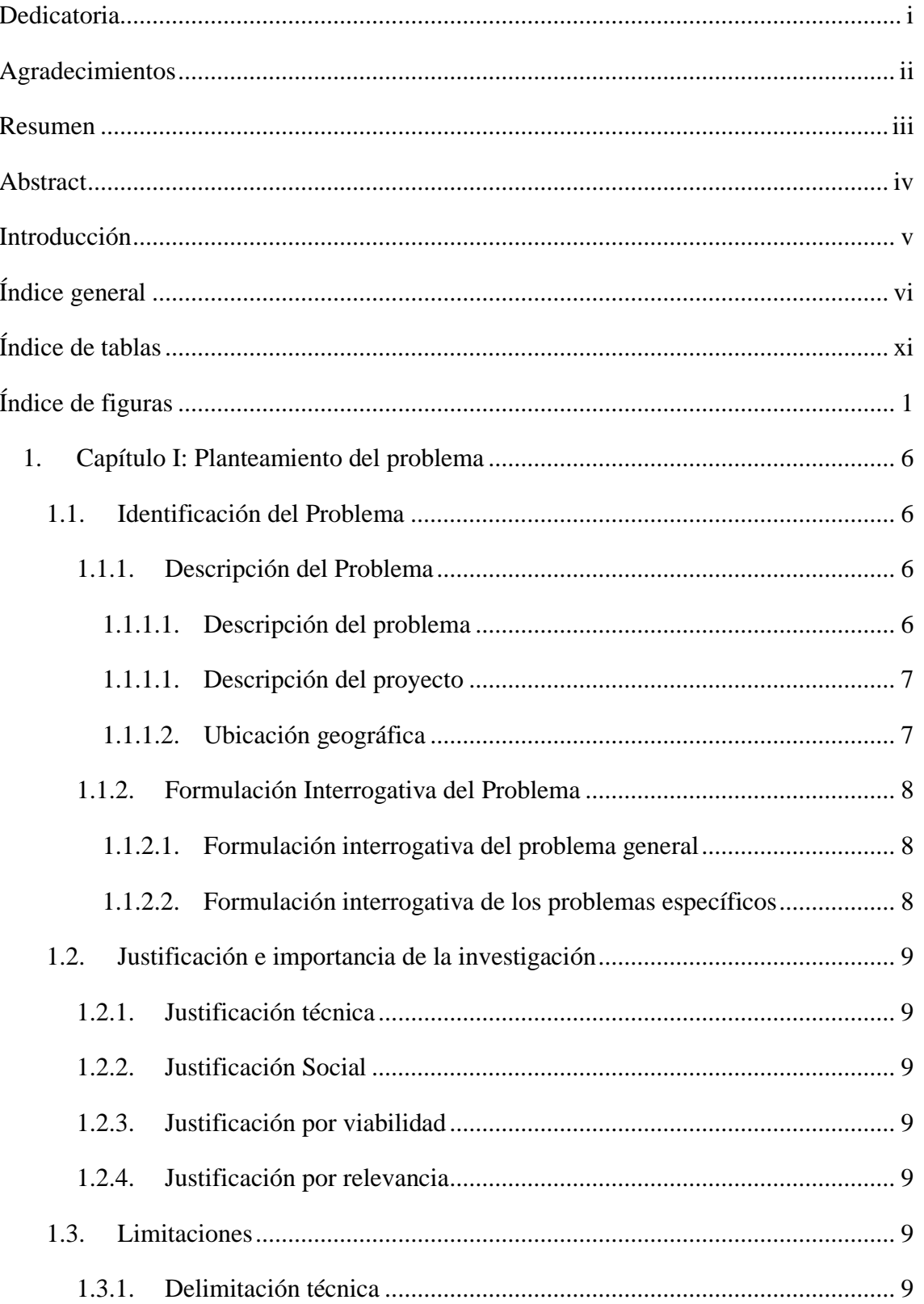

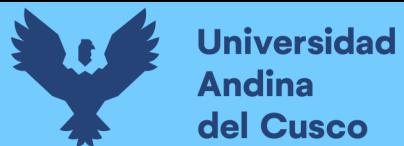

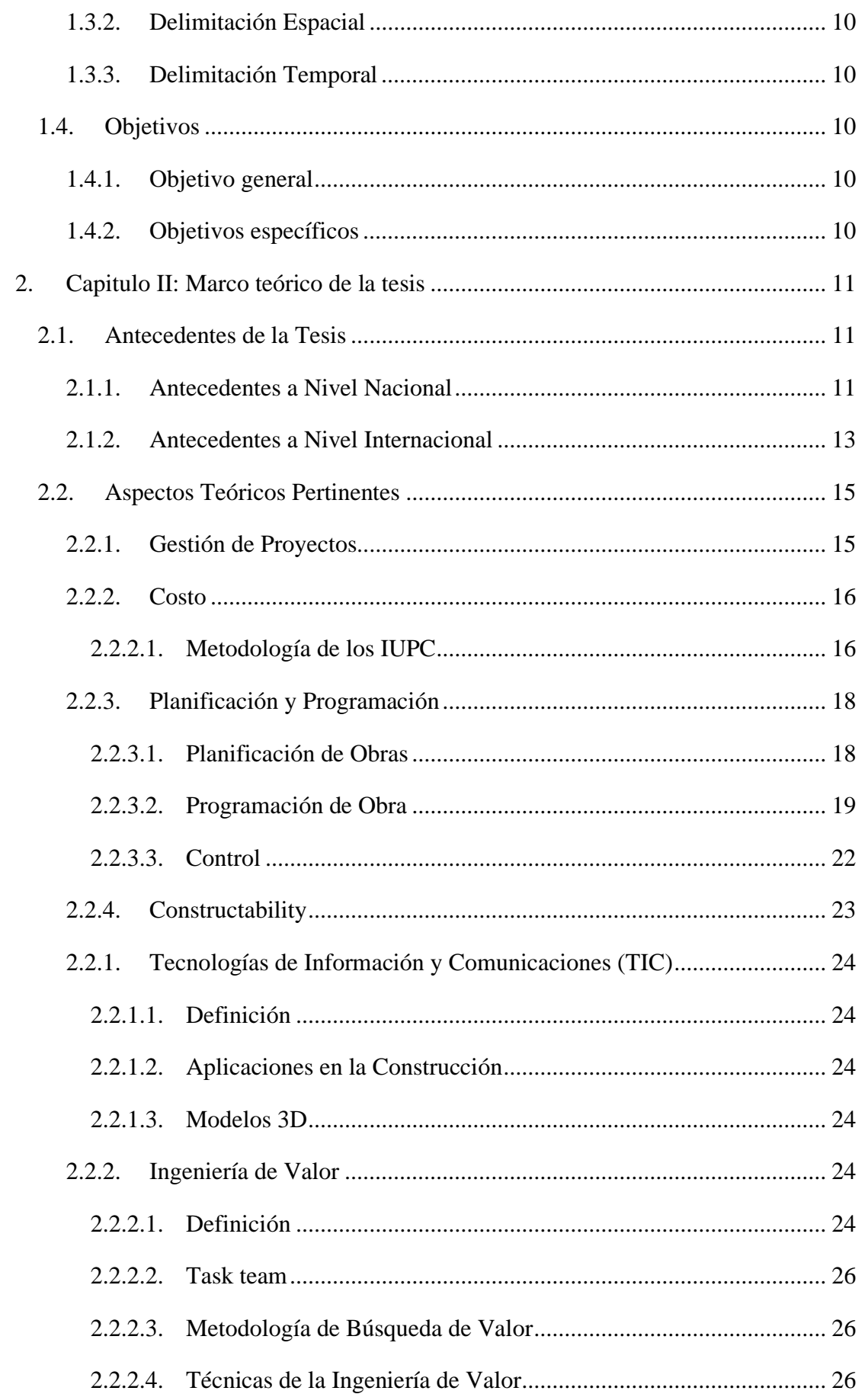

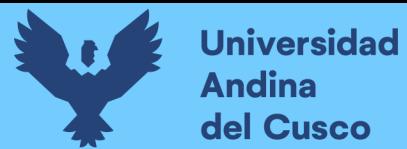

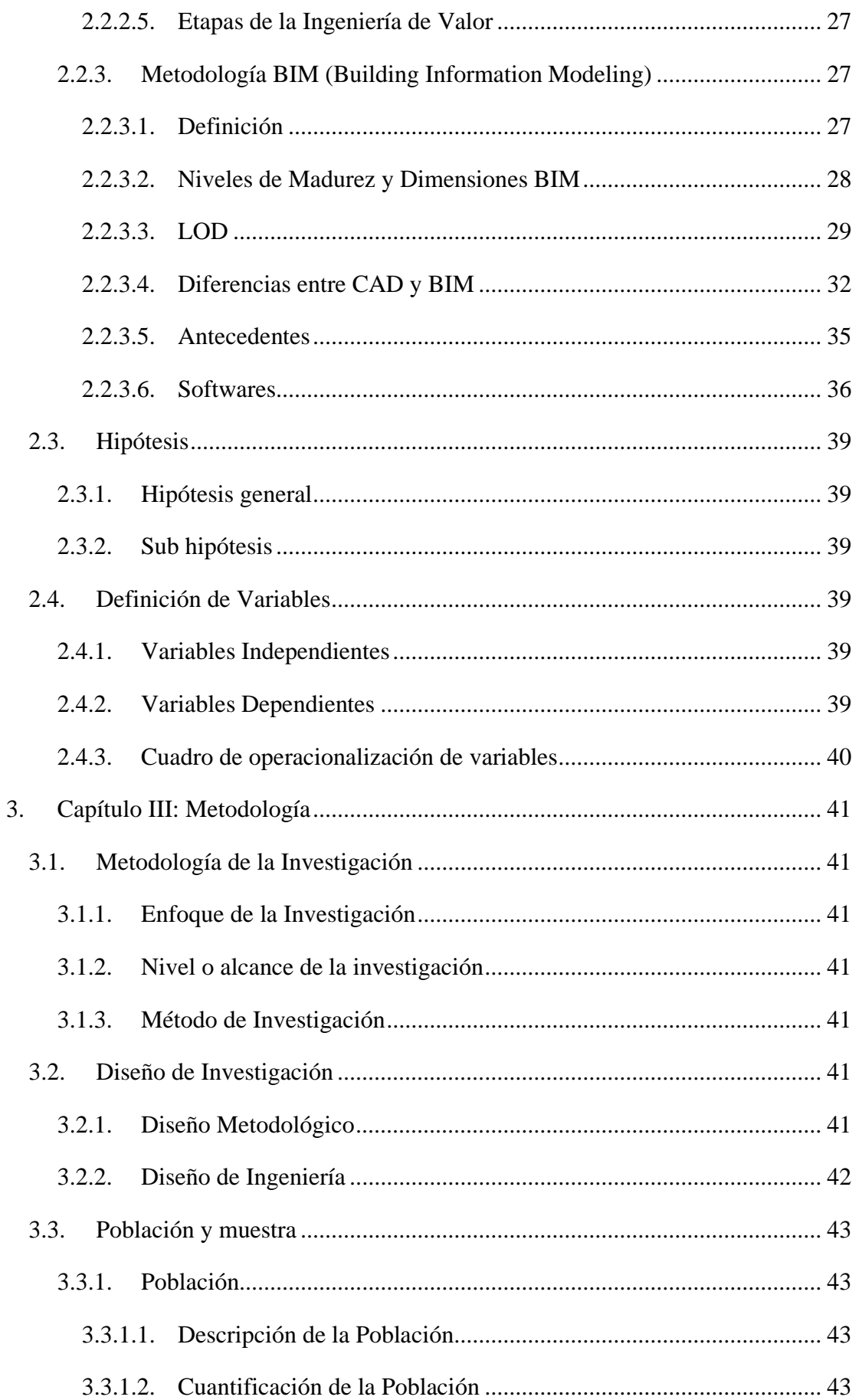

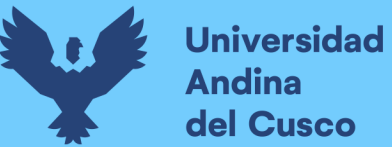

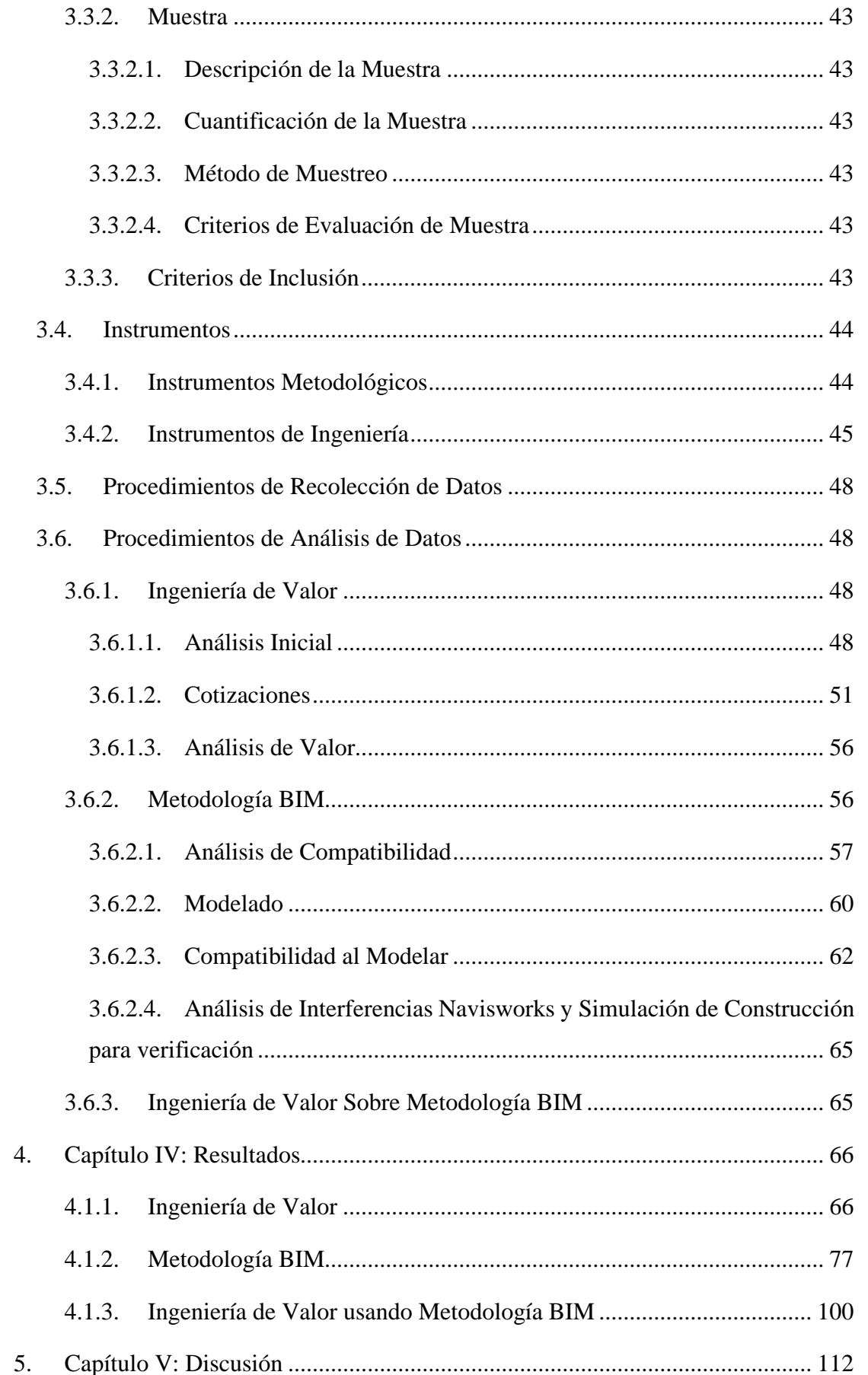

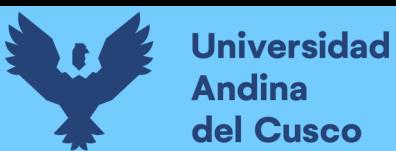

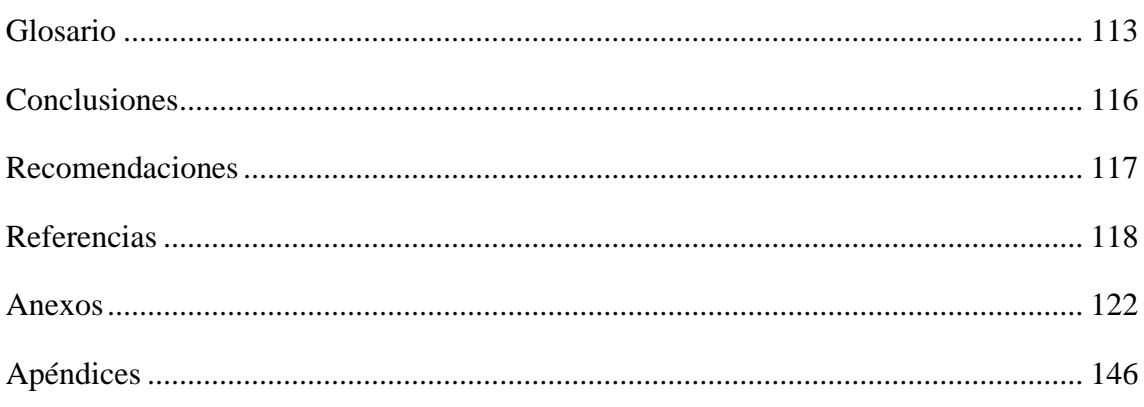

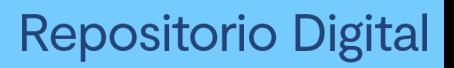

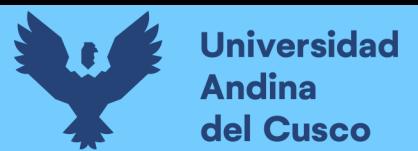

# <span id="page-11-0"></span>**Índice de tablas**

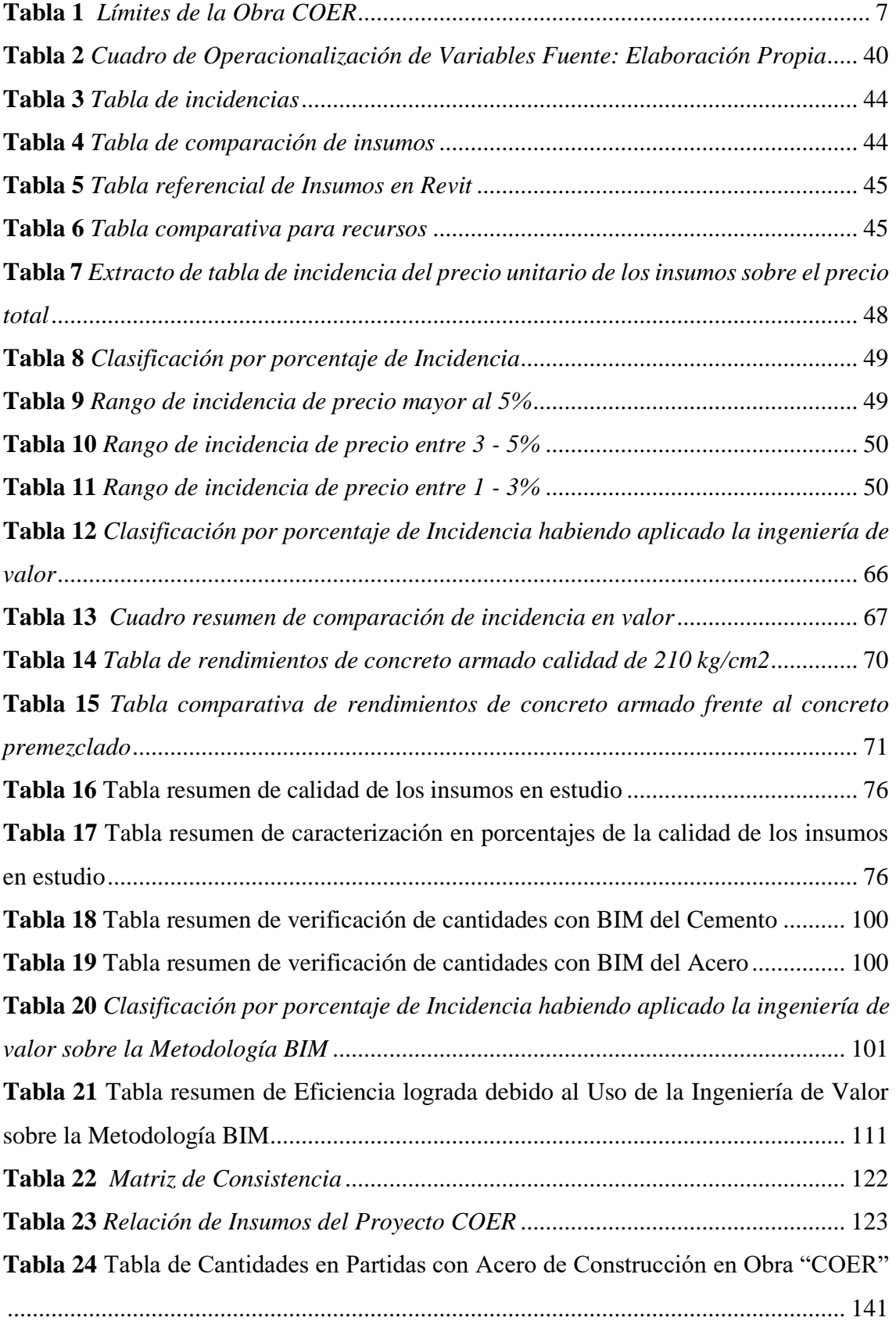

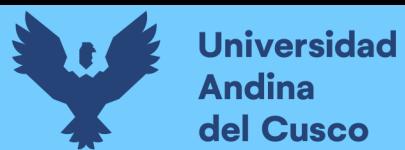

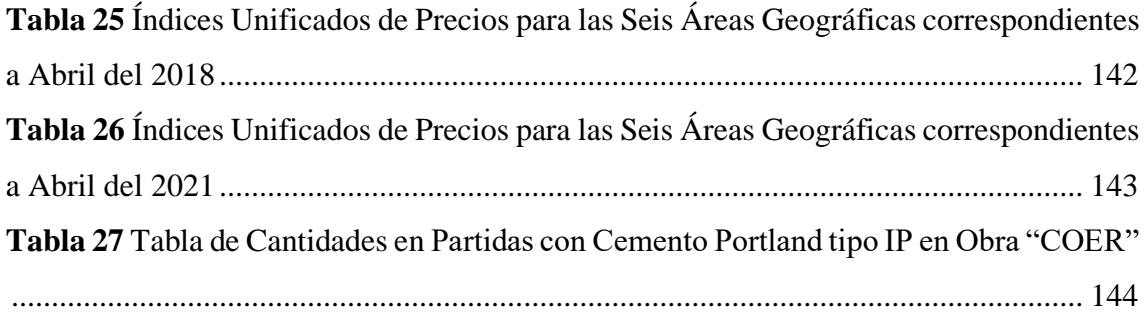

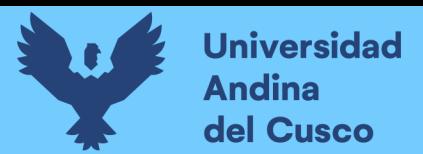

# <span id="page-13-0"></span>**Índice de figuras**

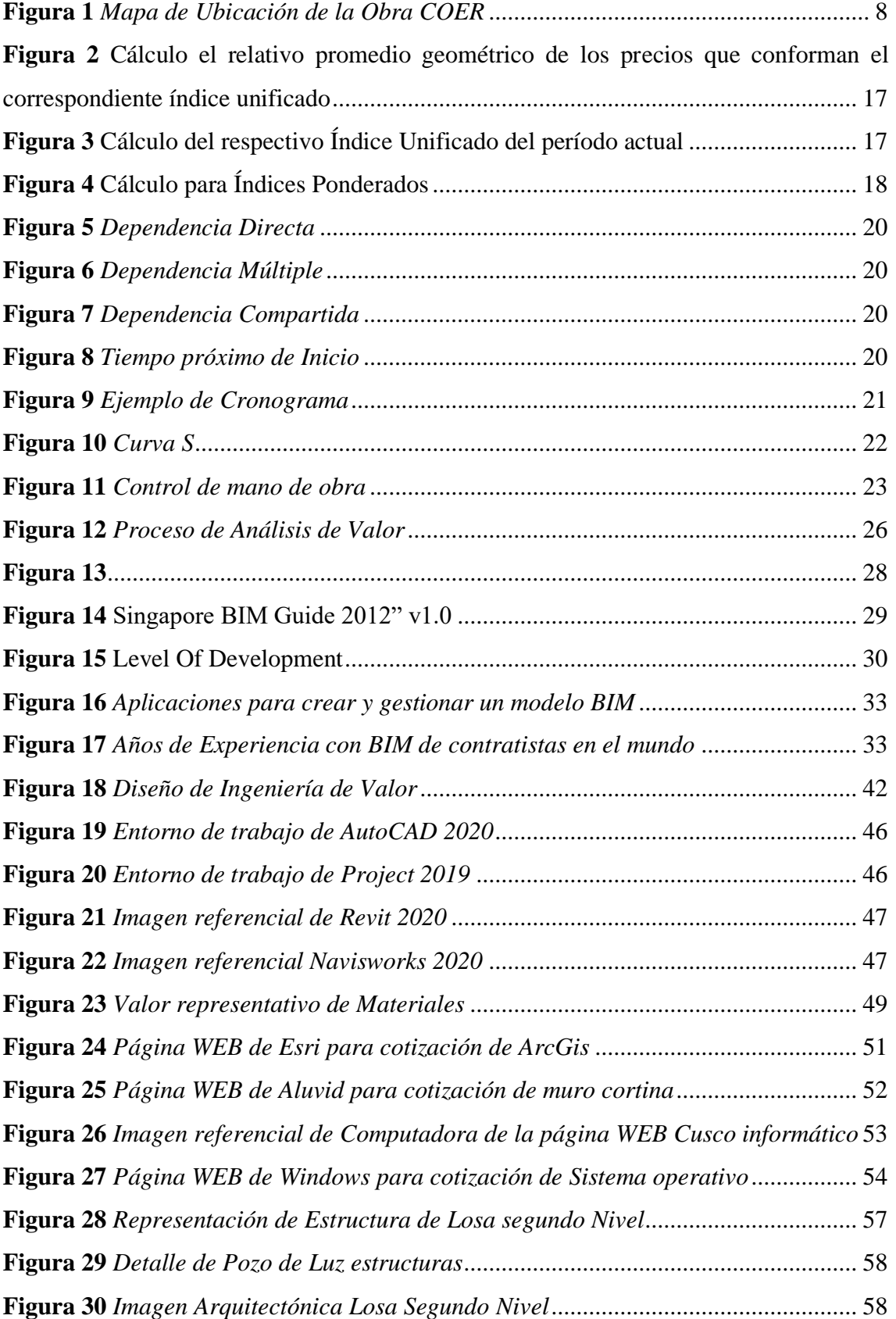

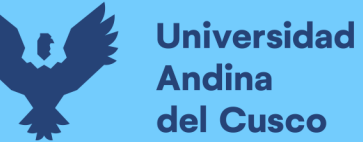

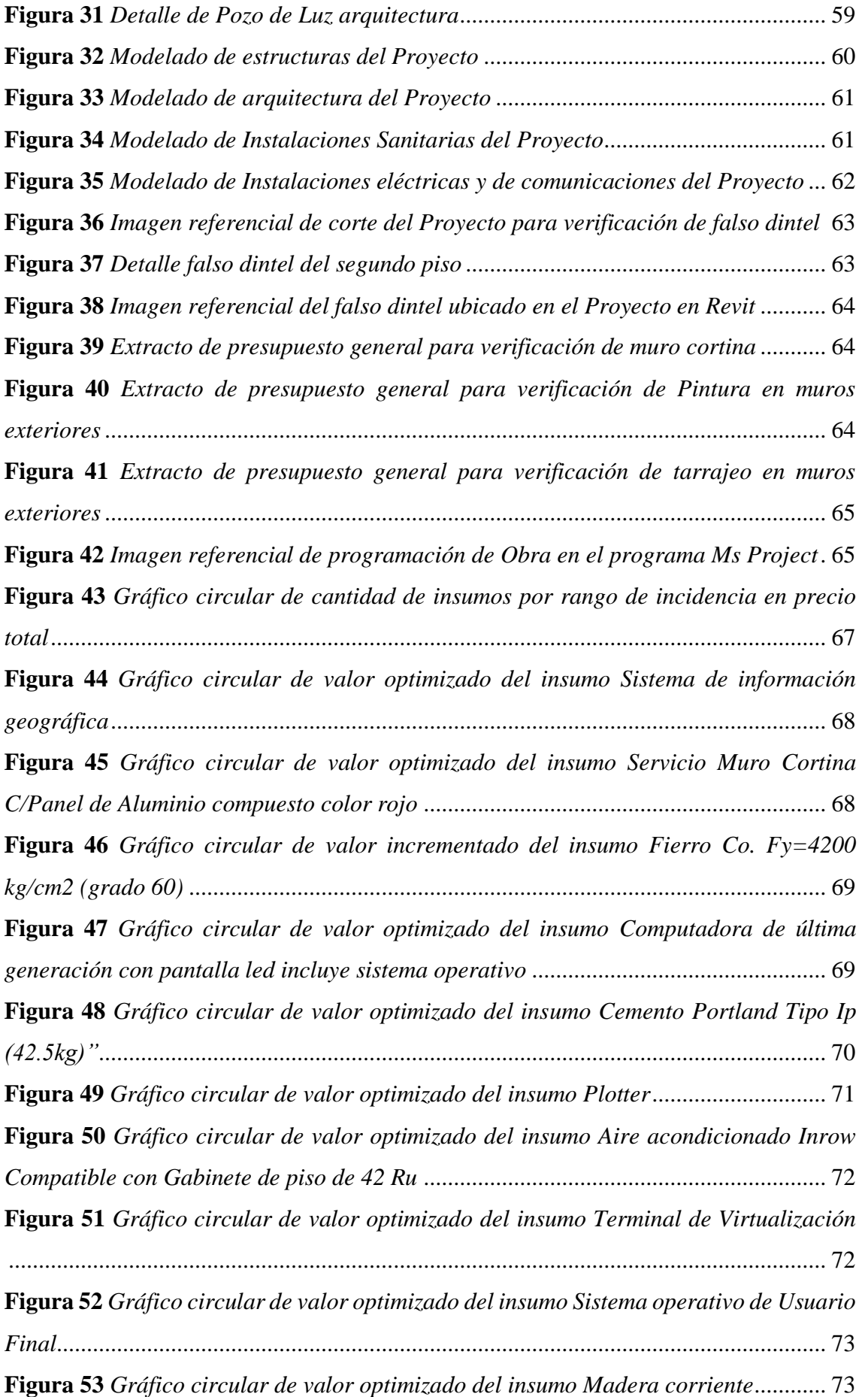

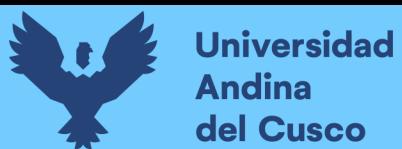

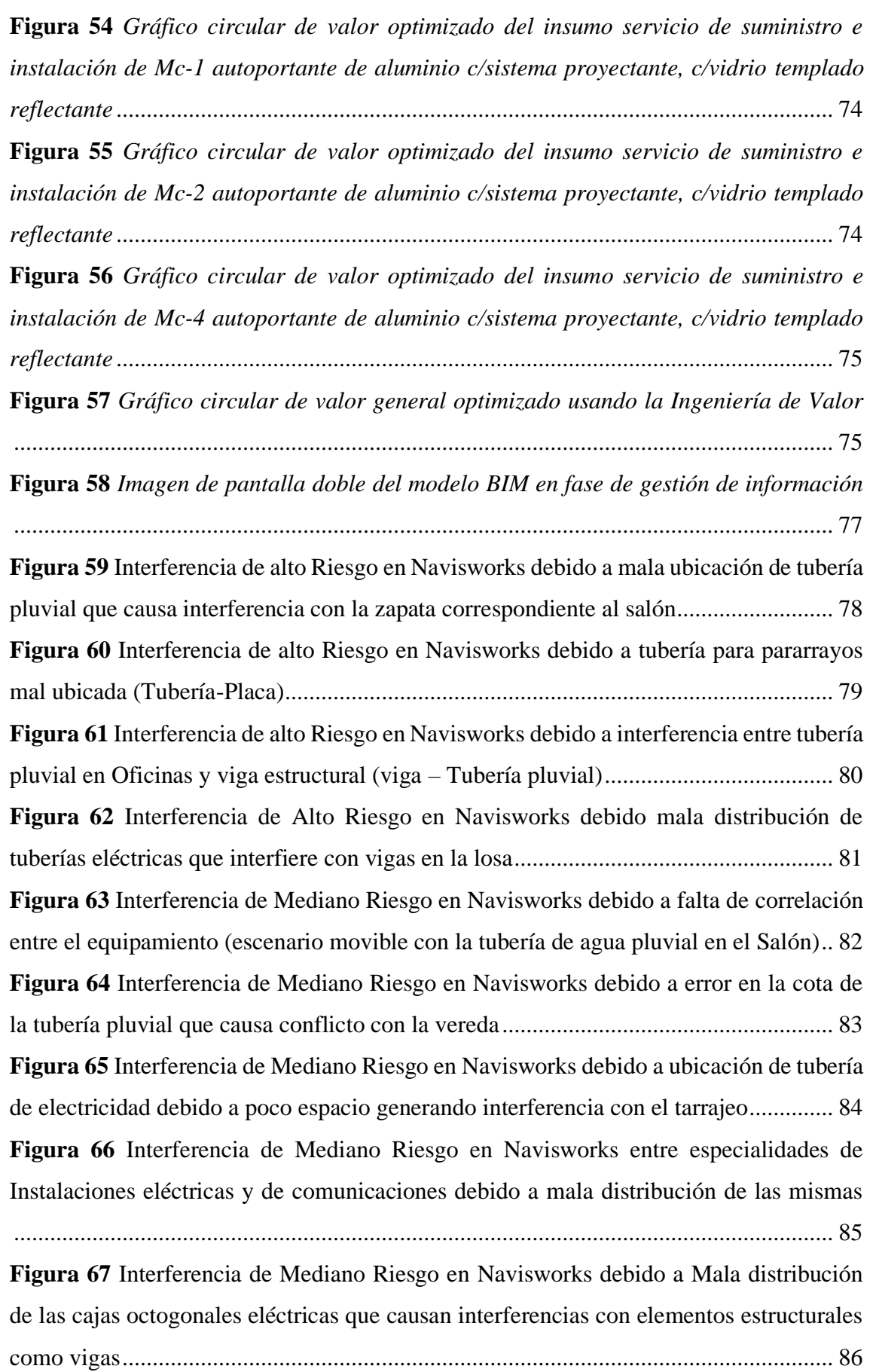

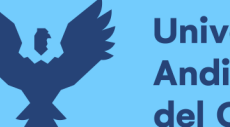

**Figura 68** [Interferencia de Mediano Riesgo en Navisworks debido a la presencia de](#page-99-0)  [muchas tuberías que atraviesan por diversos lugares el sobre cimiento.........................](#page-99-0) 87 **Figura 69** [Interferencia de Mediano Riesgo en Navisworks debido a la mala distribución](#page-100-0)  [de las tuberías eléctricas teniendo una presencia de un codo muy sobresaliente de la losa](#page-100-0) [........................................................................................................................................](#page-100-0) 88 **Figura 70** [Interferencia de Mediano Riesgo en Navisworks debido a Interferencia entre](#page-101-0)  [sobrecimiento con tubería de comunicaciones \(Tubería-Sobre cimiento\)](#page-101-0) ..................... 89 **Figura 71** [Interferencia de Mediano Riesgo en Navisworks debido a escaso espacio para](#page-102-0)  [la ubicación de tubería de agua y acero en losa \(varilla-](#page-102-0) Tubería)................................. 90 **Figura 72** [Interferencia de Mediano Riesgo en Navisworks debido a ubicación de](#page-103-0)  [aparatos sanitarios que impedían la ubicación de inodoro \(Inodoro-](#page-103-0) Muro).................. 91 **Figura 73** [Interferencia de Bajo Riesgo en Navisworks debido a intersección entre](#page-104-0)  [correas en armado de techo \(Correa-Correa\)..................................................................](#page-104-0) 92 **Figura 74** *[Interferencia de Bajo Riesgo en Navisworks debido a mala conexión presente](#page-105-0)  en tomacorriente (tubería – tomacorriente)*[...................................................................](#page-105-0) 93 **Figura 75** [Interferencia de Bajo Riesgo en Navisworks debido a retoque dado por falla](#page-106-0)  en creación de muros (Componente- [Losa\)....................................................................](#page-106-0) 94 **Figura 76** [Interferencia de Bajo Riesgo en Navisworks debido a error en la cota de la caja](#page-107-0)  de registro [.......................................................................................................................](#page-107-0) 95 **Figura 77** [Interferencia de Bajo Riesgo en Navisworks debido a poco espacio para la](#page-108-0)  [ubicación del parlante \(parlante-Tarrajeo con pintura\)](#page-108-0) .................................................. 96 **Figura 78** [Interferencia Tipo Observación en Navisworks debido a empotramiento en](#page-109-0)  [muro necesario de tablero de instalaciones eléctricas en salón \(Tablero -](#page-109-0) Muro).......... 97 **Figura 79** *Simulación de construcción* [..........................................................................](#page-110-0) 98 **Figura 80** *[Render final del Proyecto Realizado en Navisworks](#page-111-0)*.................................... 99 **Figura 81** *[Gráfico circular de cantidad de insumos por rango de incidencia en precio](#page-113-1)  total usando Metodología BIM*[.....................................................................................](#page-113-1) 101 **Figura 82** *[Cuadro resumen de comparación de incidencia en valor](#page-114-0)* .......................... 102 **Figura 83** *[Gráfico circular de valor optimizado del insumo Sistema de información](#page-115-0)  geográfica usando Metodología BIM*[...........................................................................](#page-115-0) 103 **Figura 84** *[Gráfico circular de valor optimizado del insumo Servicio Muro Cortina](#page-115-1)  [C/Panel de Aluminio compuesto color rojo usando Metodología BIM](#page-115-1)* ....................... 103 **Figura 85** *[Gráfico circular de valor incrementado del insumo Fierro Co. Fy=4200](#page-116-0)  [kg/cm2 \(grado 60\) usando Metodología BIM](#page-116-0)* .............................................................. 104

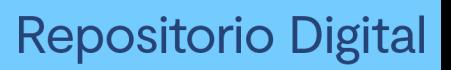

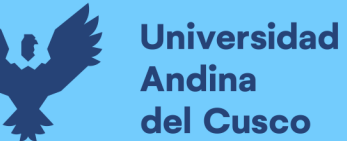

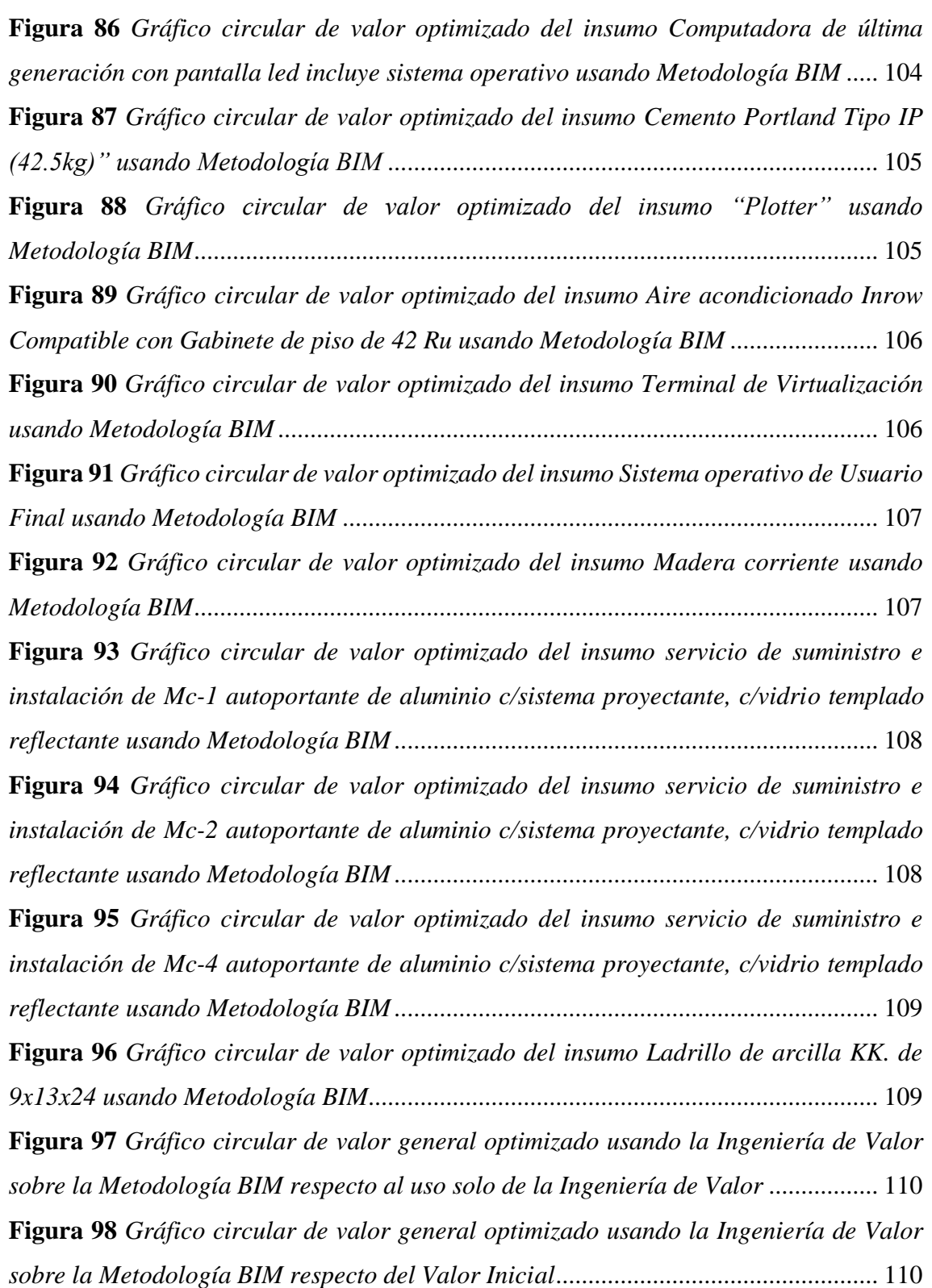

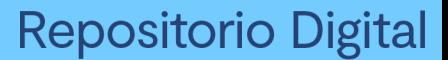

## <span id="page-18-0"></span>**1. Capítulo I: Planteamiento del problema**

#### <span id="page-18-2"></span><span id="page-18-1"></span>**1.1. Identificación del Problema**

#### **1.1.1. Descripción del Problema**

#### **1.1.1.1. Descripción del problema**

<span id="page-18-3"></span>Al 2019 la Contraloría General de la República analizó el estado de las obras paralizadas desde el 2018, donde se visualiza como la causa más típica de paralización "incumplimiento contractual/deficiencias técnicas" representando un 39% de una muestra de 867 obras (Contraloria general de la República del Perú, 2019, pág. 5), viendo que la economía cusqueña está basada en tercer lugar por el sector de la construcción teniendo este una incidencia del 7.3% en la economía de la región (Chique, Apaza, & Sánchez, 2020, págs. 3-4); Y sabiendo que, el "incumplimiento contractual/deficiencias técnicas" en su mayoría obedece al sobre tiempo y sobre costo (C. Meján, 2009, pág. 115), y basados en que la planificación y programación de obras buscan el buen uso de recursos de acuerdo a los tiempos establecidos. (Esparza Cruz & Martinez Ramirez, 1997, págs. 9-11). Podemos ver el valor de la construcción en Cusco y decir que una de las causas importantes del "incumplimiento contractual/deficiencias" es la falta de pericia a la hora de realizar una correcta planificación puesto que la falta de correlación entre actividades planificadas, la falta de actividades paralelas para trabajar en caso de dificultades y la falta de priorización de actividades, trae consigo incumplimiento de tiempos y sobre costos debido al mal diseño del cronograma de desembolsos para las adquisiciones de materiales que a su vez aumenta el tiempo de ejecución por la espera de los mismos, dando como resultado un ineficiente uso de recursos, por lo expuesto se propone implementar dos medidas correctivas para dichos problemas, los cuales son muy comunes en todo el mundo, la primera es; la Ingeniería de Valor; esta propone la optimización de recursos en base estrictamente a la necesidad que estos deban suplir, siendo un ejemplo claro el cambio de materiales en la aeronáutica para la optimización de costos y la mejora de calidad; y la segunda es la metodología BIM, esta ayuda a la validación de información, puesto que genera un modelo virtual de todas las áreas y especialidades, la cual demuestra por si sola su valía al ser implementada en países como España y Finlandia, quienes ya se encuentran en el tercer nivel de madurez (fase 2) con miras en el cuarto nivel (fase 3) en contraparte en Perú nos encontramos en el segundo nivel (fase 1) y con una meta de llegar al tercer nivel (fase 2) debido al plan de implementación actual de la metodología BIM. (McGraw Hill Construction, 2014, págs. 17-19)

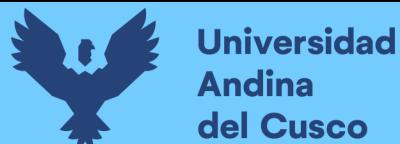

## <span id="page-19-0"></span>**1.1.1.1. Descripción del proyecto**

La obra correspondiente al COER (Creación del Servicio de Observatorio de Seguridad Ciudadana en la Región Cusco), contempla 2,333,506 soles de costo directo presupuestado y un costo directo de acuerdo a la relación de insumos de 2,333,642 soles a ejecutarse en un plazo de ejecución de 150 días, ejecutado por el Gobierno regional Cusco, gerencia regional de Infraestructura, Sub gerencia de obras, elaborada por la modalidad de administración directa y ejecutada del mismo modo.

### **1.1.1.2. Ubicación geográfica**

Perímetro : 86.54 ml

<span id="page-19-1"></span>El Observatorio de Seguridad Ciudadana con sede en la Oficina de Gestión de Riesgos y Seguridad, se encuentra al sur de la ciudad de Cusco, distrito de Wanchaq, altitud de 3360 m.s.n.m. Ubicada geográficamente en:

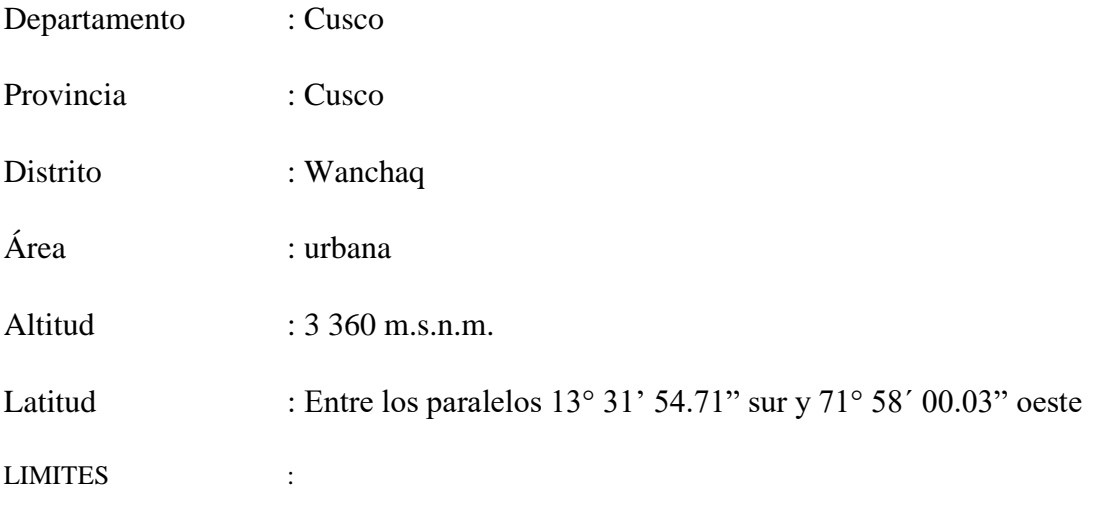

#### <span id="page-19-2"></span>**Tabla 1**

*Límites de la Obra COER*

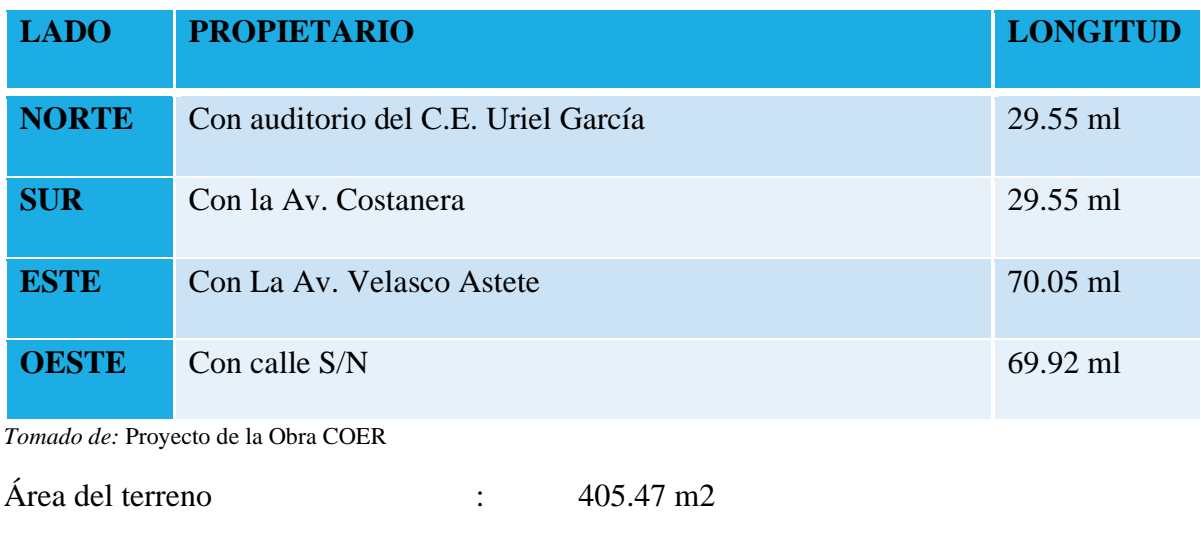

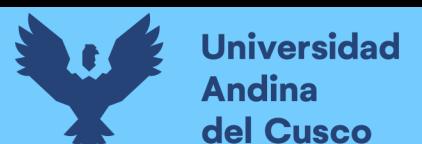

#### <span id="page-20-3"></span>**Figura 1**

*Mapa de Ubicación de la Obra COER*

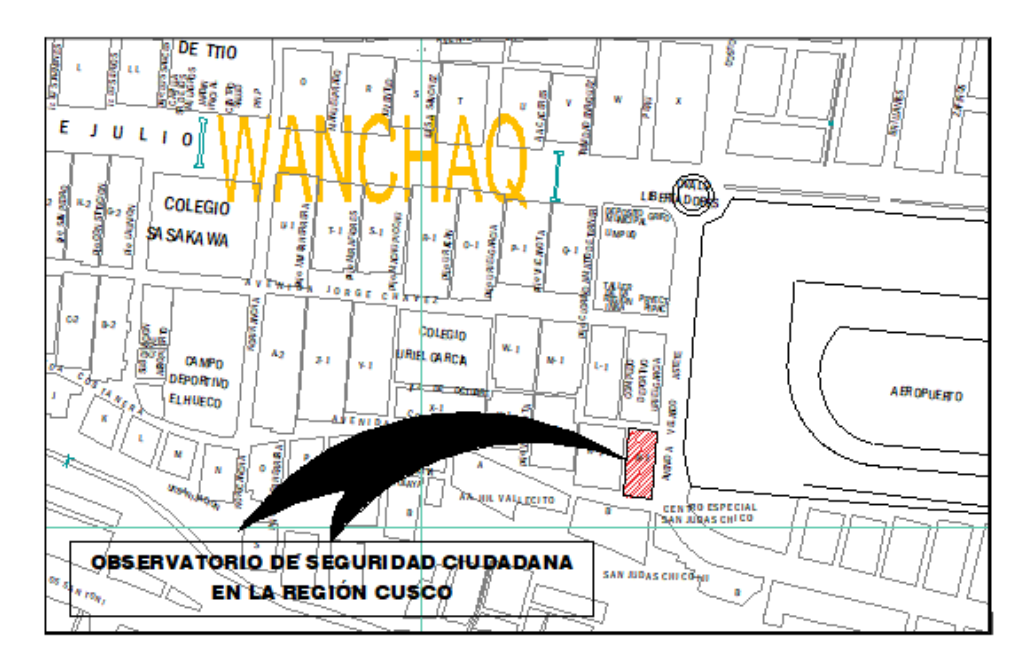

#### *Tomado de:* Proyecto de la Obra COER

El acceso esta dado en la Avenida Velasco Astete, pavimentada, garantizando el traslado de materiales y la consecuente ejecución de obra.

#### <span id="page-20-0"></span>**1.1.2. Formulación Interrogativa del Problema**

### **1.1.2.1. Formulación interrogativa del problema general**

<span id="page-20-1"></span>¿Cuál es la influencia de la Ingeniería de valor y la metodología BIM en el proceso de diseño de la construcción de una edificación?

#### **1.1.2.2. Formulación interrogativa de los problemas específicos**

<span id="page-20-2"></span>Problema Especifico 1:

¿Cómo influye la ingeniería de valor en el proceso de diseño de la construcción de una edificación?

Problema Especifico 2:

¿Cómo influye la metodología BIM en el proceso de diseño de la construcción de una edificación?

Problema Especifico 3:

¿Cuál es la relación que existe entre la ingeniería de Valor y la metodología BIM?

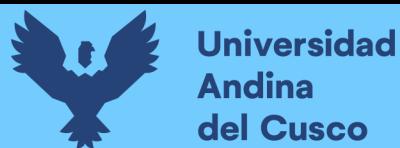

## <span id="page-21-0"></span>**1.2. Justificación e importancia de la investigación**

#### **1.2.1. Justificación técnica**

<span id="page-21-1"></span>Durante el proceso de diseño de edificaciones la verificación es parte importante para la posterior realización de la misma lo cual se da con bastante exactitud teniendo modelos 3D que se asemejen a la realidad, teniendo como agregado que una de las características más resaltantes es el costo lo cual se podría optimizar haciendo uso de la Ingeniería de Valor.

#### **1.2.2. Justificación Social**

<span id="page-21-2"></span>La presente investigación sirvió como sustento de enseñanza de nuevas metodologías para las futuras generaciones, así como también revalidó la importancia de la Ingeniería de valor en nuestro medio.

#### **1.2.3. Justificación por viabilidad**

<span id="page-21-3"></span>La presente investigación es óptima puesto que los softwares a implementar son accesibles debido a mi condición de estudiante y las características necesarias para su uso son adquiribles.

#### **1.2.4. Justificación por relevancia**

<span id="page-21-4"></span>El sector de la construcción es uno de los más influyentes dentro de la economía nacional, mayorando su valor debido al desarrollo latente en nuestro medio y dado que las optimizaciones de recursos se aprecian entre mayor sea la cantidad de estos, siendo beneficioso usar la Ingeniería de Valor dentro de la Ingeniería Civil, promoviendo análisis detallados de los recursos y generando ahorros para realizar futuras obras. Complementando, la Metodología BIM demostró su utilidad en países extranjeros como base de datos versátil validando visual y técnicamente la información con el fin de lograr un nivel más real de correlación y análisis entre especialidades, verificando así la construcción más detallada y pudiéndose visualizar mejor el proceso de construcción, ayudando a la expresión de transparencia del mismo, la cual se afianzo al avance tecnológico, debido a la diversidad de paquetes informáticos desarrollados para la construcción y sus afines.

#### <span id="page-21-6"></span><span id="page-21-5"></span>**1.3. Limitaciones**

#### **1.3.1. Delimitación técnica**

− El análisis de valor se remitió a especificaciones dadas en el expediente técnico y no posibles mejoras en cuanto a diseño por temas de cálculos fidedignos.

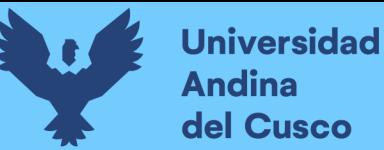

- − El uso de software informático está restringido a Revit 2020, AutoCAD 2020, Civil 3D 2020, y Navisworks 2020 por la complejidad del detallado del tema de investigación.
- − El modelado se basó simplemente en lo especificado en los planos mas no contempló partidas intangibles o no especificadas, tal es el caso de los accesorios en las IS, las salidas en las IE, señalizaciones, etc.
- − El análisis de valor se realizó en 3 modalidades teniendo en cuenta un mínimo del 1% de incidencia en el precio total de la obra para su correspondiente análisis y existiendo excepciones por su correlación con otros menores.
- − El análisis de valor se realizó únicamente tomando en cuenta la única obra ya mencionada no sus similares o la entidad ejecutora.
- − Las cotizaciones realizadas se basan en cotizaciones particulares, puesto que las cotizaciones institucionales la ejecutan las personas acreditadas por cada institución bajo los parámetros y canales internos de cada entidad y no se tuvo acceso a los costos finales de la ejecución del proyecto por parte del Gobierno Regional Cusco.

## **1.3.2. Delimitación Espacial**

<span id="page-22-0"></span>La presente investigación es sobre el Proyecto de Infraestructura COER Ubicado en la Avenida Velasco Astete N°312 a un costado del Coliseo del Colegio Uriel García.

#### **1.3.3. Delimitación Temporal**

<span id="page-22-1"></span>La investigación se dio a fines del presente año 2020 en el mes de noviembre, terminando a comienzo del Año 2021 en el mes de febrero.

#### <span id="page-22-2"></span>**1.4. Objetivos**

#### **1.4.1. Objetivo general**

<span id="page-22-3"></span>Evaluar la influencia de la Ingeniería de valor y la metodología BIM durante el proceso de diseño de la construcción de una edificación.

#### **1.4.2. Objetivos específicos**

<span id="page-22-4"></span>Objetivo Especifico 1:

Determinar la influencia de la Ingeniería de valor en el proceso de diseño de la construcción de una edificación.

Objetivo Especifico 2:

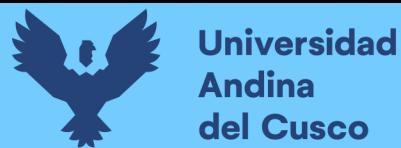

Determinar la influencia de la Metodología BIM en el proceso de diseño de la construcción de una edificación.

Objetivo Especifico 3:

Determinar la relación entre la Ingeniería de valor y la Metodología BIM.

## <span id="page-23-0"></span>**2. Capitulo II: Marco teórico de la tesis**

## <span id="page-23-2"></span><span id="page-23-1"></span>**2.1. Antecedentes de la Tesis**

#### **2.1.1. Antecedentes a Nivel Nacional**

a) Implementación del análisis de ingeniería de valor aplicado a proyectos inmobiliarios bajo la plataforma BIM en la fase de diseño, Universidad Peruana de Ciencias Aplicadas (UPC), Mirko Herless León Elescano, Germán Bertoni Salazar Orosco, Lima, 2013.

La tesis mencionada trata sobre cómo optimizar costos en la etapa de diseño mediante el uso de la Ingeniería de Valor, teniendo en cuenta la objetividad como factor más relevante de la investigación, para lo cual se consideró el proyecto de una empresa inmobiliaria y dos proyectos de empresas reconocidas, estos fueron sometidos a un análisis de costos para determinar el material más predominante dentro del costo general en cada proyecto, luego se comparó las necesidades que se debían suplir con cada recurso con las bondades de los mismos, así como de otros recursos con características similares, teniendo así como conclusiones más relevantes:

- En el caso del Proyecto A, se pudo generar una reducción de costos de S/. 280,333.67 el cual en % es alrededor del 4.37% del costo inicial, solo en la etapa de diseño de elementos verticales.
- En el caso del Proyecto B, se pudo generar una reducción de costos de S/. 204,471.18 el cual en % es alrededor del 18.17% del costo inicial de la partida de aislamiento sísmico.
- En el caso del Proyecto C, se pudo generar una reducción de costos de S/. 103,309.90 el cual en % es alrededor del 17.95% del costo inicial de la partida de Suministro e Instalación de Materiales Locales del Sistema de Extracción de CO.

(León Elescano & Salazar Orosco, 2017, págs. 135-139)

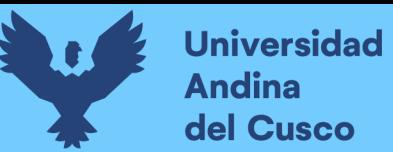

b) Metodología para minimizar las deficiencias de diseño basada en la construcción virtual usando tecnologías BIM, Universidad Nacional de Ingeniería (UNI), Paul Vladimir Alcántara Rojas, Lima, 2013.

La investigación mencionada analiza e identifica las deficiencias en el proceso de diseño y trata de suplirlas utilizando la metodología BIM, teniendo como una de sus conclusiones la siguiente:

- El realizar un modelado BIM-3D de la edificación permite equivocarnos virtualmente en el modelo 3D y no en campo, ahorrando costos por procesos mal diseñados. El modelo no sólo se utiliza para identificar conflictos entre disciplinas, sino que se convierte en una herramienta de análisis para revisar los criterios de diseño y la adecuada funcionalidad entre las distintas instalaciones que operan de forma dependiente. A demás permiten evaluar aspectos constructivos que faciliten un mejor planeamiento y control de las actividades de construcción a través de la gestión de subcontratistas. Tema que sería importante tratar en el futuro y que actualmente se viene descuidando. (Alcántara Rojas., 2013, págs. 121-122)
- c) Planeamiento, programación y control de obras de edificaciones empleando herramientas BIM 3D, 4D y 5D, Universidad Nacional de Ingeniería (UNI), Héctor Jesús Galiano La Rosa, Lima, 2018.

En esta investigación se puede visualizar el estudio de un proyecto realizado con metodología BIM donde se analizan las bondades de los paquetes informáticos utilizados y se resalta las mejoras con respecto de los modelos tradicionales, teniendo como conclusiones más relevantes las siguientes:

- Se logró obtener automáticamente los metrados de los elementos estructurales que se necesitaron para crear el presupuesto y la programación a partir del modelamiento 3D estructural de la ampliación del proyecto IIFIC.
- La planificación y programación de la ejecución de obra en base al modelo virtual utilizando la metodología del Tiempo-Camino permitió determinar las tareas que se estaban ejecutando en base al tiempo y espacio. (Galiano La Rosa, 2018, págs. 129-130)

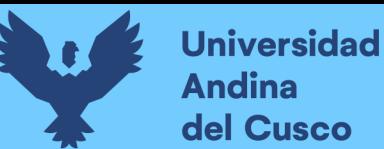

d) Mejoramiento de la constructabilidad mediante herramientas BIM, Universidad Peruana de Ciencias Aplicadas (UPC), Jaime Espinoza Rosado, Roberto Martin Pacheco Echevarría, Lima, 2014.

Esta investigación estudia como optimizar costos en la etapa de diseño usando la metodología BIM verificando la constructabilidad para poder proponer mejores soluciones a un mejor costo, observando beneficios durante la recolección de información al realizar el modelado de una obra que no poseía el diseño con metodología BIM, teniendo como conclusiones más relevantes para la investigación las siguientes:

- De nuestro trabajo de investigación, en la etapa de revisión inicial de la constructabilidad del proyecto en estudio, tiene como resultado la poca aplicación de los principios de la constructabilidad por debajo del 20% en promedio general, es decir, que el proyecto no se ha planificado en la etapa de pre construcción.
- La mayor cantidad de problemas encontrados en el proyecto, corresponde a arquitectura y estructura, 20 y 13 respectivamente, de un total de 37 identificados. Dichas especialidades son las que tienen mayor incidencia en el proyecto, es de suma importancia no tener variabilidad en el proyecto.
- Como resultado general del desarrollo de nuestra propuesta, aplicando herramientas BIM logramos aumentar el porcentaje de constructabilidad en un 84%, es decir, que se ha revisado de manera virtual el proyecto en todas sus especialidades, se ha corregido las incompatibilidades, se ha analizado los puntos críticos del proyecto. (Espinoza Rosado & Pacheco Echevarría, 2014, págs. 102-103)

#### **2.1.2. Antecedentes a Nivel Internacional**

<span id="page-25-0"></span>a) Benefits of building information modeling for construction managers, Worcester Polytechnic Institute, Mehmet F. Hergunsel, Worcester, 2011.

En esta investigación vemos los beneficios de múltiples paquetes informáticos para la integración de datos en proyectos de infraestructura, los cuales poseen sus diversas ventajas, funcionalidades, beneficios y dificultades, viendo así distintos parámetros de comparación entre dichos paquetes informáticos, tomando como punto de inicio de la presente investigación las conclusiones observadas en los distintos proyectos, las que son:

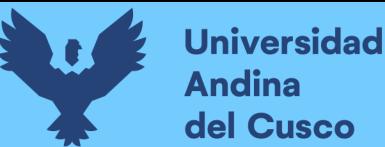

- Se recomienda encarecidamente el uso de BIM en comparación con el modelado 2D porque el modelo paramétrico niega la superposición de los elementos y no hay errores, omisiones o conflictos de información en diferentes vistas.
- El usuario debe usar los elementos disponibles actualmente y modificarlos para crear nuevos elementos porque Revit Architecture requiere tiempo e inversión para construir elementos nuevos desde cero.
- Cuando se modela un proyecto, se considerarán las actividades de programación y se utilizará la opción de división cuando sea necesario. (Hergunsel, 2011, págs. 61-65)
- b) Implementación de la metodología BIM, orientada a la gestión de proyectos inmobiliarios. Caso de aplicación: Edificio de pasajeros Ecuador – Centro binacional de atención en frontera Rumichaca (CEBAF), Pontificia Universidad Católica del Ecuador, Marco Nolivos, Quito, 2019.

La tesis mencionada analiza la implementación de la Metodología BIM verificando las bondades que esta presenta en el desarrollo de un proyecto de Infraestructura en función a la generación de una base de Datos integrada consiguiendo las siguientes conclusiones:

- La coordinación 4D permite, mediante el cronograma general que se ha señalado como parte de los documentos que se entregará, estimar las actividades que deberán tomarse como antecedentes y procedentes, es una simulación realista de lo que se va a esperar en campo por lo que se deberá considerar parte fundamental del proceso de construcción.
- Durante la primera revisión del modelo en el proceso de detección de incoherencias entre las disciplinas: estructuras - hidrosanitaria se encontraron un total de 51 incoherencias.

Se resolvió con los miembros de la empresa clasificar estos errores como se especifica en el plan maestro de entrega de información o Máster Information Delivery plan (MIDP), quedando de la siguiente manera:

Alpha: cruces entre tuberías y losas (no necesita segunda revisión) 50%.

Beta: cruces parciales entre elementos de disciplinas (necesita revisión de la corrección) 25%.

Gama: cruces totales de objetos hidrosanitarios por elementos estructurales (necesita tomar decisión entre partes responsables de la información y posterior corrección) 25%. (Nolivos, 2019, págs. 154-157)

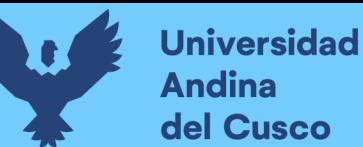

c) Aplicación de Ingeniería de Valor al Proyecto de Vivienda Social "Los Capulies", Universidad del Azuay, Vladimir Eugenio Carrasco Castro, Cuenca, 2018.

La tesis mencionada analizó la implementación de la ingeniería de valor durante la etapa final de un proyecto en construcción dando así diversas alternativas para los recursos más influyentes teniendo en cuenta lo que estos cambios requerirían, dando así las siguientes conclusiones:

- De acuerdo al análisis ejecutado sobre las diferentes alternativas constructivas, tomando en cuenta distintos factores, entre los cuales están, costo mano de obra, costo de materiales, tiempo de ejecución, en lo que respecta a mampostería, es el Steel Frame, ya que es un material versátil, de fácil manipulación, menos desperdicio dentro de la obra, por lo cual se tiene una zona de trabajo mucho más limpia.
- Por otra parte, en cuanto al rubro de ventanería, la opción más económica será siempre en aluminio, sin embargo, el costo dependerá del subcontratista al cual se le pida la cotización, ya que, en este caso, la propuesta del constructor es la más acertada. (Jaramillo Suárez, 2018, págs. 66-67)

## <span id="page-27-0"></span>**2.2. Aspectos Teóricos Pertinentes**

## **2.2.1. Gestión de Proyectos**

<span id="page-27-1"></span>Según el PROJECT MANAGEMENT INSTITUTE® (PMI), la gestión de proyectos es el conjunto de acciones que aseguran la realización de un proyecto de acuerdo a diversas especificaciones del mismo, las cuales abarcan todos los aspectos que se puedan considerar de acuerdo a la información que se pueda recolectar, uno de los parámetros más importantes que se deben de controlar es el tiempo de culminación del proyecto, para lo cual se diferencian 5 fases de la gestión de proyectos, las que son:

- 1. Iniciación del Proyecto, esta fase da inicio con la venta donde se delimita el problema y se llega a un acuerdo conceptual sobre el mismo.
- 2. Planificación detallada del Trabajo a realizar, en esta fecha se termina de definir la estructura del trabajo, así como los plazos, elaborando así el cronograma de realización del proyecto teniendo como base una amplia investigación sobre este para evitar posibles eventos inesperados y contemplar todo lo posible en su elaboración.

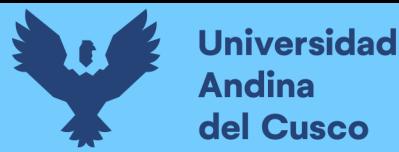

- 3. Ejecución del Proyecto, en esta fase se produce la materialización de lo planificado, teniendo en cuenta que de ocurrir eventos inesperados habrá que actualizar fehacientemente el cronograma de la manera más optima posible para evitar mayores variaciones, de existir estas se deben actualizar en la planificación.
- 4. Seguimiento y control del trabajo, puesto que los proyectos son muy dinámicos se tiene que realizar un continuo seguimiento de todo lo que se pueda dar en el mismo para poder verificar mejorar y de poderse optimizar tomando decisiones que ayudaran a la realización del proyecto.
- 5. Cierre del Proyecto, es la culminación del trabajo establecido como proyecto, bajo lo acordado al inicio del mismo. (Krasnov, 2010, págs. 1-4)

## **2.2.2. Costo**

<span id="page-28-0"></span>El costo de un producto, es el valor económico que implica todo el proceso de producción de dicho producto, así como materiales, mano de obra a lo cual se incluyen valores externos como las ganancias entre otros.

Existiendo tipos los cuales han de identificarse, los cuales son:

- − Costos directos
- − Costos indirectos
- − Costos de administración y generales
- − Costos semivariables (Valenzuela Reinaga , Chávez Rivera, Landazuri Aguilera, & Ochoa Jaime, 2009, págs. 14-15)

El costo está sujeto a fluctuación debida a diversos factores en el tiempo y debido a la dificultad de realizar proyectos tan rápido como son concluidos sus expedientes se creó una serie de formas de reajustar estos valores en el tiempo.

#### **2.2.2.1. Metodología de los IUPC**

<span id="page-28-1"></span>Los Índices Unificados de Precios de la Construcción (IUPC), son indicadores económicos que muestran la fluctuación promedio de precios, que experimentan en el mercado el conjunto de elementos que intervienen en el costo de las obras de construcción civil. (Direccion Técnica de Indicadores Económicos & Dirección Ejecutiva de Indices de Precios, 1992)

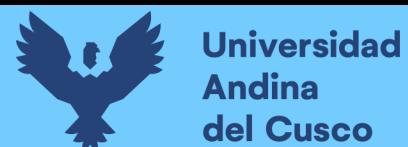

#### <span id="page-29-0"></span>**Figura 2**

*Cálculo el relativo promedio geométrico de los precios que conforman el correspondiente índice unificado*

$$
R_{i,t} = \sqrt[N]{\prod_{k=1}^{N} \frac{P_{i,t}}{P_{i,t-1}^{k}}}
$$

donde:

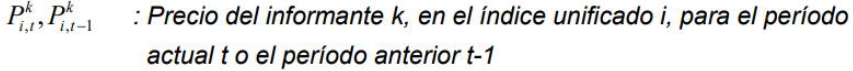

- $R_{i,t}$ : Relativo promedio geométrico del índice i en el período actual, t
- $\mathbf{i}$ : Código del índice unificado
- $\boldsymbol{N}$ : Número total de observaciones de precios en el índice unificado.

*Tomado de: (Direccion Técnica de Indicadores Económicos & Dirección Ejecutiva de Indices de Precios, 1992)*

#### <span id="page-29-1"></span>**Figura 3**

*Cálculo del respectivo Índice Unificado del período actual*

$$
IU_{i,t} = IU_{i,t-1} \times R_{i,t}
$$

donde:

 $IU_{it}$ ,  $IU_{it+1}$ : Índices Unificados i en los períodos t y t-1

*Tomado de: (Direccion Técnica de Indicadores Económicos & Dirección Ejecutiva de Indices de Precios, 1992)*

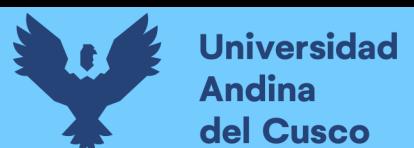

#### <span id="page-30-2"></span>**Figura 4**

*Cálculo para Índices Ponderados*

$$
r_{i,t}^{j} = \sqrt[n]{\prod_{k=1}^{n} \frac{P_{i,t}}{P_{i,t-1}^{j,k}}}
$$

$$
R_{i,t}^{*} = \sum_{j=1}^{m} r_{i,t}^{j} \times w_{i}^{j}
$$

donde:

$$
\sum_{j}^{m} w_{i}^{j} = 1
$$

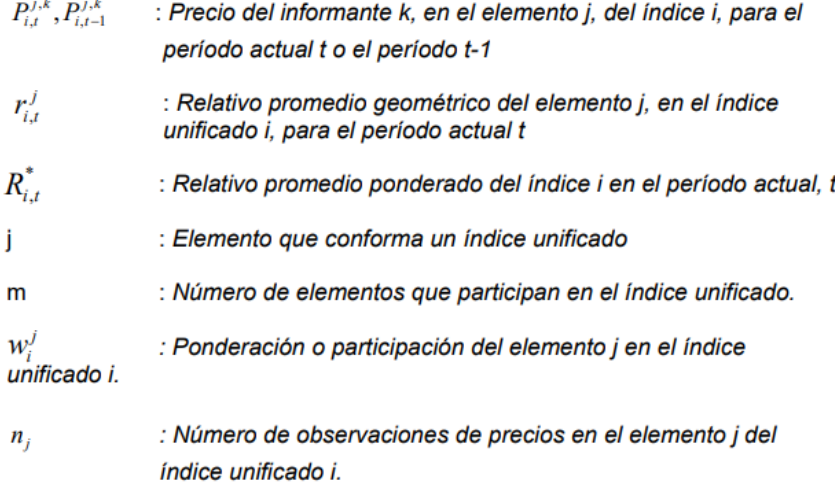

Y luego se obtiene el respectivo Índice Unificado

$$
IU_{i,t} = IU_{i,t-1} \times R_{i,t}^*
$$

 $IU_{i,t}$ , IU $_{i,t-1}$ : Índices Unificados i en los períodos t y t-1

<span id="page-30-0"></span>*Tomado de: (Direccion Técnica de Indicadores Económicos & Dirección Ejecutiva de Indices de Precios, 1992)*

#### **2.2.3. Planificación y Programación**

#### **2.2.3.1. Planificación de Obras**

<span id="page-30-1"></span>Para la realización de cualquier tarea es necesario tener una secuencia de acciones que se necesitan para dicho fin, el hecho de cómo realizarlas es el caso de la planificación de obras, aquí se tiene que tener en cuenta todos los factores relevantes para la realización del proyecto e identificarlos es una tarea de información sobre el mismo.

Planear es imaginar, proyectar y organizar conforme a las necesidades establecidas de acuerdo a la investigación a la cual se tenga acceso; algunas características de esta son:

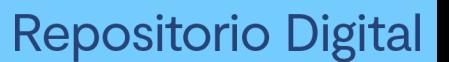

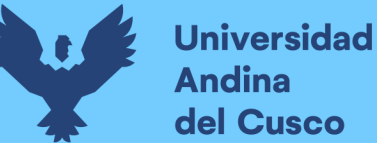

tiene un objetivo, posee una serie de tareas, una duración, es particular y utiliza diversos recursos. (Krasnov, 2010, pág. 2)

#### **2.2.3.2. Programación de Obra**

<span id="page-31-0"></span>La programación, es la elaboración de tablas o gráficas que indiquen los tiempos de inicio y terminación, por consiguiente, la duración de cada una de las actividades que forman parte del proceso, en forma independiente (Esparza Cruz & Martinez Ramirez, 1997, pág. 35)

En tal caso podemos decir que como resultado de una correcta planificación se elabora la programación de las tareas pertinentes en los plazos necesarios para lo cual se tienen diversos métodos para verificar la secuencia de las actividades su orden y relevancia, para dar como resultado final cronogramas detallados sobre puntos importantes.

#### **2.2.3.2.1. Métodos**

#### **2.2.3.2.1.1. Diagrama Gantt**

Dicho diagrama inventado por Henry L. Gantt, es uno muy importante y frecuentemente el más usado en la planificación de obras, dado por su intuitiva funcionalidad, este diagrama representa una serie de actividades que poseen su duración a manera de barras de diversas longitudes, las cuales estarán a continuación o paralelas a otras viéndose así la secuencia de las actividades y dando pie a la realización de las mismas; Por otro lado este diagrama también puede usarse para verificar o controlar el avance actual de la obra, comparándolo con la programación que se había establecido en la etapa de planificación, la secuencia se puede apreciar con el uso de pequeñas flechas para ver qué actividades se pueden realizar después de otras así como también las actividades importantes que se deben priorizar se pueden visualizar al cambiar de color a lo que se le conoce como la ruta crítica (conjunto de actividades consecutivas que de haber variación en su duración de ejecución variara la duración total de la obra), esto último es valor agregado propuesto por el método CPM. (Rivera Esteban, 2015, págs. 25-26)

# **2.2.3.2.1.2. Pert (Program Evaluation Review Technique) - CPM (Critical Path Method)**

Es la combinación de 2 métodos de planificación los cuales consiste en la asignación de una letra a cada actividad y por medio de un gráfico generalmente de círculos y con ayuda de flechas realizar las secuencias de las mismas, las cuales por medio de sumas simples

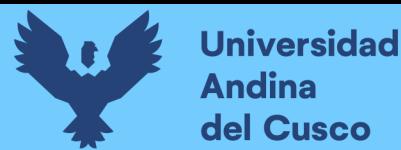

y restas haciendo divisiones en los círculos se podrá establecer los tiempos como se

muestran en las siguientes figuras con sus respectivos tipos.

#### <span id="page-32-0"></span>**Figura 5**

*Dependencia Directa*

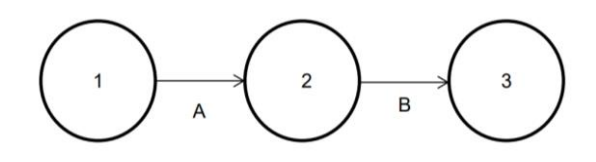

*Tomado de: (Rivera Esteban, 2015, pág. 28)*

#### <span id="page-32-1"></span>**Figura 6**

*Dependencia Múltiple*

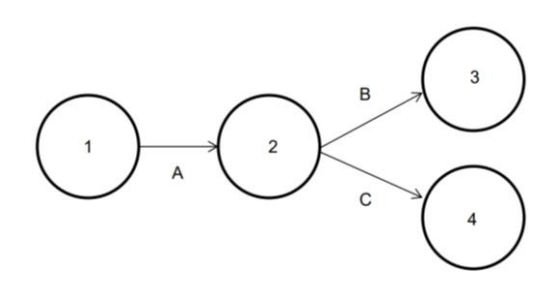

*Tomado de: (Rivera Esteban, 2015, pág. 29)*

#### <span id="page-32-2"></span>**Figura 7**

*Dependencia Compartida*

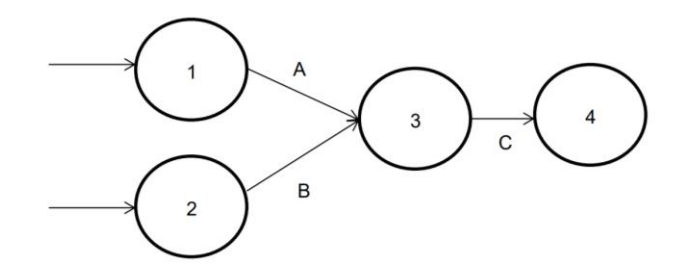

*Tomado de: (Rivera Esteban, 2015, pág. 29)*

#### <span id="page-32-3"></span>**Figura 8**

*Tiempo próximo de Inicio*

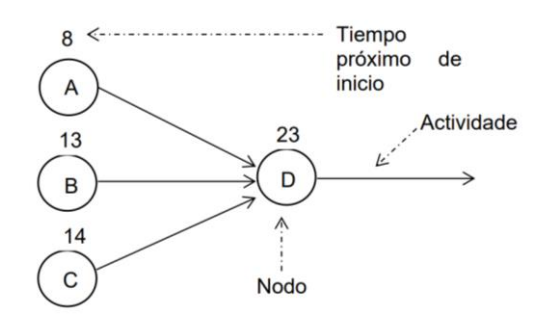

*Tomado de: (Rivera Esteban, 2015, pág. 31)*

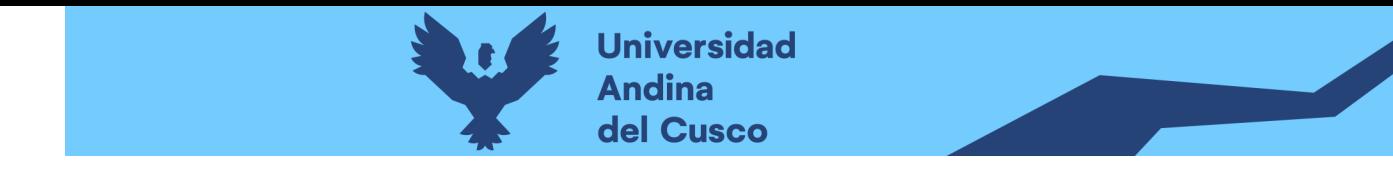

## **2.2.3.2.2. Cronograma**

Calendario de trabajo el cual se divide por etapas para expresar distintas variables y su uso durante un tiempo determinado, la inversión que se realizará para la adquisición de recursos necesarios durante un tiempo determinado, dicho tiempo expresado como una acumulación de precios que luego se proyecta como una curva terminando en el costo del proyecto total lo cual es llamado como la curva S, la cual se compara con el avance de la obra actual para ver las diferencias financieras.

#### <span id="page-33-0"></span>**Figura 9**

*Ejemplo de Cronograma* 

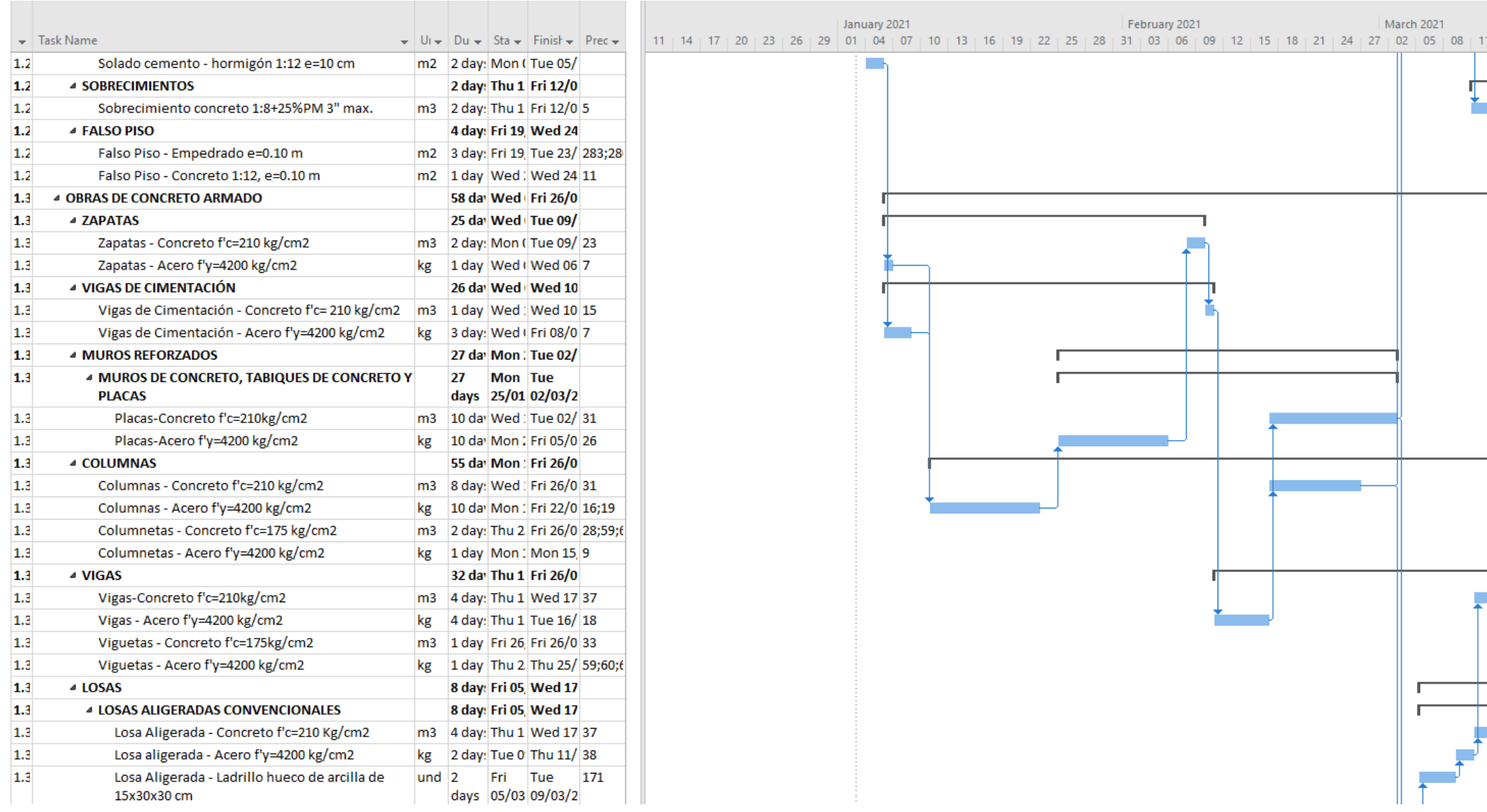

Elaboración propia

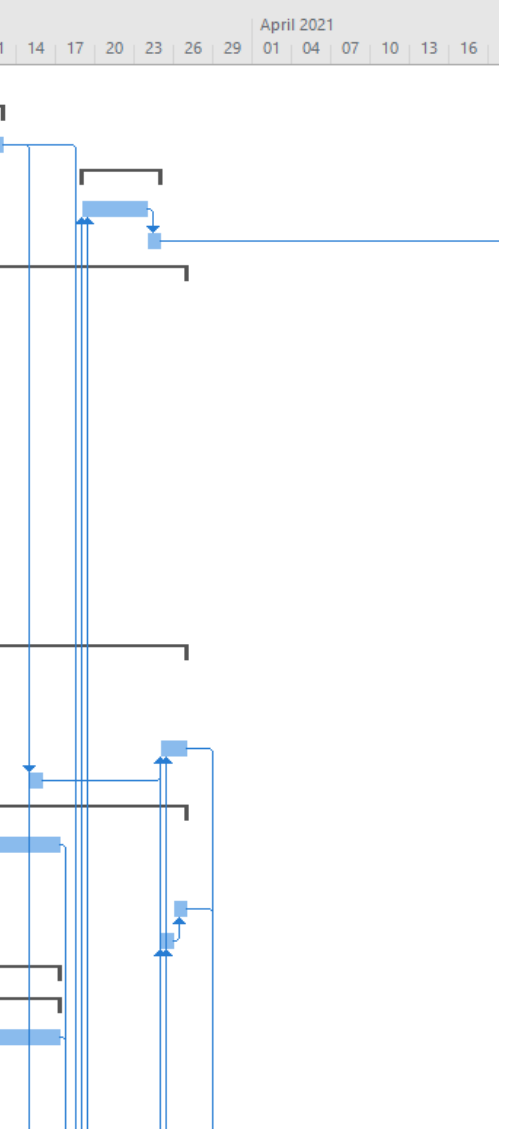

<span id="page-34-1"></span>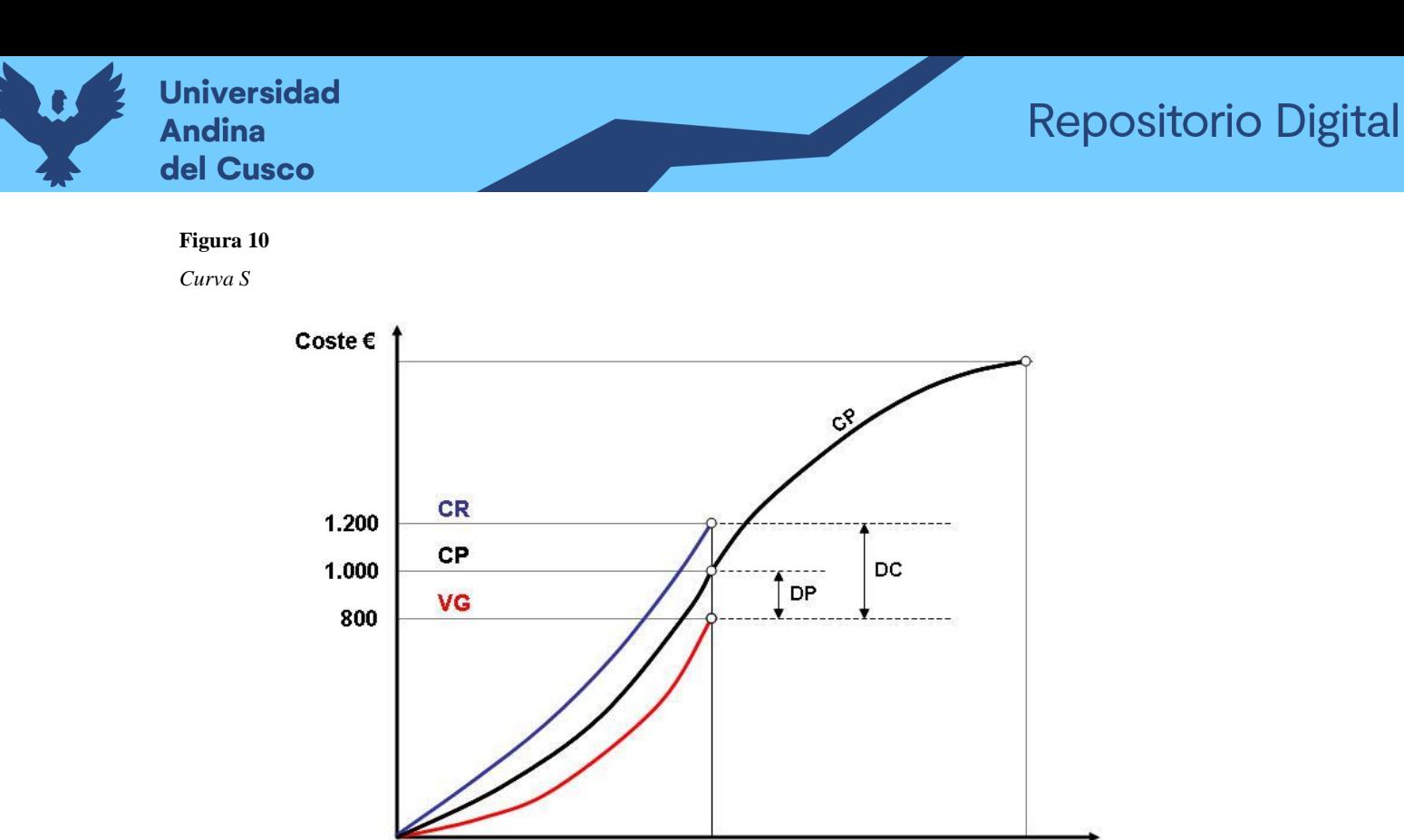

Fecha estado

Plazo

*CR: costo real; CP: costo planificado VG: Valor ganado; DC: Diferencia de costo DP: Diferencia de plazo Tomado de: (H. Lipke, 2016)*

#### **2.2.3.3. Control**

<span id="page-34-0"></span>Una vez concluida la programación de obra se procede a su implementación con la debida verificación de su funcionamiento en los distintos aspectos que esta compete como son:

### **2.2.3.3.1. Mano de Obra**

Es la mayor variable en el costo del proyecto puesto que depende de factores difíciles de estimar o predecir con exactitud como son de su productividad o factores externos, para lo cual es necesario:

- − Agrupar al personal que trabaja directamente en las actividades que representan avance por jefe de área.
- − Recopilación diaria de las horas hombre consumidas clasificándolas por actividades.
- − Determinación de los costos de mano de obra en tiempo normal de trabajo y tiempo extra.

(Esparza Cruz & Martinez Ramirez, 1997, pág. 63)

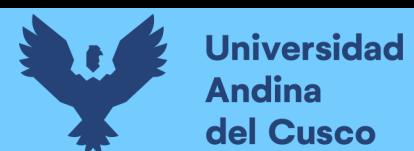

#### <span id="page-35-1"></span>**Figura 11**

*Control de mano de obra*

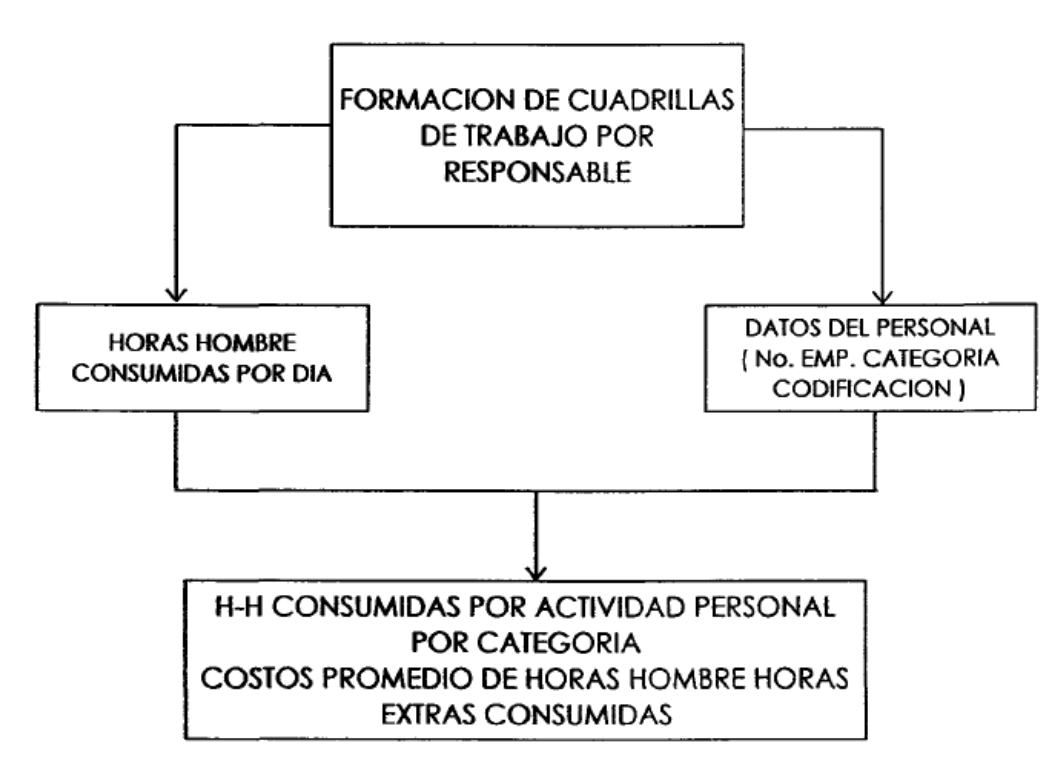

*Tomado de: (Rivera Esteban, 2015, pág. 64)*

## **2.2.3.3.2. Productividad**

La productividad se medirá sobre cualquier actividad en cualquier momento catalogado como relevante haciendo una comparación objetiva

#### **2.2.3.3.3. Materiales**

Este también se realizará en cualquier momento para catalogar los el avance físico haciendo comparaciones nuevas relevantes.

#### **2.2.4. Constructability**

<span id="page-35-0"></span>Termino complejo el cual hace referencia en español a 3 palabras no reconocidas por la real academia española (constructibilidad, constructabilidad y constructividad) el cual hace referencia a la integración de la experiencia de la construcción en la planificación y diseño del proyecto, teniendo en consideración una basta cantidad de aspectos pertinentes y justificables, dando como resultados optimizaciones en tiempos y costos, dicho termino es usado por personas de habla inglesa desde 1970. (Mohd Nawi, Mohamad Kamar, & Lee, 2014, págs. 2-4)
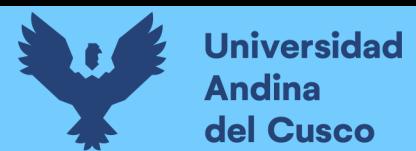

# **2.2.1. Tecnologías de Información y Comunicaciones (TIC)**

## **2.2.1.1. Definición**

Herramientas tecnológicas que facilitan las tareas cotidianas de la gente, lo cual permite captura, almacenamiento, procesamiento, distribución y difusión.

Las TI conforman el conjunto de recursos necesarios para manipular la información: los ordenadores, los programas informáticos y las redes necesarias para convertirla, almacenarla, administrarla, transmitirla y encontrarla. (Espinoza Rosado & Pacheco Echevarría, 2014, pág. 39)

## **2.2.1.2. Aplicaciones en la Construcción**

Las TIC en la construcción han tenido mucho impacto en la construcción por su cantidad de recursos y gracias a la oferta de servicios tecnológicos a su bajo precio de adquisición y lo que estos aportan.

## **2.2.1.3. Modelos 3D**

Los modelos 3D están muy en boga últimamente puesto que el avance de las TIC (tecnologías de información y la comunicación), están avanzando y generando mayores mecanismos para la resolución de problemas, estas tecnologías están basadas en las delimitaciones de los objetos tridimensionales mediante vectores transmitido a lenguajes de programación mediante el diseño de estructuras geométricas básicas para formar un tumulto de complejas expresiones para definir diversos objetos en un aspecto más realista la cual empezó parte de la geometría descriptiva antes usada, todo esto no podía faltar en el área de la construcción así que se empezó el empleo de los mismos mediante un modelado en 3D, lo que en un futuro daría paso al BIM teniendo su expresión más álgida con el diseño paramétrico el cual permite el detallado de las estructuras caracterizándolas de acuerdo a cualidades diversas y de distinto tipo lo cual permite la automatización de los modelos para su actualización constante y fiable. Todo esto empezó con paquetes de diseño ARC como ArchiCAD o 3D Studio Max, donde se fueron implementando tiempos recursos, etc. (Abbott, y otros, 2005, pág. 17)

## **2.2.2. Ingeniería de Valor**

## **2.2.2.1. Definición**

La ingeniería de Valor es un sistema de análisis basado en la objetividad de las necesidades buscando maximizar eficientemente el uso de recursos sin afectar la calidad de los resultados, el cual nació a fines de la segunda guerra mundial, donde tiempo

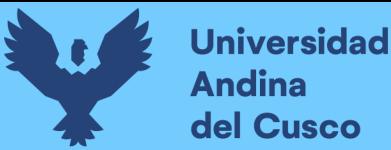

después fue en Estados Unidos en 1954 cuando se implementaría y usaría por primera vez.

Ingeniería de Gestión del Valor, el método de Miles y Erlicher, es un método grupal, sistemático y orientado a la función, utilizado para analizar y mejorar el valor en un producto, diseño, sistema o servicio. Es una metodología poderosa para solucionar problemas y/o reducir costos mientras que mejora requisitos de desempeño/ calidad. El valor, según lo definido, es un cociente entre el proceso y el costo, y puede por lo tanto ser aumentado mejorando el proceso o reduciendo el costo. (Aly Tantawy, 2019)

El objetivo de la Ingeniería de Valor es eliminar o reducir la incertidumbre de encontrar soluciones alternativas a las del diseño en curso que sean de igual o mejor funcionalidad y de menor o igual costo mediante la determinación del programa de necesidades del cliente que sirven de base para la preparación de los criterios y especificaciones del diseño. (Merchan Gabaldón, 2005, págs. 50-57)

La ingeniería de valor nació de la idea de la optimización de recursos con la finalidad de ahorro donde Lawrence D. Miles concluyo que se producía un desperdicio de los recursos por usos no establecidos que encarecían los procesos, pudiéndose tomarse vías alternas de solución para optimizar los procesos; todo esto debido a distintos aspectos como falta de tiempo para diseñar, carencia de información, falta de comunicación, conformidad, entre otros. Por lo cual se observa que para generar optimización se debe generar uno de los siguientes aspectos:

- − Formato estructurado y sistemático
- − Retención del alcance
- − Cambio en la calidad
- − Entrenamiento Organizacional
- − Consideraciones especificas (Ciclo de vida, etc.)
- Enfoque de equipo interdisciplinario

Para realizar lo antes mencionado se mencionan 2 elementos clave, los que son:

- − El Uso de un equipo para realización de tareas "Task Team"
- − La Metodología de Búsqueda de valor

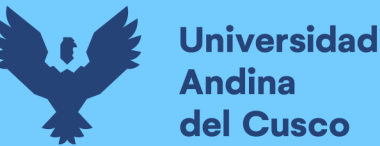

#### **2.2.2.2. Task team**

Es un grupo de personas que están enfocadas en la resolución de las necesidades a las cuales llamamos tareas de forma óptima, sustentado en que existen estudios que revelan la mejora de un grupo frente a un individuo dando mejores resultados, dando como máximo 5 personas en dicho grupo.

#### **2.2.2.3. Metodología de Búsqueda de Valor**

Esta metodología tiene como base la funcionalidad de los recursos y las necesidades que se requieran en distintos escenarios de acuerdo al tiempo y aspectos externos, la cual consiste en resolver las necesidades al menor costo, lo cual podría implicar reducción de ventajas, pero no anulación de necesidades de acuerdo a la funcionalidad requerida.

Por otro lado, se observan etapas para la realización del proceso de la Ingeniería de Valor, definido en el siguiente diagrama. (Samy E., 1998, págs. 384-385)

#### **Figura 12**

*Proceso de Análisis de Valor*

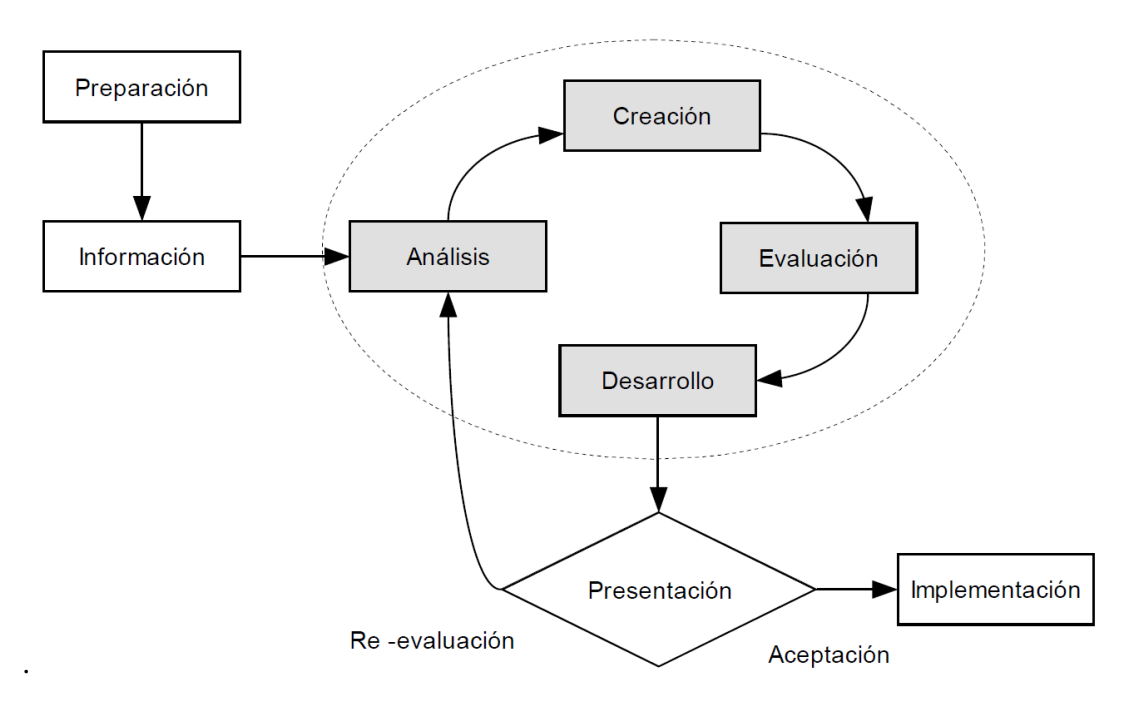

*Tomado de: (Shahin, Kermode, & Sivaloganathan, 2000, pág. 304)*

#### **2.2.2.4. Técnicas de la Ingeniería de Valor**

#### **2.2.2.4.1. Ciclo de vida del costo**

Es una técnica que permite tener visión en perspectiva del proyecto incluso antes de que este se realice, para realizar una correcta toma de decisiones, teniendo las siguientes ventajas.

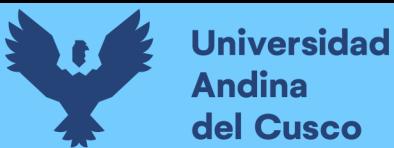

- − Mejora de costos totales.
- − Pronósticos confiables del comportamiento de los costos
- − Desarrollo de análisis de costos. (Carrillo Cárdenas, 2005, pág. 9)

## **2.2.2.4.2. Diagrama Fast**

Es una herramienta utilizada para analizar las funciones del equipo bajo estudio, establece la liga entre los atributos de valor que el cliente busca y las funciones del producto y proceso, así como los recursos requeridos para alcanzarlos.

El FAST es una herramienta para comunicar y describir el "qué hace" una parte específica. (Carrillo Cárdenas, 2005, pág. 9)

## **2.2.2.5. Etapas de la Ingeniería de Valor**

## **2.2.2.5.1. Diagnostico**

En esta etapa se analiza verifica y comprende las características para su asignación de valor correspondiente.

#### **2.2.2.5.2. Análisis y Soluciones**

Comprende el análisis creación evaluación y desarrollo correspondiente al pasado diagnóstico inicial donde se genera la idea relevante y se combina las ideas, para posteriormente realizar la verificación y contraste.

#### **2.2.2.5.3. Implementación**

Implementar los cambios aceptados durante la etapa de presentación:

- − Realizar desarrollo detallado
- − Implementar los cambios en las operaciones de la compañía
- − Realizar seguimiento e identificar áreas que requieran trabajo adicional (Carrillo Cárdenas, 2005, págs. 11-12)

#### **2.2.3. Metodología BIM (Building Information Modeling)**

#### **2.2.3.1. Definición**

BIM es el acrónimo de Building Information Modeling (modelado de la información del edificio), es un conjunto de bases de datos los cuales se superponen en un modelo en 3 dimensiones el cual sirve para control de especialidades, haciendo uso de distintos softwares para las distintas etapas de vida de los proyectos, teniendo una basta variedad de parámetros los cuales permitirán controlar todo lo relacionado al proyecto. (McGraw Hill Construction, 2014, pág. 60)

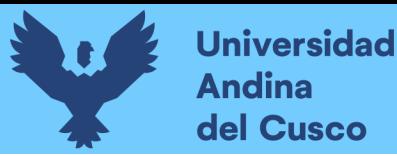

Herramientas caracterizadas por el uso de información de forma coordinada, coherente, computable y continua; empleando una o más bases de datos compatibles con información al edificio a diseñar o usar. (Coloma Pico, 2008, pág. 10)

#### **2.2.3.2. Niveles de Madurez y Dimensiones BIM**

Modelos de Organización adoptados principalmente por el Reino Unido, siendo el principal el siguiente.

#### **Figura 13**

*BewRichards BIM Maturity Model*

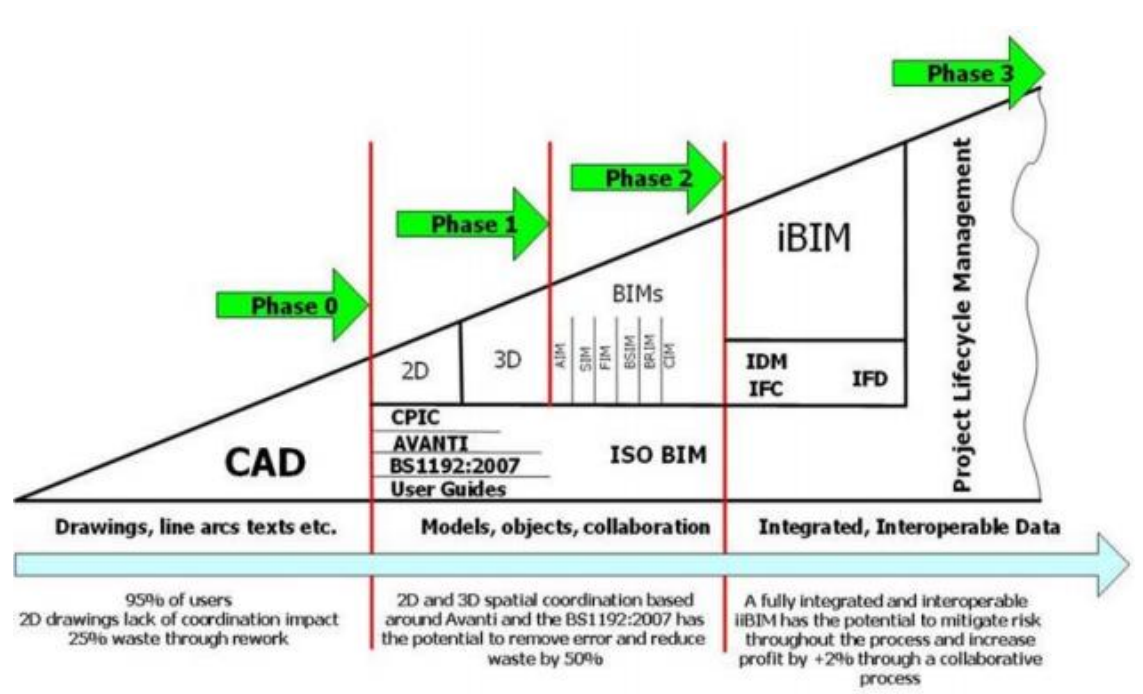

*Tomado de: (Soler Severino, Gonzaléz Márquez, & Choclán Gámez, 2015, págs. 13-14)*

Los niveles de madurez relacionados a las dimensiones BIM expresan: En el primer nivel (fase 0) el uso del CAD tradicional, en el segundo nivel (fase 1) se incluyen las practicas relacionadas a la generación, producción, distribución y calidad usando procesos normalizados en CAD, el tercer nivel (fase 2) supone gestión con herramientas BIM de entornos 3D y por último el cuarto nivel (fase 3) el cual considera la integración de datos en servicios web que permitan colaboración e interoperabilidad (Soler Severino, Gonzaléz Márquez, & Choclán Gámez, 2015, págs. 13-14), teniendo así conceptos de 4D con implementación de tiempo, 5D con la incorporación de costos, 6D con conceptos como la sostenibilidad y 7D con la operación y mantenimiento.

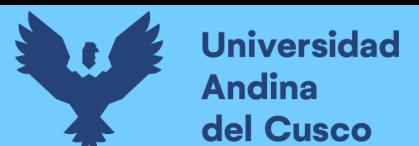

## **2.2.3.3. LOD**

#### **2.2.3.3.1. LOD como Nivel de Detalle**

Corresponde a la evolución lineal de cantidad y riqueza de información de un proceso constructivo, la cual aumenta con el tiempo y se refiere al modelo del proyecto, inicialmente fue definida por la empresa Vico (actualmente dentro del grupo Trimble y originalmente vinculada a Graphisoft). (Alonso Madrid, 2015).

#### **Figura 14**

*Singapore BIM Guide 2012" v1.0*

|                                                                                                    | 2D<br>Drawing<br><b>Scales</b> | <b>BIM Deliverables</b>                                                                                                    |                                                                                                    |
|----------------------------------------------------------------------------------------------------|--------------------------------|----------------------------------------------------------------------------------------------------|----------------------------------------------------------------------------------------------------|
| <b>Project Stages</b><br><b>Milestones</b>                                                                                                    |                                | <b>General Level of Detail</b><br>of each BIM Model<br>Element / Assembly                                                                                                    | Examples                                                                                                    |
| <b>Conceptual Design</b><br>• Outline Planning<br>Permission<br>Project<br>feasibility                                                                                                    | 1:200 to<br>1:1000             | <b>Building massing</b><br>studies or other forms<br>of data representation<br>with indicative<br>dimensions, area,<br>volume, location and<br>orientation                                                      | Source: HDB<br><b>Massing model</b>                                                                             |
| Schematic /<br><b>Preliminary Design</b><br>Planning<br>Approval<br>Design & Build<br>Tender<br>Documentation                                                                                          | 1:200                          | Generalized building<br>component or system<br>with approximate<br>dimensions, shape,<br>location, orientation,<br>and quantity. Non-<br>geometric properties<br>may be provided.                               | Source: HDB                                                                                                    |
| <b>Detailed Design</b><br><b>Building Plan</b><br>$\bullet$<br>Approval<br>Continued<br>Design & Build<br>Tender<br>Documentation:<br>or<br>Design-Bid-<br><b>Build Tender</b><br><b>Documentation</b> | 1:100                          | More detailed version<br>of a generalized<br>building component or<br>system with accurate<br>dimensions, shape.<br>location, orientation,<br>and quantity. Non-<br>geometric properties<br>should be provided. | Preliminary design model<br>Source: HDB<br>Detailed section model<br>4.56<br>Detail drawings generated from BIM |

*Tomado de: (Alonso Madrid, 2015)*

Los grados de detalle vienen dados por letras o letras y números según el país de origen de estos.

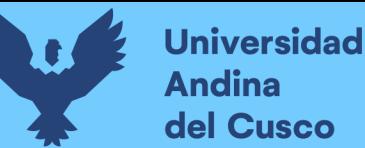

## **2.2.3.3.2. LOD como Nivel de Desarrollo**

Este define la madurez de información que posee un elemento del modelo, cabe resaltar que el LOD no se refiere a la totalidad del proyecto y tampoco tiene vínculo con la fase de desarrollo o construcción, su clasificación numeral está dada por (American Institute of Architects) y admitida por el BIMForum, donde establecen que todos los niveles están determinados por:

- − Usos autorizados (Análisis, costo, programación, coordinación, otros)
- − Requerimientos de contenido del elemento (Alonso Madrid, 2015)

#### **Figura 15** *Level Of Development*

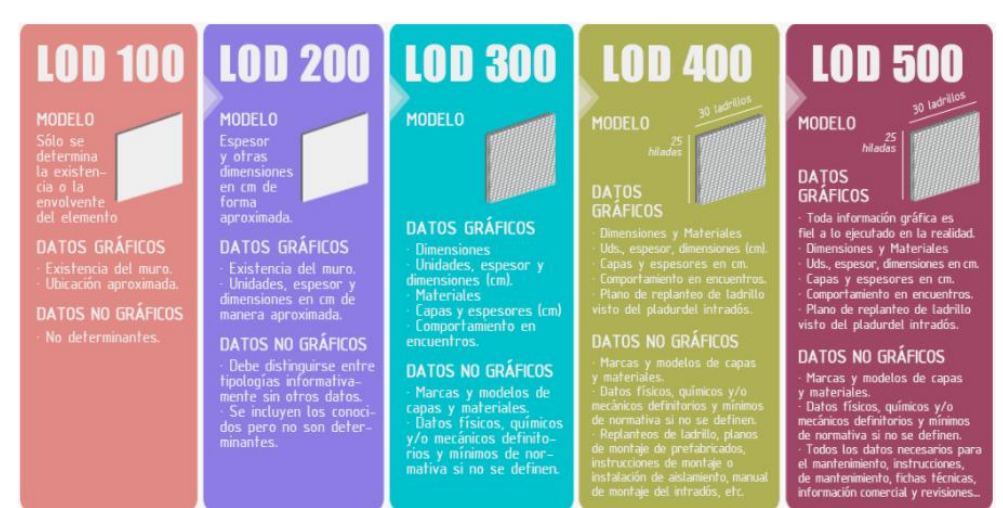

*Tomado de: (Nuñez & Zaragoza, 2015)*

## − **LOD 100**

El elemento del modelo puede representarse gráficamente en el modelo con un símbolo u otra representación genérica, pero no satisface los requisitos del LOD 200. La información relacionada con el elemento del modelo (es decir, el coste por pie cuadrado, el tonelaje de HVAC, etc.) puede derivarse de otros elementos del modelo.

Interpretación de BIMForum: Los elementos LOD 100 no son representaciones geométricas. Los ejemplos son la información adjunta a otros elementos del modelo o símbolos que muestran la existencia de un componente, pero no su forma, tamaño o ubicación precisa. Cualquier información derivada de LOD 100 debe considerarse aproximada. (BIM FORUM, 2019)

#### − **LOD 200**

El elemento del modelo se representa gráficamente dentro del modelo como un sistema, objeto o conjunto genérico con cantidades aproximadas, tamaño, forma, ubicación y orientación aproximados. También se puede adjuntar información no gráfica al elemento del modelo. Interpretación de BIMForum: En este LOD los elementos son marcadores de posición genéricos. Pueden ser reconocibles como los componentes que Pueden ser reconocibles como los componentes que representan, o pueden ser volúmenes para la reserva de espacio. Cualquier información derivada de los elementos LOD 200 debe considerarse aproximada. (BIM FORUM, 2019)

#### − **LOD 300**

El elemento del modelo se representa gráficamente dentro del modelo como un sistema, objeto o conjunto específico en términos de cantidad, tamaño forma, ubicación y orientación. También se puede adjuntar información no gráfica al elemento del modelo. Interpretación de BIMForum: La cantidad, el tamaño, la forma, la ubicación y la orientación del elemento tal y como está diseñado pueden medirse directamente a partir del modelo sin tener que recurrir a información no modelada, como notas o llamadas de cota. El origen del proyecto está definido y el elemento El origen del proyecto está definido y el elemento está localizado con precisión con respecto al origen del proyecto. (BIM FORUM, 2019)

## − **LOD 350**

El elemento del modelo se representa gráficamente dentro del modelo como un sistema, objeto o conjunto específico en términos de cantidad, tamaño forma, ubicación, orientación e interfaces con otros sistemas del edificio. También puede adjuntarse información no gráfica al elemento del modelo.

Elemento. Interpretación de BIMForum. Se modelan las partes necesarias para la coordinación del elemento con los elementos cercanos o adjuntos. Estas partes incluirán elementos como soportes y conexiones. La cantidad, el tamaño, la forma, la ubicación y la orientación del elemento tal y como está diseñado pueden medirse directamente a partir del modelo sin necesidad de recurrir a información no modelada, como notas o llamadas de cota. (BIM FORUM, 2019)

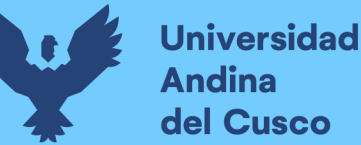

#### − **LOD 400**

El elemento del modelo se representa gráficamente dentro del modelo como un sistema, objeto o conjunto específico en términos de tamaño, forma ubicación, cantidad y orientación con información de detalle, fabricación, montaje e instalación. La información no gráfica también puede adjuntarse al elemento del modelo. Interpretación de BIMForum. Un elemento LOD 400 se modela con suficiente detalle y precisión para la fabricación del componente representado.

componente representado. La cantidad, el tamaño, la forma, la ubicación y la orientación del elemento, tal y como se ha diseñado, pueden medirse directamente a partir del modelo sin tener que recurrir a información no modelada, como notas o llamadas de cota. (BIM FORUM, 2019)

#### − **LOD 500**

El elemento del modelo es una representación verificada sobre el terreno en términos de tamaño, forma, ubicación, cantidad y orientación. La información no gráfica también puede adjuntarse a los elementos del modelo. Interpretación de BIMForum. Dado que el LOD 500 se refiere a la verificación en campo y no es una indicación de la progresión a un nivel superior de la geometría del elemento del modelo o de la información no gráfica, el LOD 500 es una representación verificada en campo. de la geometría de los elementos del modelo o de la información no gráfica, esta Especificación no la define ni la ilustra. (BIM FORUM, 2019)

#### **2.2.3.4. Diferencias entre CAD y BIM**

La aparición del diseño asistido por ordenador (CAD) en la década de 1980 anunció un cambio importante en las industrias del diseño y la construcción, un cambio que llevó a los diseñadores e ingenieros lejos del dibujo a mano tradicional y los introdujo de lleno en la era PC.

El CAD marcó los primeros pasos de los esfuerzos para aprovechar la inteligencia de los ordenadores para economizar el proceso de diseño. Hoy en día, el concepto se ha llevado un paso más allá con el desarrollo de Building Information Modeling (BIM), permitiendo a los equipos de diseño introducir toda la información en los modelos 3D. Esto hace que el software de diseño sea tan útil tanto en las etapas previas a la pre-construcción, construcción, así como durante el proceso de diseño, siempre con la posibilidad añadida

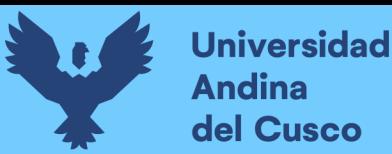

de recalcular sin que exista inconveniente, los elementos del modelo diseñado basados en la nueva información que pueda ser integrada.

Según el libro BIG BIM Little bim: "BIM es la gestión de información y relaciones complejas entre los recursos técnicos y sociales que representa la complejidad, colaboración y la interrelación de la organización de hoy. El objetivo en la gestión de proyectos es tener la información correcta en el momento correcto y el tiempo exacto"8 BIM representa virtualmente lo que será construido y su entorno. Además, está asociado a las herramientas (software), métodos (procedimientos de operación) y análisis (estructural, constructabilidad, energético, chequeo de interferencias, etc.) relacionados con este modelo. (Espinoza Rosado & Pacheco Echevarría, 2014, págs. 42-43)

#### **Figura 16**

*Aplicaciones para crear y gestionar un modelo BIM*

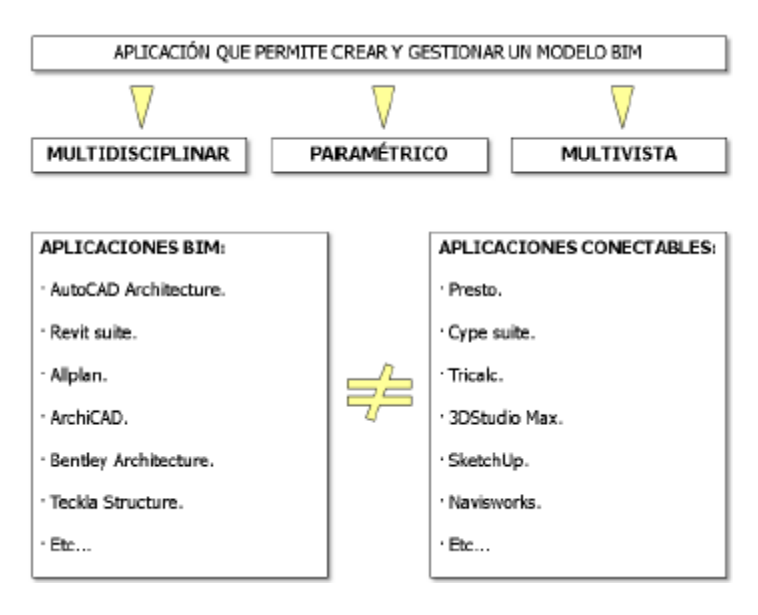

*Tomado de:* (Espinoza Rosado & Pacheco Echevarría, 2014, pág. 43)

## **2.2.3.4.1. Adopción del BIM**

La metodología BIM se fue implementando de 28% a 71% entre el 2007 al 2013 en Estados Unidos, 74% de estos son contratistas y los Arquitectos son un 70%, lo cual muestra su acogida y funcionalidad.

#### **Figura 17**

*Años de Experiencia con BIM de contratistas en el mundo* 

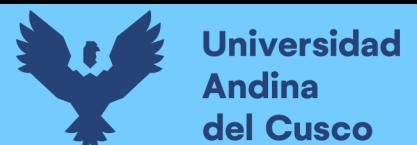

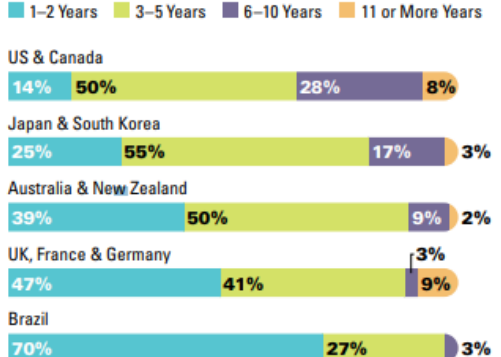

*Tomado de:* (McGraw Hill Construction, 2014, pág. 8)

#### **2.2.3.4.2. Beneficios**

Los beneficios del BIM para el Perú variarían entorno al tipo de aplicación de esta metodología a la pericia a la hora de manejar los paquetes informáticos, una investigación de McGraw Hill Construction, en donde se identificaban 15 beneficios, de entre los cuales tenemos estos 5 con mayor importancia:

- − Reducción de errores y omisiones
- − Mejora la comunicación y colaboración con cliente y proyectista
- − Realza la imagen organizacional
- − Reduce trabajos extra
- − Reduce costos

Teniendo así también beneficios específicos durante la etapa de Diseño/Ingeniería.

- − Permite el diseño colaborativo y técnicas constructivas.
- − Incrementa la comunicación entre clientes, especialidades, constructores y proveedores.
- − Mejora la información compartida entre los *stakeholders.*
- − Facilita la toma de decisiones en el diseño de las especialidades.
- − Reduce cantidad de RFI's y órdenes de cambio.
- − Agiliza la evaluación de escenarios "*What if*".
- − Agiliza la reacción a los cambios de diseño.
- − Agiliza la generación de planos 2D más exactos y consistentes.
- − Obtención de costos estimados.
- − Permite la fijación de precios de la modificación en tiempo real.

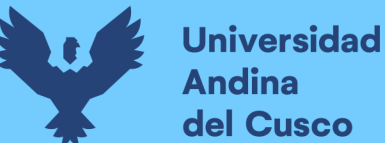

- − Agiliza la productividad de *staff* debido a la facilidad de obtención de información.
- − Analiza el sistema de la edificación (flujo de aire, edificación sostenible, modelamiento de energía, etc.)
- − Mejora la visualización de la edificación para diseñadores, constructores y clientes/propietarios.
- − Permite trasladar la "Revisión de Plano/Permiso" desde los planos a un medio electrónico.

(Farfán Tataje & Chavil Pisfil, 2016, págs. 34-35)

## **2.2.3.5. Antecedentes**

Actualmente el uso de la metodología BIM se ha ido expandiendo alrededor del mundo como se mostró anteriormente, pero algunos casos resaltantes son:

## **2.2.3.5.1. Singapur**

En Singapur la autoridad de edificación y construcción (BCA) is la organización oficial que implementa y promueve el BIM desde 2010 con un progreso de hasta el 80% para el 2015, teniendo como resultados aumentos de hasta 25% de productividad, pero encontrando así mismo los siguientes retos en su implementación.

- − Falta de demanda de BIM
- − Afianzamiento de las técnicas tradicionales del 2D
- − Falta de capacitación en BIM
- − Curva de aprendizaje pronunciada en el aprendizaje de BIM.

(Wenqi Zheng, 2013, págs. 27-29)

## **2.2.3.5.2. Inglaterra**

El BCIS es el grupo de trabajo de la industria invitado por el departamento de Innovación y habilidades empresariales, y el BIS (grupo de reforma de la eficiencia) optaron por la implementación de las tecnologías BIM con el horizonte de 5 años para ver sus logros desde el 2011.

Por lo cual se tuvieron 6 recomendaciones para su implementación.

− Requerir a los proveedores responsables de establecer la infraestructura BIM;

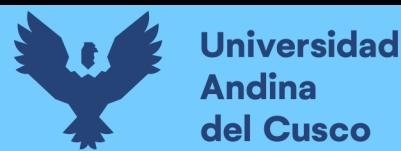

- − Invertir en el establecimiento de infraestructura BIM y la tecnología adoptada deben ser tan simples como las que ya utiliza la industria;
- Los cambios en los requisitos deben realizarse en pasos pequeños pero significativos y fáciles de implementar;
- − Los clientes deben establecer requisitos claros y específicos para los entregables y las responsabilidades para el propósito de la entrada de datos;
- − Los clientes deben ofrecer información transparente en las decisiones clave en las fases de ejecución y operación de un proyecto; y,
- − El "Nivel 2 del modelo de madurez" (por ejemplo, modelos 3D en diferentes disciplinas con datos y costos del proyecto) debe alcanzarse en todo el Reino Unido en una escala de cinco años.

(Wenqi Zheng, 2013, págs. 29-31)

## **2.2.3.6. Softwares**

Revit 2020

Utiliza Revit® para aumentar la eficiencia y la precisión en todo el ciclo de vida del proyecto, desde el diseño conceptual, la visualización y el análisis hasta la fabricación y la construcción.

- − Empieza a modelar en 3D con precisión.
- − Actualiza automáticamente planos, elevaciones y secciones a medida que el modelo se desarrolla.
- − Deja que Revit maneje las rutinas y las tareas repetitivas mediante la automatización para que puedas concentrarte en otras tareas de más valor.

(Autodesk Inc., 2020)

## Tekla

El software Tekla para la construcción y la ingeniería estructural está creado por Trimble, una empresa de tecnología con la visión de transformar la forma en que funciona el mundo. Con las soluciones estructurales de Tekla, nuestros clientes están realizando proyectos en todo el mundo, desde viviendas y puentes hasta fábricas y rascacielos. Las soluciones de software estructural de Tekla más conocidas son:

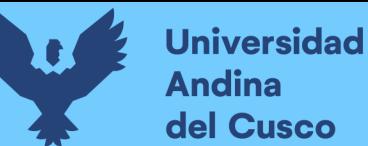

- Software BIM Tekla Structures para crear modelos estructurales 3D construibles precisos de cualquier material.
- − Tekla Structural Designer para ingenieros estructurales para analizar y diseñar edificios de manera eficiente mediante la creación de diseños optimizados para estructuras.
- − Tekla Tedds para automatizar cálculos estructurales complejos y repetitivos
- − Paquete de software Tekla PowerFab fácil de usar para gestionar todo el proceso de fabricación de acero.
- − Tekla Model Sharing para una herramienta de colaboración BIM verdaderamente innovadora para aumentar significativamente la productividad de los usuarios de Tekla Structures.

(Trimble Solutions Corporation, 2020)

#### Archicad

ARCHICAD es una herramienta que permite interoperar de manera eficiente con otras aplicaciones en un proceso de diseño y construcción de edificios de cualquier naturaleza y envergadura, permitiendo al arquitecto, ingeniero o constructor que lo usa, mejorar sus procesos de diseño y la comunicación de estos con otros participantes de este proceso.

Su operación da forma a los flujos de trabajo típicos de un diseñador sin forzarlo a cambios en la manera de pensar. Esto se puede ver claramente en la manera en que se interactúa con las distintas herramientas (elementos constructivos), donde el diseño de la interfaz mantiene una consistencia notable que permite, -conociendo bien algunas herramientas-, suponer el comportamiento de las otras herramientas disponibles.

Todo lo anterior se traduce en una experiencia de uso e interacción con la herramienta fluida que hace, tanto de su aprendizaje como uso diario, una experiencia cómoda y agradable que más que entorpecer y dificultar los procesos de diseño, los fomenta y enriquece. La herramienta tiende a desaparecer permitiendo al usuario concentrarse en la resolución de su problema.

- − Contiene información constructiva del elemento que emula de la "realidad".
- − La biblioteca de ARCHICAD posee más de 1000 objetos disponibles, y en cada nueva versión se agregan más. La biblioteca es parte de la instalación del software

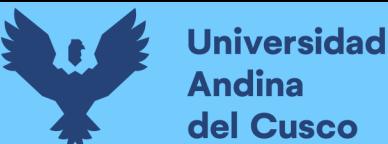

por lo que la mayor parte de los usuarios rara vez requieren buscar en internet objetos desarrollados por terceras partes.

Se refiere a la definición del objeto en cuanto a polígonos o caras, que es lo que finalmente recarga cualquier sistema informático cuando no existe control de este en la visualización 3d.

(Archicad Tips, 2017)

Cypecad

CYPECAD realiza el diseño, cálculo y dimensionado de estructuras para edificación y obra civil, sometidas a acciones horizontales, verticales y a la acción del fuego.

Calcula y dimensiona:

− Soportes

Pilares (de hormigón, metálicos, mixtos y de madera), Pantallas (de hormigón) y Muros (de hormigón, fábrica y bloque)

− Vigas

De hormigón, metálicas, mixtas

− Forjados

Unidireccionales, Placas aligeradas, Losas mixtas, Reticulares, Losas macizas, Postensados (unidireccionales, reticulares y losas)

− Estructuras de nudos y barras

De hormigón, acero, aluminio, madera y material genérico (este último sólo cálculo de esfuerzos).

− Cimentaciones

Losas, vigas de cimentación, zapatas y encepados

− Uniones metálicas

Soldadas y atornilladas (incluidas las placas de anclaje).

Láminas planas

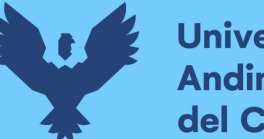

Cálculo de esfuerzos de láminas de hormigón, acero laminado, acero conformado, aluminio o material genérico.

(CYPE Ingenieros, 2017)

# **2.3. Hipótesis**

# **2.3.1. Hipótesis general**

La eficiencia de la etapa de diseño del proyecto "Creación del servicio de observatorio de seguridad ciudadana en la Región Cusco" es alta.

# **2.3.2. Sub hipótesis**

Hipótesis Especifica 1:

La calidad de la etapa de diseño del proyecto "Creación del servicio de observatorio de seguridad ciudadana en la Región Cusco" incrementará en un 10% usando la ingeniería de valor.

Hipótesis Especifica 2:

La exactitud de la etapa de diseño del proyecto "Creación del servicio de observatorio de seguridad ciudadana en la Región Cusco" usando la metodología BIM incrementara en un 30%.

Hipótesis Especifica 3:

El uso de la ingeniería de valor mejora con la implementación de la Metodología BIM.

# **2.4. Definición de Variables**

# **2.4.1.** Variables I**ndependientes**

Ingeniería de Valor: Sistema de tratamiento de información con el fin de optimizar el valor desde diferentes perspectivas.

Metodología BIM: Sistema de tratamiento de información sistematizado por softwares informáticos especializados, el cual está enfocado a la construcción presentando diversas formas de organización y visualización muy útiles.

# **2.4.2.** Variables Dep**endientes**

Etapa de diseño del Proyecto: Periodo durante el cual se establecen todos los parámetros para realizar un proyecto.

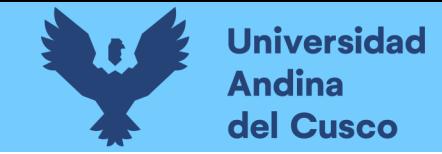

#### 2.4.3. Cuadro de operacionalización de variables

#### **T a b l a 2**

*C u a d r o d e O p e r a c i o n a l i z a c i ó n d e V a r i a b l e s F u e n t e : E l a b o r a c i ó n P r o p i a*

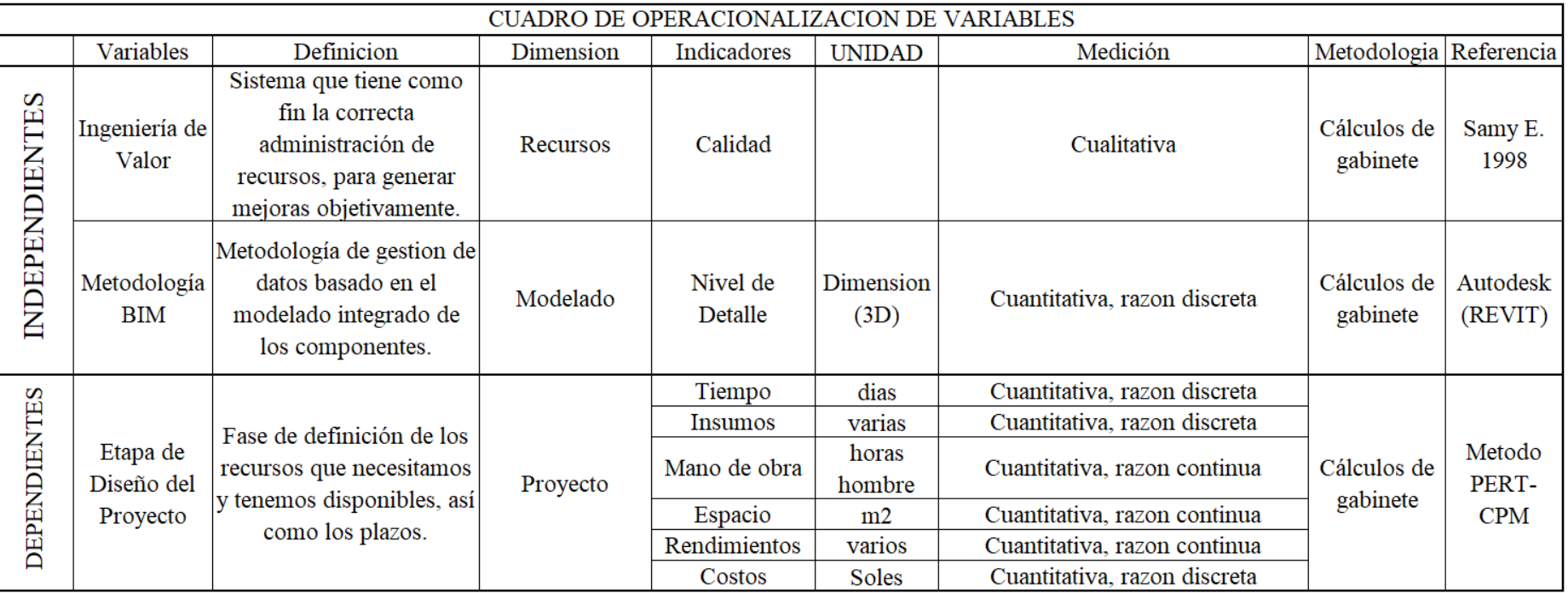

Elaboración propia

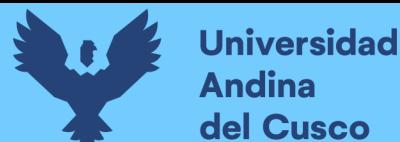

# **3. Capítulo III: Metodología**

#### **3.1. Metodología de la Investigación**

#### **3.1.1. Enfoque de la Investigación**

El enfoque correspondiente a la presente investigación es cuantitativo dado que se cuantificó la incidencia de los valores de los insumos con respecto al costo total de la obra. (Hernández Sampieri, Fernández Collado, & Baptista Lucio, 2014)

#### **3.1.2. Nivel o alcance de la investigación**

El nivel de la investigación es descriptivo-correlacional, puesto que detallara los eventos debidos a la implementación de la Ingeniería de Valor y la Metodología BIM en los proyectos durante la etapa de diseño y su relación entre estos. (Hernández Sampieri, Fernández Collado, & Baptista Lucio, 2014)

#### **3.1.3. Método de Investigación**

El método a utilizar en esta tesis es analítico, puesto que se analizará el proyecto de infraestructura antes mencionado dividiendo dicho análisis en partes para especificar cada una de ellas haciendo uso de la Ingeniería de Valor y la Metodología BIM. (Hernández Sampieri, Fernández Collado, & Baptista Lucio, 2014)

#### **3.2. Diseño de Investigación**

#### **3.2.1. Diseño Metodológico**

El diseño metodológico de esta investigación es de tipo no experimental-Transversal, ya que no se manipularán las variables de manera libre, además de basarnos en la observación de los fenómenos en la realidad, en un momento dado.

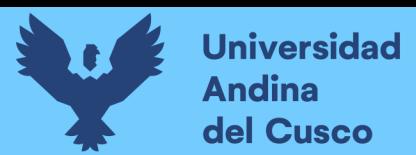

#### **3.2.2. Diseño de Ingeniería**

#### **Figura 18**

*Diseño de Ingeniería de Valor*

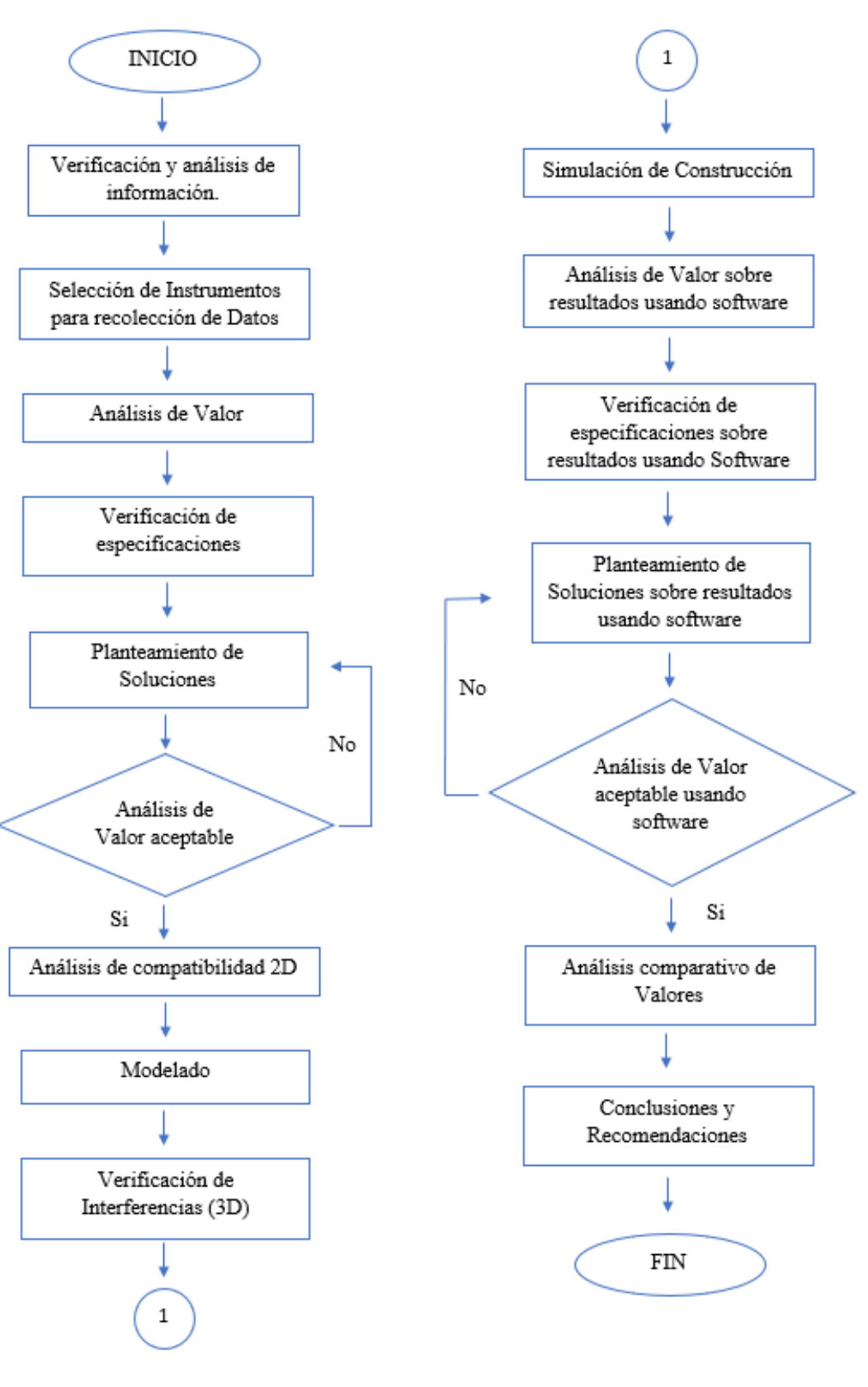

Elaboración propia

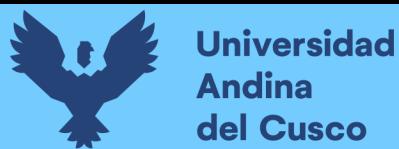

## **3.3. Población y muestra**

#### **3.3.1. Población**

#### **3.3.1.1. Descripción de la Población**

Los proyectos de infraestructura en la ciudad del Cusco administrados por la Región son una representación significativa del sector construcción en la Región del Cusco, los cuales corresponden a una inversión significativa en la misma donde conviene realizar estudios de optimización.

## **3.3.1.2. Cuantificación de la Población**

Todas las obras administradas por la Región Cusco, en calidad de edificaciones de concreto armado.

#### **3.3.2. Muestra**

#### **3.3.2.1. Descripción de la Muestra**

Proyecto COER "Creación del servicio de observatorio de seguridad ciudadana en la región Cusco"

#### **3.3.2.2. Cuantificación de la Muestra**

Todos los insumos del proyecto, así como cada una de las características que afectan a los mismos, como por ejemplo su costo.

#### **3.3.2.3. Método de Muestreo**

Las muestras no probabilísticas, también llamadas muestras dirigidas, suponen un procedimiento de selección orientado por las características de la investigación, más que por un criterio estadístico de generalización. (Hernández Sampieri, Fernández Collado, & Baptista Lucio, 2014).

## **3.3.2.4. Criterios de Evaluación de Muestra**

La presente investigación realizó un análisis de compatibilidad del proyecto, para luego modelarlo y realizar las correspondientes compatibilidades en 3 dimensiones para verificar la información y realizar el correspondiente análisis de valor.

#### **3.3.3. Criterios de Inclusión**

Este fue la incidencia que tuvieron los insumos con respecto al costo total de los mismos, analizándose aquellos con incidencia mayor al 1% y clasificándose en 3 categorías hasta llegar a los mayores de 5%.

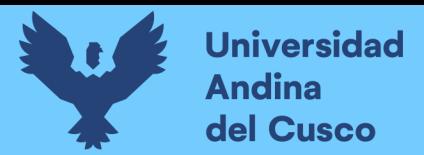

#### **3.4. Instrumentos**

# **3.4.1. Instrumentos Metodológicos**

## **Tabla 3**

*Tabla de incidencias*

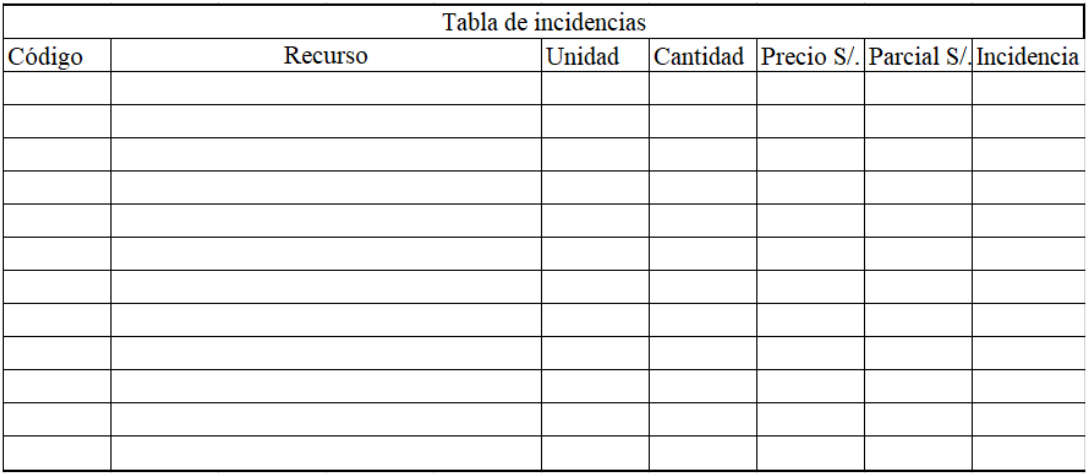

Elaboración propia

#### **Tabla 4**

*Tabla de comparación de insumos*

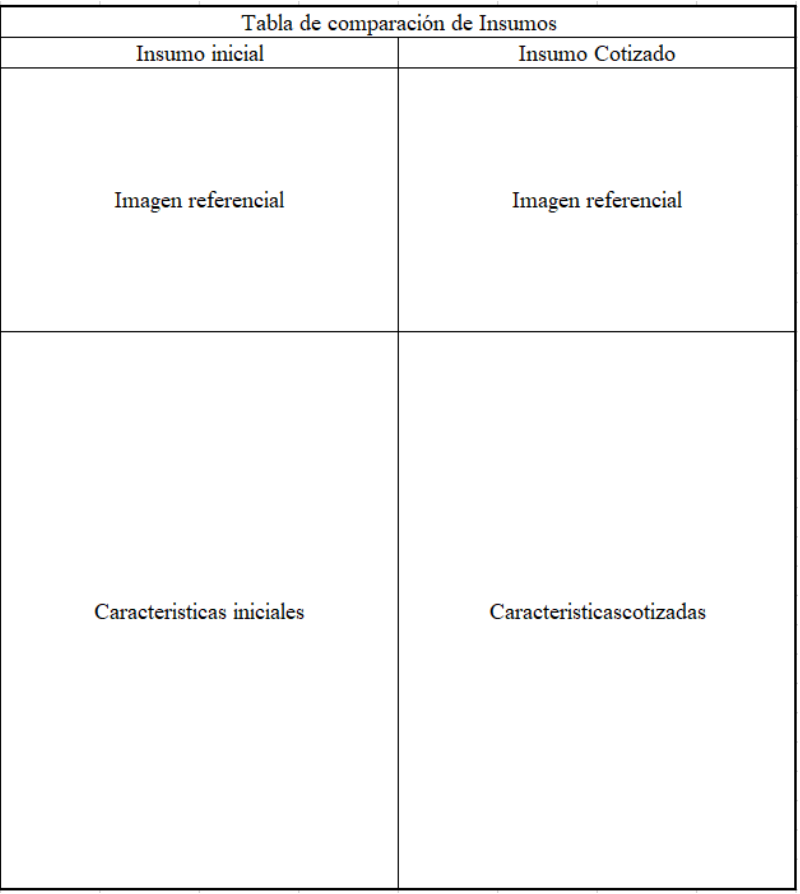

Elaboración propia

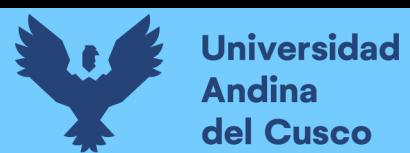

#### **Tabla 5**

*Tabla referencial de Insumos en Revit*

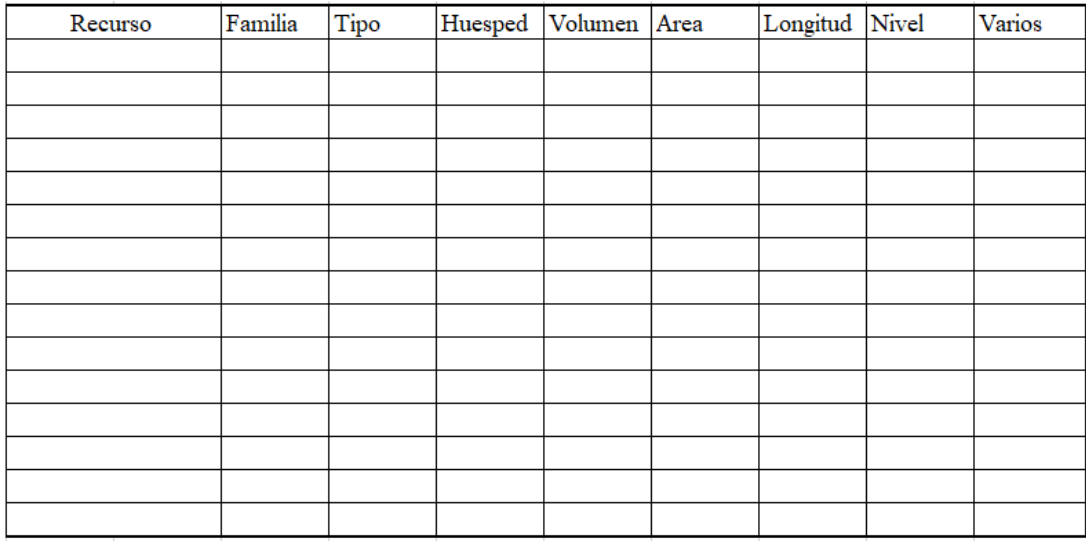

Elaboración propia

#### **Tabla 6**

*Tabla comparativa para recursos*

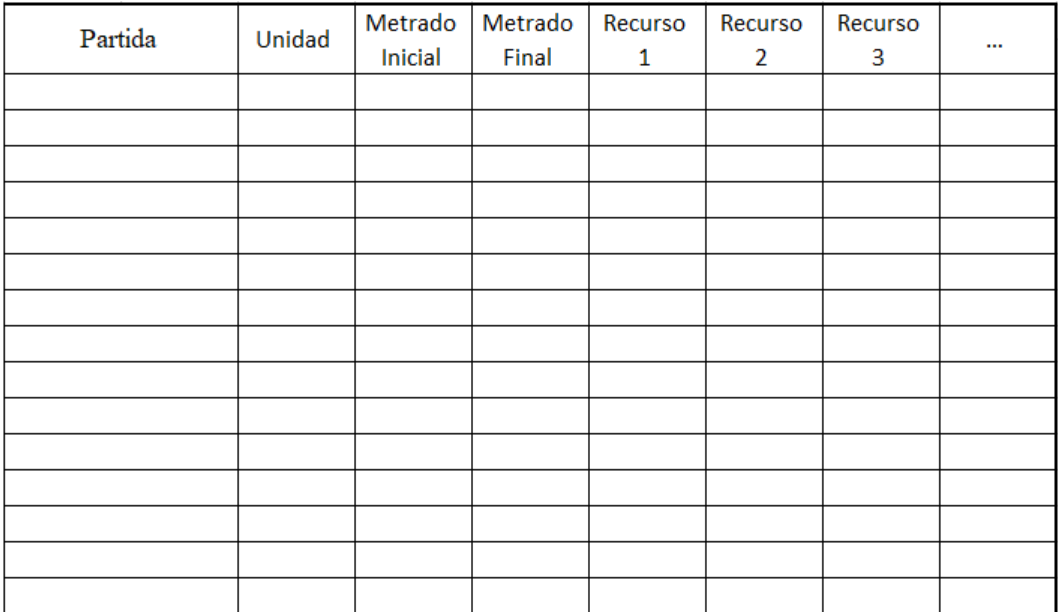

Elaboración propia

## **3.4.2. Instrumentos de Ingeniería**

AutoCAD 2020

Software especializado en el modelado 2D de edificaciones, el cual permite un detallado preciso y una representación personalizable siendo un software bastante versátil y fácil de manejar.

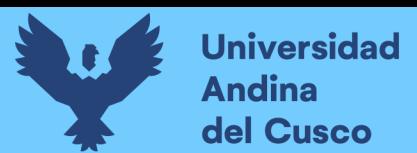

#### **Figura 19**

*Entorno de trabajo de AutoCAD 2020*

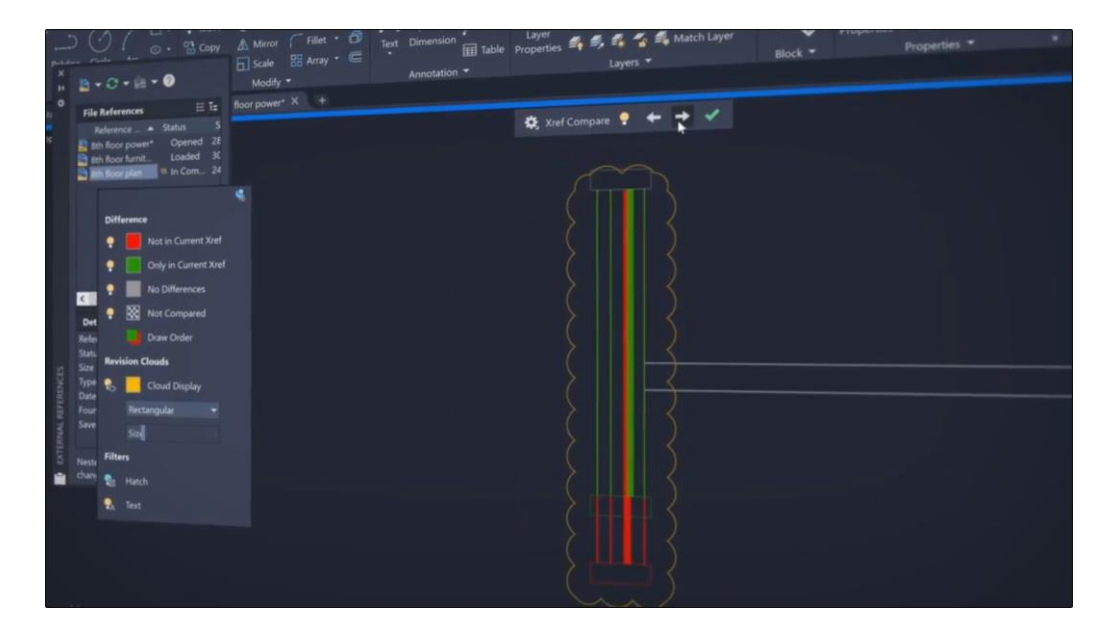

*Tomado de:* (Autodesk Inc., 2020)

Ms Project 2019

Software informático especializado en el tratamiento de tiempos generando cronogramas y administrando los tiempos necesarios para la ejecución de proyectos o actividades específicas.

#### **Figura 20**

```
Entorno de trabajo de Project 2019
```
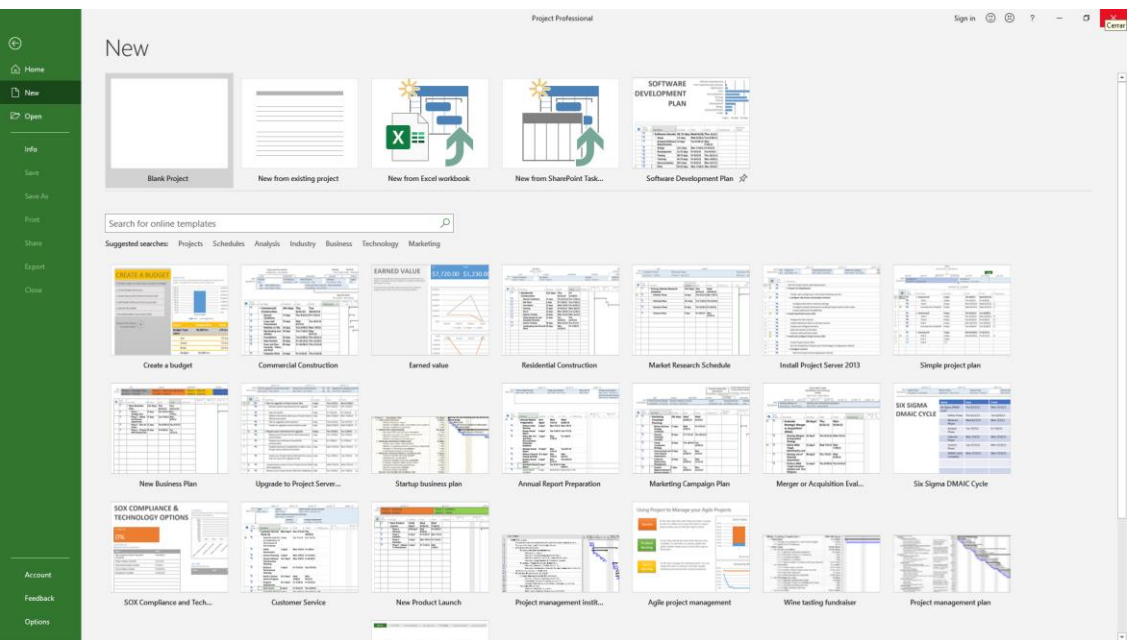

Elaboración propia

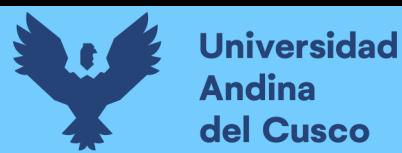

## Revit 2020

Software informático especializado en modelado y gestión de proyectos de infraestructura dentro de la categoría de edificaciones en su totalidad siendo un software bastante completo y personalizable con un entorno intuitivo.

#### **Figura 21**

*Imagen referencial de Revit 2020*

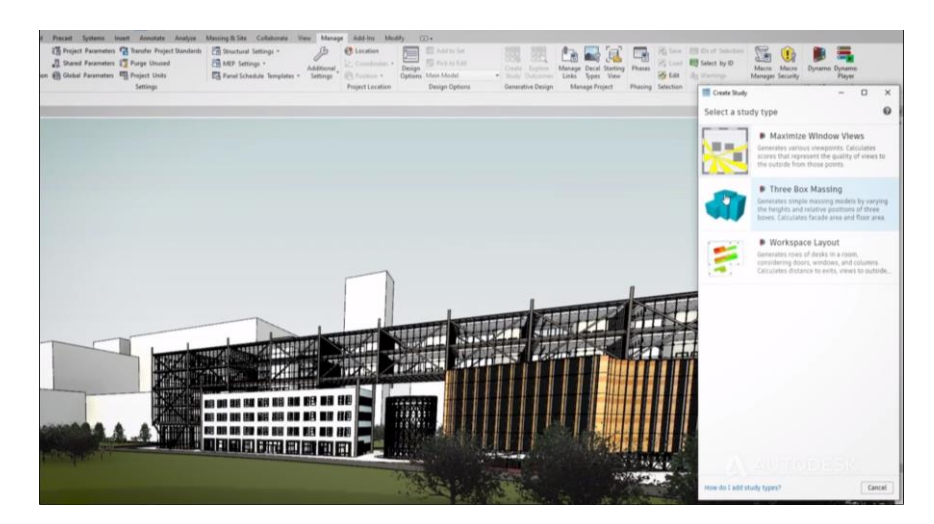

*Tomado de:* (Autodesk Inc., 2020)

#### Navisworks 2020

Software informático especializado en la coordinación de archivos provenientes de Revit mediante el cual verifica interferencias, coordina con cronogramas para visualizar su proceso constructivo gestionando los tiempos dando correlación general entre los recursos y su costo con su fase de construcción correspondiente.

#### **Figura 22**

*Imagen referencial Navisworks 2020*

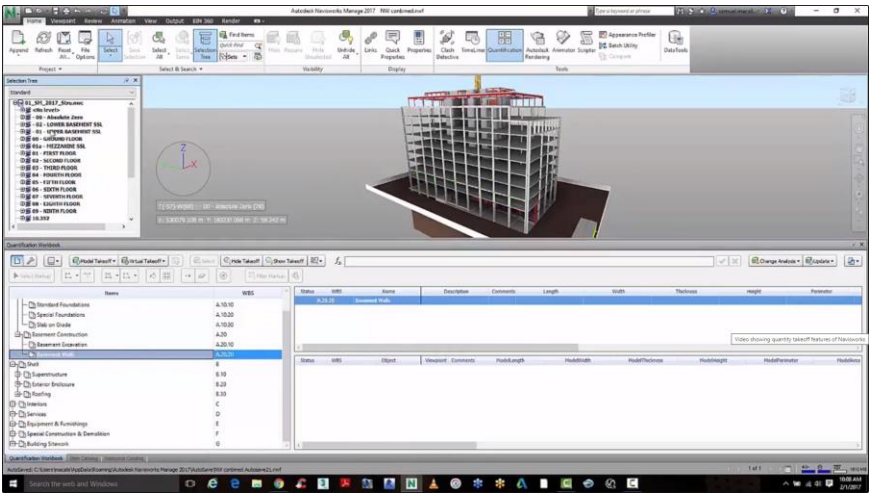

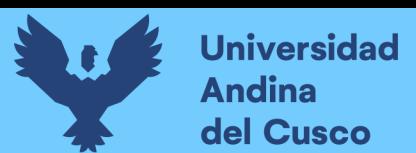

*Tomado de:* (Autodesk Inc., 2020)

#### **3.5. Procedimientos de Recolección de Datos**

El proceso de recolección de información es directo puesto que se usará el expediente técnico del proyecto "Creación del servicio de observatorio de seguridad ciudadana en la Región Cusco".

#### **3.6. Procedimientos de Análisis de Datos**

## **3.6.1. Ingeniería de Valor**

#### **3.6.1.1. Análisis Inicial**

La presente investigación dio inicio con la verificación del valor inicial de los insumos especificados en el proyecto, para luego detallar la incidencia que tendrían en el valor total, teniendo así un análisis de insumos como se muestra en el extracto a continuación.

#### **Tabla 7**

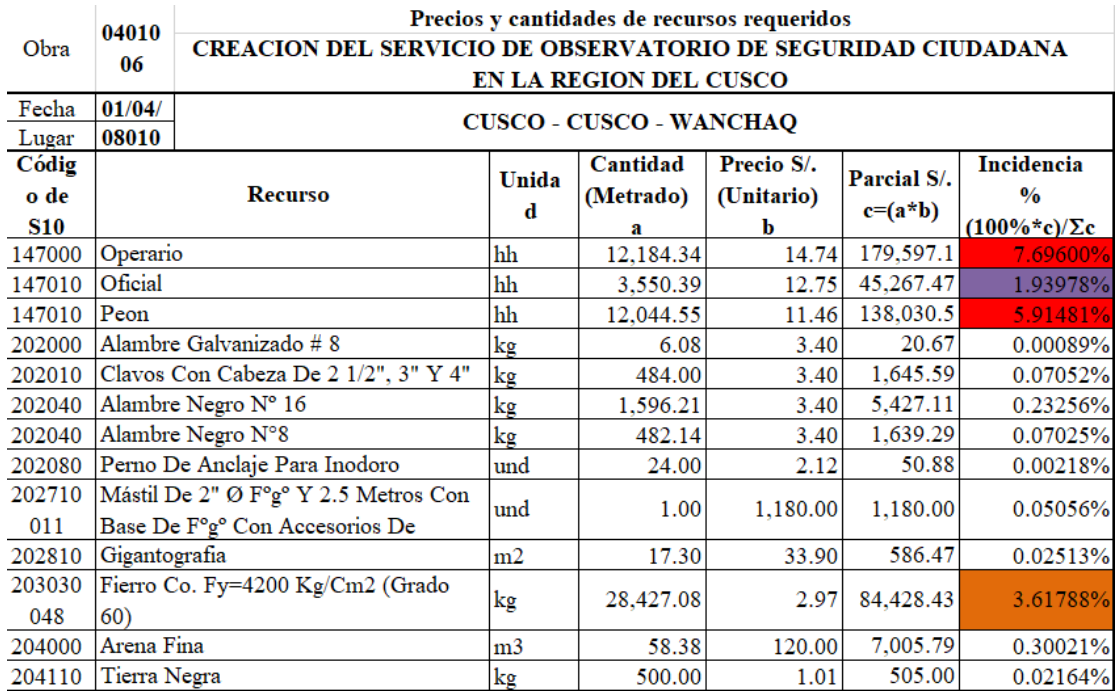

*Extracto de tabla de incidencia del precio unitario de los insumos sobre el precio total*

La presente table representa un extracto de la Tabla 23 presente en los anexos

Elaboración propia

Luego se procedió a clasificar los insumos de acuerdo a su porcentaje de incidencia en 4 categorías de las cuales 3 son objeto directo de análisis.

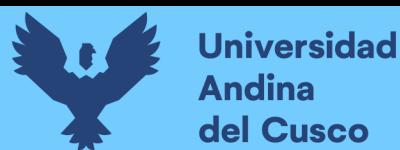

#### **Tabla 8**

*Clasificación por porcentaje de Incidencia*

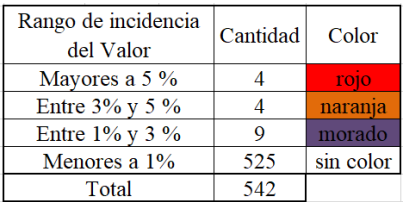

*Nota: Los intervalos en estudios fueron definidos por conveniencia debido a que usando reglas estadísticas los rangos son muchos, muy imprecisos (en el punto que algunos no tendrían valores), poco objetivos por los decimales que se presentarían y por la incidencia, así que se determinaron los antes mencionados para equilibrar los rangos medios y en los extremos se amplió para los mayores y englobar el complemento de los menores*

*Elaboración propia*

#### **Figura 23**

*Valor representativo de Materiales*

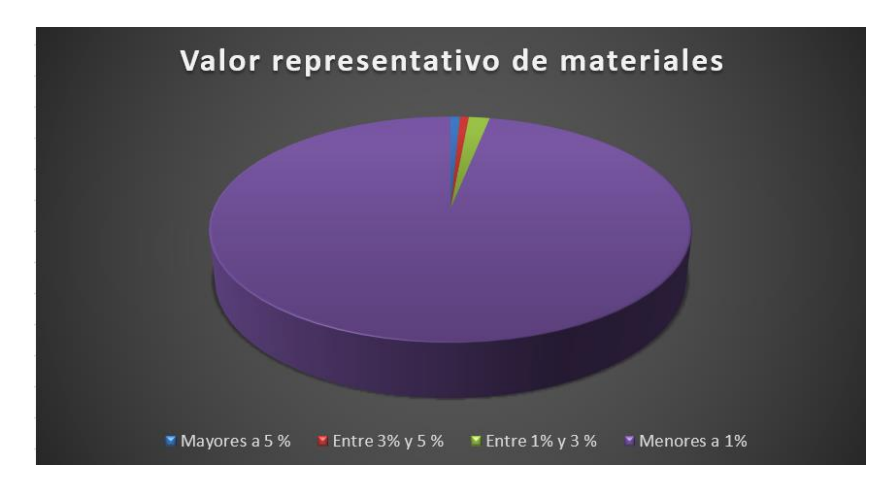

*Elaboración propia*

Que de 542 insumos utilizados en el presente proyecto 4 tienen una incidencia mayor al 5% del costo de insumos, 4 están en el rango de entre 3 y 5% y 9 entre 1 y 3%, detallando así nuestros insumos de análisis como se muestra en las siguientes tablas.

#### **Tabla 9**

*Rango de incidencia de precio mayor al 5%*

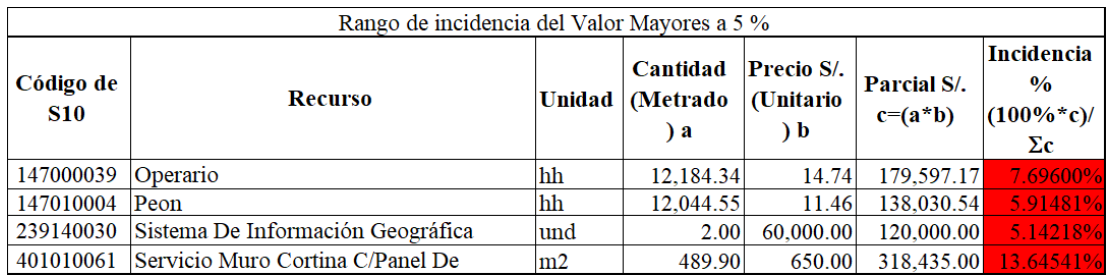

*Elaboración propia*

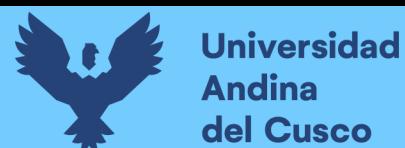

#### **Tabla 10**

*Rango de incidencia de precio entre 3 - 5%*

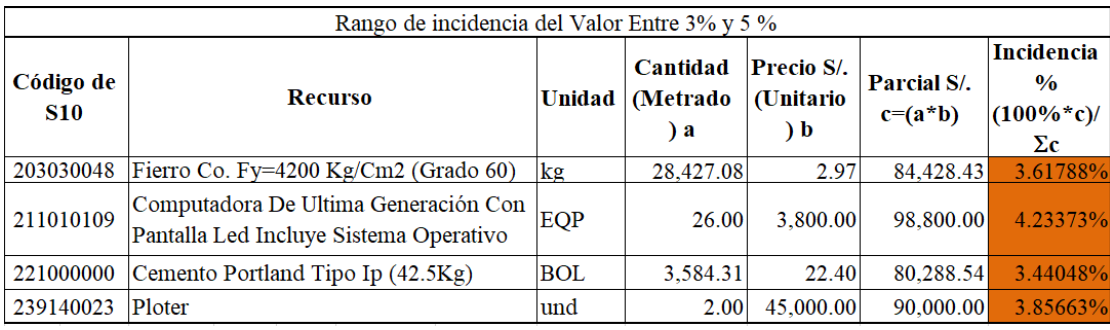

*Elaboración propia*

#### **Tabla 11**

*Rango de incidencia de precio entre 1 - 3%*

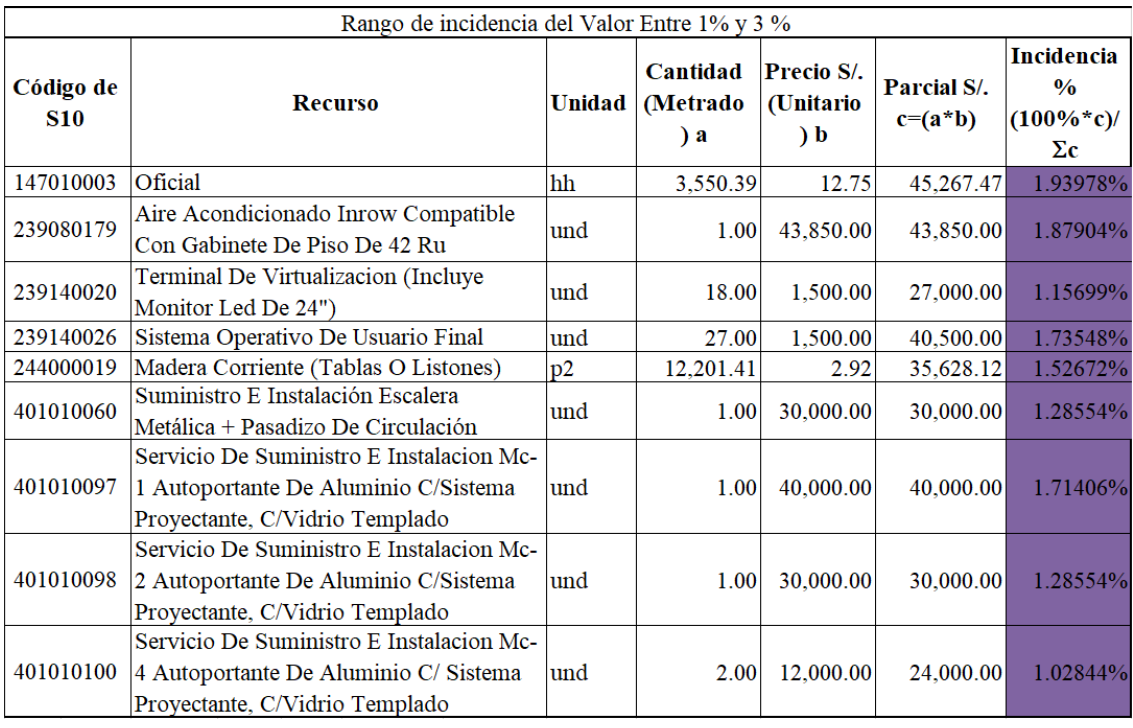

#### *Elaboración propia*

Luego se prosiguió a realizar las cotizaciones respectivas de acuerdo a cada insumo, recordando que estando en estado de cuarentena las empresas optan por comunicación telefónica y vía e-mail, en caso de no tener una página web, y recordando que algunos insumos son peculiares y propios de la internet.

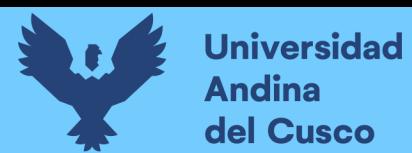

## **3.6.1.2. Cotizaciones**

## **3.6.1.2.1. Sistema de Informacion geografica**

- − Pagina de Cotizacion
	- o Esri
- − Cotización

Los programas mas usados en Gestion geografica de Informacion SIG son: ABACO DbMAP, ArcGIS, Autodesk Map, Bentley Map, Geomedia, Generic Mapping Tools, pero el uspo en nuestro medio de ArcGIS es predominante por lo cual este es el software preferido, por otro lado las desventajas que ofrece este frente a sus competidores no afecta mucho en nuestro entorno puesto que son de compatibilidad mas no de alcance y no nos afecta salvo casos excepcionales, habiendo escogido el software solo quedaria el plan de adquisicion del mismo el cual por pandemia estan siendo algo rigurosos con su informacion pero se ha podido contrastar un valor referencial teniendo una cotizacion española que al cambio donde se a podido apreciar que la conveniencia del software seria mejor perpetuamente, pero el inconveniente salta cuando se comparan los costos donde es demasiado elevado para el presupuesto establecido por lo cual se opta por una licencia para dos anualidades como se detalla lo cual al cambio seria teniendo en cuenta posibles inflaciones por Ubicacion un costo estimado de S/.58,500.00.

#### **Figura 24**

*Página WEB de Esri para cotización de ArcGis*

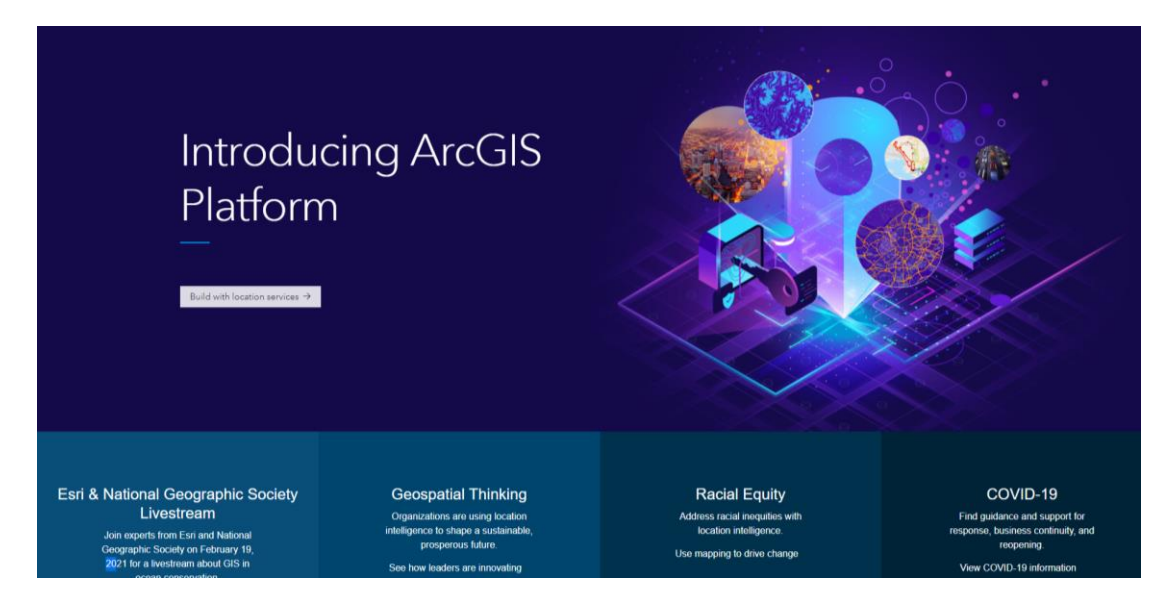

*Tomado de:* (Esri, 2021)

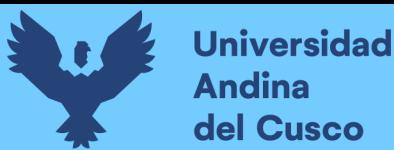

## **3.6.1.2.2. Servicio de Muro Cortina**

- − Empresas Cotizadas
	- o Cristales de Arena
	- o Aluvid Cusco
- − Cotización

La instalación de muros cortinas es un mercado bastante reducido en el mercado Cusqueño y por pandemia este se vio afectado, por lo cual varias empresas están teniendo inconvenientes en la variedad de sus perfiles por lo cual en vez del perfil de 3" x 2" se cambio a uno de 3 ¼" x 1 ½" teniendo así la cotización correspondiente a la vidriería Aluvid Cusco correspondiente a S/.220.00 por metro cuadro realizado en Alucobond y un precio de S/.390.00 por metro cuadrado de vidrio templado, como se muestra en el apéndice I.

#### **Figura 25**

*Página WEB de Aluvid para cotización de muro cortina*

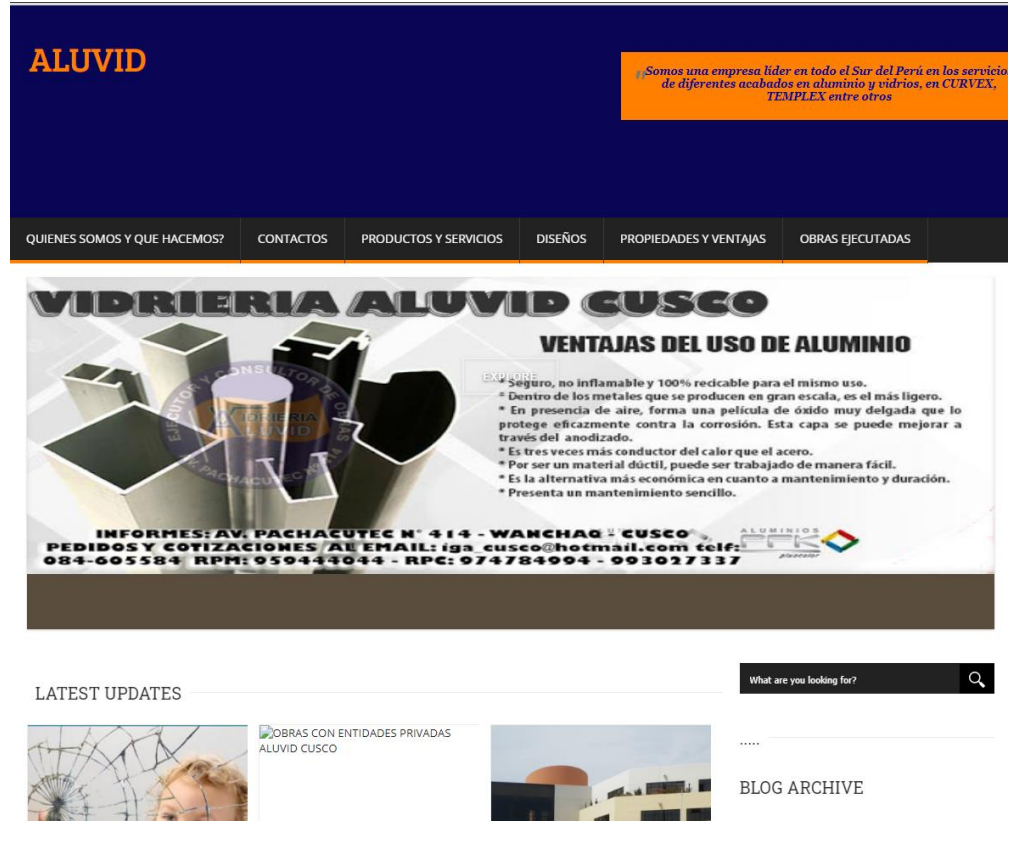

*Tomado de:* (ALUVID, 2017)

## **3.6.1.2.3. Computadora de Ultima Generación**

La cotización realizada en computadoras es bastante variada, esta se realizó en la empresa Cusco Informático, el único inconveniente de este sería el stock del mismo para poder comprarlas en masa y estas tengan condiciones similares por lo cual se optó por el medio de armar computadoras iguales con condiciones iguales y no por marca teniendo así un valor de S/2850.00 con las características presentes en el apéndice C.

#### **Figura 26**

*Imagen referencial de Computadora de la página WEB Cusco informático*

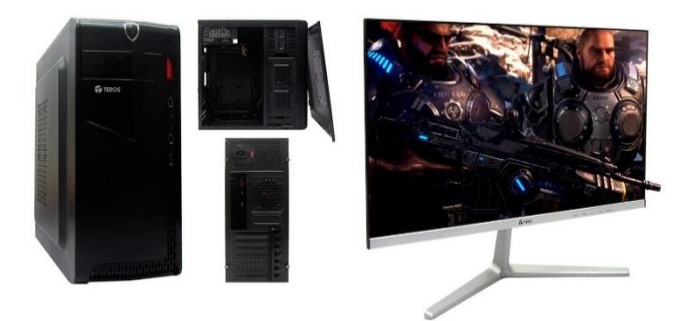

*Tomado de:* (Emisoft, 2021)

#### **3.6.1.2.4. Plotter**

Al realizar la cotización correspondiente se obtuvo también de Cusco informático donde el valor del plotter está en S/.36084.00 como se muestra también en el apéndice C, cabe resaltar que al momento de realizar el requerimiento convenia tener un mismo proveedor para estos insumos, por el hecho de que a veces es necesario hacer un pedido lo que incrementa el precio.

## **3.6.1.2.5. Aire Acondicionado**

El aire acondicionado en Cusco no es muy común por lo cual sus precios son un poco elevados y no se encuentran tiendas especializadas o marcas confiables de estos productos, por esta razón se obtuvo una empresa confiable como lo es Al Polo, donde es necesario recalcar que las características de estos equipos suelen ser variadas por lo que se optó por unas similares con un precio de S/.3977.00. como se muestra en el apéndice A.

## **3.6.1.2.6. Madera Corriente**

Las cotizaciones de madera son muy variadas en la ciudad de Cusco, y los precios son dispersos de acuerdo a la especie, por otro lado, la categoría en la que se encuentra el requerimiento no hace énfasis en alguna especie en particular por lo que las cotizaciones

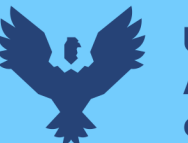

son dispersas y varían de acuerdo al stock que estas tengan por lo cual se optó por los precios de S/.3.90 el pie cuadrado de madera corriente, teniendo referencias en los apéndices F y G.

## **3.6.1.2.7. Terminal de Virtualización**

Los terminales de virtualización son muy usados en empresas, pero no son de uso común o repetitivo, por lo cual en el medio no hay empresas especializadas en su comercialización, por esa razón es que se optó por realizar un pedido de estas en una empresa reconocida en este rubro, como lo es Computo Nacional, en este insumo en particular las especificaciones son demasiado básicas, lo que no es común por lo cual a veces presenta fallas teniendo como modelo base uno considerablemente mejor que el necesitado, teniendo así un precio de \$/.565.00 como se muestra en el apéndice D.

## **3.6.1.2.8. Sistema Operativo de usuario final**

El sistema operativo más común y usado en nuestro medio es Windows por lo cual se optó por este y dado que es una empresa se optó por la licencia profesional la cual es internacional y con datos actualizados desde su página web teniendo el precio de S/.1,000.00.

#### **Figura 27**

*Página WEB de Windows para cotización de Sistema operativo*

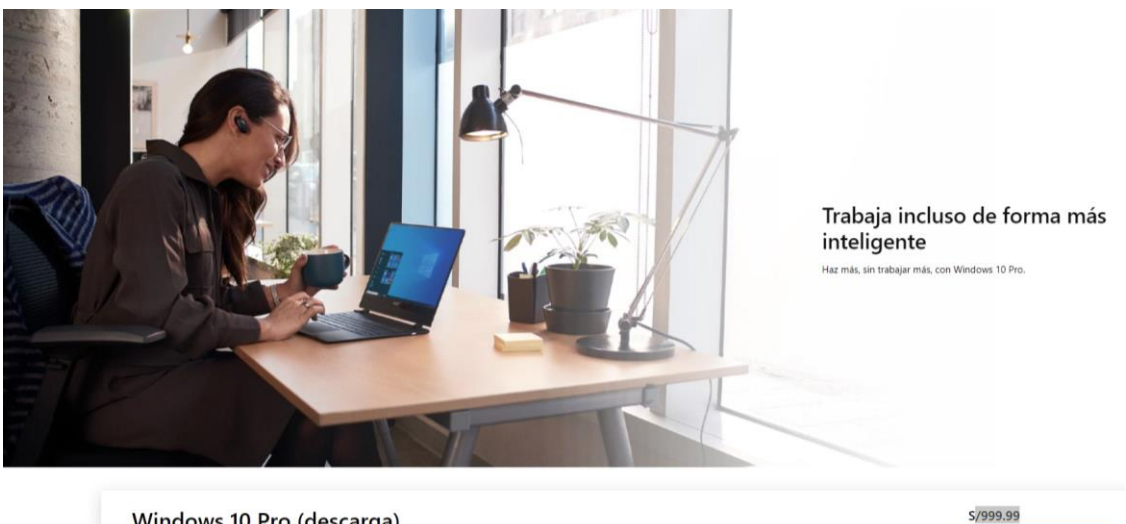

Windows 10 Pro (descarga)

*Tomado de:* (Microsoft, 2021)

Por lo cual se tomó como valor referencial el mínimo por temas de optimización de costos.

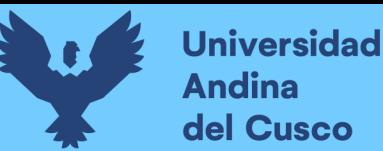

#### **3.6.1.2.9. Mano de Obra**

La mano de obra es un insumo difícilmente controlable puesto que los rendimientos de este son establecidos e invariables y para más detalle en etapa de planificación son difíciles de sustentar analizar y optimizar, por lo cual se hizo uso de un análisis por partida para su verificación, tomando en cuenta los siguientes insumos como necesarios para esto.

#### **3.6.1.2.10. Acero**

El precio del acero de construcción es bastante similar con distintos proveedores puesto que la empresa que tiene mayor presencia en el mercado como lo es Aceros Arequipa es la proveedora de todas las pequeñas empresas, por lo que realizando una cotización sobre varillas de acero se obtuvo los precios mencionados en el apéndice H, de acuerdo al diámetro de varilla.

## **3.6.1.2.11. Cemento**

El precio del cemento de construcción es bastante variable en nuestro medio teniendo valores de hasta 19 soles en algunas marcas de cemento, pero la calidad de estas no ha sido verificada y por temas de seguridad y calidad el único precio establecido es el de la marca Yura teniendo un incremento del precio siendo el cotizado de S/.23.20, teniendo variaciones de este insumo hasta llegar a 22 soles con 50 céntimos pero con el inconveniente de tener una fecha de vencimiento cercana lo cual no es óptimo, por lo que se optó por la tarifa de S/.23.20, para su correcto almacenamiento, teniendo opciones también como el concreto pre mezclado para diversas partidas, lo cual ayudó a la optimización de las partidas por método de construcción optimizando costos en recursos secundarios y mano de obra, así fue como también se cotizo el concreto premezclado con costos de S/.340.50 por metro cubico en resistencia de 210 kg/cm2 con las especificaciones dadas de los agregados, dicho precio fue uniforme por parte de las empresas Super Mix, MixerCusco, Kallpa y Conarena, teniendo como referencia para los datos antes mencionados los apéndices H y B.

## **3.6.1.2.12. Suministro e Instalación de Escalera Metálica**

Para este caso especial como es un subcontrato propio de una industria que no es muy frecuente como la carpintería metálica no se llegó a conseguir valores exactos puesto que una de las pocas empresas de carpintería metálica como lo es Zelatel no es una direccionada a este campo en específico por lo que su cotización necesita una positiva de

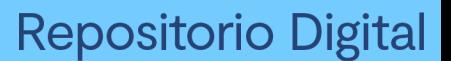

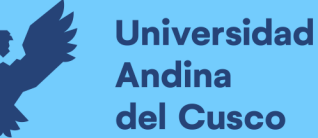

construcción y la verificación en campo del espacio a instalarse por estos inconvenientes se decidió mantener su precio invariable.

## **3.6.1.3. Análisis de Valor**

El análisis de valor trato de la variación de costos de acuerdo a las especificaciones requeridas y ofertadas dando así una variación de precios unitarios de diversos insumos, teniendo casos especiales tales son el caso del acero de construcción dado que se tuvo que volver a cuantificar las cantidades, esto debido al precio unitario establecido para este insumo el cual no refleja el precio real de tal insumo el cual es vendido por diámetro no por peso; por otro lado se tuvo también un cálculo propio para el cemento reemplazado por pre mezclado, el cual se hizo tomando en cuenta la cantidad de bolsas las cuales al optimizar influirían en los insumos presentes en las partidas que contenían el cemento como insumo dando así variaciones en otros insumos tales como peón, oficial entre otros, teniendo en cuenta también la adición de un insumo de pre mezclado, teniendo así las cantidades y unitarias necesarios para calcular las cantidades parciales optimizadas con solo Ingeniería de Valor, las cuales fueron actualizadas usando los índices unificados de precios de la construcción (Tabla 25-26) para verificar los precios en el tiempo debido.

#### **3.6.2. Metodología BIM**

Primero se empezó con un análisis de compatibilidad visual entre especialidades hablando inicialmente de planos.

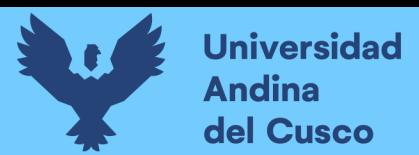

Repositorio Digital

# **3.6.2.1. Análisis de Compatibilidad**

#### **Figura 28**

*Representación de Estructura de Losa segundo Nivel*

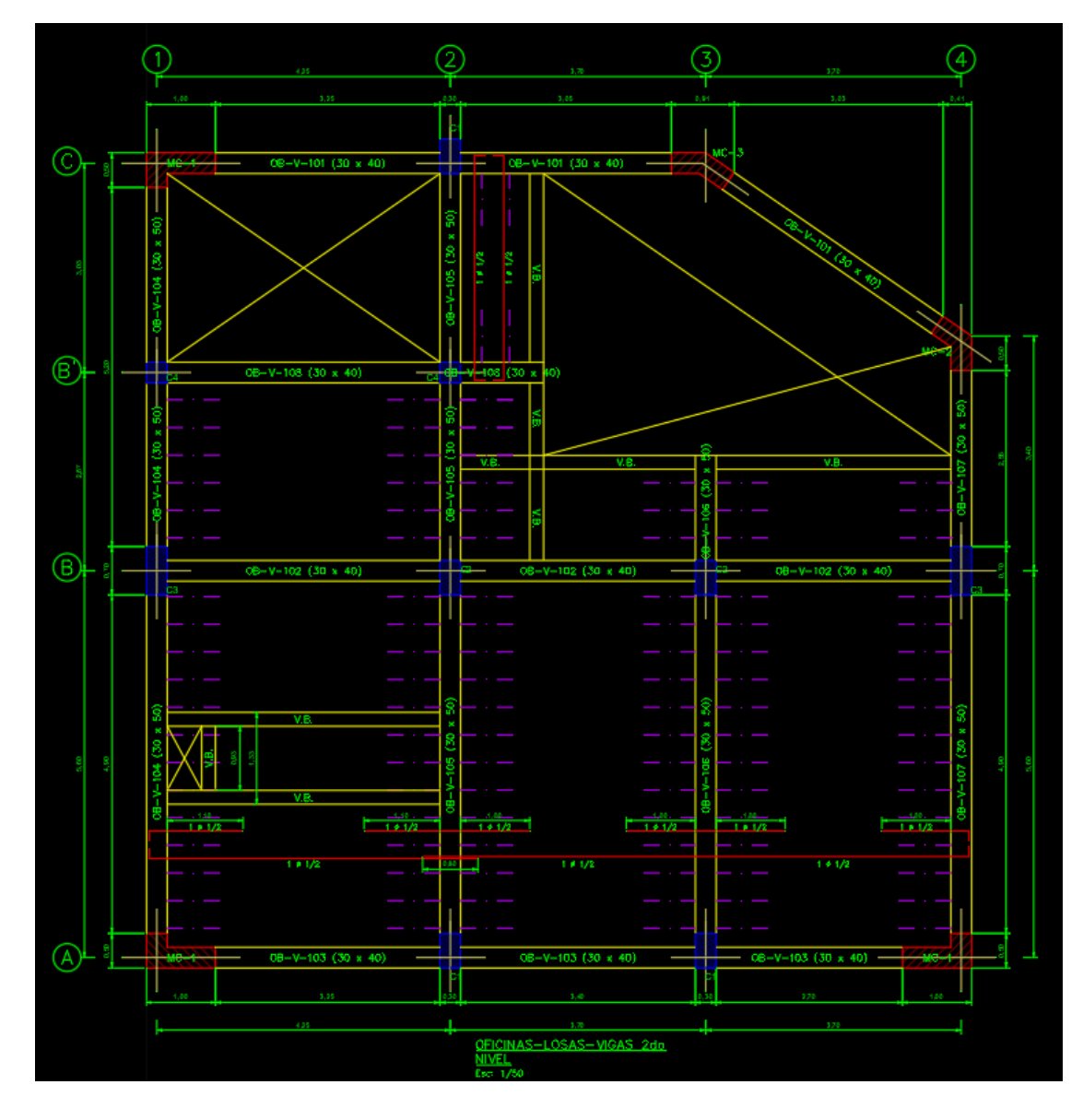

*Elaboración propia*

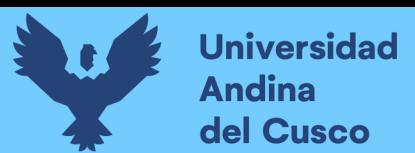

#### **Figura 29**

*Detalle de Pozo de Luz estructuras*

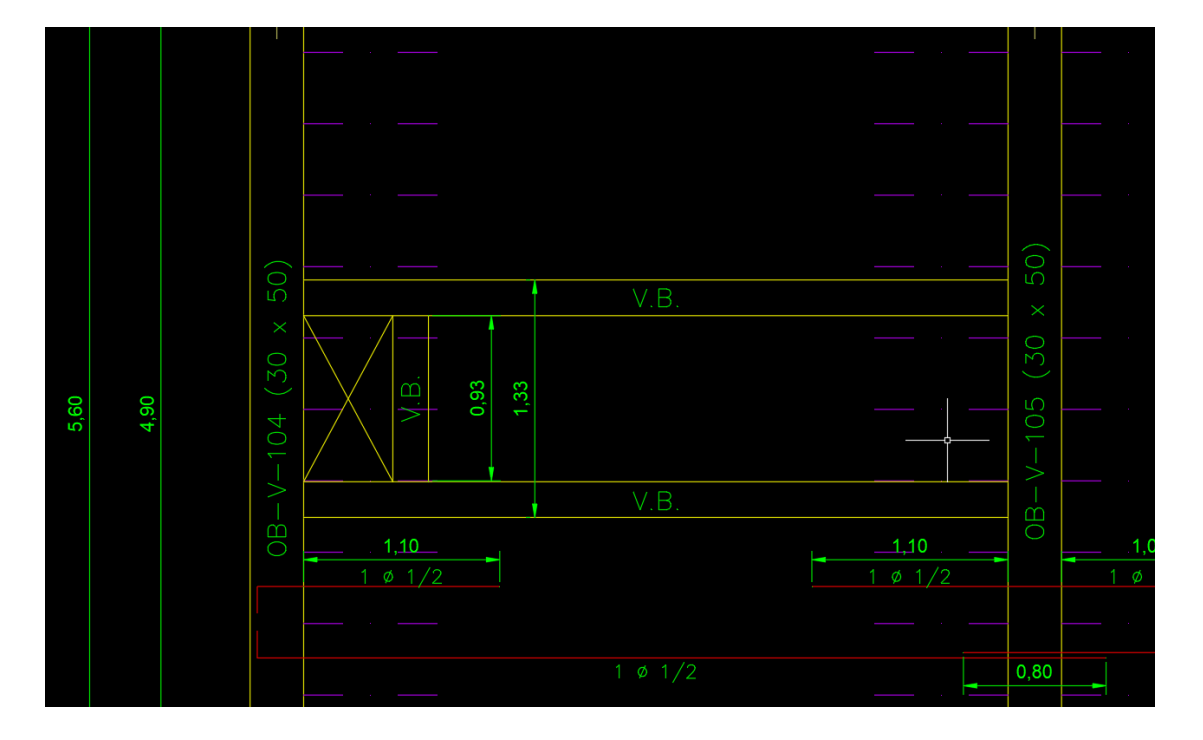

*Elaboración propia*

#### **Figura 30**

*Imagen Arquitectónica Losa Segundo Nivel*

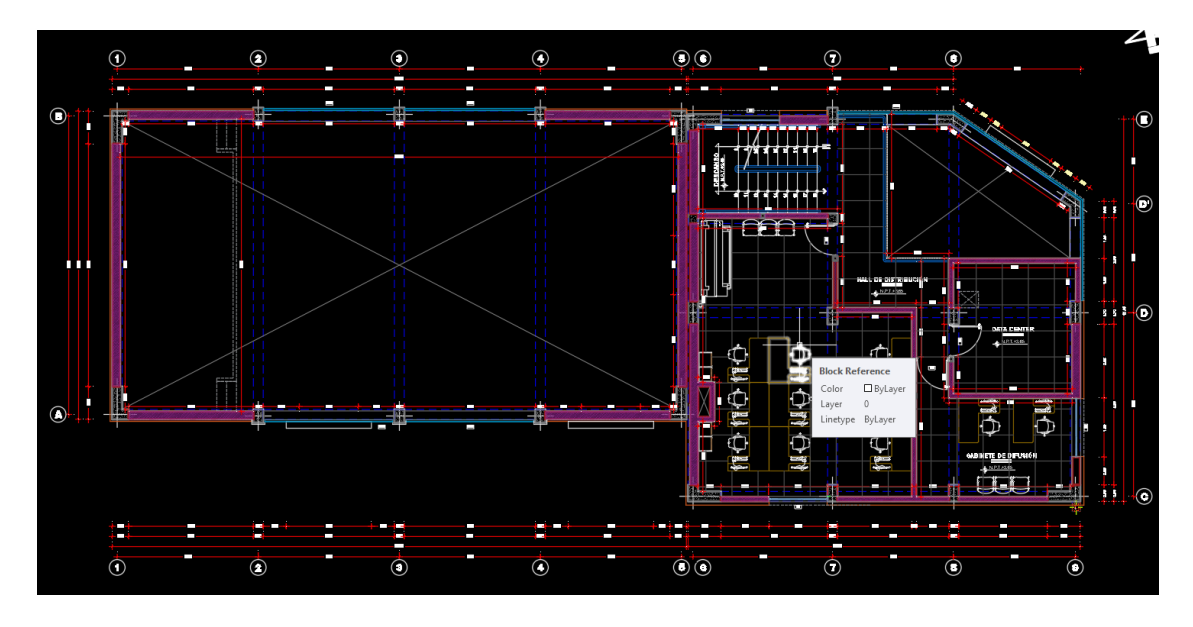

*Elaboración propia*

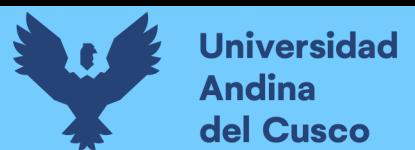

#### **Figura 31**

*Detalle de Pozo de Luz arquitectura*

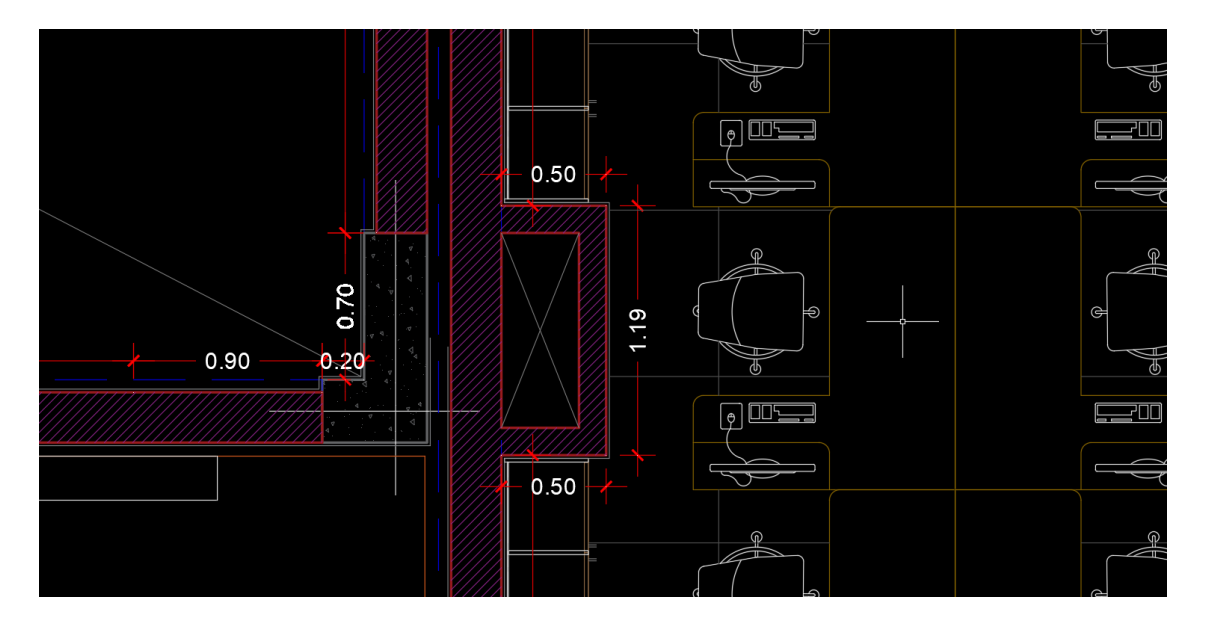

*Elaboración propia*

Como se ve, se presencian detalles de compatibilidad visual como en el caso de los pozos de luz entre niveles siendo estos los más relevantes y enumerando los siguientes a continuación.

- − Angulo de orientación de la estructura en el chaflan de las oficinas siendo el real el dado por el ángulo de la estructura siendo el parámetro fijo el ángulo de la columna.
- − Problema de unidades y redondeos de Autocad teniendo desfaces milimétricos entre sus representaciones.
- − Falta de detalle de elementos estructurales como viguetas y representación de columnetas en planos en planta.
- − Falta de detalle más específico de altura de columnas por tipo en estructuras.
- − Falta detalles isométricos de planos de Instalaciones Sanitarias.
- − Falta verificación de las luminarias en exteriores.
- − Falta detalles isométricos en instalaciones de comunicaciones.
- − Presencia de tomacorrientes altos en plano de luminarias que también figuran en el plano de tomacorrientes.
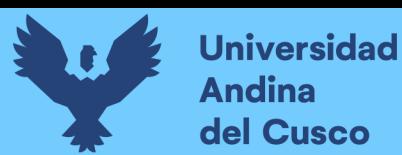

# **3.6.2.2. Modelado**

Habiendo levantado las observaciones iniciales se prosiguió a realizar el modelado tridimensional del proyecto integrado con una compatibilidad tridimensional de dibujo en 3D, para lo cual se consideraron 2 aspectos:

# **3.6.2.2.1. Niveles de Madurez y Dimensiones BIM**

Primero se estableció un inicio puntual hacia la fase 3 de modelado con BIM con miras a una pequeña incursión en la fase 4, conjuntamente con ello se establece la limitación de la 3era dimensión para el modelado general del proyecto.

# **3.6.2.2.2. LOD**

Luego se estableció el nivel más alto de detalle para el modelo en general, teniendo diferencias en el nivel de desarrollo, para la especialidad de estructuras, instalaciones sanitarias, eléctricas y comunicaciones se optó por un nivel de desarrollo de 400 puesto que los insumos no poseen mucho detalle de diseño entre ellos, caso que no ocurre en la especialidad de arquitectura o el apartado de equipamiento general del proyecto, donde se optó por un nivel de desarrollo de 300, dado que los modelos tipos y características de estos son variables y no son fácilmente representables.

### **Figura 32**

*Modelado de estructuras del Proyecto*

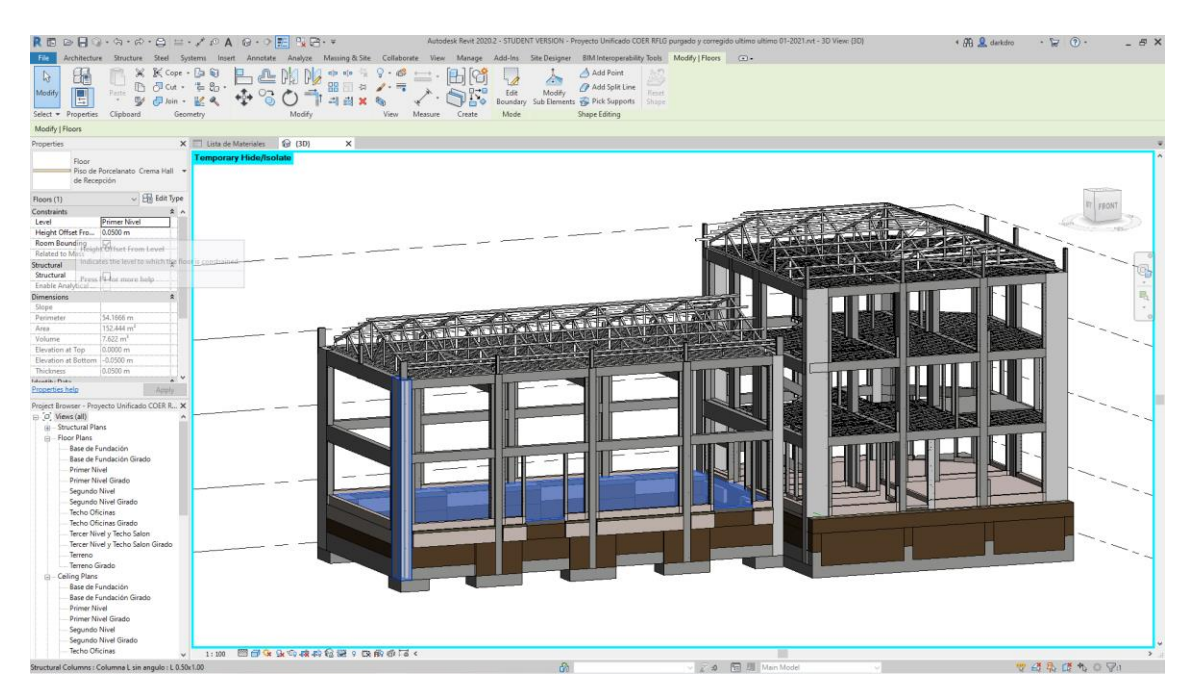

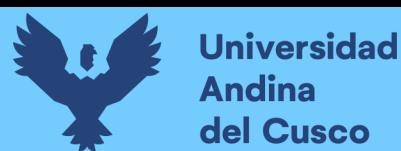

*Modelado de arquitectura del Proyecto*

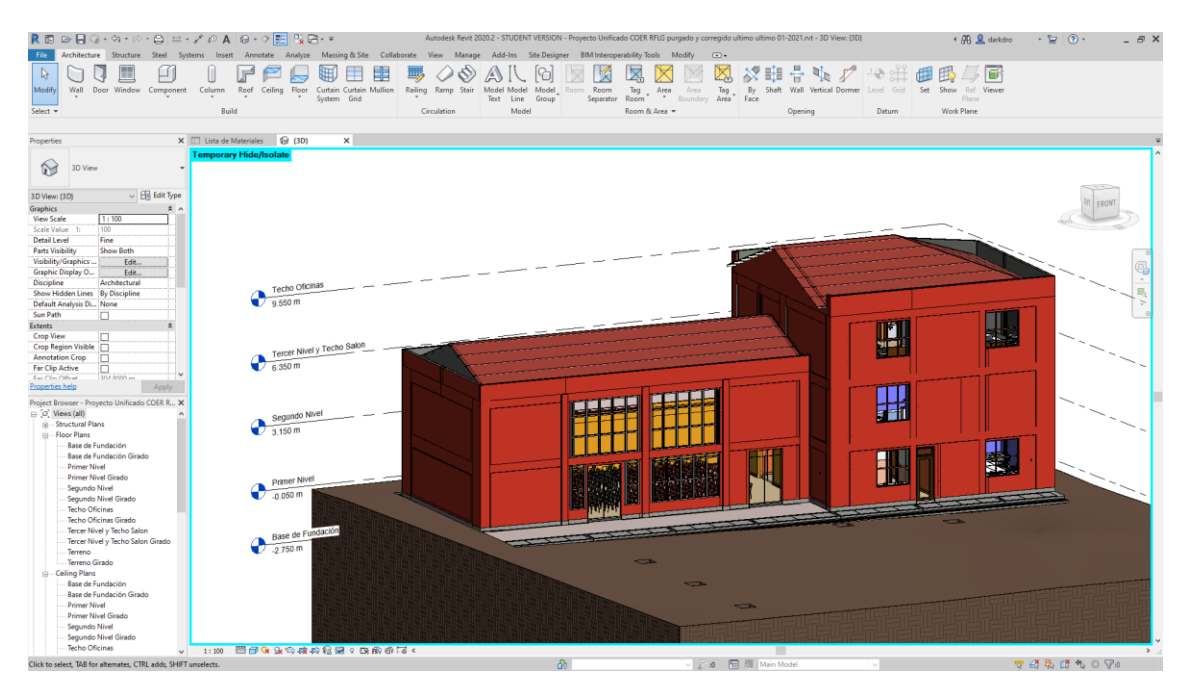

### *Elaboración propia*

### **Figura 34**

*Modelado de Instalaciones Sanitarias del Proyecto*

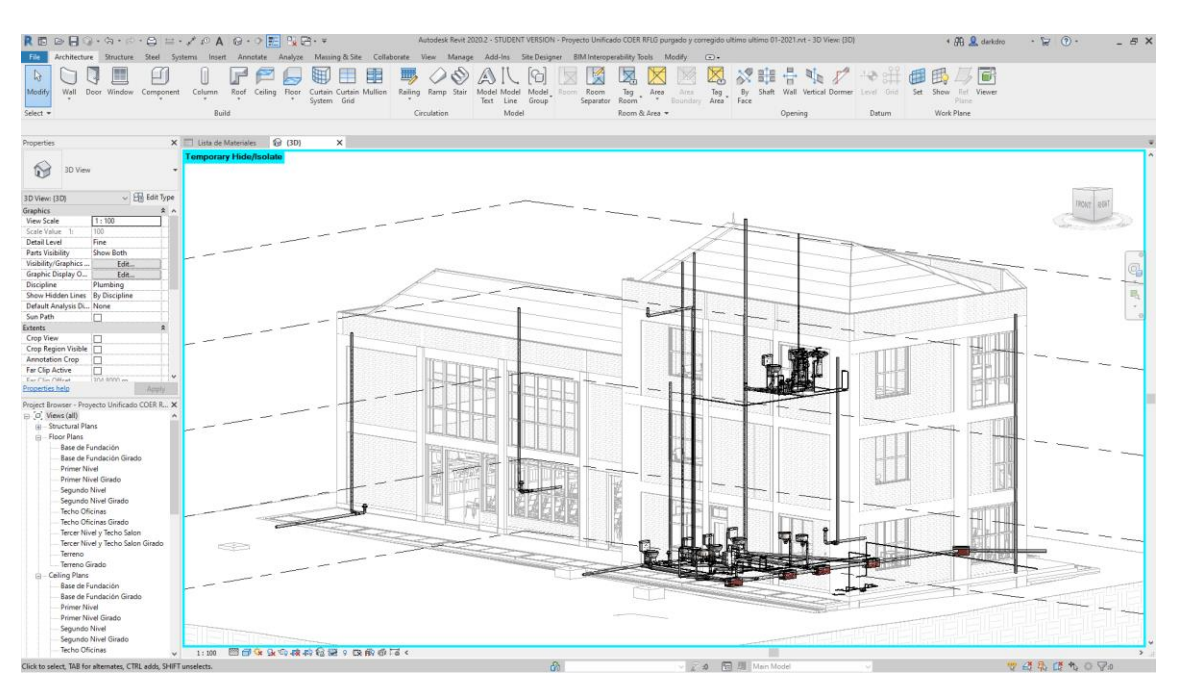

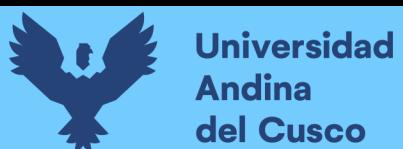

*Modelado de Instalaciones eléctricas y de comunicaciones del Proyecto*

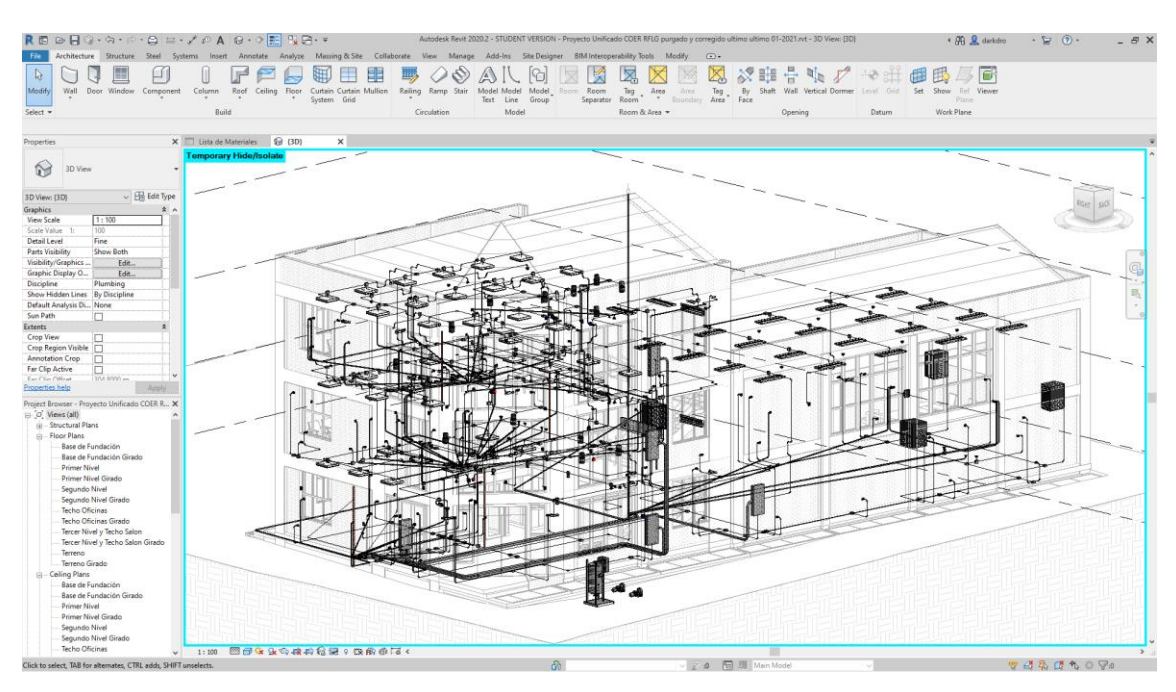

*Elaboración propia*

# **3.6.2.3. Compatibilidad al Modelar**

La compatibilidad al modelar está dada por objetos que aparentemente no se aprecian en modelos 2D dada su ubicación y la falta de detalle en las especificaciones que lo hace teóricamente difícil de contemplar teniendo los siguientes casos:

- − Partidas de tarrajeo en cielo raso con presencia de partida de baldosa acústica bajo techo.
- − Partida de pintura en muros exteriores, tarrajeo en muros exteriores y muros cortina.
- − Ubicación conflictiva del tanque cisterna.
- − Ubicación conflictiva de tomacorrientes.
- − Ubicación conflictiva de luminarias.
- − Ubicación conflictiva de tablero general.
- − Metrados conflictivos de muros con falso dintel

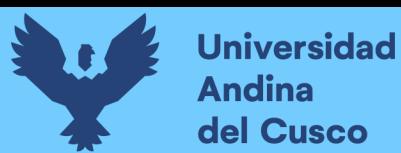

*Imagen referencial de corte del Proyecto para verificación de falso dintel*

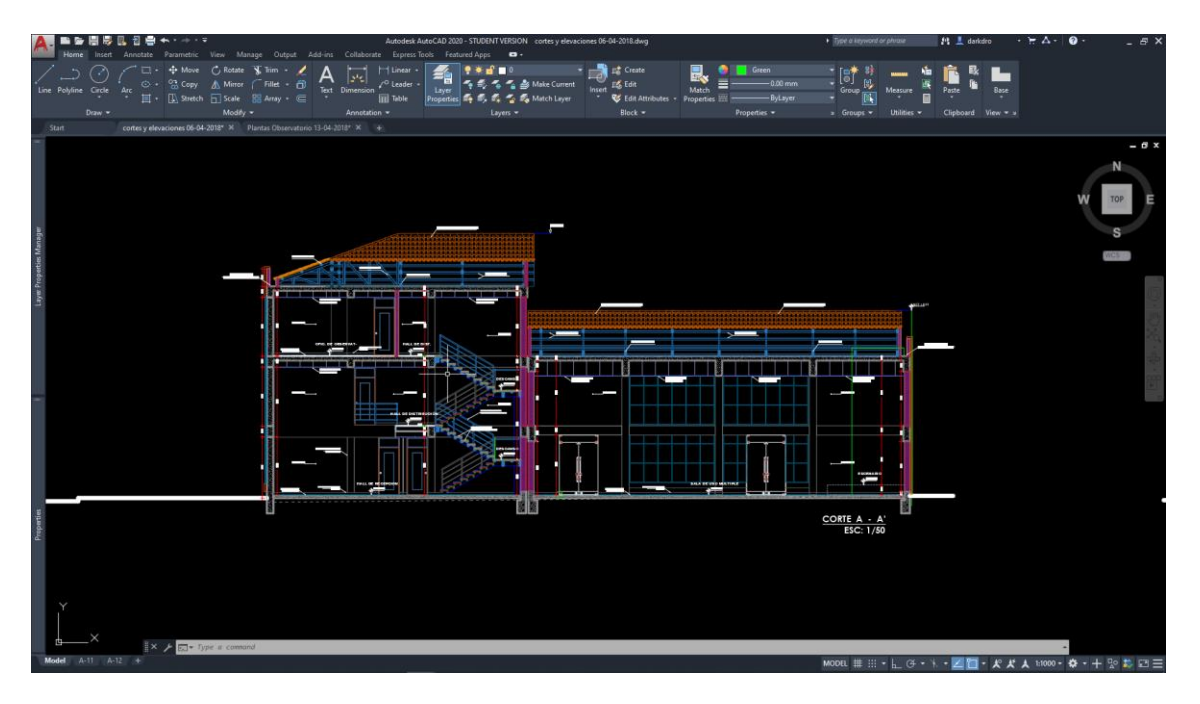

*Elaboración propia*

# **Figura 37**

*Detalle falso dintel del segundo piso*

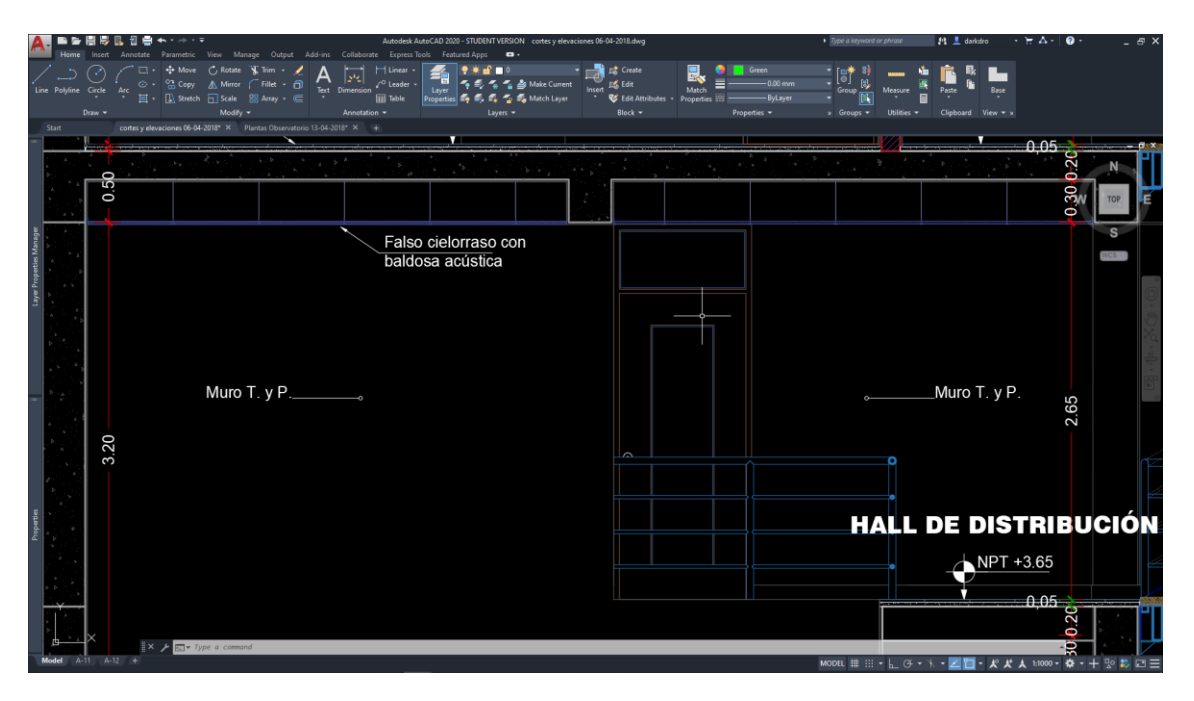

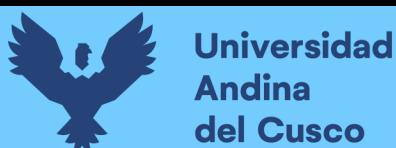

*Imagen referencial del falso dintel ubicado en el Proyecto en Revit*

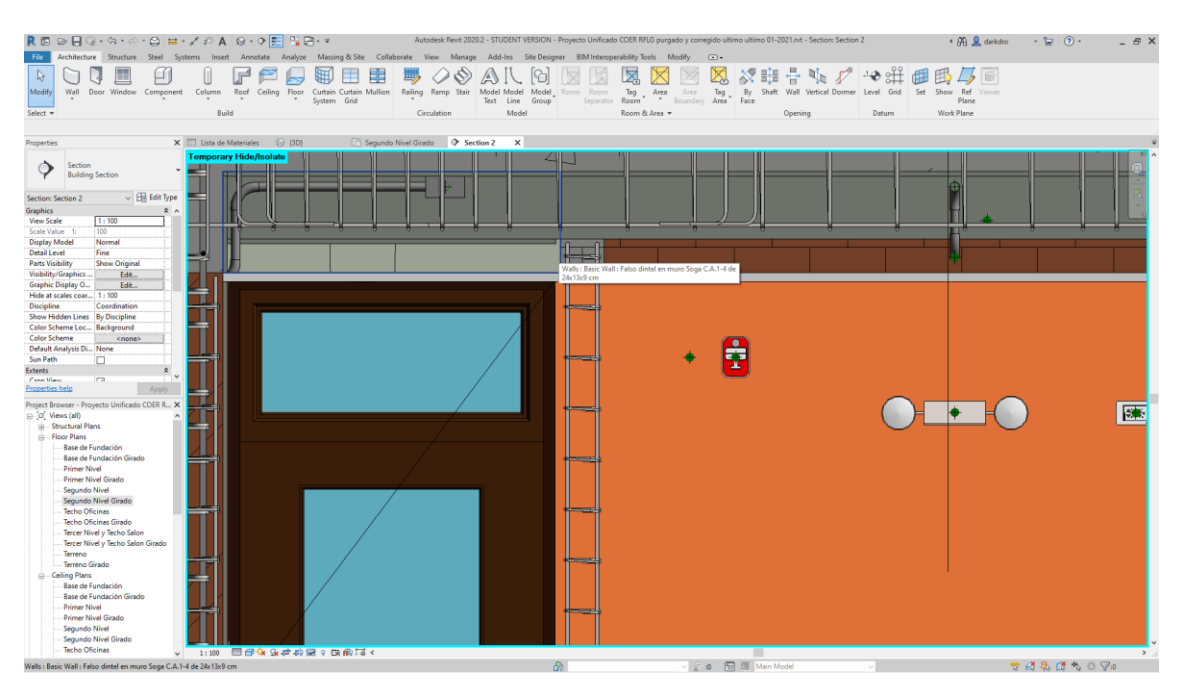

#### *Elaboración propia*

#### **Figura 39**

*Extracto de presupuesto general para verificación de muro cortina*

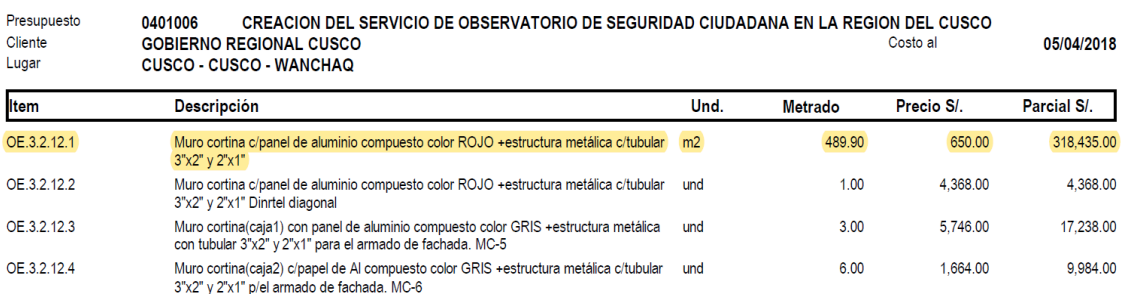

### *Elaboración propia*

#### **Figura 40**

*Extracto de presupuesto general para verificación de Pintura en muros exteriores*

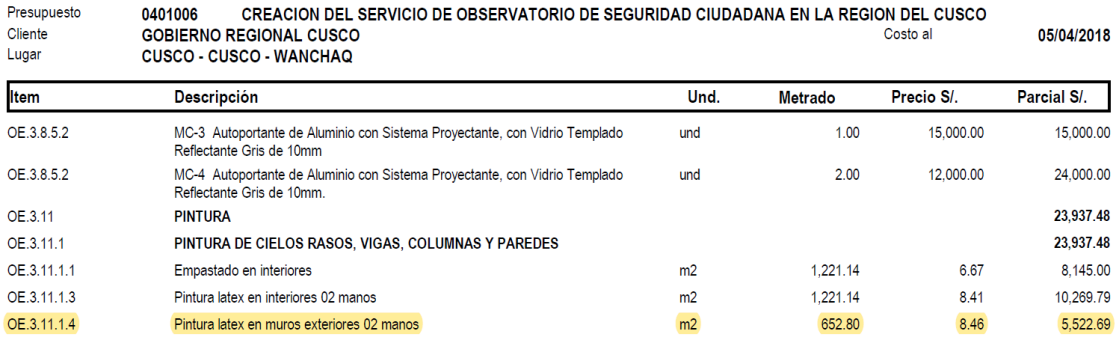

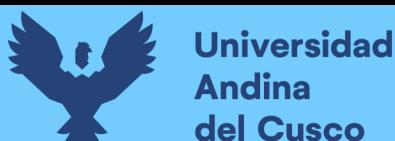

*Extracto de presupuesto general para verificación de tarrajeo en muros exteriores*

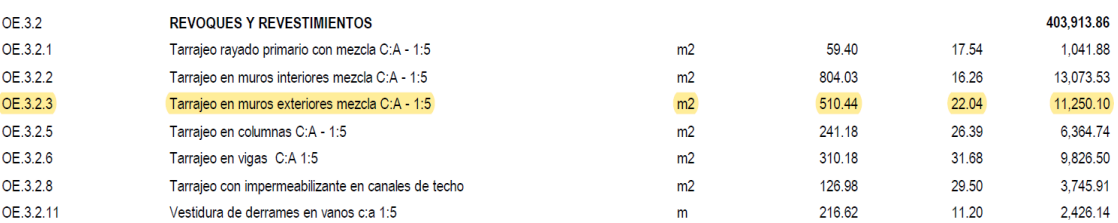

*Elaboración propia*

# **3.6.2.4. Análisis de Interferencias Navisworks y Simulación de Construcción para verificación**

El análisis de interferencias realizado por el programa Navisworks y su correspondiente simulación de construcción, se realizaron previo a un análisis de programación, teniendo en cuenta las diferencias de detalle del proyecto se optó por una programación más detallada, la cual fue realizada en el programa Ms Project.

### **Figura 42**

*Imagen referencial de programación de Obra en el programa Ms Project*

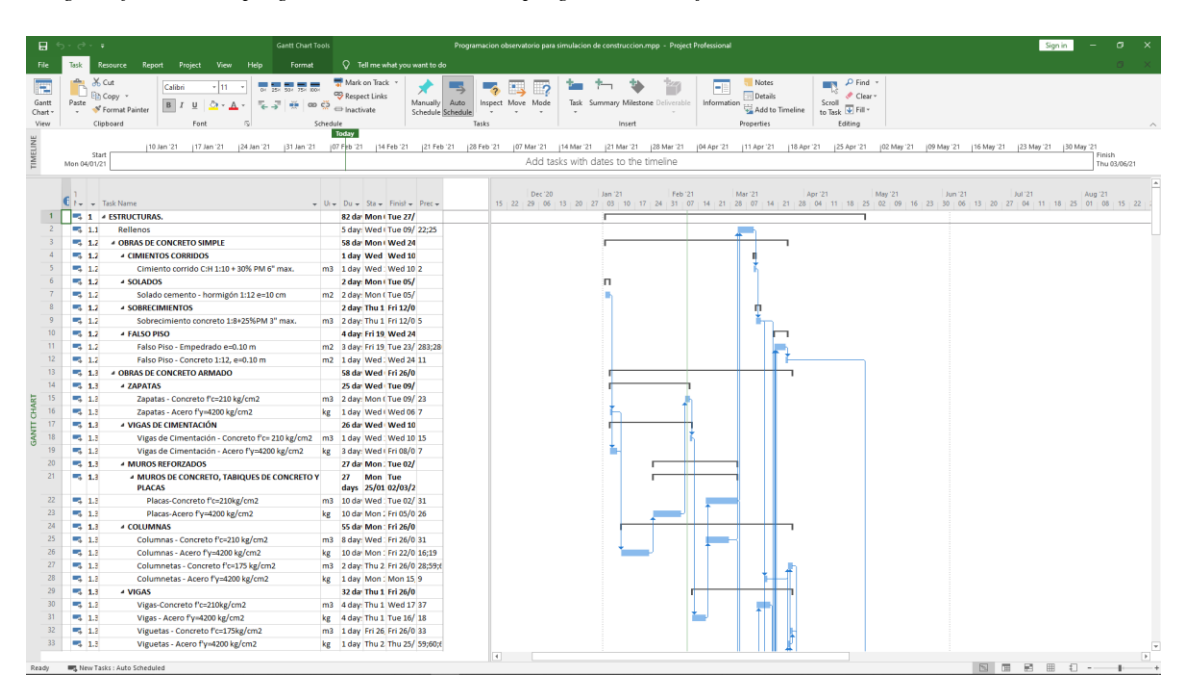

*Elaboración propia*

# **3.6.3. Ingeniería de Valor Sobre Metodología BIM**

Teniendo el análisis de valor inicial, se procedió a realizar nuevamente el análisis de valor sobre los insumos previamente establecidos con los precios unitarios cotizados, esta vez verificando todas sus características sobre el modelo previamente culminado, verificando

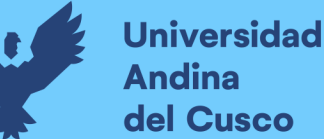

así principalmente las cantidades de los insumos y teniendo en cuenta los resultados de los análisis anteriores por los que se tuvo principalmente un análisis del acero puesto que las cantidades variaban se verifico los insumos que se veían afectadas por el acero variando así el alambre, el operario y el oficial, también se realizó un recalculo de las bolsas de cemento con nuevas cantidades para todas las partidas a las cuales afectaba este insumo, posteriormente también se realizó una verificación importante sobre los ladrillos para muro siendo de una incidencia importante y una variación de la cantidad importante, para finalizar con el análisis de los muros cortina teniendo variaciones por el descenso de ladrillos y correcciones realizadas en el apartado antes mencionado de la metodología BIM, calculando así los precios parciales optimizados con Ingeniería de Valor y BIM.

# **4. Capítulo IV: Resultados**

# **4.1.1. Ingeniería de Valor**

Se obtuvo que, realizando una optimización en los costos por cotización, la cantidad de los insumos con incidencia entre el 1 – 3% se mantuvo, pero debido al incremento de 2 insumos como son el ladrillo de arcilla KK. de 9x13x24 y Elaboración de manuales e instructivos para el Coresec, entre 3 – 5% la cantidad de insumos disminuyó en 1, teniendo en el rango de incidencia mayor a 5% una estabilidad en la cantidad de los insumos, viendo una disminución del costo concentrado por insumo.

# **Tabla 12**

*Clasificación por porcentaje de Incidencia habiendo aplicado la ingeniería de valor*

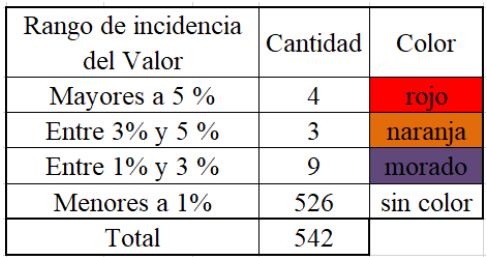

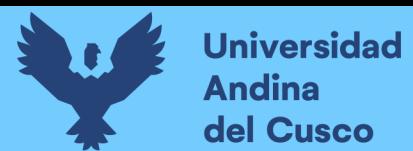

Valor representativo de materiales

*Gráfico circular de cantidad de insumos por rango de incidencia en precio total*

# *Elaboración propia*

# **Tabla 13**

*Cuadro resumen de comparación de incidencia en valor*

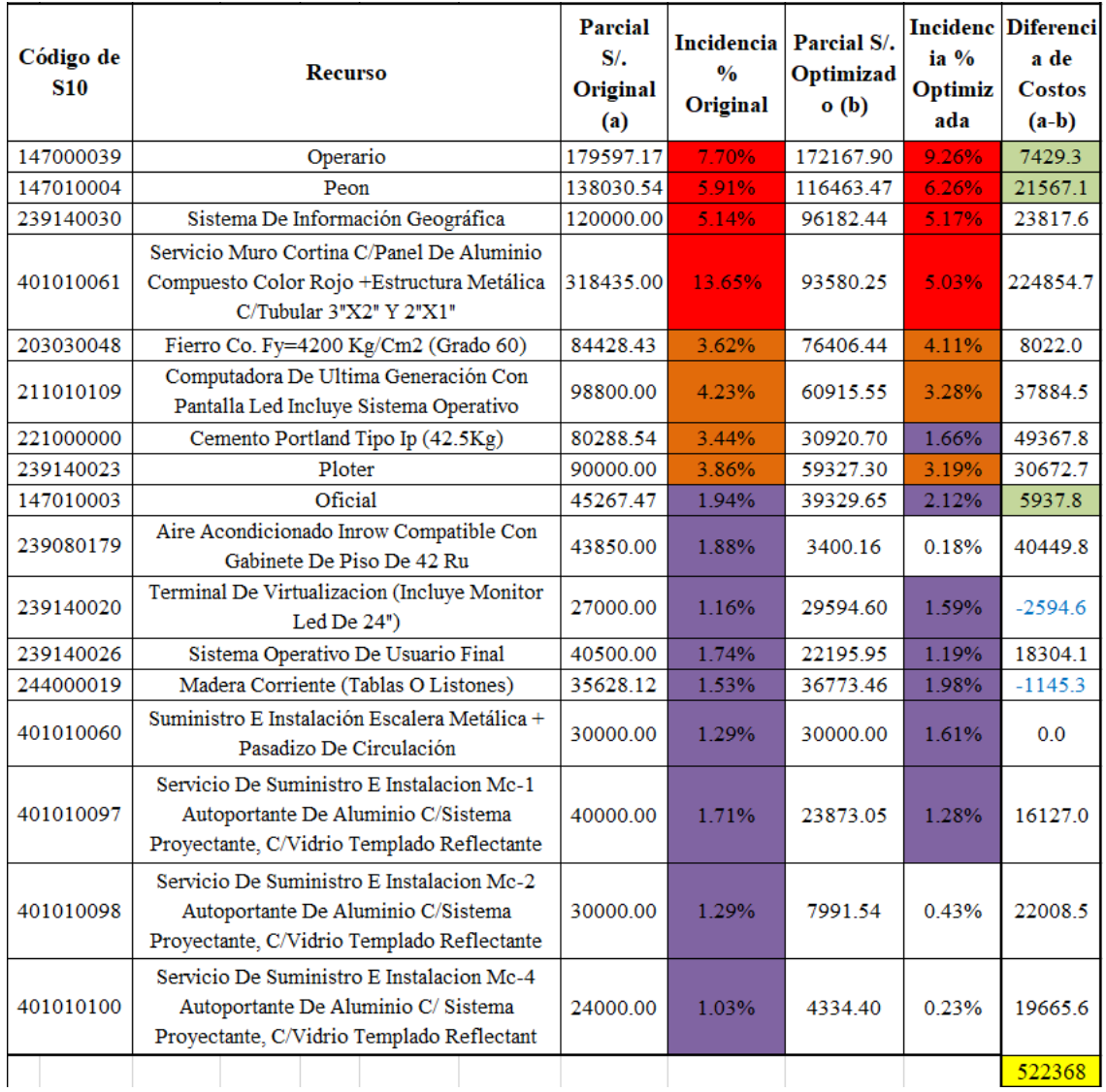

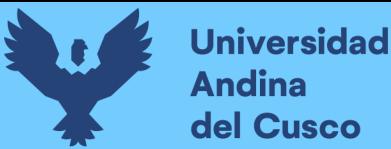

- − En el cuadro anterior se ve el efecto de la ingeniería de valor teniendo como referencia que las celdas en verde representan el cambio de valor en la mano de obra producto de variación en partidas y los resultados en celeste son incrementos en el costo siendo las optimizaciones en negro, donde se aprecia 2 incrementos correspondientes a madera y terminales de virtualización.
- − En el insumo "Sistema de Información Geográfica", se obtuvo una optimización de 16.56% con respecto al valor inicial, teniendo un incremento de 0.03% en la incidencia con respecto al valor total de la obra.

*Gráfico circular de valor optimizado del insumo Sistema de información geográfica*

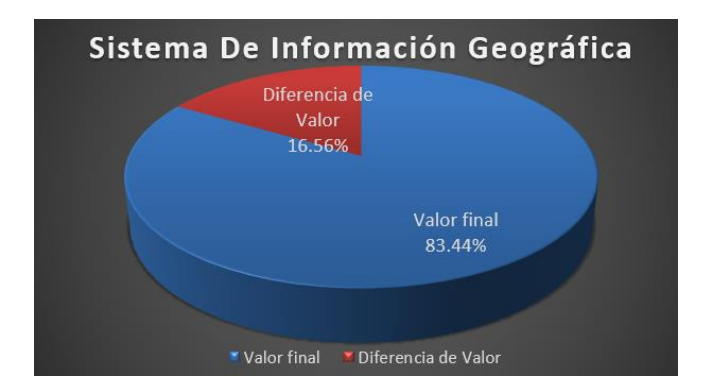

#### *Elaboración propia*

− En el insumo "Servicio Muro Cortina C/Panel de Aluminio compuesto color rojo", se obtuvo una optimización de 41.39% con respecto al valor inicial teniendo una optimización de 8.61% en la incidencia con respecto al valor total de la obra.

### **Figura 45**

*Gráfico circular de valor optimizado del insumo Servicio Muro Cortina C/Panel de Aluminio compuesto color rojo*

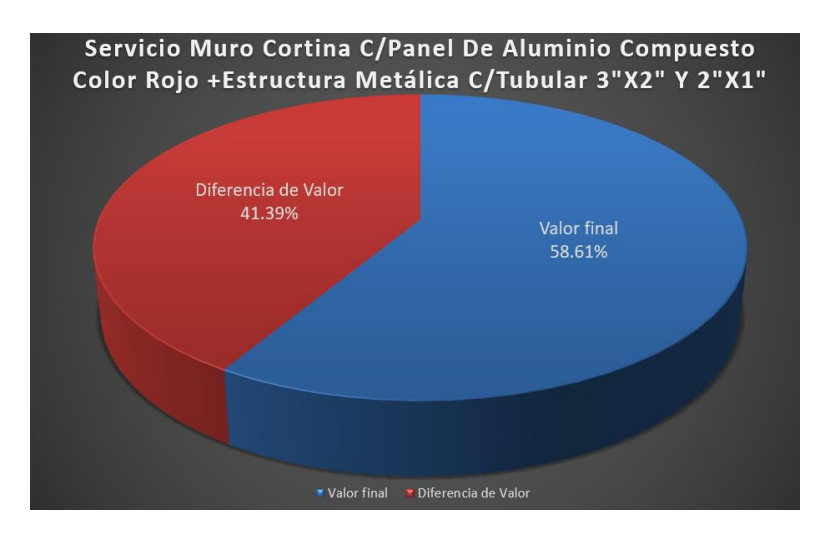

− En el insumo "Fierro Co. Fy =4200 kg/cm2 (grado 60)", se obtuvo una optimización de 8.68% con respecto al valor inicial teniendo un incremento de 0.49% en la incidencia con respecto al valor total de la obra, esto debido a que el precio por kilogramo variaba por la cantidad de varillas con mayor diámetro que poseía el proyecto.

### **Figura 46**

*Gráfico circular de valor incrementado del insumo Fierro Co. Fy=4200 kg/cm2 (grado 60)*

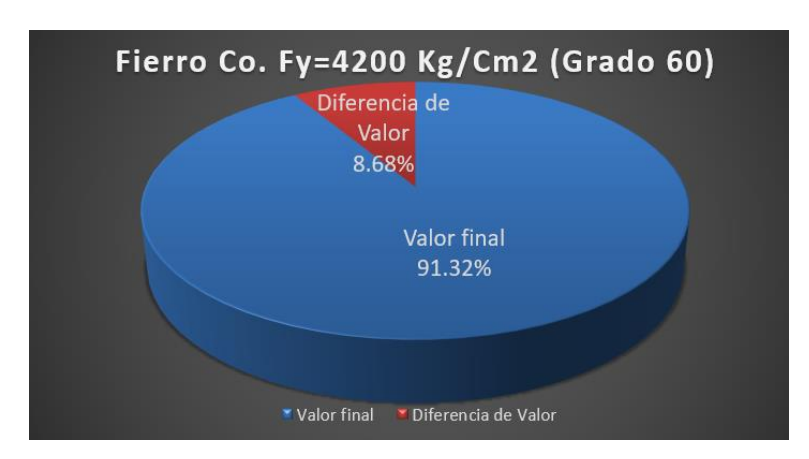

*Elaboración propia*

− En el insumo "Computadora de última generación con pantalla led incluye sistema operativo", obtuvo una optimización de 27.72% con respecto al valor inicial teniendo una optimización de 0.96% en la incidencia con respecto al valor total de la obra.

#### **Figura 47**

*Gráfico circular de valor optimizado del insumo Computadora de última generación con pantalla led incluye sistema operativo*

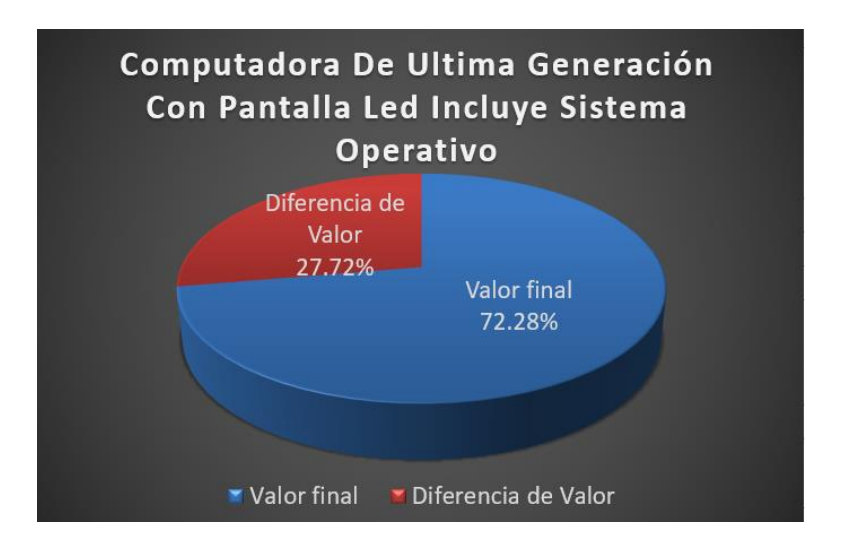

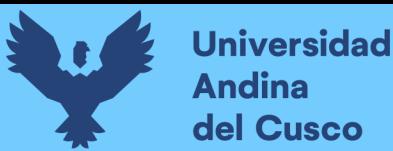

− En el insumo "Cemento Portland Tipo Ip (42.5kg)", se obtuvo una optimización de 38.08% con respecto al valor inicial teniendo una optimización de 1.78% en la incidencia con respecto al valor total de la obra, esto debido al incremento del valor en las bolsas de cemento y al uso de concreto premezclado.

### **Figura 48**

*Gráfico circular de valor optimizado del insumo Cemento Portland Tipo Ip (42.5kg)"*

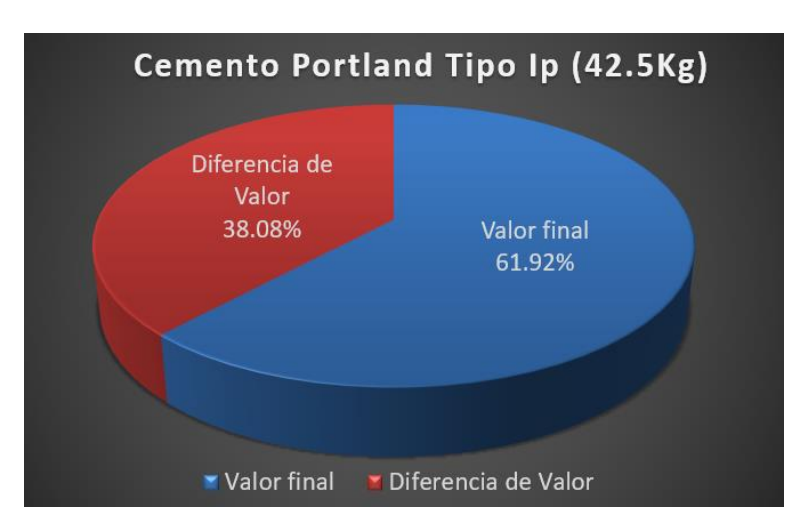

*Elaboración propia*

− El uso del concreto premezclado tambien representa una subida de rendimientos importante como se visualiza a continuación.

### **Tabla 14**

*Tabla de rendimientos de concreto armado calidad de 210 kg/cm2*

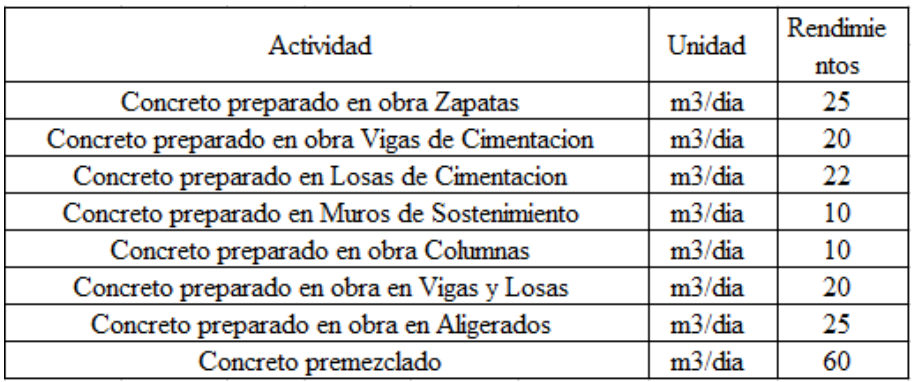

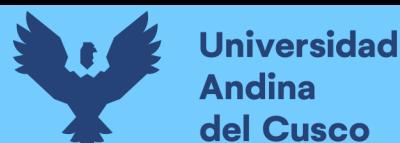

# **Tabla 15**

*Tabla comparativa de rendimientos de concreto armado frente al concreto premezclado*

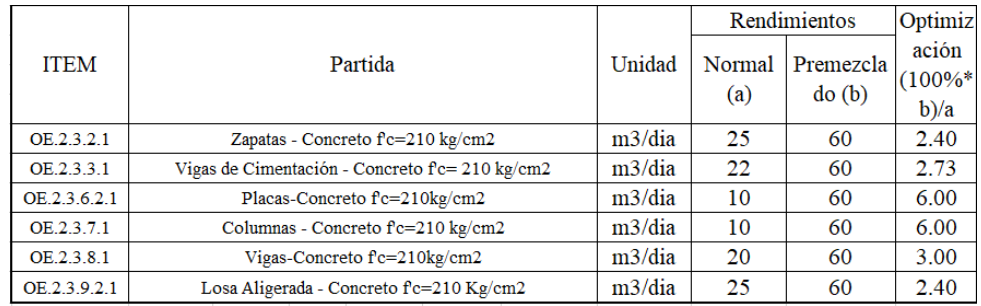

### *Elaboración propia*

- − Teniendo optimizaciones de rendimiento de hasta un 600% en caso de Placas y Columnas siendo el minimo incremento de rendimientos de un 240% en las partidas de zapatas y Losas.
- − Teniendo el concreto pre mezclado un beneficio extra en el apartado de almacenamiento teniendo una optimizacion importante en el espacio debido a su no almacenamiento para las primeras etapas de ejecucion de la obra lo cual se estimo en un 30% como minimo de las bolsas totales teniendo en cuenta los tiempos de los debidos requerimientos dando una optimización de 5 metros cubicos de espacio.
- − En el insumo "Plotter", se obtuvo una optimización de 25.42% con respecto al valor inicial teniendo una optimización de 0.67% en la incidencia con respecto al valor total de la obra.

### **Figura 49**

*Gráfico circular de valor optimizado del insumo Plotter*

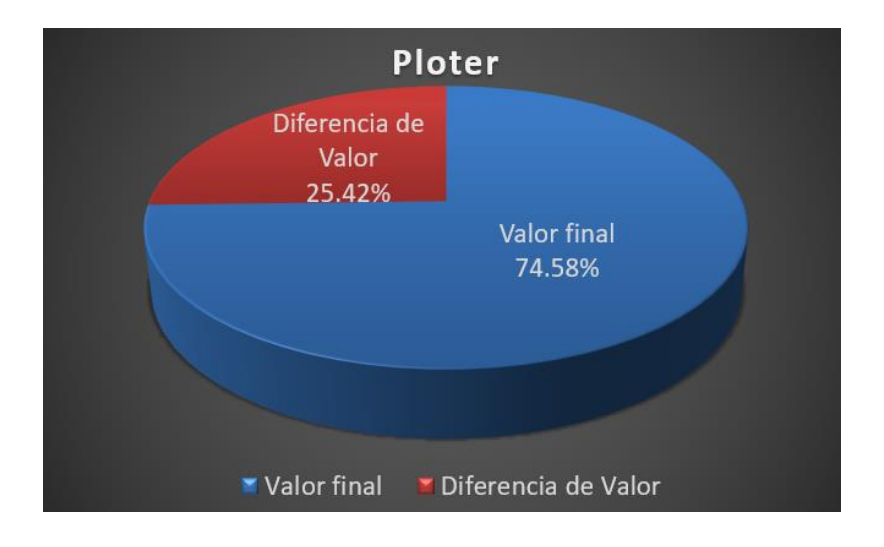

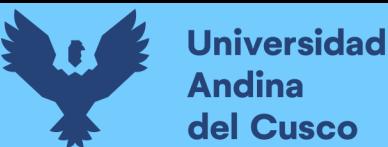

− En el insumo "Aire acondicionado Inrow Compatible con Gabinete de piso de 42 Ru", se obtuvo una optimización de 47.98% con respecto al valor inicial teniendo una optimización de 1.70% en la incidencia con respecto al valor total de la obra.

# **Figura 50**

*Gráfico circular de valor optimizado del insumo Aire acondicionado Inrow Compatible con Gabinete de piso de 42 Ru*

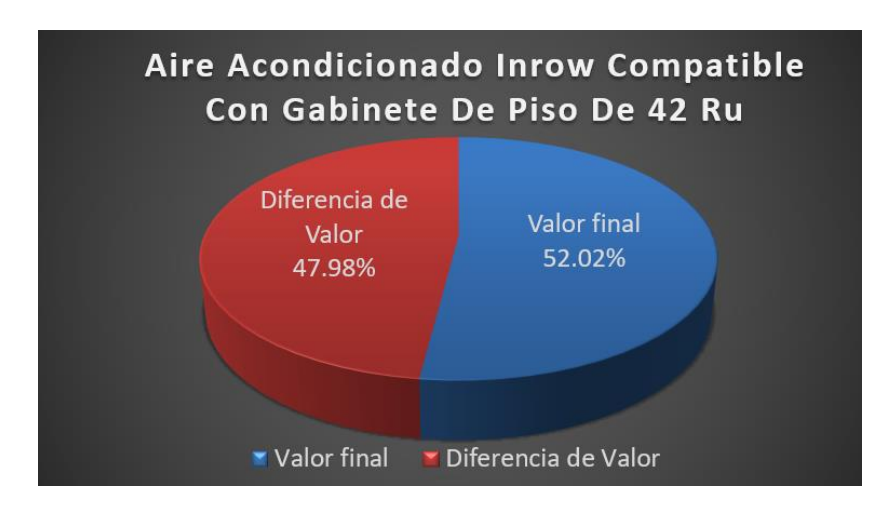

*Elaboración propia*

− En el insumo "Terminal de Virtualización", se obtuvo un incremento del 8.77% con respecto al valor inicial teniendo un incremento de 0.43% en la incidencia con respecto al valor total de la obra.

#### **Figura 51**

*Gráfico circular de valor optimizado del insumo Terminal de Virtualización*

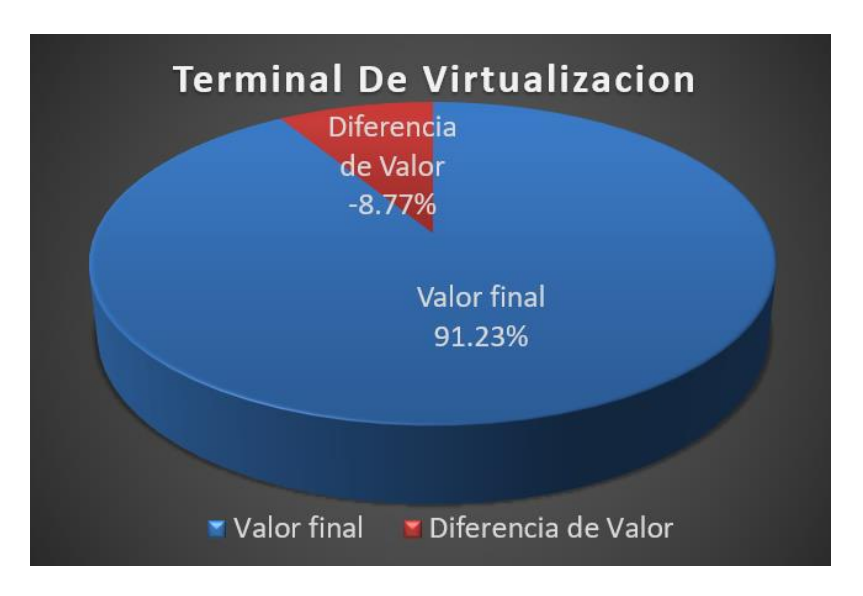

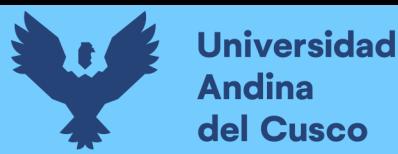

− En el insumo "Sistema operativo de Usuario Final", se obtuvo una optimización de 31.13% con respecto al valor inicial teniendo una optimización de 0.54% en la incidencia con respecto al valor total de la obra.

# **Figura 52**

*Gráfico circular de valor optimizado del insumo Sistema operativo de Usuario Final*

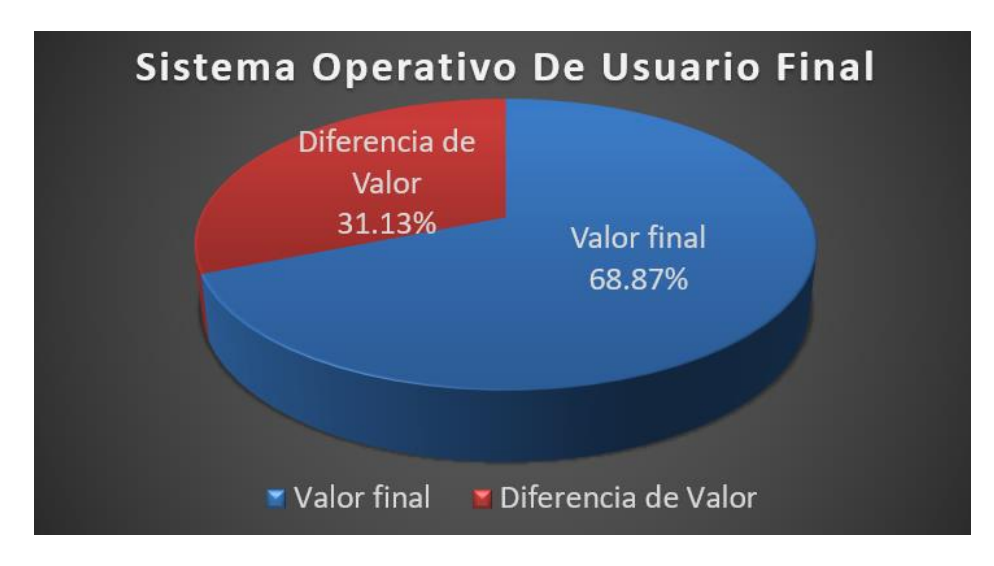

# *Elaboración propia*

− En el insumo "Madera corriente", se obtuvo un incremento de 3.11% con respecto al valor inicial teniendo un incremento de 0.45% en la incidencia con respecto al valor total de la obra.

### **Figura 53**

*Gráfico circular de valor optimizado del insumo Madera corriente*

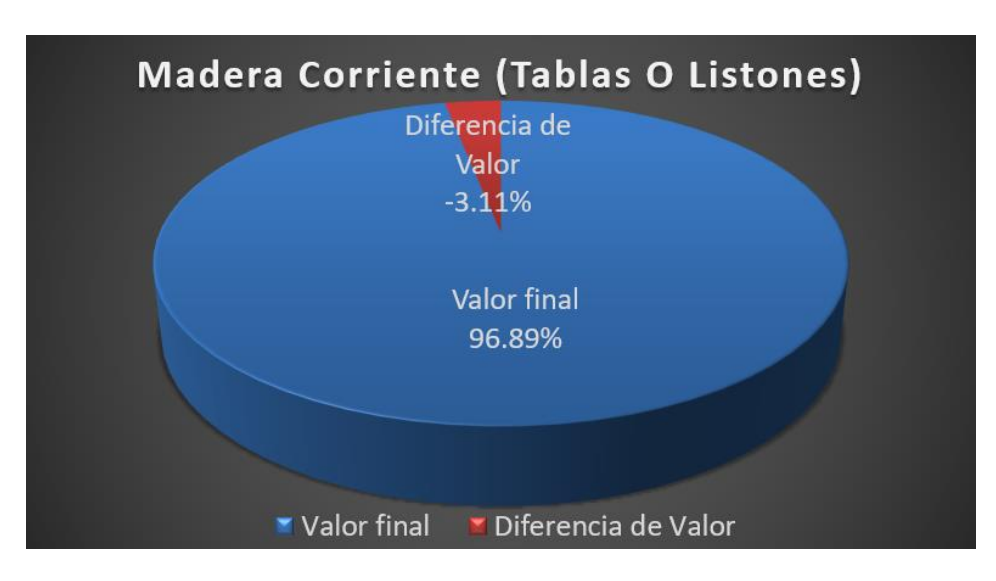

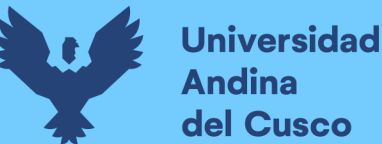

- **Andina** del Cusco
	- − En el insumo "servicio de suministro e instalación de Mc-1 autoportante de aluminio c/sistema proyectante, c/vidrio templado reflectante", se obtuvo una optimización de 28.73% con respecto al valor inicial teniendo una optimización de 0.43% en la incidencia con respecto al valor total de la obra.

*Gráfico circular de valor optimizado del insumo servicio de suministro e instalación de Mc-1 autoportante de aluminio c/sistema proyectante, c/vidrio templado reflectante*

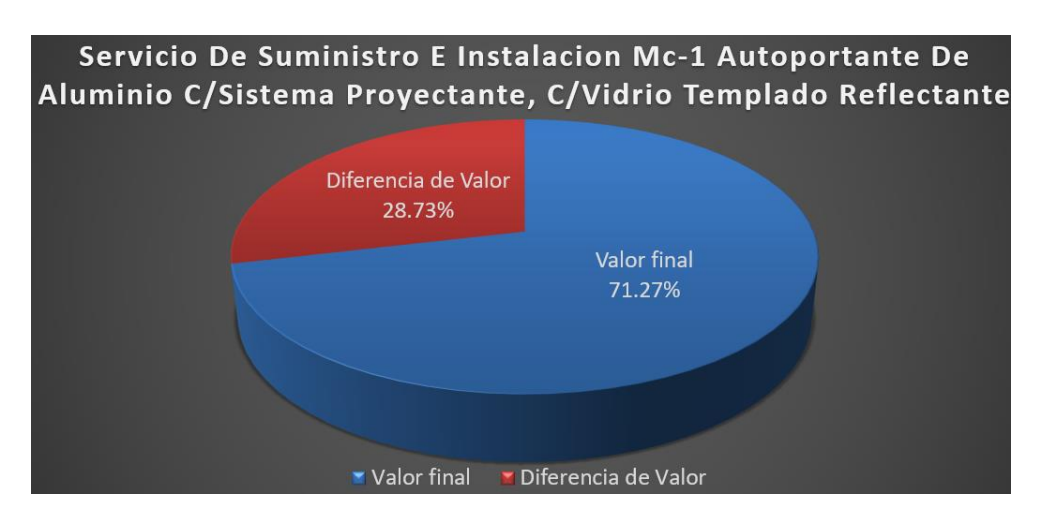

*Elaboración propia*

− En el insumo "servicio de suministro e instalación de Mc-2 autoportante de aluminio c/sistema proyectante, c/vidrio templado reflectante", se obtuvo una optimización de 42.32% con respecto al valor inicial teniendo una optimización de 0.86% en la incidencia con respecto al valor total de la obra.

### **Figura 55**

*Gráfico circular de valor optimizado del insumo servicio de suministro e instalación de Mc-2 autoportante de aluminio c/sistema proyectante, c/vidrio templado reflectante*

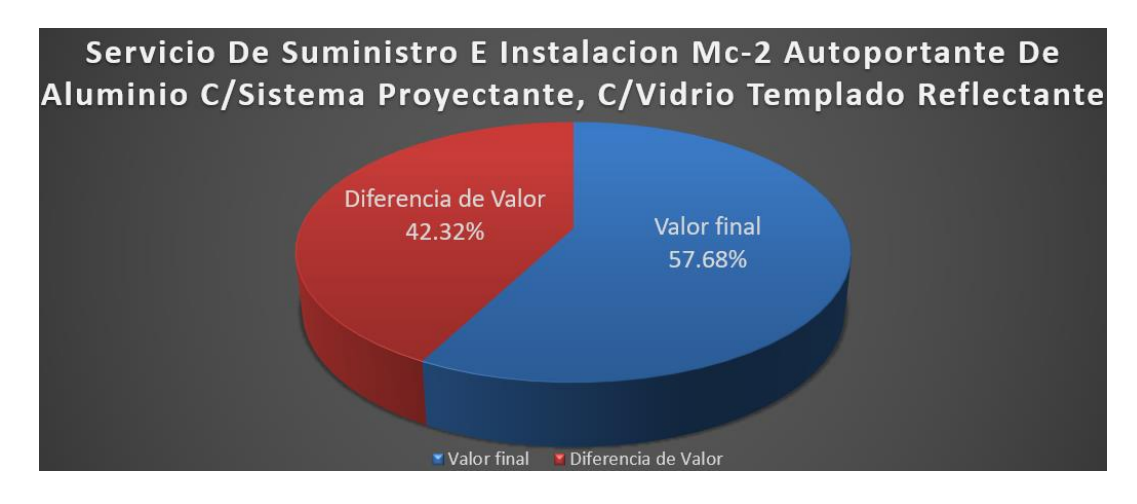

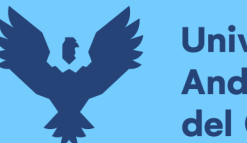

- **Universidad Andina** del Cusco
	- − En el insumo "servicio de suministro e instalación de Mc-4 autoportante de aluminio c/sistema proyectante, c/vidrio templado reflectante", se obtuvo una optimización de 45.04% con respecto al valor inicial teniendo una optimización de 0.80% en la incidencia con respecto al valor total de la obra.

*Gráfico circular de valor optimizado del insumo servicio de suministro e instalación de Mc-4 autoportante de aluminio c/sistema proyectante, c/vidrio templado reflectante*

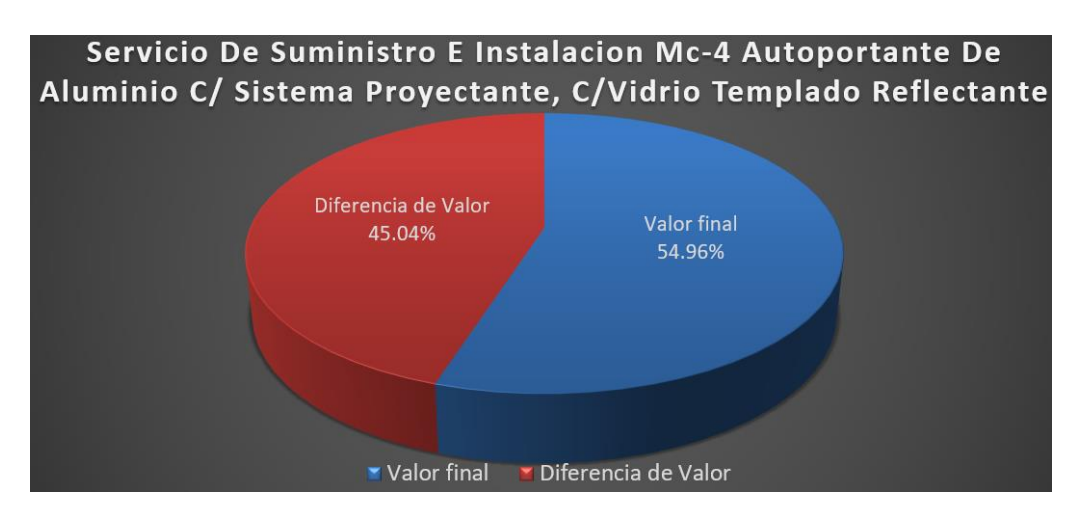

*Elaboración propia*

Terminando así con un costo directo de 1,859,412 soles, representando una optimización general de 20.32% con respecto al costo inicial total de insumos (costo directo inicial de 2,333,642 soles).

### **Figura 57**

*Gráfico circular de valor general optimizado usando la Ingeniería de Valor*

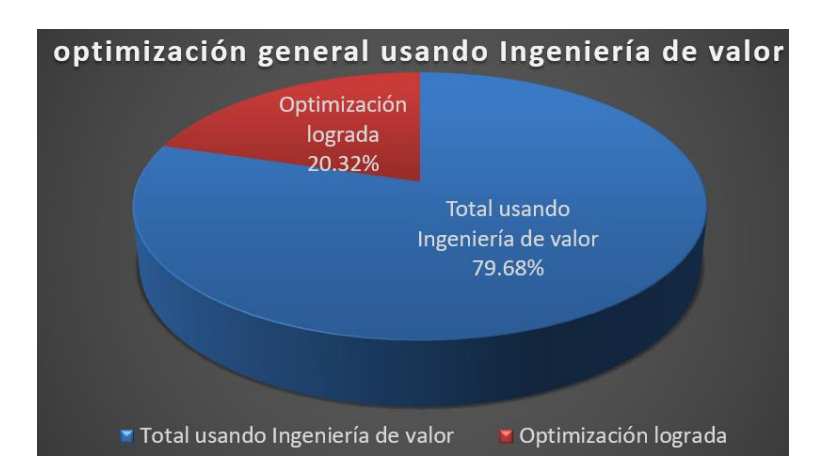

*Elaboración propia*

− Como ultimo resultado del Análisis de la Ingeniería de valor se detalla un resumen de los insumos con las características obtenidas donde podemos verificar que se

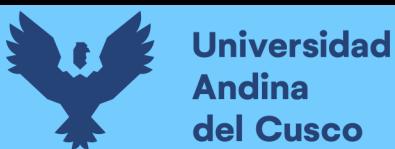

obtuvo una mejora de la calidad en un 64.71%, pero con un incremento en el precio presente en un 11.76% de insumos, debido a actualizaciones en los precios y características invariables en el mercado.

#### **Tabla 16**

*Tabla resumen de calidad de los insumos en estudio*

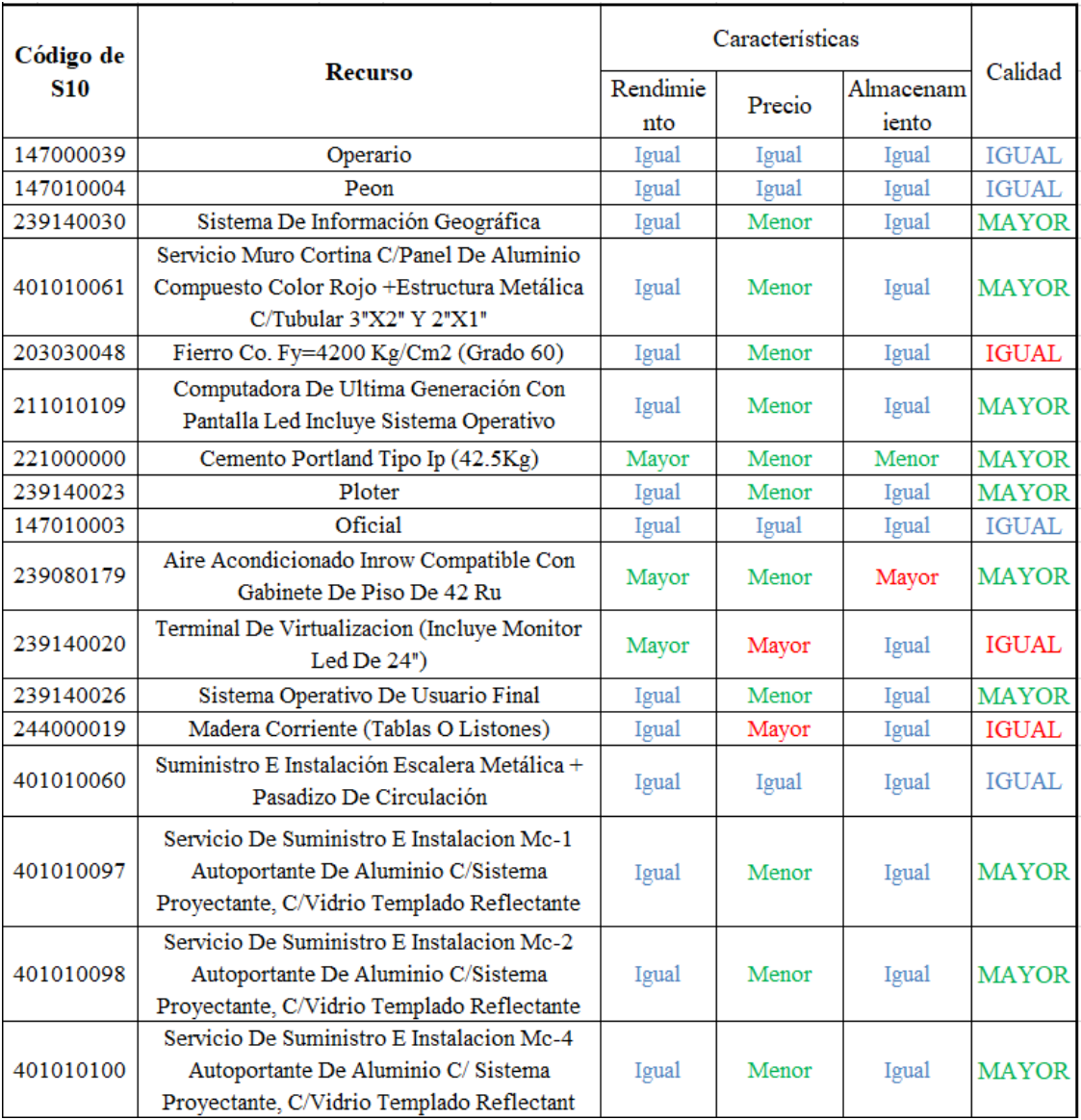

*Elaboración propia*

### **Tabla 17**

*Tabla resumen de caracterización en porcentajes de la calidad de los insumos en estudio*

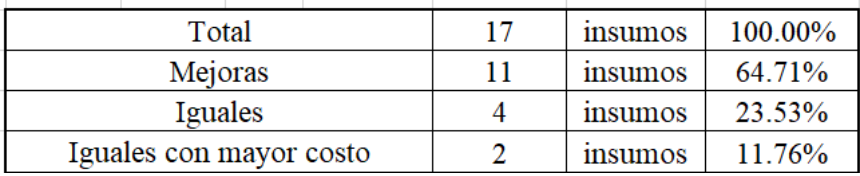

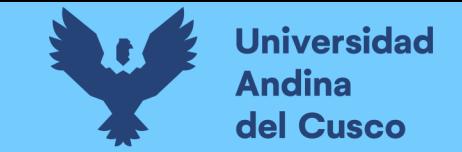

#### **4 . 1 . 2 . M e t o d o l o g í a B I M**

- Permitió identificar, detallar y cuantificar detalladamente las cantidades de los insumos representándolos fielmente en un modelo verificable

por medio de parámetros establecidos y programables, lo cual da la confiabilidad necesaria para realizar optimizaciones más precisas.

#### **F i g u r a 5 8**

*I magen de pantalla doble del modelo BIM en fase de gestión de información* 

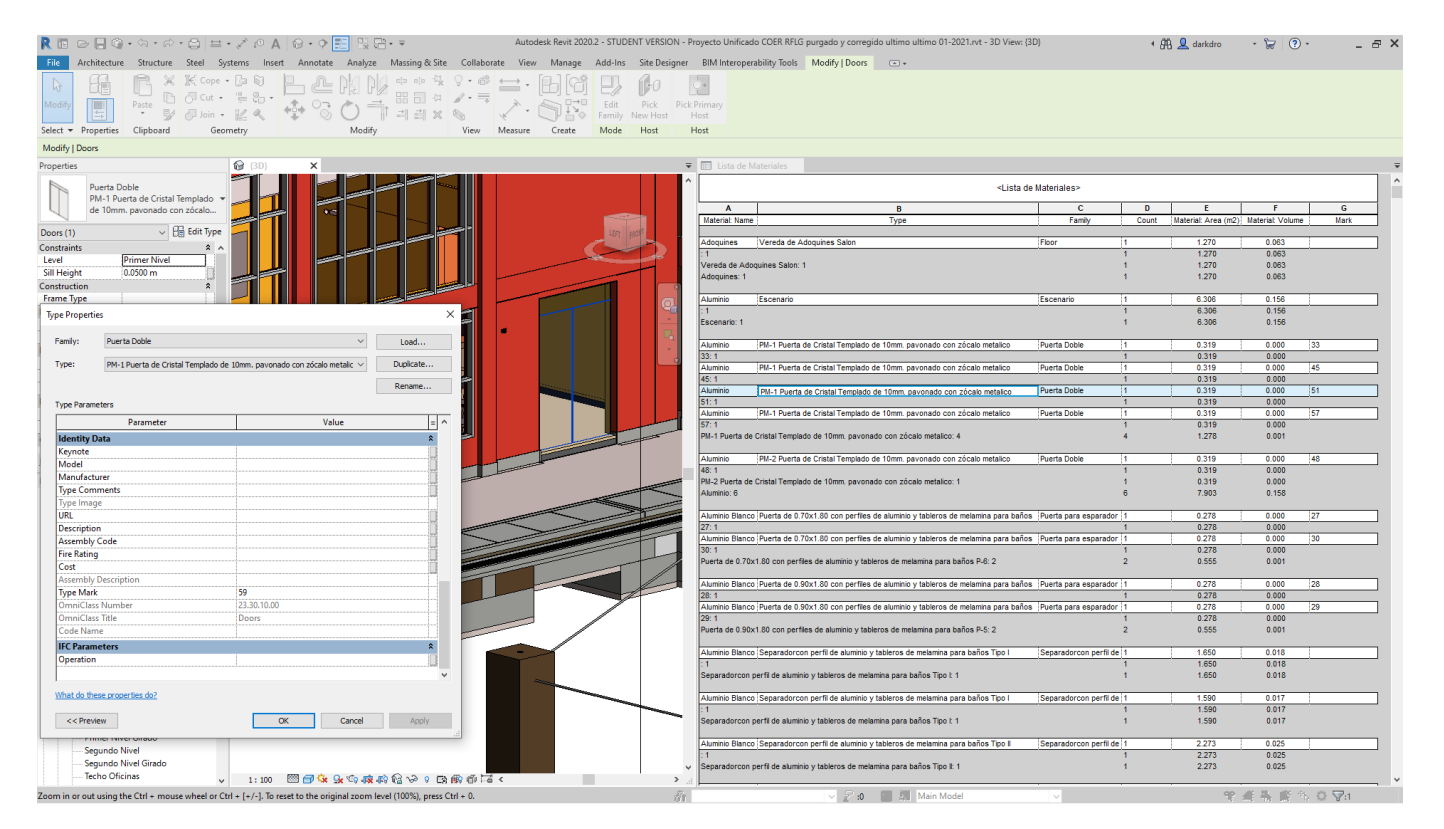

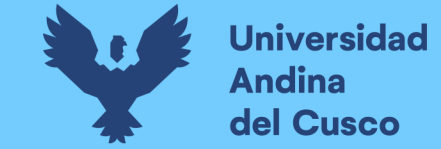

- La verificación de interferencias se da a nivel general, siendo este análisis muy completo, teniendo un total de 22522 interferencias como se ve en la imagen, estas no son netamente perjudiciales por lo mismo que estas pueden ser o no aceptadas por el personal encargado de verificar la construcción del proyecto, dando así una confiabilidad mayor, teniendo en cuenta que muchas interferencias son dadas por el nivel de detalle del diseño y por el nivel de desarrollo, lo cual lo hace confiable y bueno.

#### **F i g u r a 5 9**

Interferencia de alto Riesgo en Navisworks debido a mala ubicación de tubería pluvial que causa interferencia con la zapata correspondiente al salón

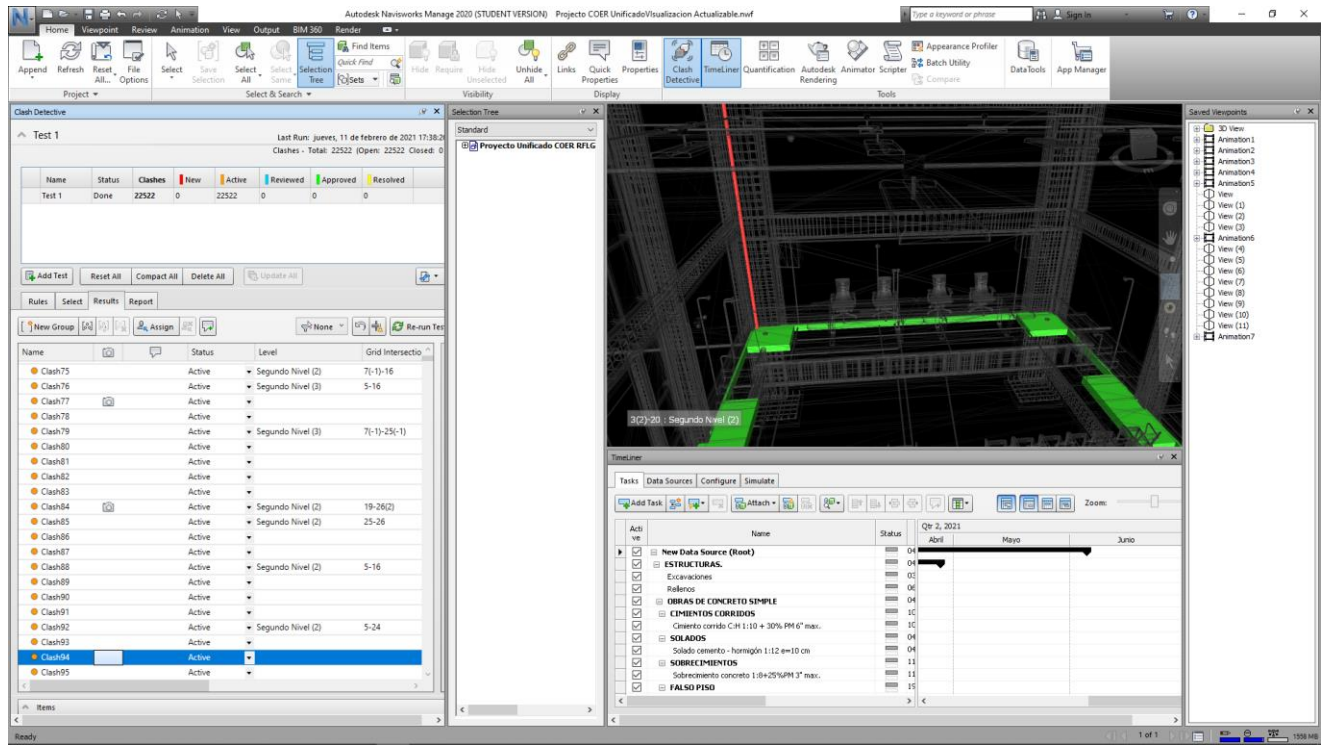

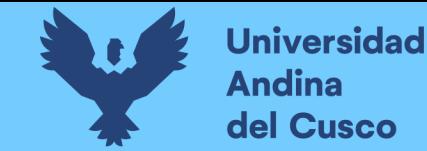

*I nt e r f e r e n c i a d e a l t o R i e s g o e n N a v i s w o r k s d e b i d o a t u b e r í a p a r a p a r a r r a y o s m a l u b i c a d a ( T u b e r í a - P l a c a )*

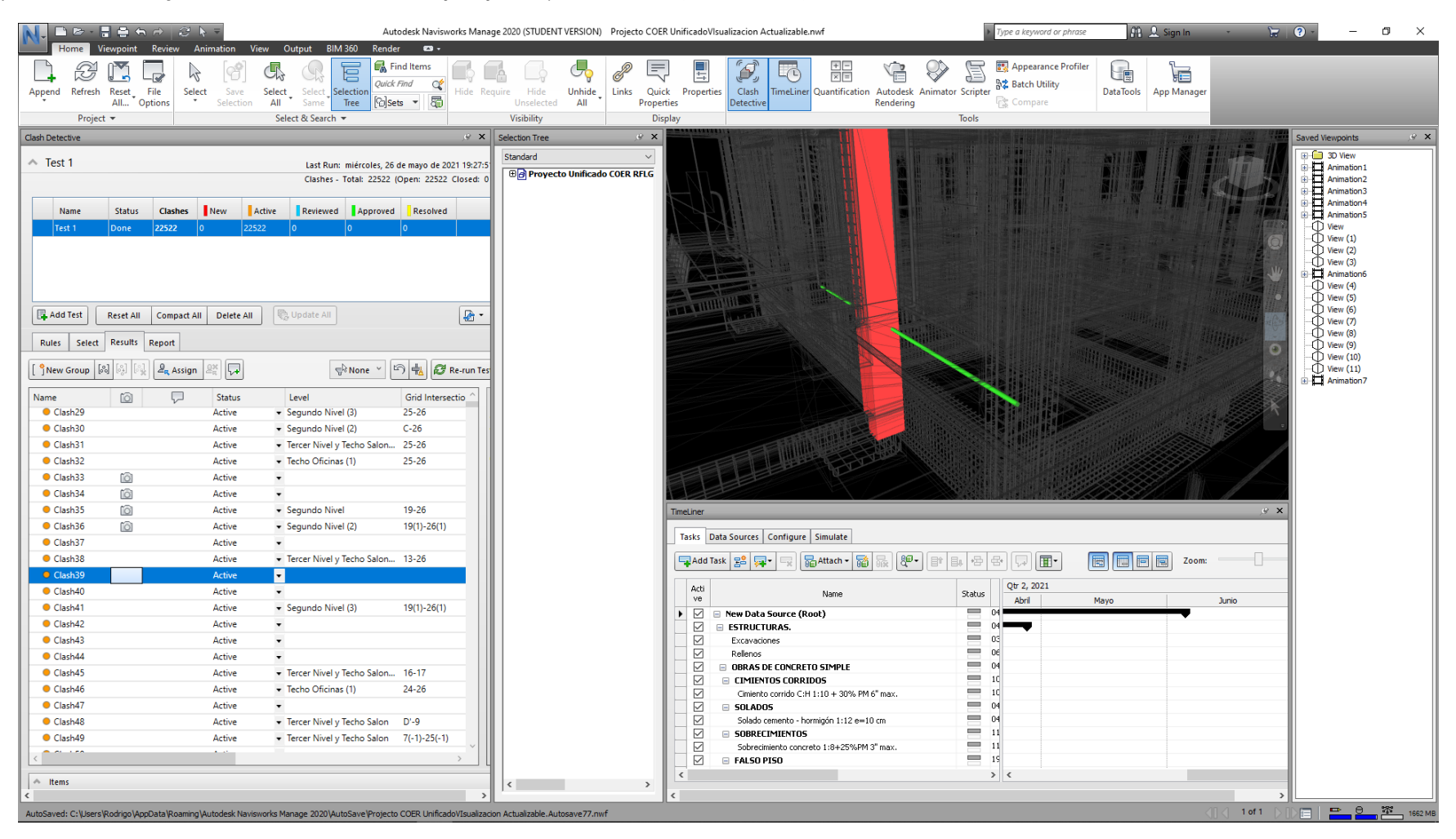

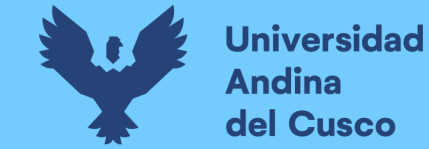

Interferencia de alto Riesgo en Navisworks debido a interferencia entre tubería pluvial en Oficinas y viga estructural (viga - Tubería pluvial)

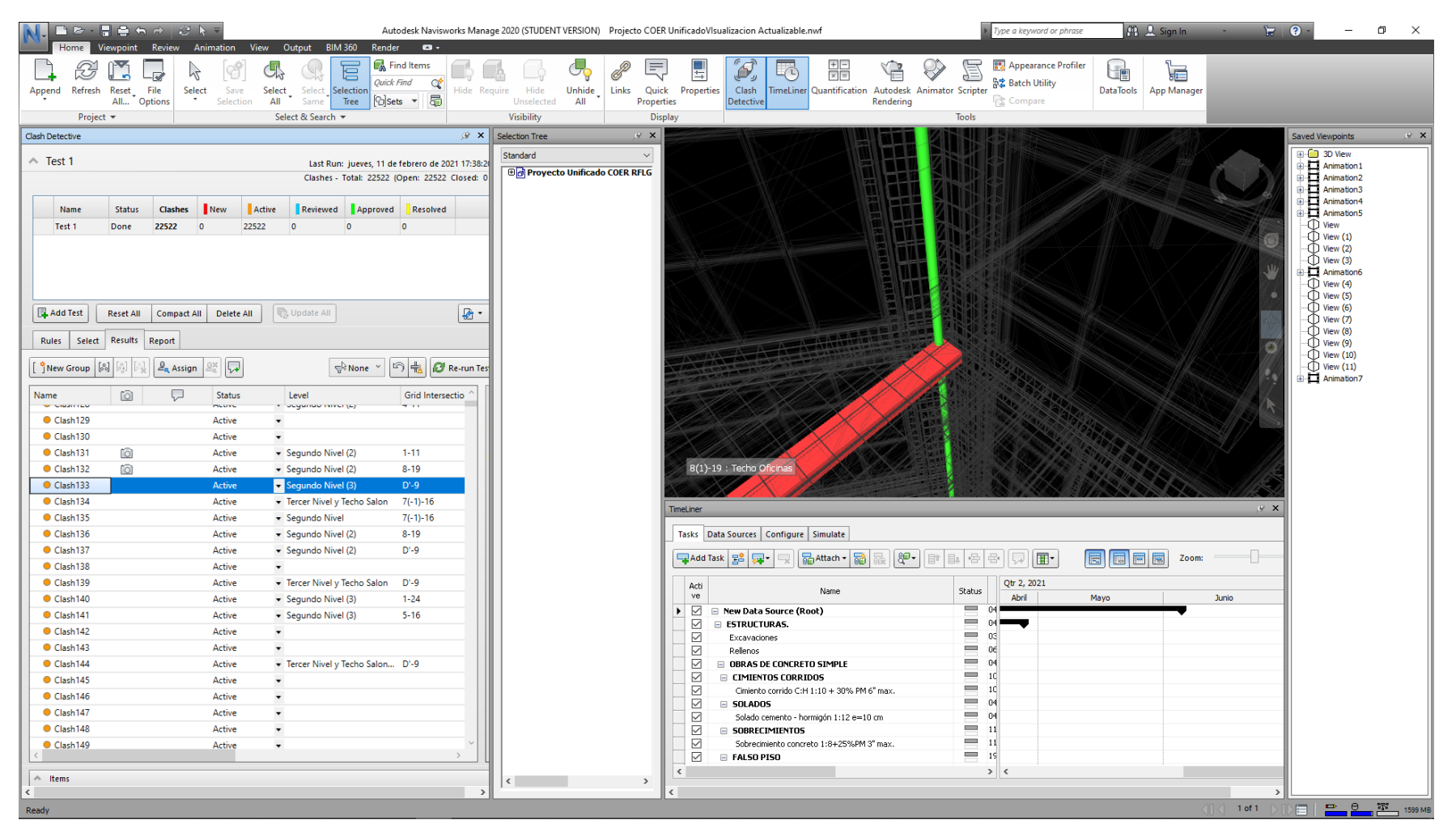

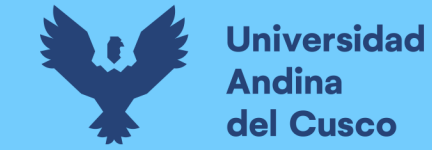

*Interferencia de Alto Riesgo en Navisworks debido mala distribución de tuberías eléctricas que interfiere con vigas en la losa* 

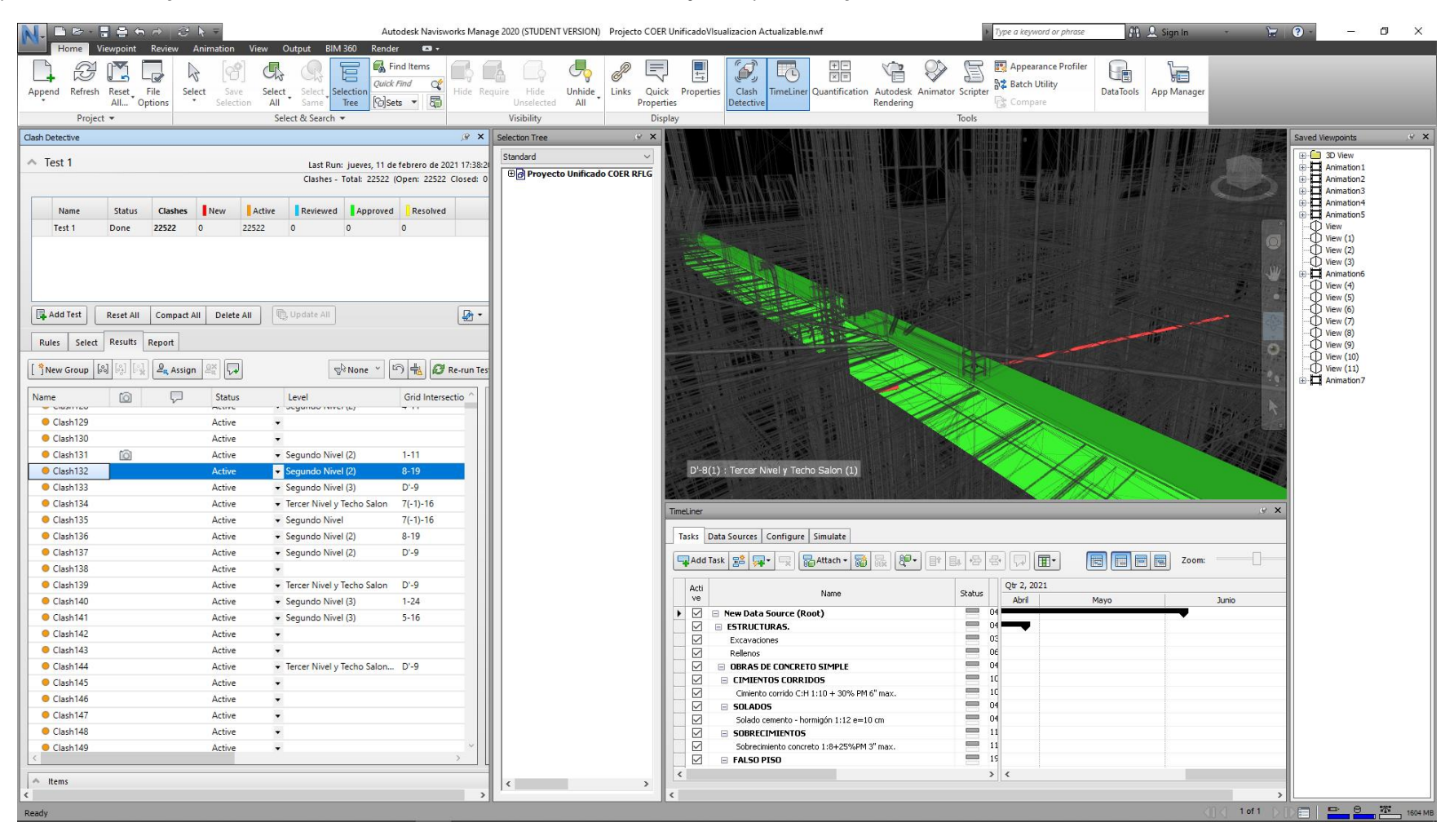

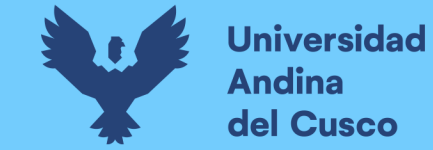

Interferencia de Mediano Riesgo en Navisworks debido a falta de correlación entre el equipamiento (escenario movible con la tubería de agua pluvial en el Salón)

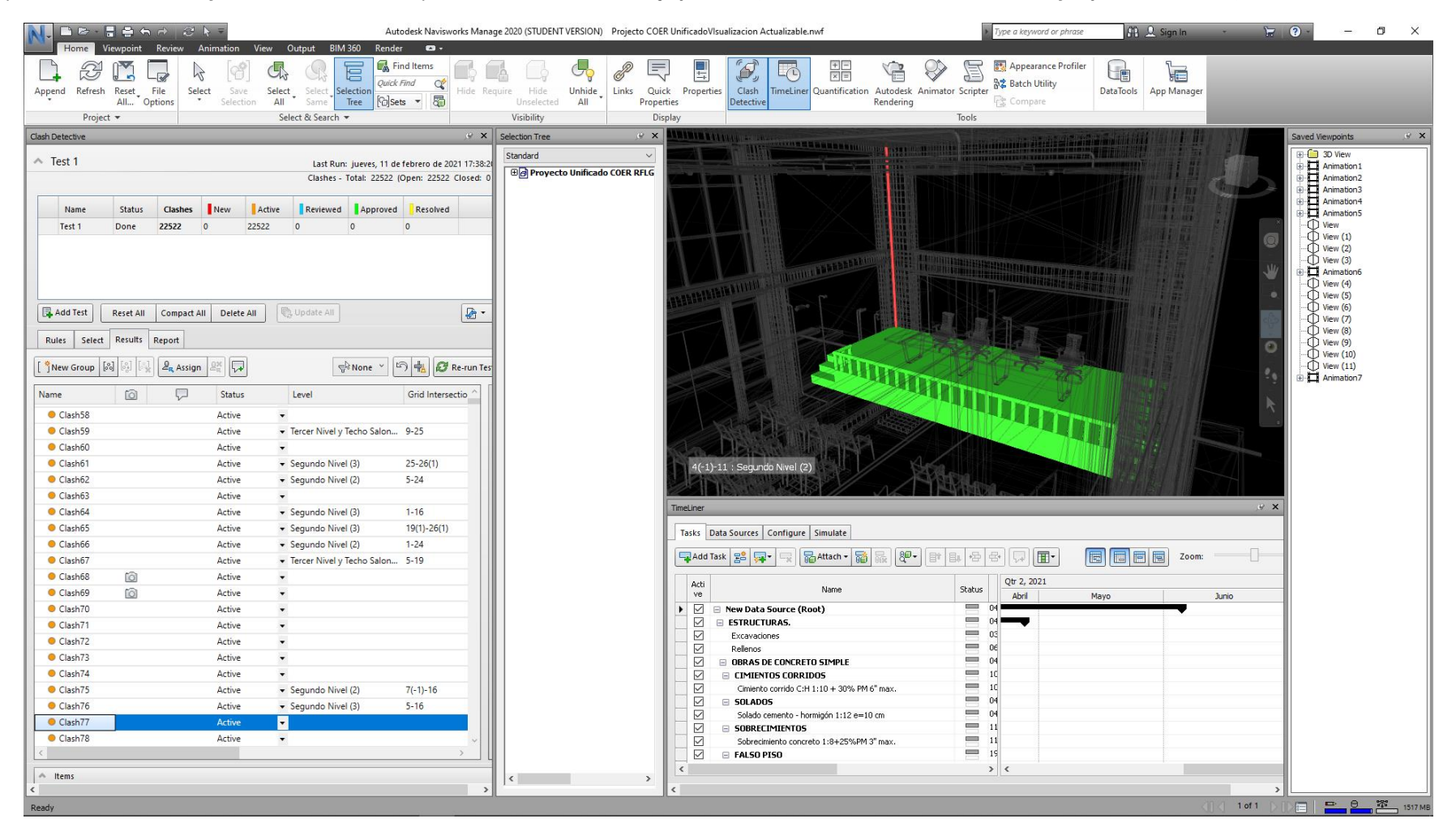

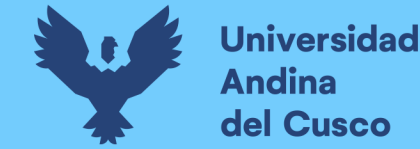

*Interferencia de Mediano Riesgo en Navisworks debido a error en la cota de la tubería pluvial que causa conflicto con la vereda* 

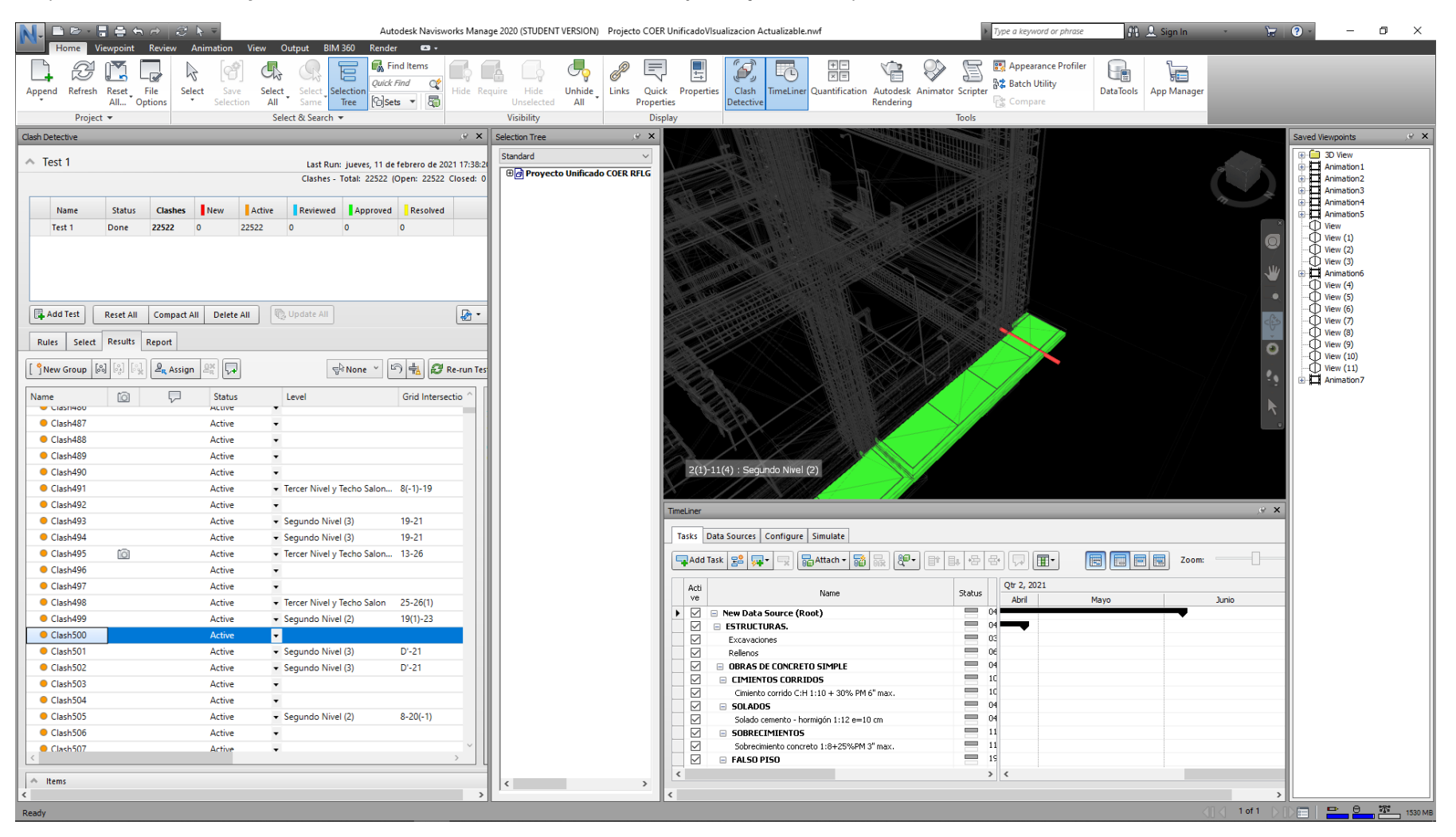

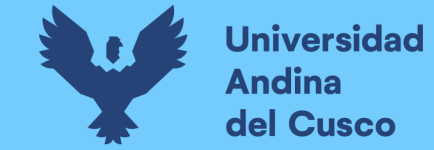

Interferencia de Mediano Riesgo en Navisworks debido a ubicación de tubería de electricidad debido a poco espacio generando interferencia con el tarraieo

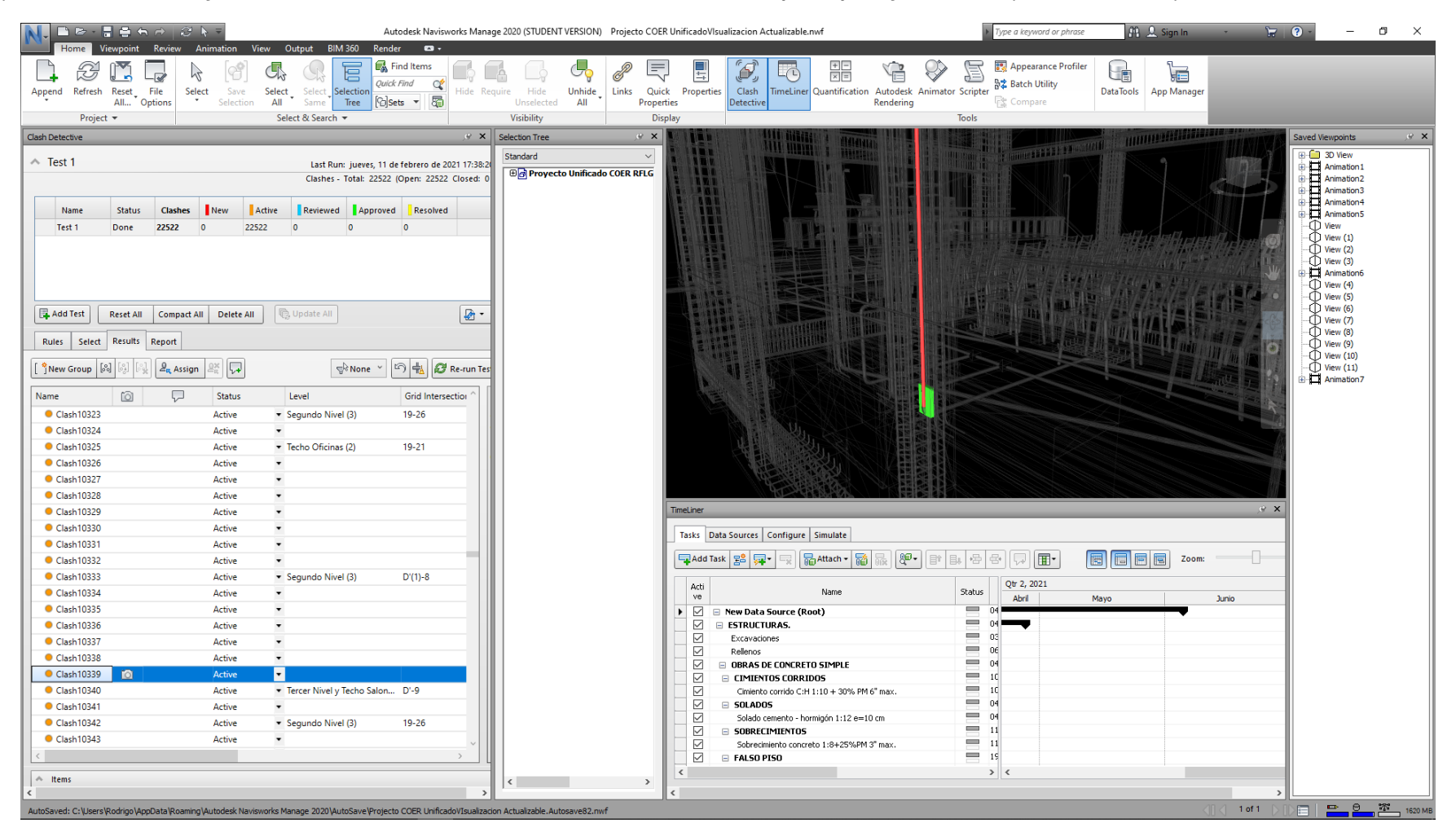

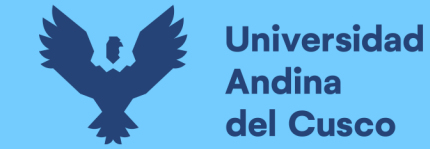

Interferencia de Mediano Riesgo en Navisworks entre especialidades de Instalaciones eléctricas y de comunicaciones debido a mala distribución de las mismas

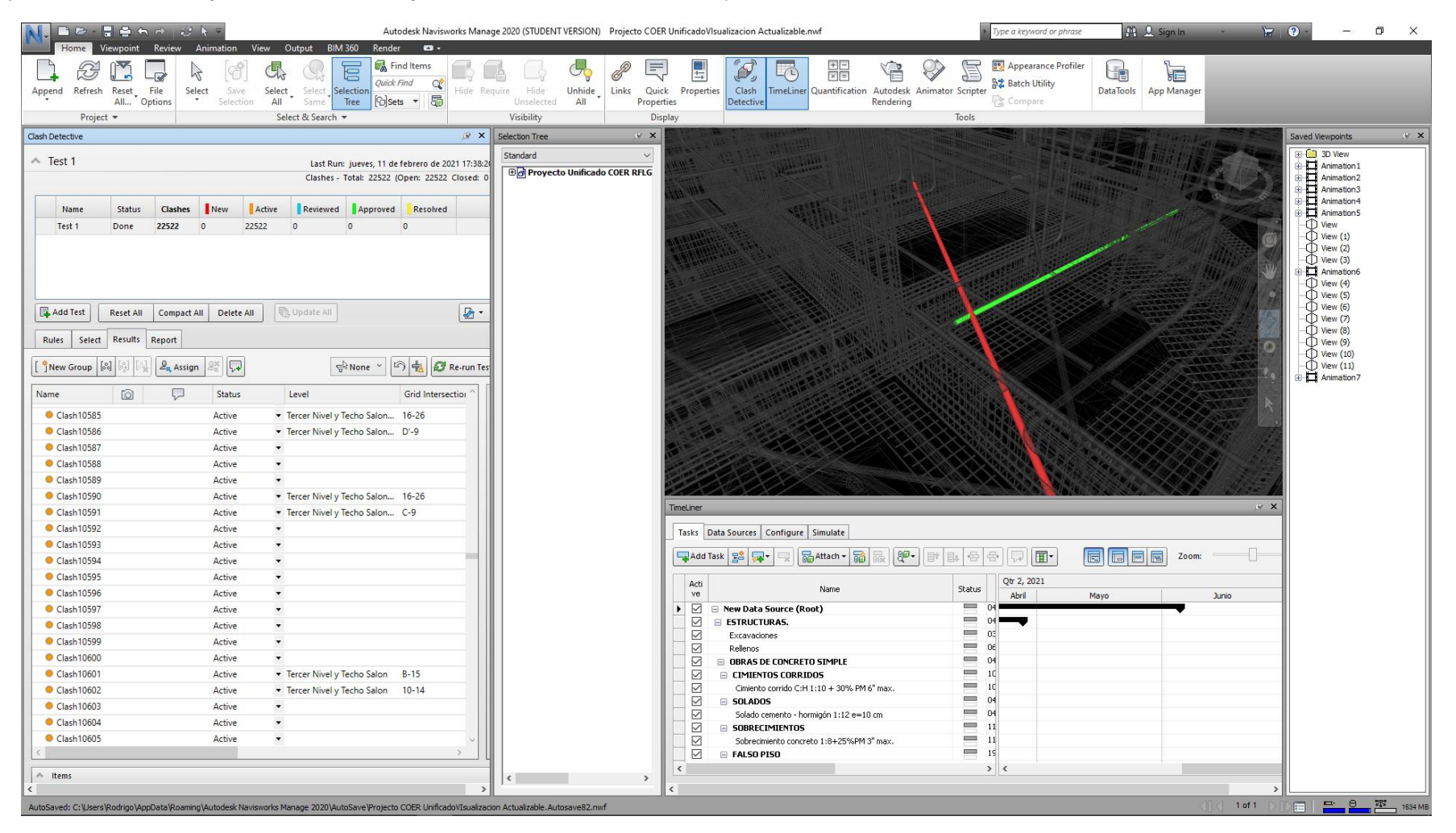

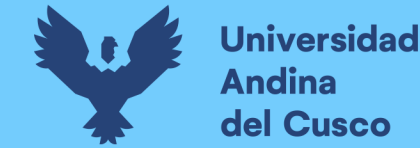

Interferencia de Mediano Riesgo en Navisworks debido a Mala distribución de las caias octogonales eléctricas que causan interferencias con elementos estructurales como vigas

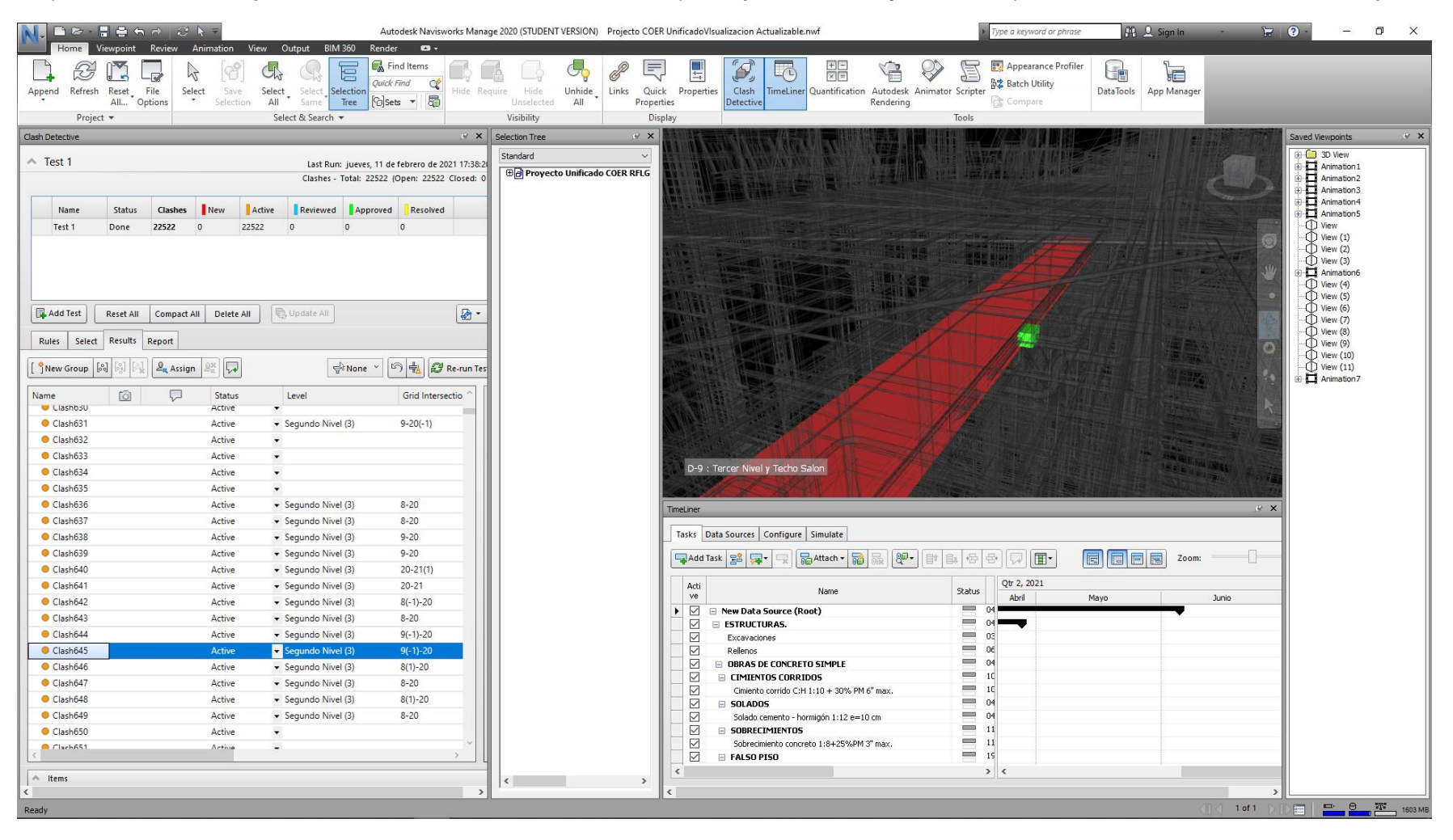

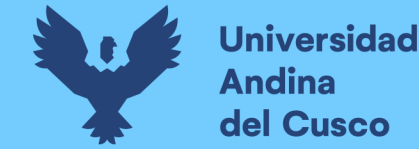

Interferencia de Mediano Riesgo en Navisworks debido a la presencia de muchas tuberías que atraviesan por diversos lugares el sobre cimiento

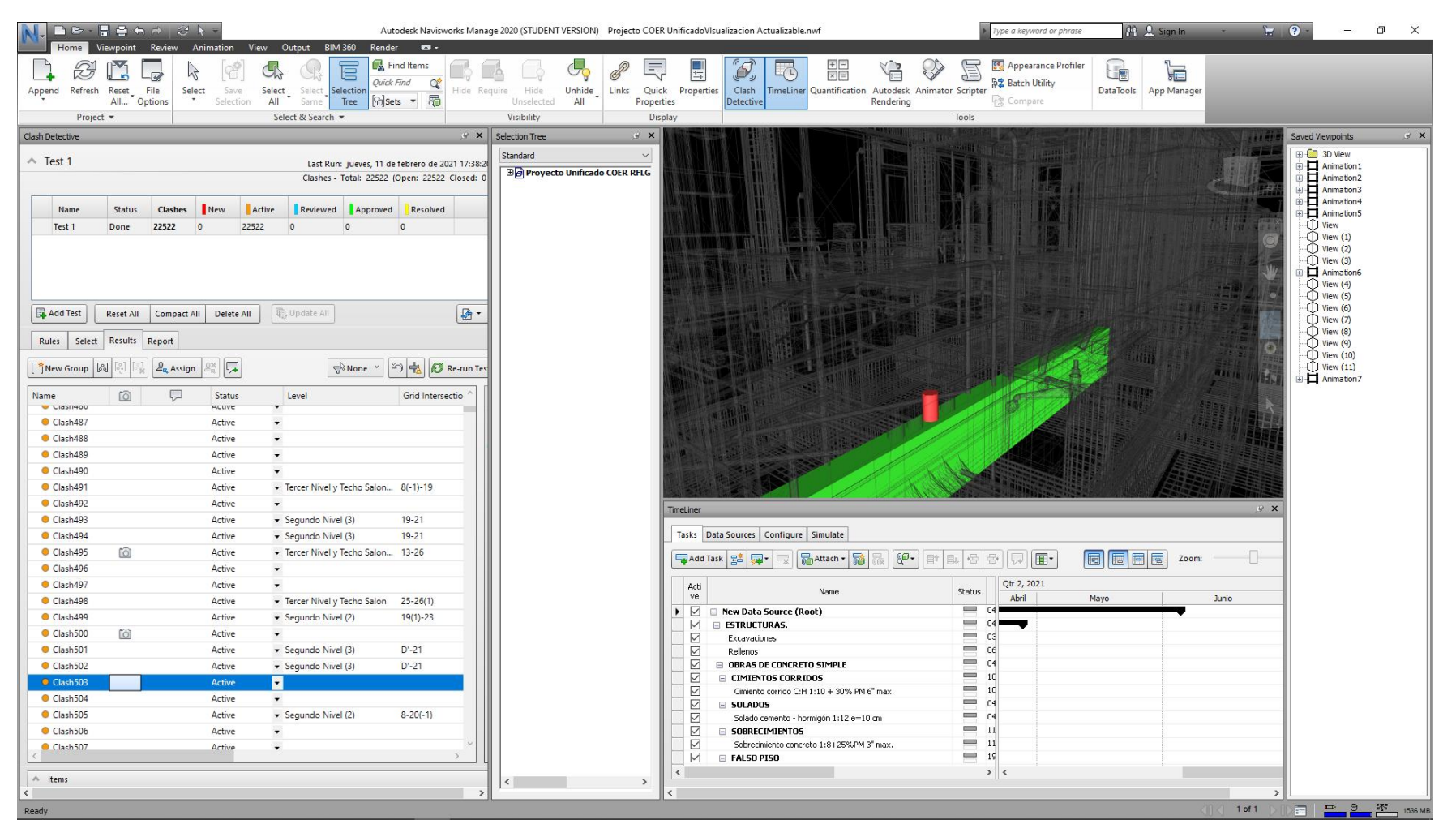

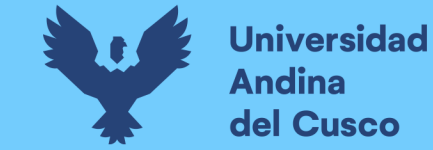

Interferencia de Mediano Riesgo en Navisworks debido a la mala distribución de las tuberías eléctricas teniendo una presencia de un codo muy sobresaliente de la losa

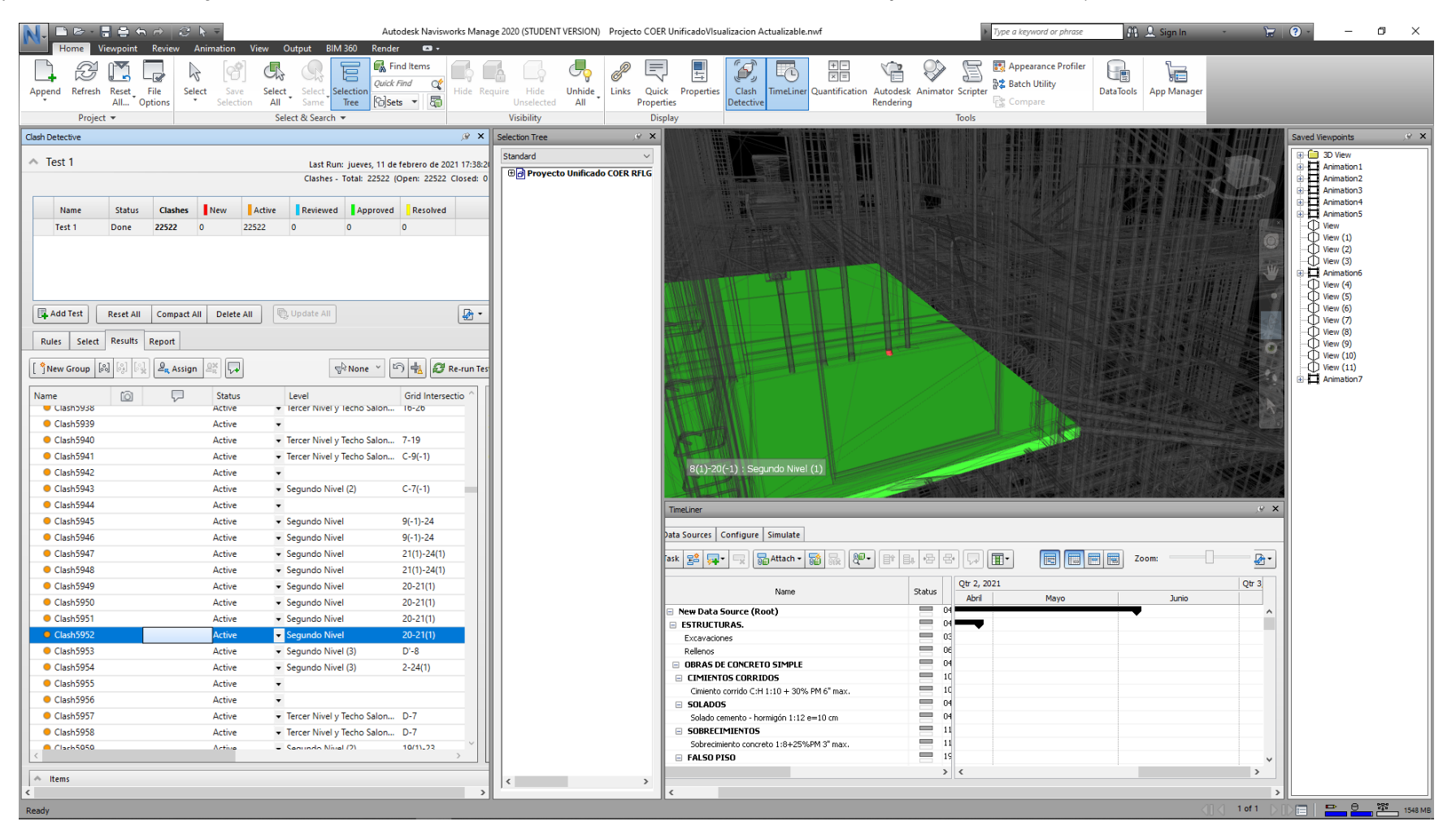

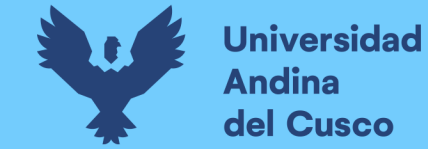

Interferencia de Mediano Riesgo en Navisworks debido a Interferencia entre sobrecimiento con tubería de comunicaciones (Tubería-Sobre cimiento)

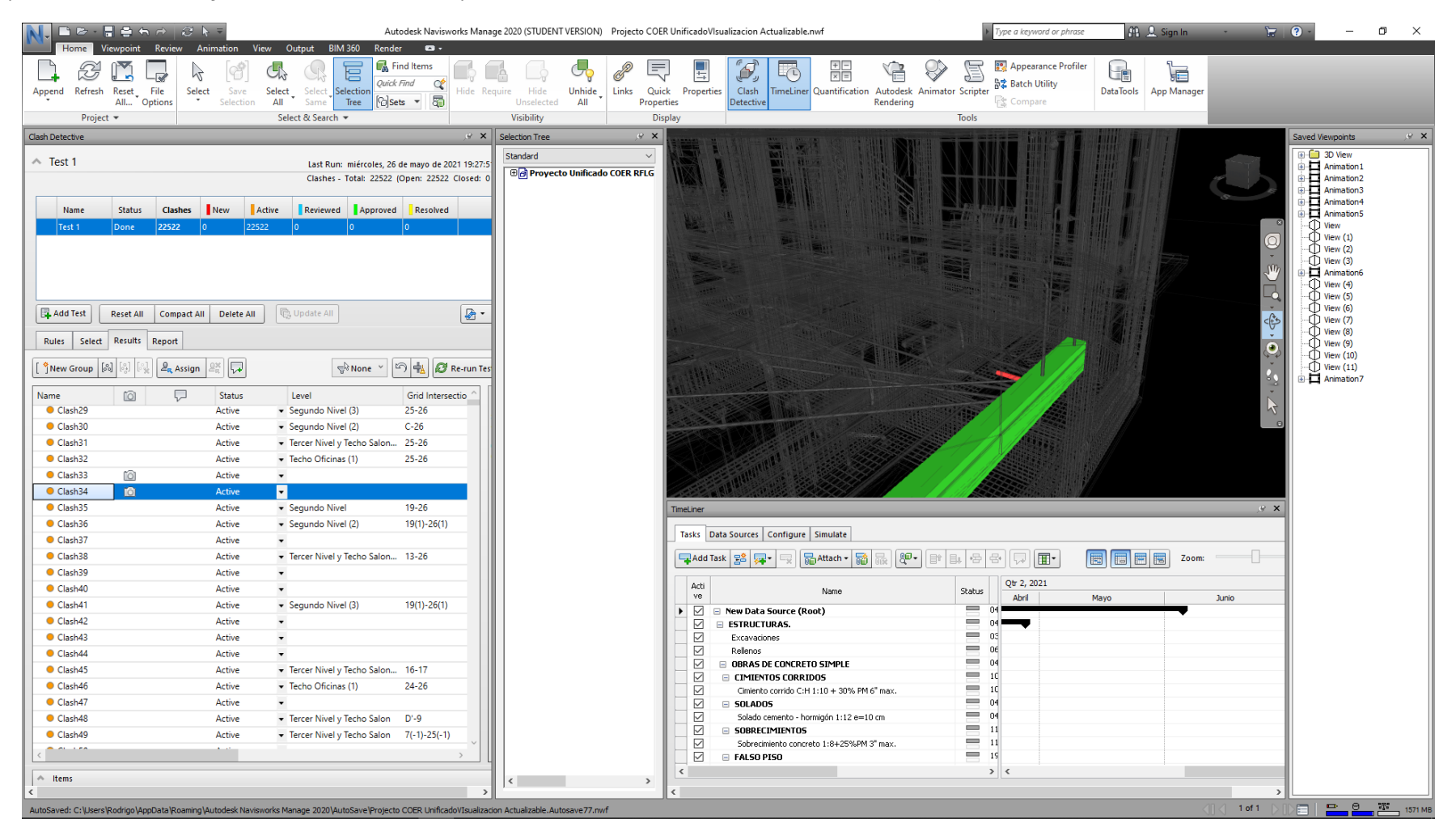

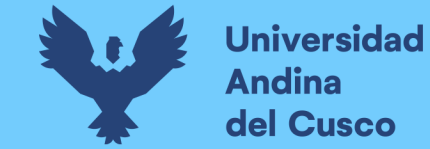

Interferencia de Mediano Riesgo en Navisworks debido a escaso espacio para la ubicación de tubería de agua y acero en losa (varilla-Tubería)

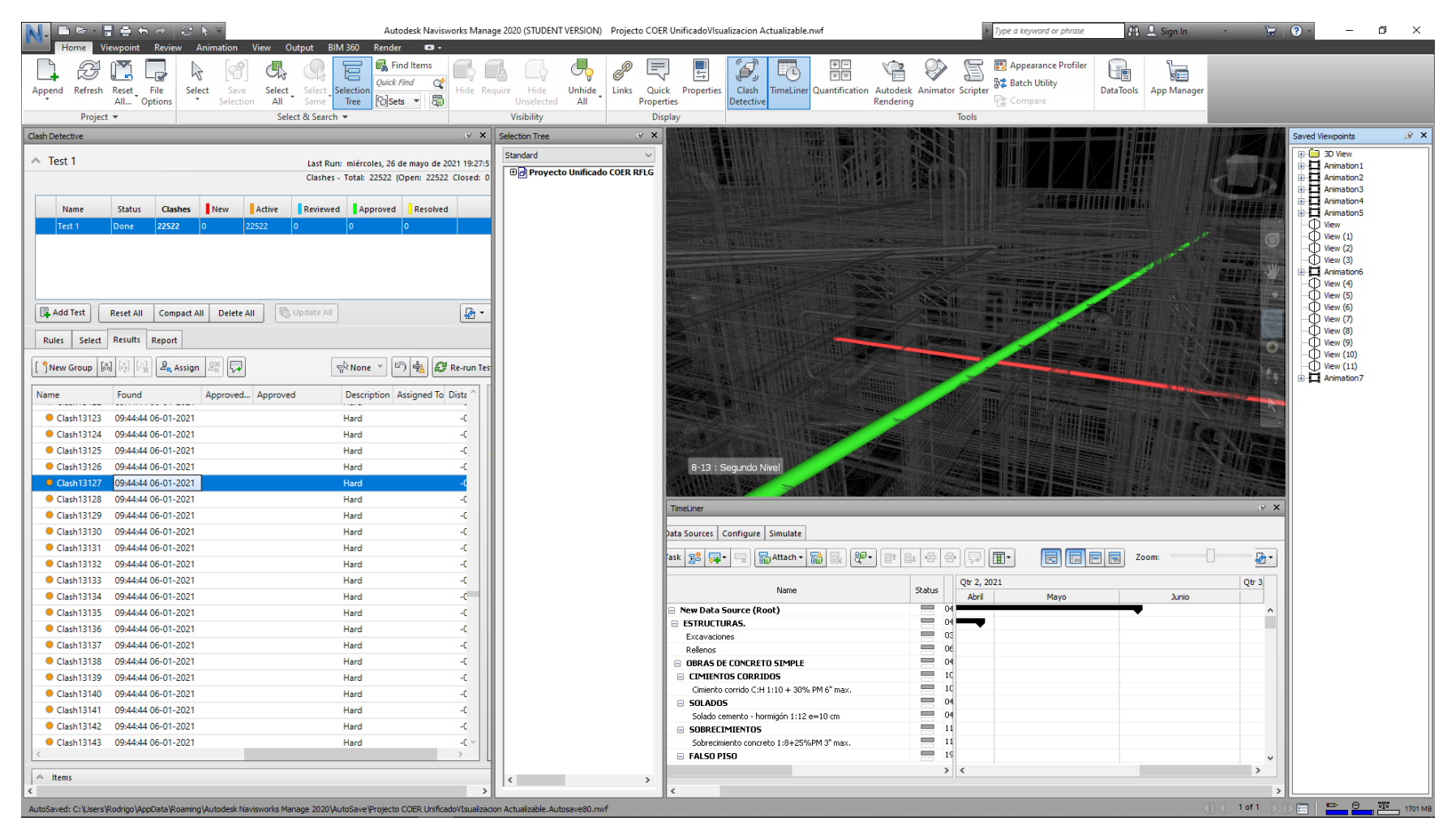

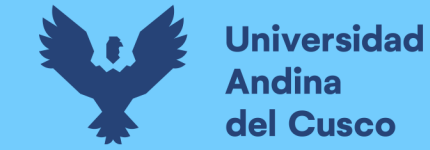

Interferencia de Mediano Riesgo en Navisworks debido a ubicación de aparatos sanitarios que impedían la ubicación de inodoro (Inodoro-Muro)

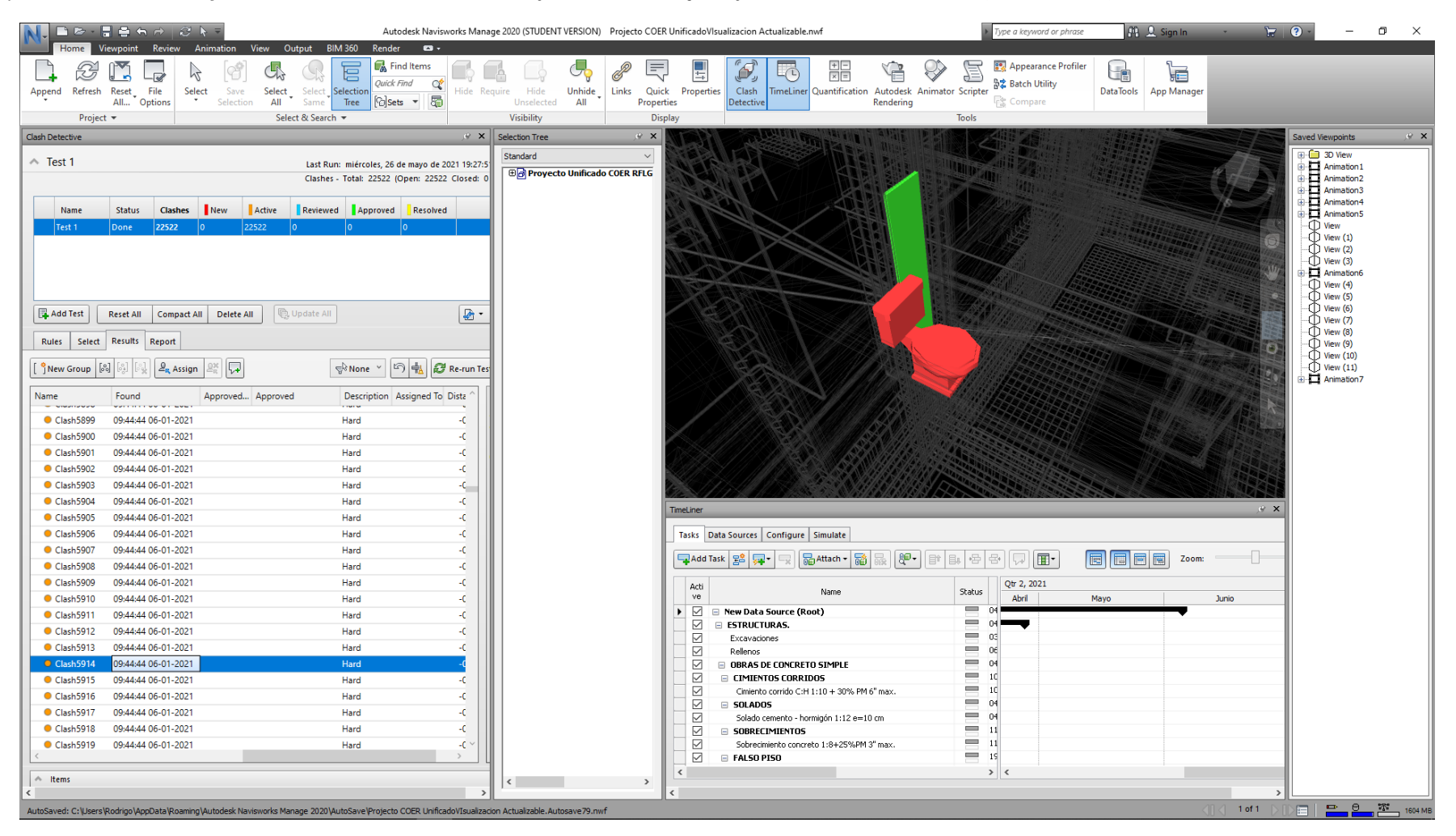

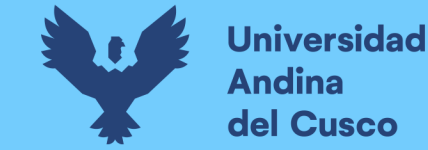

*I nt e r f e r e n c i a d e B a j o R i e s g o e n N a v i s w o r k s d e b i d o a i n t e r s e c ci ó n e n t r e c o r r e a s e n a r m a d o d e t e c h o ( C o r r e a - C o r r e a )*

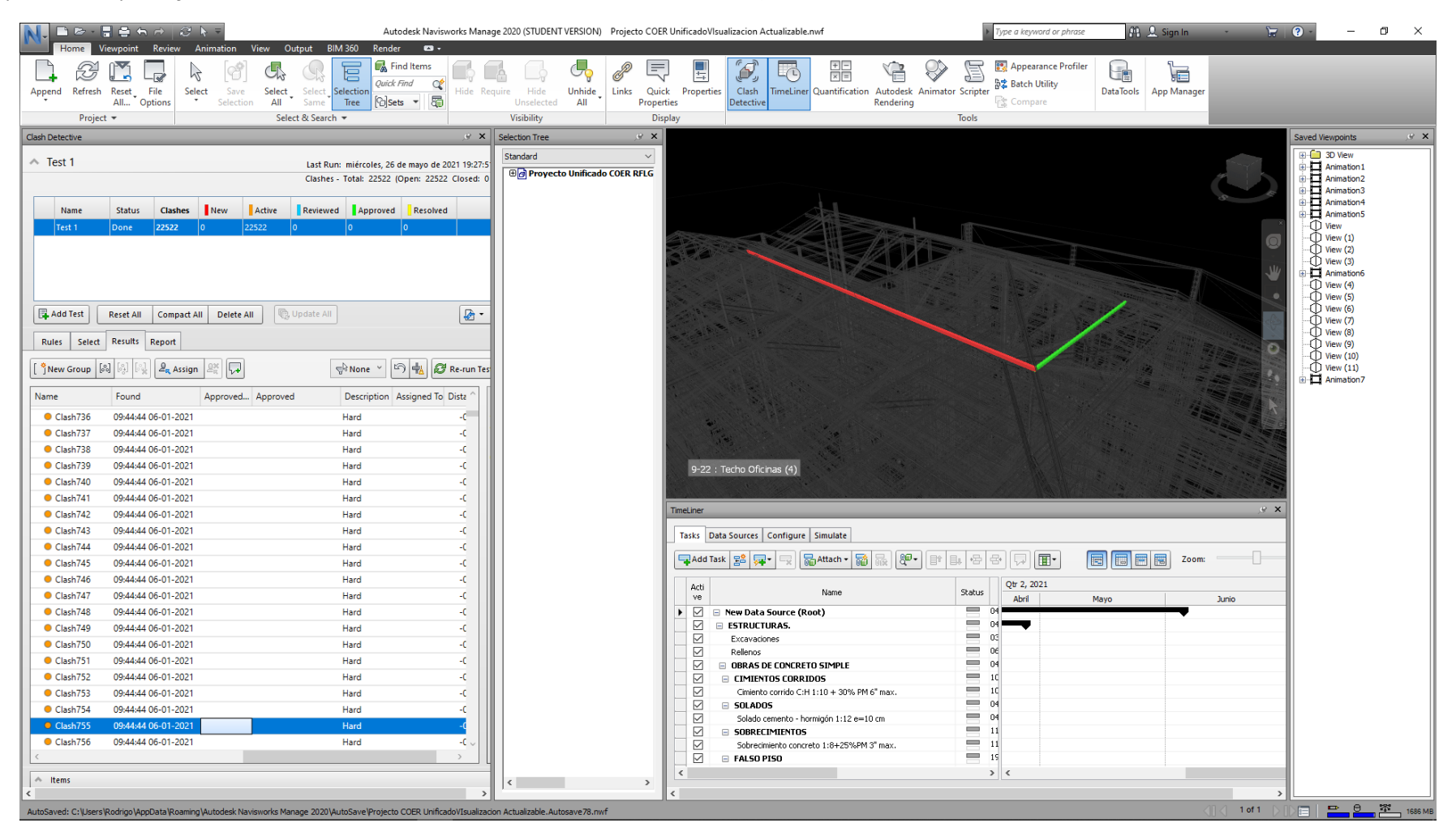

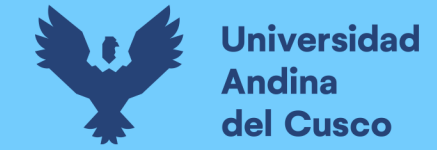

*Interferencia de Baio Riesgo en Navisworks debido a mala conexión presente en tomacorriente (tubería – tomacorriente)* 

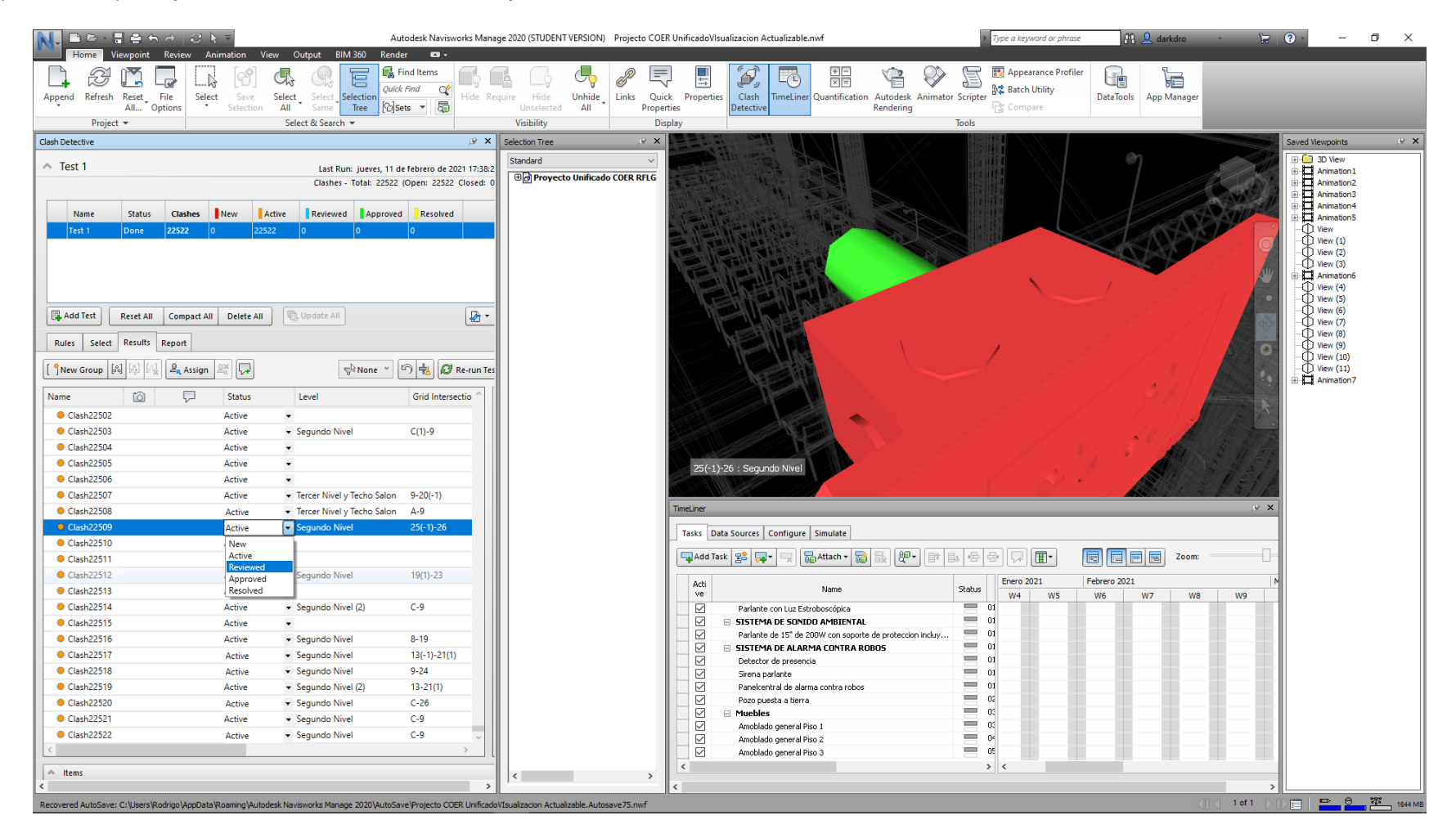

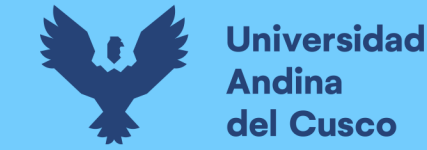

*Interferencia de Bajo Riesgo en Navisworks debido a retoque dado por falla en creación de muros (Componente - Losa)* 

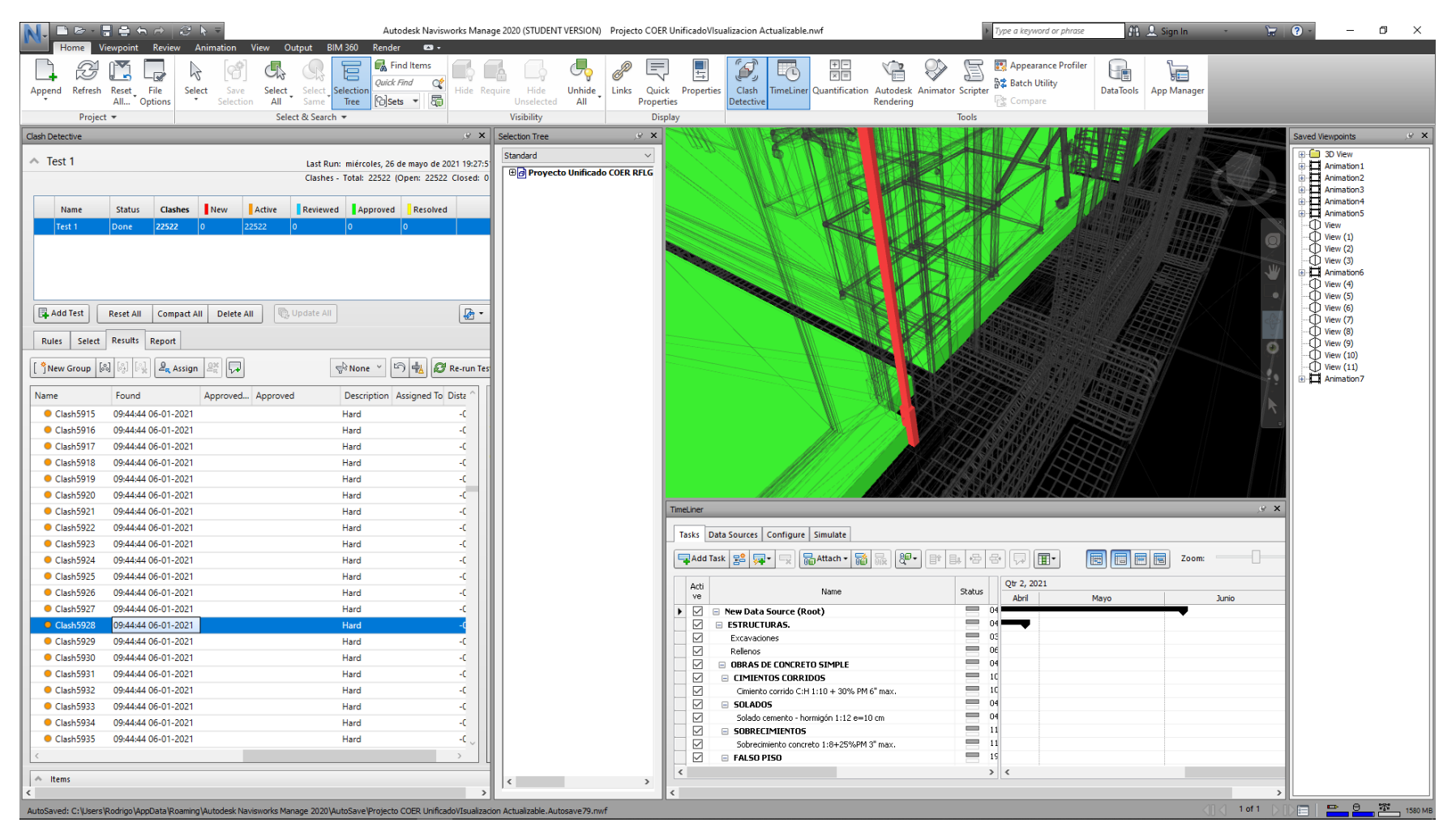

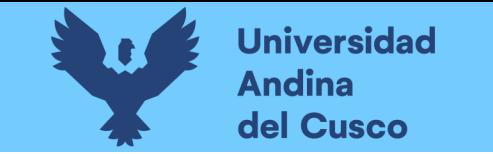

*I nt e r f e r e n c i a d e B a j o R i e s g o e n N a v i s w o r k s d e b i d o a e r r o r e n l a c o t a d e l a c a j a d e r e g i st r o*

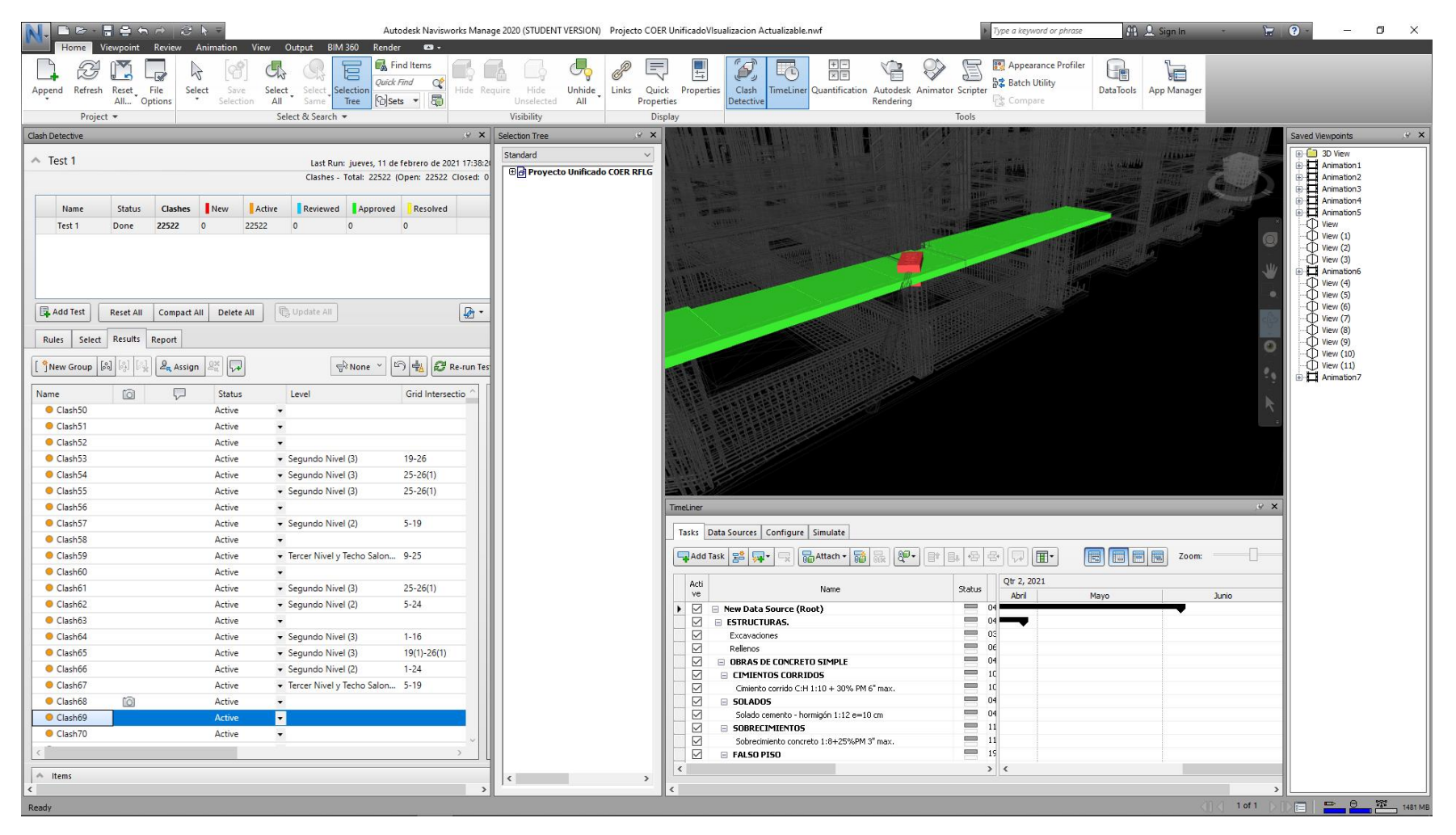
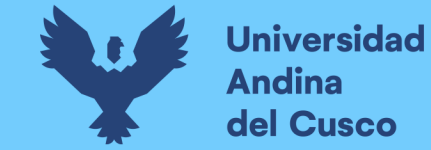

#### **F i g u r a 7 7**

Interferencia de Bajo Riesgo en Navisworks debido a poco espacio para la ubicación del parlante (parlante-Tarrajeo con pintura)

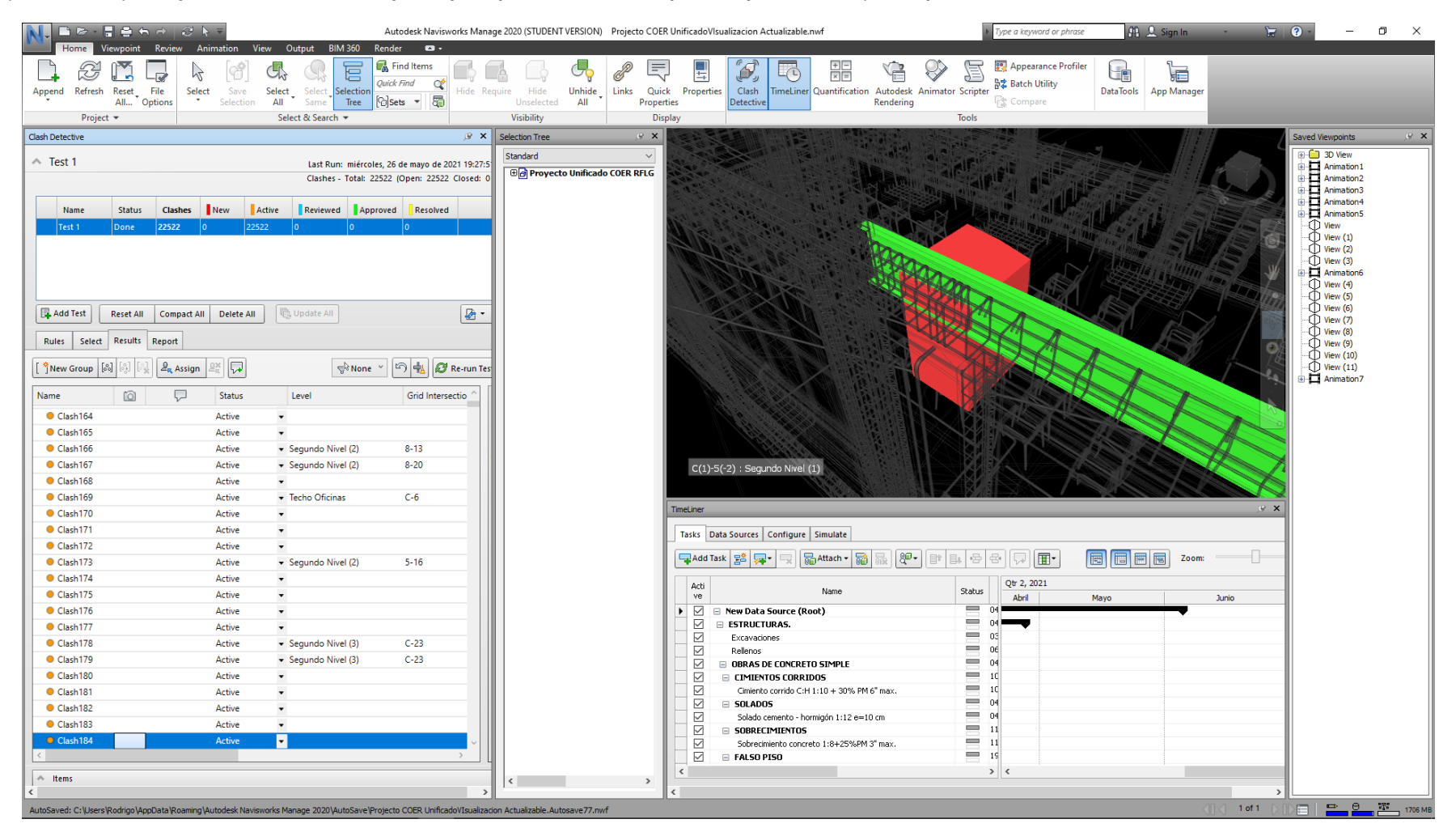

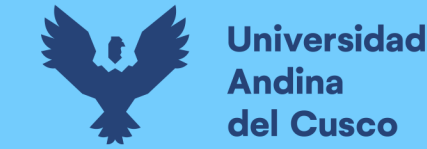

#### **F i g u r a 7 8**

Interferencia Tipo Observación en Navisworks debido a empotramiento en muro necesario de tablero de instalaciones eléctricas en salón (Tablero - Muro)

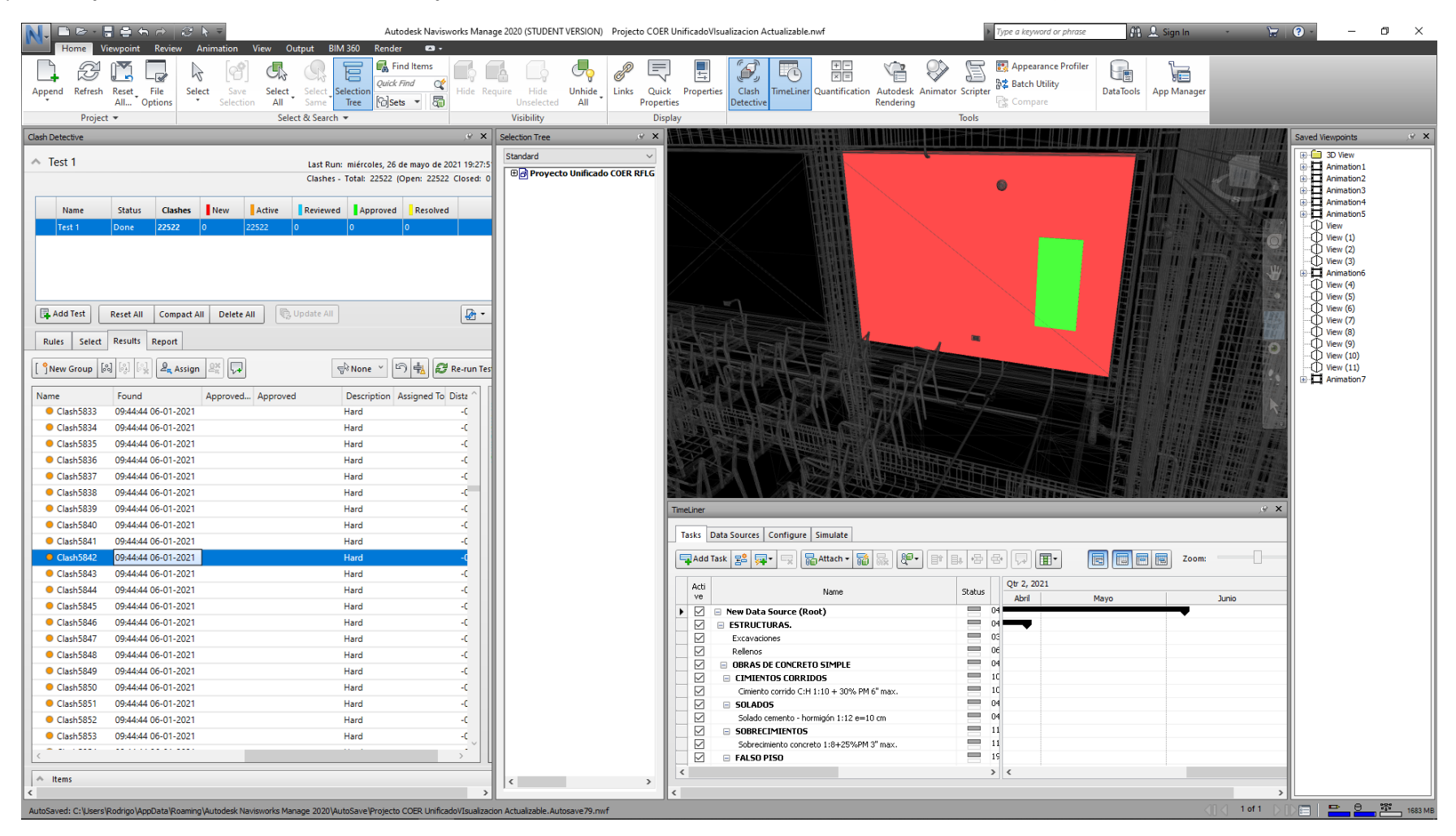

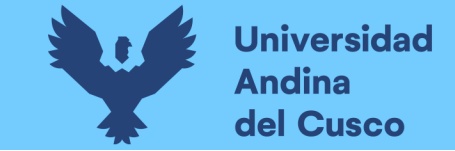

- A nivel constructivo viendo la simulación de construcción, la cual se coordina con la programación de obra para tener mayor control, se pueden verificar detalles más resaltantes para corroborar el proceso constructivo y/o mejorar la planificación, entre otros detalles.

#### **F i g u r a 7 9**

*S i m u l a ci ó n d e c o n s t r u c c i ó n*

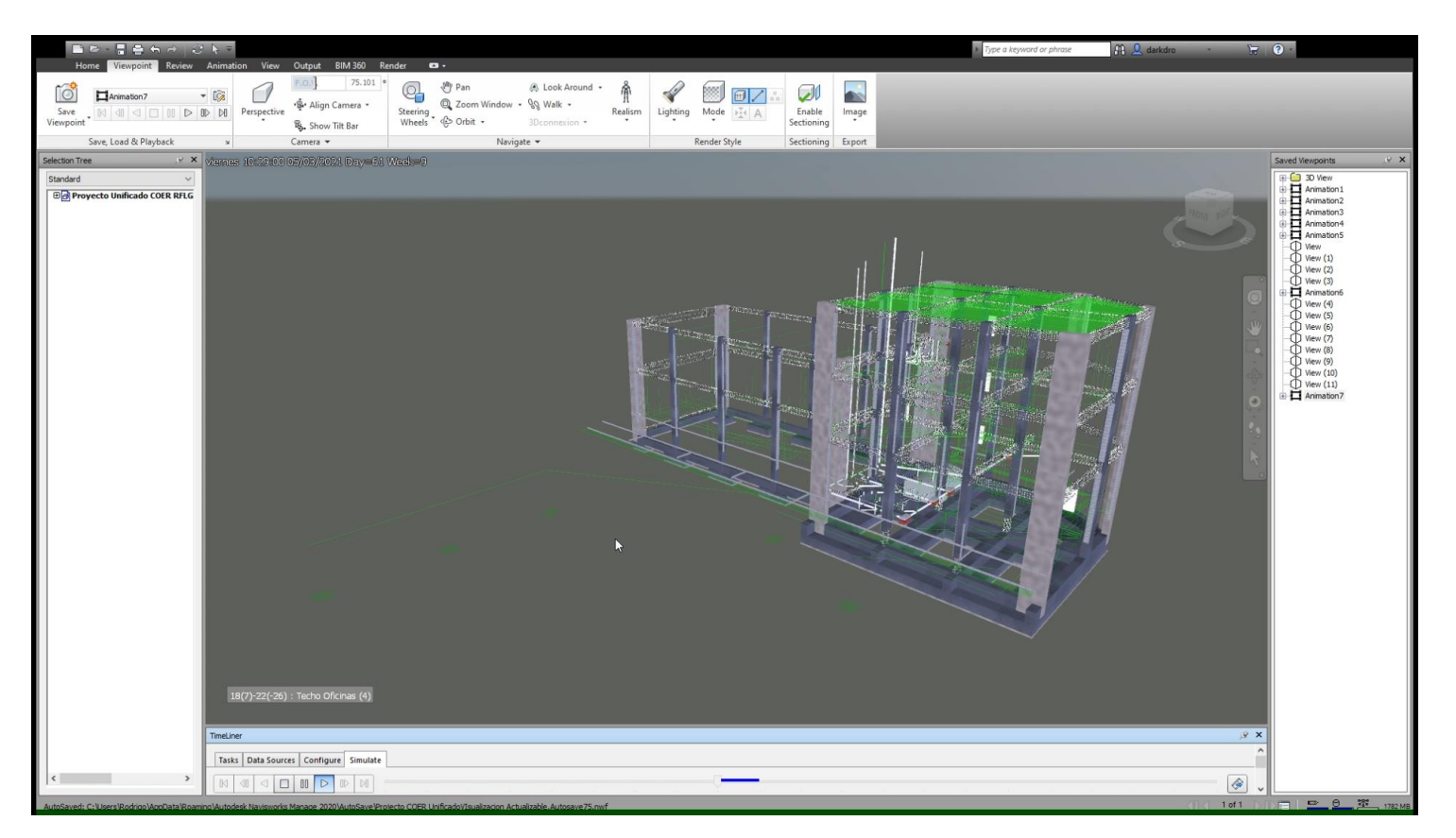

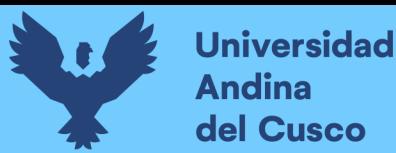

# **Repositorio Digital**

− Cabe resaltar que la Metodología BIM ofrece amplio margen para la organización y gestión de información dentro de los proyectos, así como la presentación y acabados del proyecto mostrándose como resultado final los renders que embellecen la presentación del mismo.

#### **Figura 80**

*Render final del Proyecto Realizado en Navisworks*

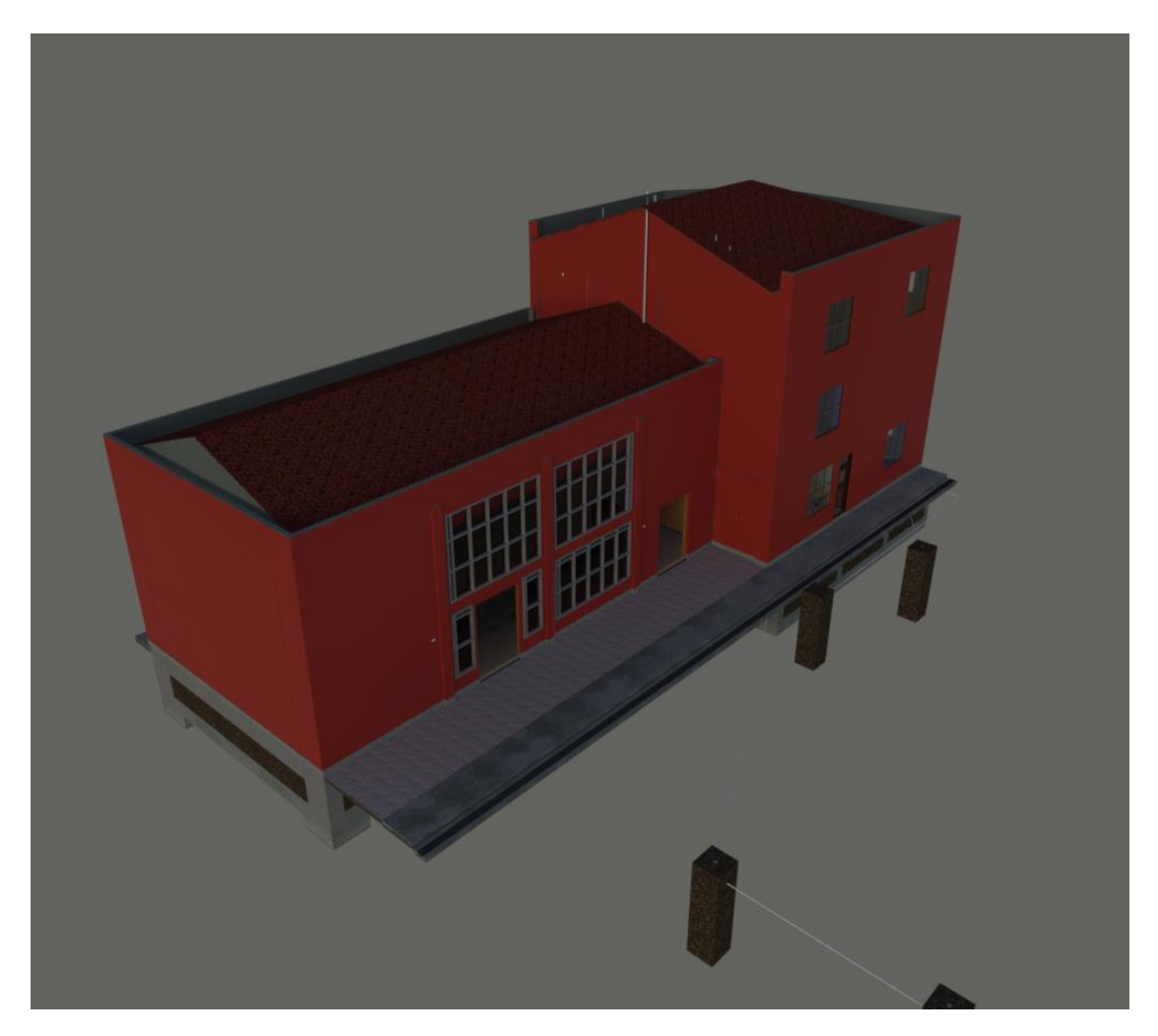

*Elaboración propia*

− Como resultados finales de la sección BIM tenemos una verificación de cantidades dentro de los insumos de análisis como son el cemento y acero; en el cemento comprendido en un total de 26 partidas e influyendo en un total de 20 insumos incluyéndose si mismo, se obtuvieron 16 insumos optimizados siendo el de mayor incidencia el ladrillo para muro con una optimización de 9398.62 unidades representando una optimización de 23.85% en la cantidad de dicho insumo, teniendo por contraposición un incremento en la cantidad de 4 insumos teniendo como representante a la madera con un incremento de 53.454 pie2

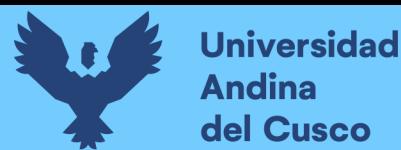

representando respecto de las cantidades originales un incrementos del 80.96% de este insumo; en el acero comprendido en un total de 9 partidas e influyendo en un total de 5 insumos incluyéndose si mismo, se obtuvieron los 5 insumos optimizados siendo el de mayor incidencia el operario/oficial con una optimización de 144.45 horas hombre representando una optimización de 15.53% en la cantidad de dicho insumo, teniendo como optimización mínima a las herramientas manuales con un incremento de 39.0872 representando una optimización de 5.69%.

#### **Tabla 18**

*Tabla resumen de verificación de cantidades con BIM del Cemento*

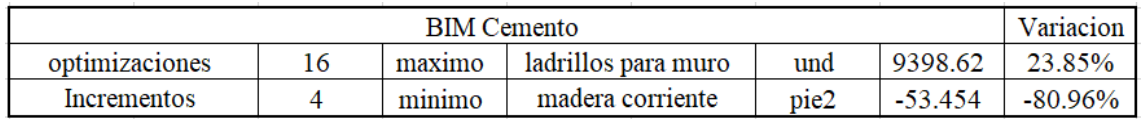

*Nota: El valor calculado se realizó usando la formula: cantidad inicial del recurso-cantidad usando metodología BIM, dando así valores positivos debido a optimización lo cual es bueno y negativos debido a un incremento en la cantidad del recurso.*

*Elaboración propia*

#### **Tabla 19**

*Tabla resumen de verificación de cantidades con BIM del Acero*

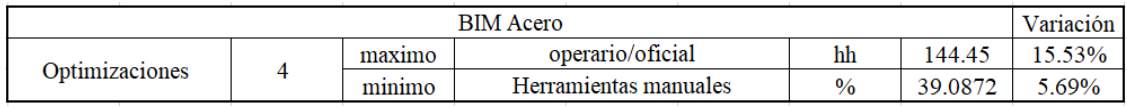

*Elaboración propia*

## **4.1.3. Ingeniería de Valor usando Metodología BIM**

Se obtuvo que, realizando una optimización similar a la realizada anteriormente, pero con la diferencia de la verificación de cantidades, los insumos con incidencia entre el  $1 - 3\%$  se mantuvieron, entre  $3 - 5\%$  se mantuvieron los insumos, manteniéndose también los insumos en el rango de incidencia mayor a 5%, viendo una disminución del costo concentrado por insumo, y habiendo corregido el valor del nuevo insumo en la zona morada presente en los anteriores resultados.

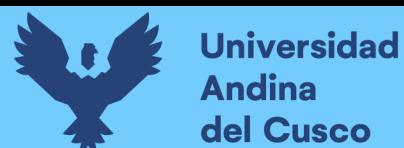

## **Tabla 20**

*Clasificación por porcentaje de Incidencia habiendo aplicado la ingeniería de valor sobre la Metodología BIM*

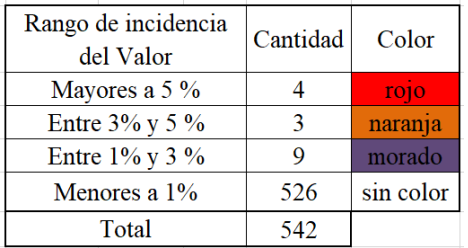

#### *Elaboración propia*

## **Figura 81**

*Gráfico circular de cantidad de insumos por rango de incidencia en precio total usando Metodología BIM*

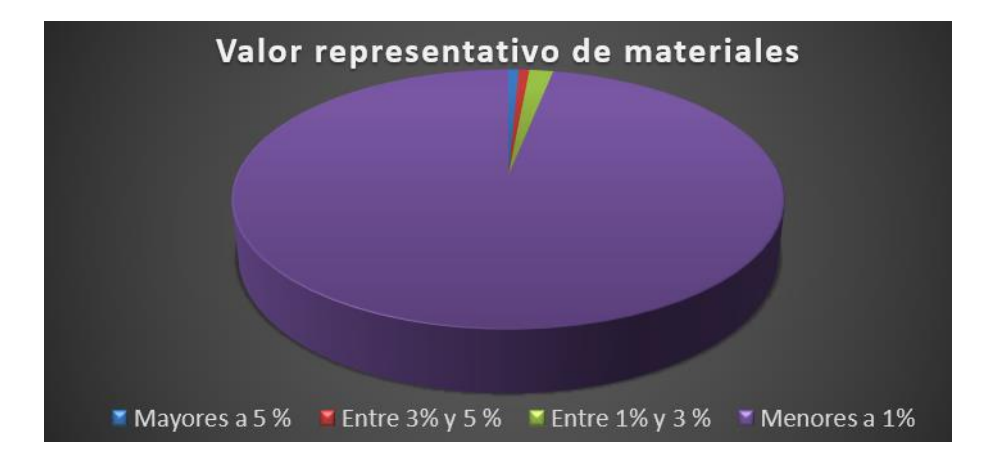

## *Elaboración propia*

− En el cuadro a continuación se ve el efecto de la ingeniería de valor sobre la Metodología BIM teniendo como referencia que las celdas en verde representan el cambio de valor en la mano de obra producto de variación en partidas y los resultados en celeste son incrementos en el costo siendo las optimizaciones en negro.

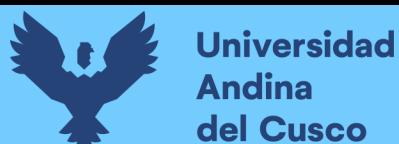

*Cuadro resumen de comparación de incidencia en valor*

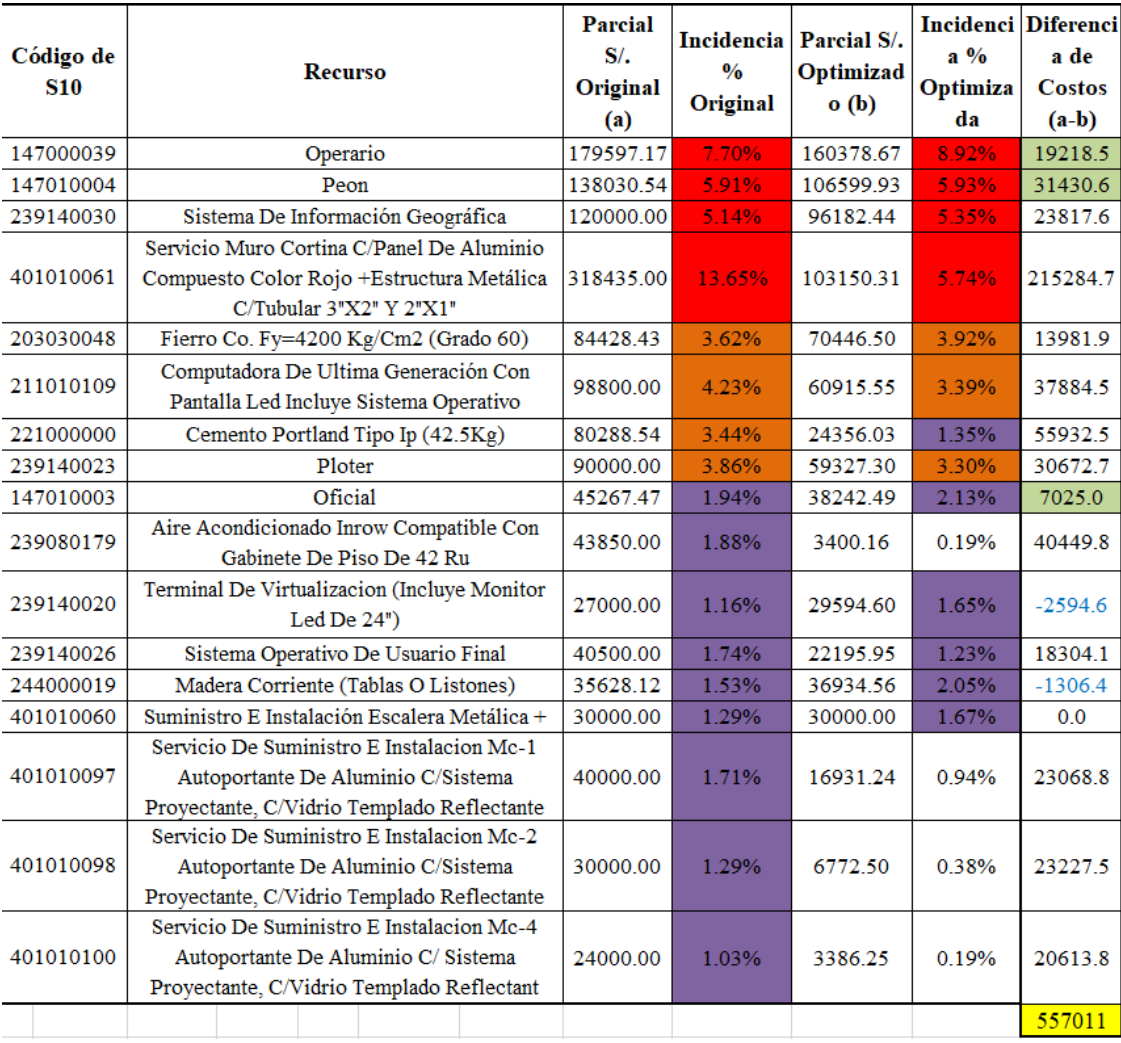

## *Elaboración propia*

− En el insumo "Sistema de Información Geográfica", se obtuvo una optimización de 16.56% con respecto al valor inicial teniendo una optimización de 0.21% con respecto al valor total de la obra.

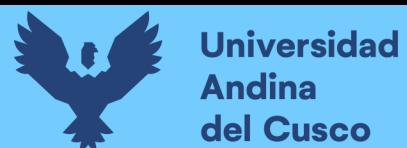

*Gráfico circular de valor optimizado del insumo Sistema de información geográfica usando Metodología BIM*

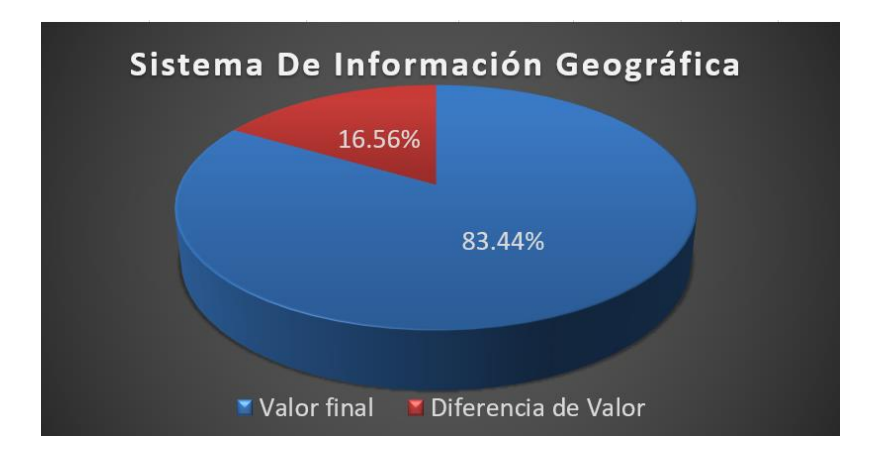

### *Elaboración propia*

− En el insumo "Servicio Muro Cortina C/Panel de Aluminio compuesto color rojo", se obtuvo una optimización de 41.39% con respecto al valor inicial teniendo una optimización de 7.91% con respecto al valor total de la obra.

#### **Figura 84**

*Gráfico circular de valor optimizado del insumo Servicio Muro Cortina C/Panel de Aluminio compuesto color rojo usando Metodología BIM*

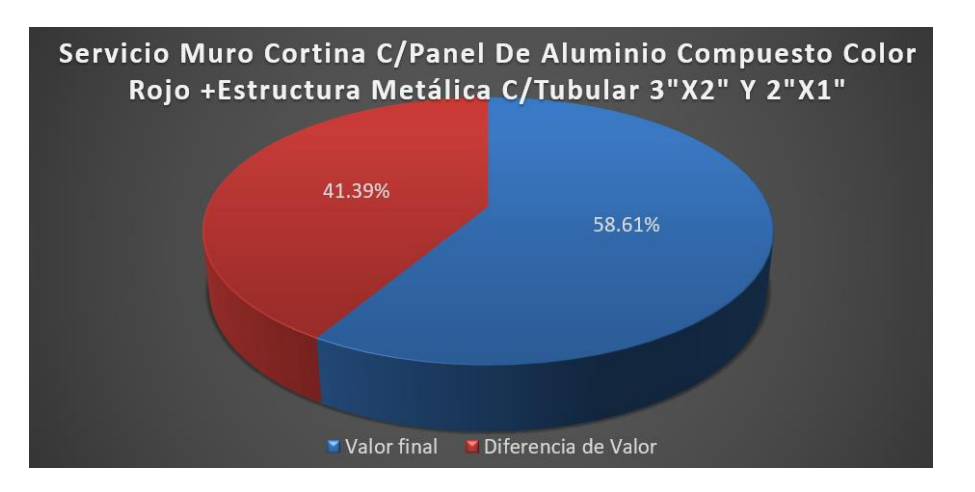

*Elaboración propia*

− En el insumo "Fierro Co. Fy =4200 kg/cm2 (grado 60)", se obtuvo una optimización de 14.21% con respecto al valor inicial teniendo un incremento de 0.30% con respecto al valor total de la obra.

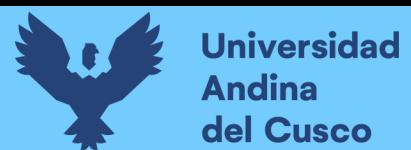

*Gráfico circular de valor incrementado del insumo Fierro Co. Fy=4200 kg/cm2 (grado 60) usando Metodología BIM*

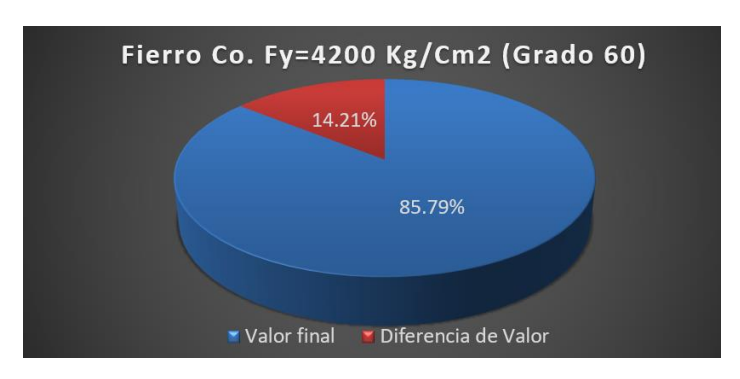

*Elaboración propia*

− En el insumo "Computadora de última generación con pantalla led incluye sistema operativo", se obtuvo una optimización de 27.72% con respecto al valor inicial teniendo una optimización de 0.85% con respecto al valor total de la obra.

#### **Figura 86**

*Gráfico circular de valor optimizado del insumo Computadora de última generación con pantalla led incluye sistema operativo usando Metodología BIM*

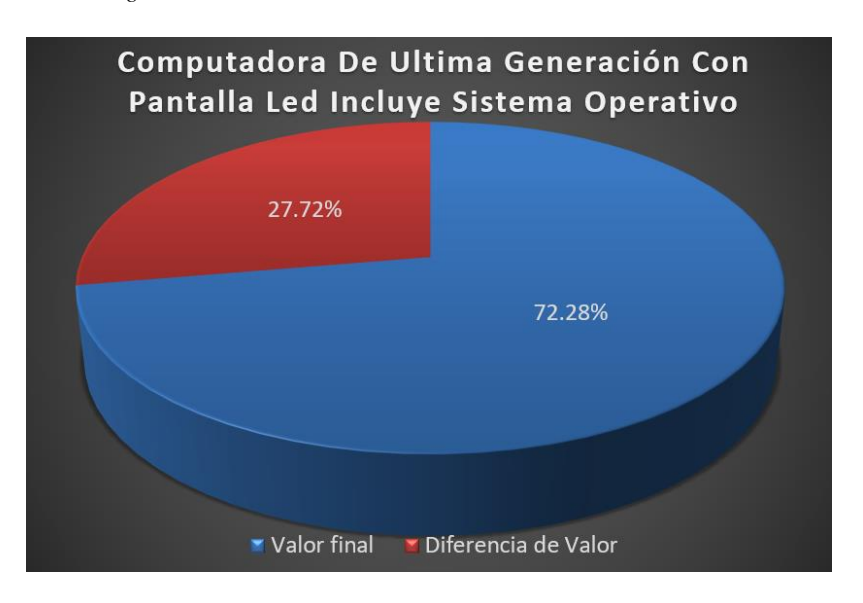

*Elaboración propia*

− En el insumo "Cemento Portland Tipo Ip (42.5kg)", se obtuvo una optimización de 58.94% con respecto al valor inicial teniendo una optimización de 2.09% con respecto al valor total de la obra, esto debido al uso de concreto premezclado.

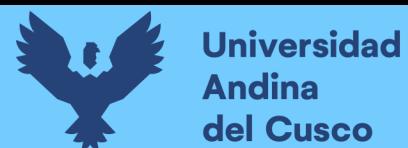

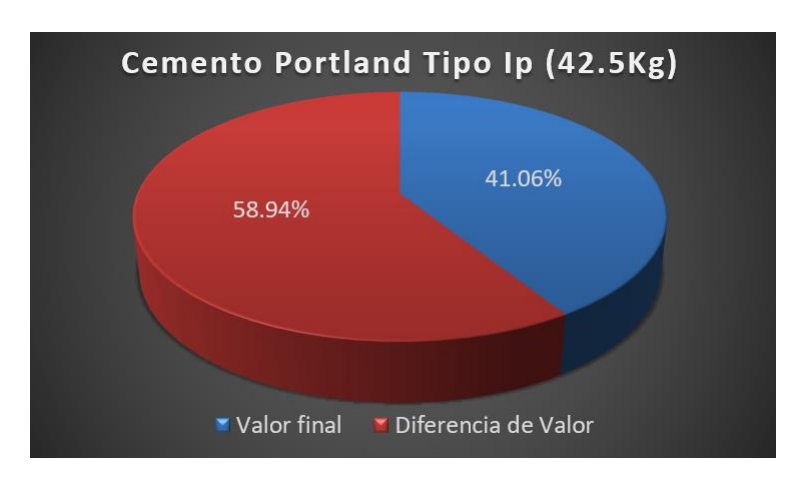

*Gráfico circular de valor optimizado del insumo Cemento Portland Tipo IP (42.5kg)" usando Metodología BIM*

*Elaboración propia*

− En el insumo "Plotter", se obtuvo una optimización de 25.42% con respecto al valor inicial teniendo una optimización de 0.56% con respecto al valor total de la obra.

### **Figura 88**

*Gráfico circular de valor optimizado del insumo "Plotter" usando Metodología BIM*

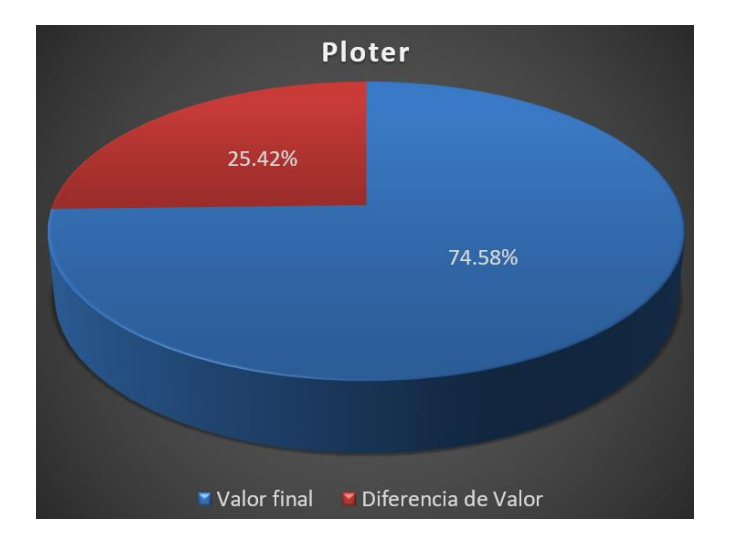

## *Elaboración propia*

− En el insumo "Aire acondicionado Inrow Compatible con Gabinete de piso de 42 Ru", se obtuvo una optimización de 47.98% con respecto al valor inicial teniendo una optimización de 1.69% con respecto al valor total de la obra.

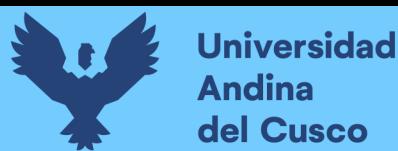

*Gráfico circular de valor optimizado del insumo Aire acondicionado Inrow Compatible con Gabinete de piso de 42 Ru usando Metodología BIM*

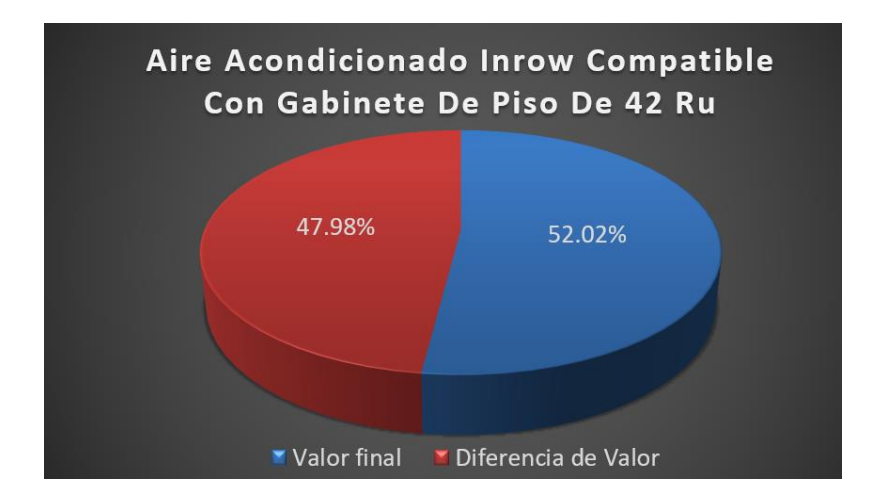

*Elaboración propia*

− En el insumo "Terminal de Virtualización", se obtuvo un incremento de 8.77% con respecto al valor inicial teniendo un incremento de 0.49% con respecto al valor total de la obra.

#### **Figura 90**

*Gráfico circular de valor optimizado del insumo Terminal de Virtualización usando Metodología BIM*

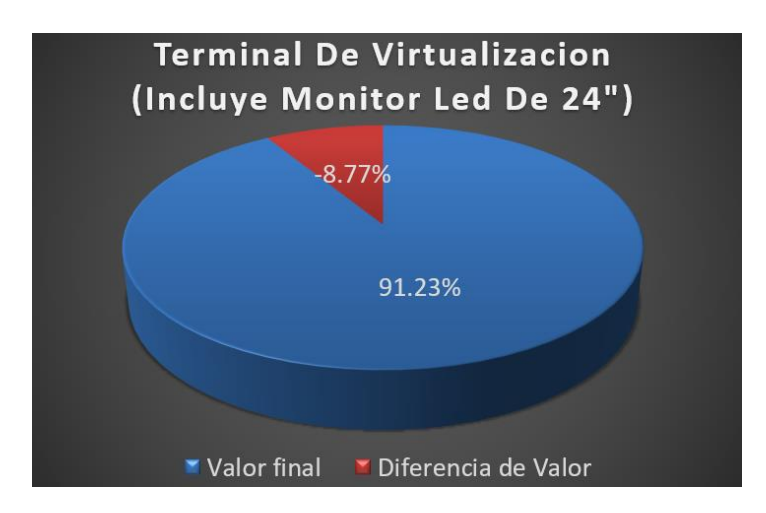

*Elaboración propia*

− En el insumo "Sistema operativo de Usuario Final", se obtuvo una optimización de 31.13% con respecto al valor inicial teniendo una optimización de 0.50% con respecto al valor total de la obra.

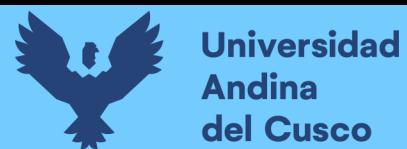

*Gráfico circular de valor optimizado del insumo Sistema operativo de Usuario Final usando Metodología BIM*

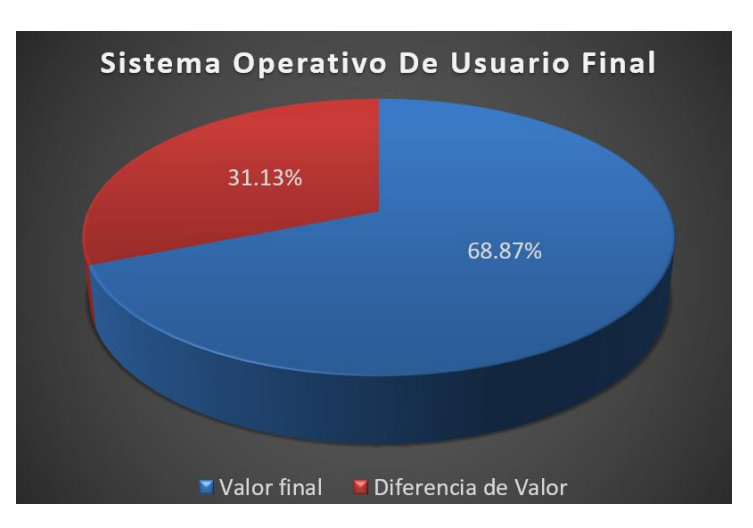

*Elaboración propia*

− En el insumo "Madera corriente", se obtuvo un incremento de 3.54 % con respecto al valor inicial teniendo un incremento de 0.53% con respecto al valor total de la obra.

## **Figura 92**

*Gráfico circular de valor optimizado del insumo Madera corriente usando Metodología BIM*

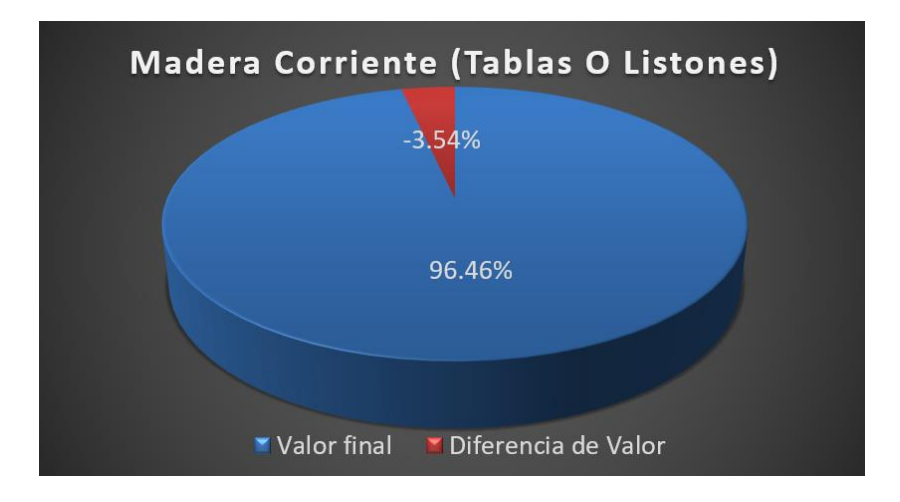

*Elaboración propia*

− En el insumo "servicio de suministro e instalación de Mc-1 autoportante de aluminio c/sistema proyectante, c/vidrio templado reflectante", se obtuvo una optimización de 28.73% con respecto al valor inicial teniendo una optimización de 0.77% con respecto al valor total de la obra.

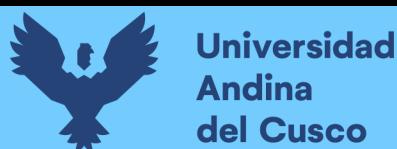

*Gráfico circular de valor optimizado del insumo servicio de suministro e instalación de Mc-1 autoportante de aluminio c/sistema proyectante, c/vidrio templado reflectante usando Metodología BIM*

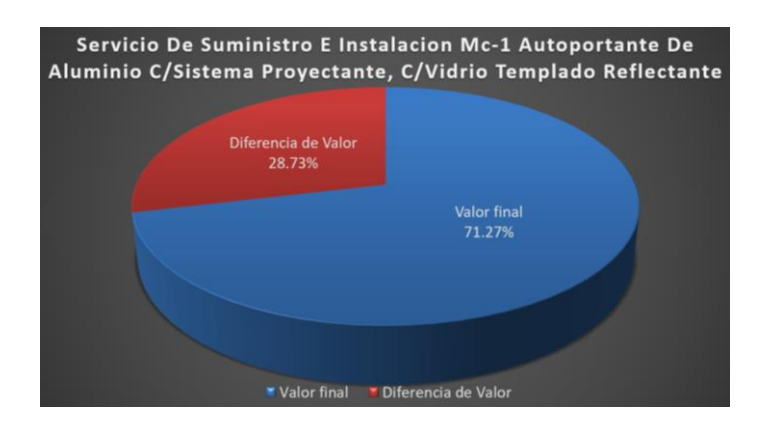

*Elaboración propia*

− En el insumo "servicio de suministro e instalación de Mc-2 autoportante de aluminio c/sistema proyectante, c/vidrio templado reflectante", se obtuvo una optimización de 42.32% con respecto al valor inicial teniendo una optimización de 0.91% con respecto al valor total de la obra.

### **Figura 94**

*Gráfico circular de valor optimizado del insumo servicio de suministro e instalación de Mc-2 autoportante de aluminio c/sistema proyectante, c/vidrio templado reflectante usando Metodología BIM*

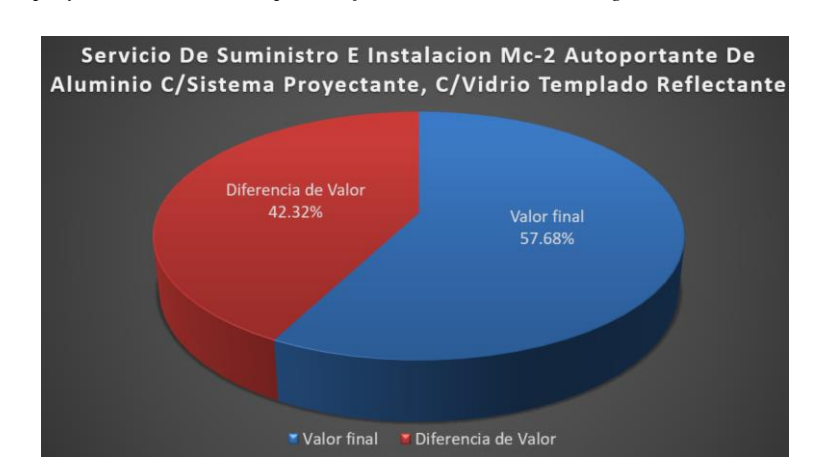

*Elaboración propia*

− En el insumo "servicio de suministro e instalación de Mc-4 autoportante de aluminio c/sistema proyectante, c/vidrio templado reflectante", se obtuvo una optimización de 45.04% con respecto al valor inicial teniendo una optimización de 0.84% con respecto al valor total de la obra.

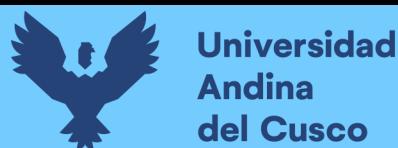

*Gráfico circular de valor optimizado del insumo servicio de suministro e instalación de Mc-4 autoportante de aluminio c/sistema proyectante, c/vidrio templado reflectante usando Metodología BIM*

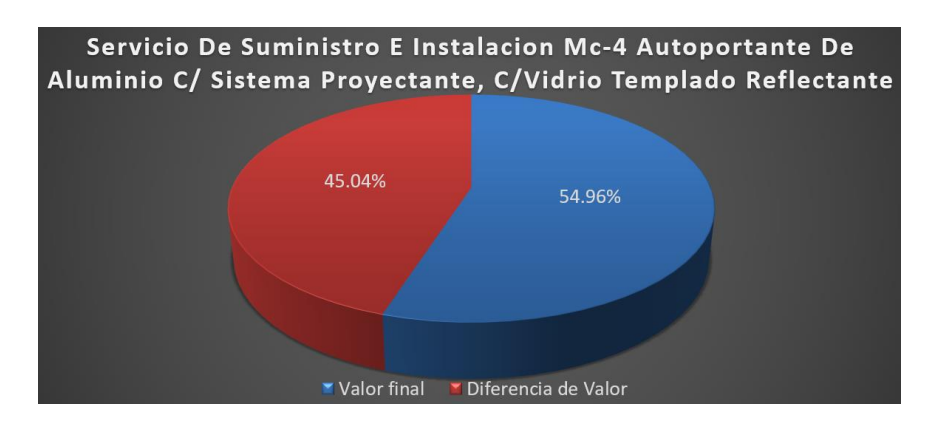

### *Elaboración propia*

− En el insumo "Ladrillo de arcilla KK 9x13x24", se obtuvo una optimización de 19.13% con respecto al valor inicial teniendo una optimización de 0.07% con respecto al valor total de la obra, este cálculo fue realizado debido a que en el anterior análisis este insumo subió a la categoría morada.

### **Figura 96**

*Gráfico circular de valor optimizado del insumo Ladrillo de arcilla KK. de 9x13x24 usando Metodología BIM*

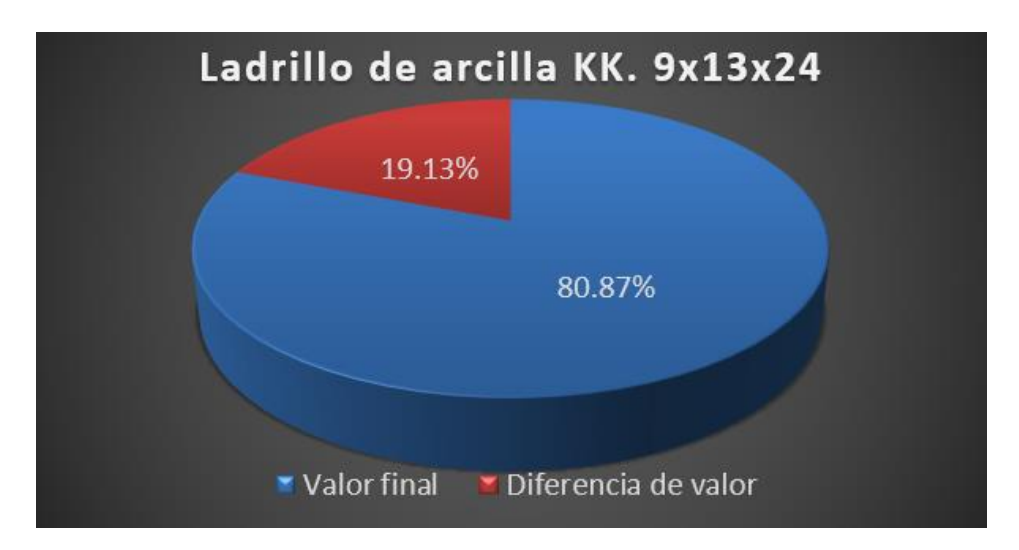

#### *Elaboración propia*

− Representando el análisis con metodología BIM una optimización de 3.28% respecto del análisis simplemente con Ingeniería de Valor, correspondiente a 60,929 soles.

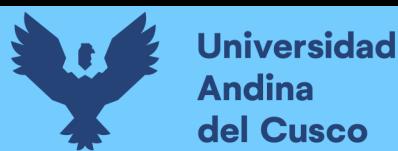

*Gráfico circular de valor general optimizado usando la Ingeniería de Valor sobre la Metodología BIM respecto al uso solo de la Ingeniería de Valor*

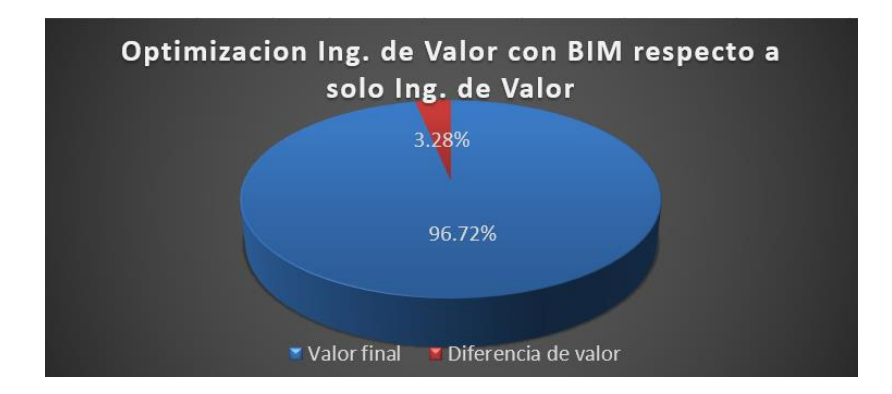

#### *Elaboración propia*

− Terminando así con un costo de 1,798,483 soles representando una optimización general de 22.93% con respecto al costo inicial total de insumos (costo directo inicial de 2,333,642 soles).

#### **Figura 98**

*Gráfico circular de valor general optimizado usando la Ingeniería de Valor sobre la Metodología BIM respecto del Valor Inicial*

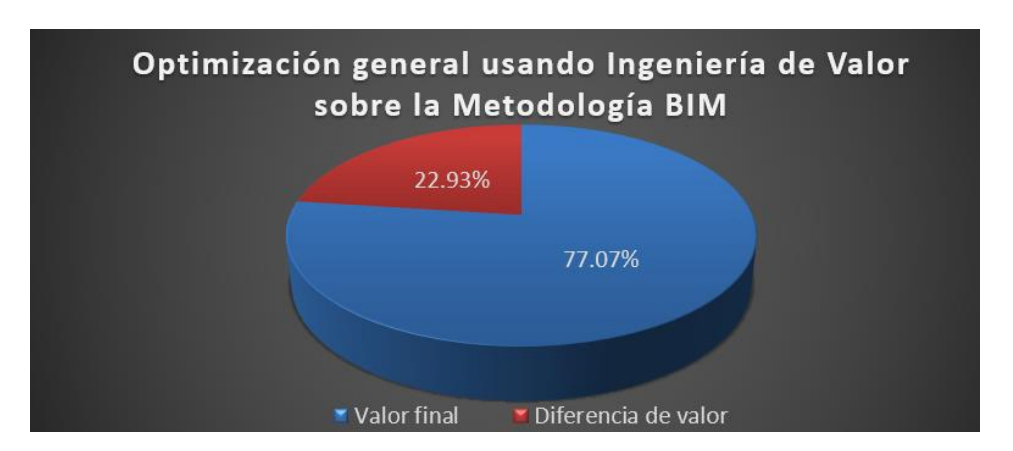

*Elaboración propia*

− Teniendo como resultado final que la eficiencia lograda gracias a la implementación de la Ingeniería de Valor sobre el uso de la Metodología BIM es mayor en 15 insumos de los 17 analizados, debido a que el insumo suministro e instalación de escalera metálica se mantuvo invariable durante todo el proceso por su dificultad para la cotización y la pandemia actual, el precio de la madera así como su cantidad incremento debido a la situación experimentada por la pandemia y partidas específicas analizadas con BIM tal es el caso de tarrajeo con

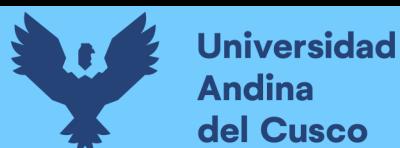

impermeabilizantes en canales para techo donde la cantidad incremento, y las terminales de virtualización cuyas características están desfazadas en tiempo por lo cual las características especificadas no están presentes en el mercado generando incrementos en el precio, tal es el caso del procesador anterior a los conocidos i3.

### **Tabla 21**

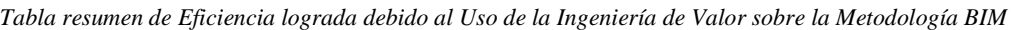

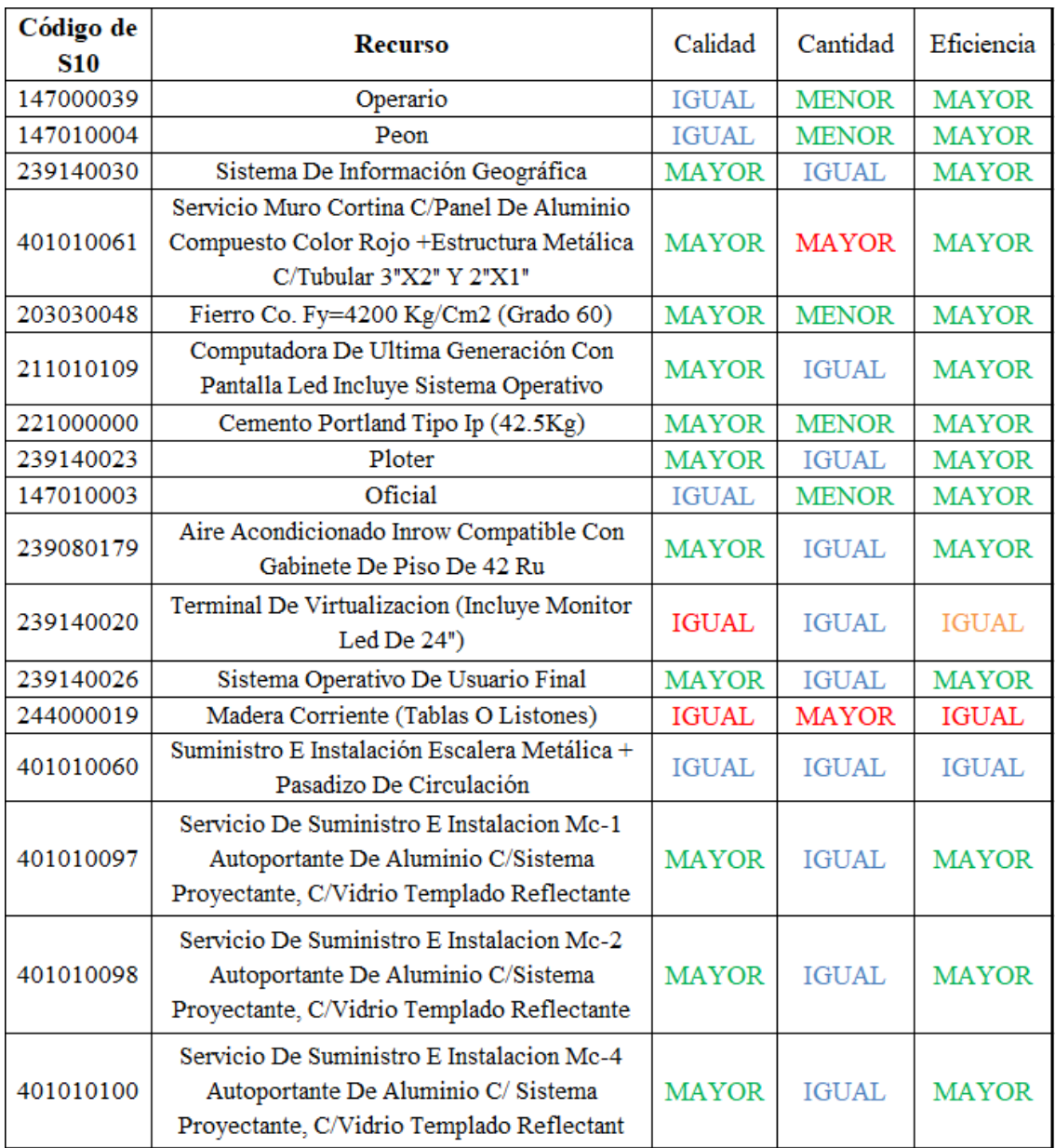

*Elaboración propia*

## **5. Capítulo V: Discusión**

- − Partiendo de los resultados obtenidos, se acepta las hipótesis alternativas generales que establecen la importancia de la Ingeniería de Valor sobre el proceso de diseño de una edificación. Los resultados obtenidos guardan estrecha relación con lo que sostienen (Jaramillo Suárez, 2018) en la tesis "Aplicación de la Ingeniería de Valor al proyecto de vivienda Social "Los Capulies" y (León Elescano & Salazar Orosco, 2017) en la tesis "Implementación del análisis de ingeniería de valor aplicado a proyectos inmobiliarios bajo la plataforma BIM en la fase de diseño", quienes señalan que el valor como medio de planificación en la etapa de diseño es importante para optimizar el valor teniendo resultados de que en la parte estructural hay optimizaciones importantes y las optimizaciones de costos son elevadas teniendo porcentajes de hasta 18.17% de optimización, lo cual corresponde a lo logrado en la presente investigación con un 22.93% valor el cual se logró a diferencia de la tesis mencionada por un conjunto de insumos los cuales fueron sumando valor al conjunto como también la implementación del BIM que sugiere mejoras en la exactitud de las cantidades.
- − Así también partiendo de los resultados obtenidos por (Alcántara Rojas., 2013) en su tesis titulada "Metodología para minimizar las deficiencias de diseño basada en la construcción virtual usando tecnologías BIM" y por (Galiano La Rosa, 2018) en su tesis titulada "Planeamiento, programación y control de obras de edificaciones empleando herramientas BIM 3D, 4D y 5D" se acepta que las deficiencias en la etapa de diseño son importantes teniendo conceptos no muy implementados de constructibilidad y planificación de obras, por lo cual los errores son diversos dando inexactitud en un futuro, lo cual concuerda con los resultados obtenidos en la presente investigación teniendo errores de compatibilidad 2D y 3D, punto relevante en ambas investigaciones donde se obtienen certezas en el apartado de cantidades (metrados) generando confiabilidad de resultados y facilidad de corrección; lo cual tiene relación con los resultados obtenidos por (Hergunsel, 2011) en su "tesis Benefits of building information modeling for construction managers and BIM based scheduling" y por (Nolivos, 2019) en su tesis "Implementación de la metodología BIM, orientada a la gestión de proyectos inmobiliarios. Caso de aplicación: Edificio de pasajeros Ecuador - Centro Binacional de Atención en Frontera Rumichaca (CEBAF)", donde

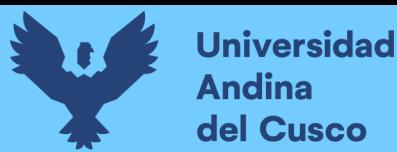

especifican las formas de cuantificación de materiales personalización de información para el apartado visual, así como interrelación entre especialidades generando concordancia y la facilidad de realización de un proyecto, aspectos pertinentes y que fueron herramientas indispensables para la presente investigación, por lo cual se corrobora los resultados.

− Por ultimo partiendo de los resultados obtenidos, se acepta las hipótesis alternativas generales que establecen la importancia de la Metodología BIM en la constructibilidad, demostrado en los resultados obtenidos por (Espinoza Rosado & Pacheco Echevarría, 2014) en su tesis titulada "Mejoramiento de la constructabilidad mediante herramientas BIM", donde expresa optimizaciones en costos de hasta \$ 29,255.72 producto de una mejor gestión de información debido a softwares informáticos lo cual corresponde a los resultados obtenidos en la presente investigación donde fue posible una optimización usando BIM de 3.27% con respecto a un análisis previo con ingeniería de valor el cual da un total de 22.93% de optimización en relación al costo inicial de los insumos.

## **Glosario**

- − Aeronáutica: Ciencia y técnica que se ocupa de la construcción de vehículos capaces de volar y del estudio de los factores que favorecen el vuelo.
- − Arbitraje: Resolución o juicio de un árbitro en relación con algo.
- − Constructibilidad: es una técnica de gestión de proyectos para revisar los procesos de construcción de principio a fin durante el periodo anterior a la construcción.
- − Contraloría general de la República: Máximo órgano de control fiscal del Estado
- − Costo: Cantidad de dinero que cuesta una cosa.
- − Diseño paramétrico: Proceso de diseño basado en un esquema algorítmico que permite expresar parámetros y reglas que definen, codifican y aclaran la relación entre los requerimientos del diseño y el diseño resultante
- − Hidrosanitario: sistemas de abastecimiento y distribución de agua potable, el que comprende los sistemas de agua fría, agua caliente y recirculación
- − Incumplimiento contractual: Es el incumplimiento del contrato.
- − Mampostería: Procedimiento de construcción en que se unen las piedras con argamasa sin ningún orden de hiladas o tamaños.

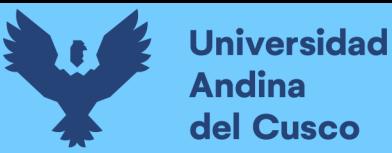

- − Metrados: Conjunto ordenado de datos obtenidos o logrados mediante lecturas acotadas, preferentemente, y con excepción con lecturas a escala, es decir, utilizando el escalímetro.
- − MIPD (Master Information Delivery Plan): Es un plan primario que se utiliza para administrar la entrega de información durante el ciclo de vida del proyecto.
- − Ordenes de cambio: También conocido como un aviso de cambio de ingeniería (ECN), es la documentación necesaria para completar una solicitud de cambio de ingeniería (ECR).
- − Paquetes informáticos: Son programas que permiten a los usuarios realizar diversos trabajos en la automatización de tareas complicadas como la contabilidad, diseño gráfico y/o finanzas, diferenciándose principalmente de los sistemas operativos por las utilidades y el lenguaje de programación que utilizan
- − Planeamiento: Proceso metódico que se diseña con la misión de lograr un objetivo
- − PMI (Project Managment Information): Es una organización sin fines de lucro que avanza la profesión de la dirección de proyectos a través de estándares y certificaciones reconocidas mundialmente, a través de comunidades de colaboración, de un extenso programa de investigación y de oportunidades de desarrollo profesional.
- − Proyectista: Persona que tiene por oficio elaborar planos o proyectos industriales, artísticos, etc.
- − Recursos: Ayuda o medio del que una persona se sirve para conseguir un fin o satisfacer una necesidad.
- Stakeholders: Palabra del inglés que, en el ámbito empresarial, significa 'interesado' o 'parte interesada', y que se refiere a todas aquellas personas u organizaciones afectadas por las actividades y las decisiones de una empresa.
- − Sub contratistas: Es una persona o en muchos casos, una empresa que firma un contrato para realizar parte o la totalidad de las obligaciones del contrato de un tercero.
- − Tic (Tecnologías de Información y Comunicaciones): Son el conjunto de tecnologías desarrolladas en la actualidad para una información y comunicación más eficiente, las cuales han modificado tanto la forma de acceder al conocimiento como las relaciones humanas.
- − VAB (Valor Agregado Bruto): Es la macromagnitud económica que mide el valor añadido generado por el conjunto de productores de un área económica, recogiendo en definitiva los valores que se agregan a los bienes y servicios en las distintas etapas del proceso productivo.
- − Valor: Cualidad o conjunto de cualidades por las que una persona o cosa es apreciada o bien considerada.
- − Ventaneria: Agrupación, conjunto, abundancia, grupo o cantidad de agujeros, perforaciones o huecos que tiene una cosa rota o vieja, el desgaste de una ropa o traje con el tiempo.

## **Conclusiones**

- − La Ingeniería de valor ofrece una amplia gama de posibilidades para la optimización de acuerdo a un análisis exhaustivo y justificado, el cual se puede realizar en distintos aspectos siendo el estudiado en la presente investigación el parámetro del costo en los insumos teniendo una relación de hasta 20.32% de optimización correspondiente a 474,230 soles de un valor inicial de costo directo de 2,333,642 soles, valor logrado gracias a la verificación del valor de 17 insumos de 542 totales verificando también valores que incrementaban el valor pero eran necesarios tal es el caso de los terminales de virtualización, lo cual es representado en un incremento de la calidad de los insumos en estudio, correspondiente a un 8.77% del costo del insumo.
- − La metodología BIM es una forma de organización y sistematización de información que ofrece facilidades dentro de un proyecto lo que proporciona un control más exhaustivo y real de la información por medio de un modelado tridimensional de la estructura, lo cual da confiabilidad de información facilidad de modelado y corrección de errores oportunos, en la presente investigación se verifico como control en las cantidades de los insumos presentes en el proyecto, minimizando así posibles errores, dado a sus análisis de compatibilidades 2D y 3D así como en su simulación de construcción para su verificación final, lo cual se representó en un contraste de cantidades de hasta 9398.62 unidades de ladrillos para muro representando una optimización de 23.85% en la cantidad de dicho insumo e incrementos de hasta 53.454 pie2 en el insumo de madera corriente, representando un incrementos del 80.96% de este insumo presente en 1 partida del análisis realizado.
- − La ingeniería de valor es una metodología que se beneficia con la metodología BIM expresando un incremento de hasta 3.28% en optimización del valor respecto de cuando no se utiliza BIM correspondiente a 60,929 soles, logrando una optimización general de 22.93% correspondiente a 535,159 soles, debido a una mejora alta en la eficiencia optimizando de 15 de los 17 insumos analizados.

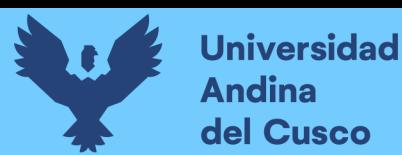

## **Recomendaciones**

- − Se recomienda analizar la importancia de las utilidades de BIM y sus correspondientes aplicaciones dando énfasis pertinente a "Dynamo".
- − Se recomienda el análisis de la metodología BIM durante el proceso constructivo, viendo las ventajas y posibilidades que este podría brindar.
- Se recomienda la utilización en la ingeniería de valor en la parte de diseño estructural viendo posibilidades de optimización de costos y/o mejora de la calidad del producto ayudado con softwares como "Robot structural Analysis".
- Se recomienda realizar un análisis de las especificaciones técnicas para la optimización de las partidas en general haciendo uso de la Ingeniería de valor, teniendo en cuenta posibles cambios por métodos constructivos.

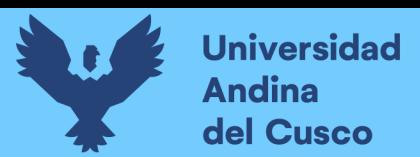

## **Referencias**

- Abbott, C., Ahmed, V., Ghassan, A., Matthew, B., Richard, B., Dino, B., . . . Song, W. (2005). *nD modelling road map : A vision for nD-Enabled construction.* Salford: University of Salford.
- Alcántara Rojas., P. (2013). *Metodología para minimizar las deficiencias de diseño basada en la construcción virtual usando tecnologías BIM.* Lima: Universidad Nacional de Ingeniería.
- Alonso Madrid, J. (2015). Nivel de desarrollo LOD. Definiciones, innovaciones y adaptación a España. *Spanish Journal of BIM*, 21.
- ALUVID. (19 de Enero de 2017). *Blogspot*. Obtenido de Interwall Cusco: https://vidrierialuvidcusco.blogspot.com/
- Aly Tantawy, M. (16 de Octubre de 2019). *Ingeniería de Gestión del Valor (Miles y Erlicher)*. Obtenido de 12manage: https://www.12manage.com/methods\_miles\_value\_engineering\_es.html
- Archicad Tips. (27 de Enero de 2017). *Blogspot*. Obtenido de Graphisoft Latinoamerica: http://blog.graphisoft.lat/conceptos-fundamentales-de-archicad/
- Autodesk Inc. (2020). *Autodesk*. Obtenido de Autodesk: https://www.autodesk.mx/products/revit/overview?plc=RVT&term=1- YEAR&support=ADVANCED&quantity=1
- BIM FORUM. (2019). *Level of development (LOD) specification part I & Commentary .* Washington D.C.: BIM FORUM.

C. Meján, L. (2009). *Contratos civiles ayuda memoria.* Oxford: Oxford University Press.

- Carrillo Cárdenas, G. L. (2005). *Gestión de la innovación de tecnologías de edificación en inmobiliarias utilizando ingeniería de valor.* Monterrey: Instituto Tecnológico y de Estudios Superiores de Monterrey.
- Chique, V., Apaza, J., & Sánchez, J. (2018). *Caracterización del departamento de Cusco.* Cusco: Departamentos de Estudios Económicos del Banco Central de Reserva de Perú.

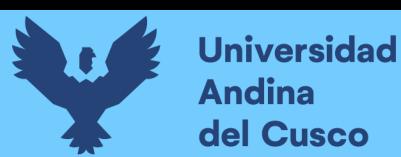

- Chique, V., Apaza, J., & Sánchez, J. (2020). *Caracterización del departamento del Cusco.* Cusco: Banco Central de Reserva del Perú sucursal Cusco.
- Coloma Pico, E. (2008). *Introducción a la tecnología BIM.* Catalunya: Universitat Politècnica de Catalunya.
- Contraloria general de la República del Perú. (2019). *Reporte de obras paralizadas 2019.* Lima: Gerencia de control de servicios públicos básicos.
- CYPE Ingenieros. (2017). *CYPECAD CYPE*. Obtenido de CYPECAD: http://cypecad.cype.es/
- Direccion Técnica de Indicadores Económicos & Dirección Ejecutiva de Indices de Precios. (1992). *Metodología de los Índices Unificados de Precios de la Construcción.* Lima: INEI.
- Emisoft. (01 de Enero de 2021). *Cusco informático*. Obtenido de Cusco informático: https://cuscoinformatico.com/
- Esparza Cruz, S., & Martinez Ramirez, M. (1997). *Planeacion Programación y control de Obra.* México: Instituto tecnológico de la construcción.
- Espinoza Rosado, J., & Pacheco Echevarría, R. M. (2014). *Mejoramiento de la constructabilidad mediante herramientas BIM.* Lima: Universidad Peruana de Ciencias Aplicadas (UPC).
- Esri. (01 de Enero de 2021). *Esri*. Obtenido de Introducing ArcGis Platform: https://www.esri.com/en-us/home
- Farfán Tataje, E. Z., & Chavil Pisfil, J. D. (2016). *Análisis y evaluación de la implementación de la metodología bim en empresas peruanas.* Lima: Universidad Peruana de Ciencias Aplicadas (UPC).
- Galiano La Rosa, H. (2018). *Planeamiento, programación y control de obras de edificaciones empleando herramientas BIM 3D, 4D y 5D.* Lima: Universidad Nacional de Ingeniería (UNI).
- H. Lipke, W. (24 de Febrero de 2016). *Programación Ganada: Una extensión de la Gestión del Valor Ganado para gestionar el desempeño del cronograma.* Oklahoma: kINDLER.

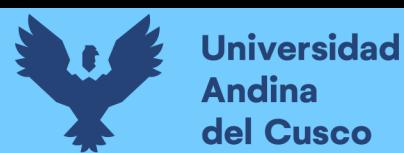

- Hergunsel, M. (2011). *Benefits of building information modeling for construction managers and BIM based scheduling.* Worcester: Worcester Polytechnic Institute.
- Hernández Sampieri, R., Fernández Collado, C., & Baptista Lucio, P. (2014). *Metodología de la Investigación.* Mexico DF: McGraw-Hill.
- Jaramillo Suárez, D. (2018). *Aplicación de la Ingeniería de Valor al proyecto de vivienda Social "Los Capulies".* Cuenca: Universidad de Azuay.
- Krasnov, V. (2010). El ciclo de vida de proyectos de consultoría de negocios. *PMI*, 5. Obtenido de El ciclo de vida de proyectos de consultoría de negocios.
- León Elescano, M., & Salazar Orosco, G. (2017). *Implementación del análisis de ingeniería de valor aplicado a proyectos inmobiliarios bajo la plataforma BIM en la fase de diseño.* Lima: Universidad Peruana de Ciencias Aplicadas (UPC).
- McGraw Hill Construction. (2014). *The Business Value of BIM for Construction in Major Global Markets.* New Jersey: McGraw Hill Construction.
- Merchan Gabaldón, F. (Julio de 2005). Ingeniería de Valor en la Construcción. *Directivos Construcción n°180*, págs. 50-57.
- Microsoft. (01 de Enero de 2021). *Microsoft*. Obtenido de Microsoft: https://www.microsoft.com/es-pe/
- Mohd Nawi, M., Mohamad Kamar, K., & Lee, A. (05 de Setiembre de 2014). Enhancement of constructability concept: An experience in offsite Malaysia construction industry. *Researchgate*, pág. 14.
- Nolivos, M. (2019). *Implementación de la metodología BIM, orientada a la gestión de proyectos inmobiliarios. Caso de aplicación: Edificio de pasajeros Ecuador - Centro Binacional de Atención en Frontera Rumichaca (CEBAF).* Quito: Pontificia Universidad Católica de Ecuador.
- Nuñez, M., & Zaragoza, A. (2015). *Guía práctica para la implantación de entornos BIM en despachos de arquitectura.* Madrid: Fe d'erratas.
- Rivera Esteban, V. (2015). *Programación, planificación y control de obras de infraestructura civil, en la República de Guatemala.* Guatemala: Universidad de San Carlos de Guatemala.
- Samy E., G. (1998). *Value Ingineering, A powerful productivity tool. Computers and Industrial Engineering.* Lincoln: Elsevier Science Ltd.
- Shahin, T., Kermode, G., & Sivaloganathan, S. (2000). Value Analysis. *Value Analysis - The Technique: State of the Art and Future Directions*, 301-312.
- Soler Severino, M., Gonzaléz Márquez, R., & Choclán Gámez, F. (2015). Introducción a la Metodología BIM. *Spanish Journal of BIM*, 13-14.
- Trimble Solutions Corporation. (2 de Noviembre de 2020). *Trimble*. Obtenido de Tekla: https://www.tekla.com/about
- Valenzuela Reinaga , R., Chávez Rivera, M., Landazuri Aguilera, Y., & Ochoa Jaime, B. (26 de Agosto de 2009). La planificación de tiempos y costos como estrategia en la administración de proyectos. *Planing time and costs as a strategyin project management*. Obregon, Sonora/Mezico.
- Wenqi Zheng, B. (2013). *A Comprehensive Analysis of Building Information Modeling/Model (BIM) Policies in Other Countries and Its Adoption Strategies in Ontario.* Ontario: McMaster University.

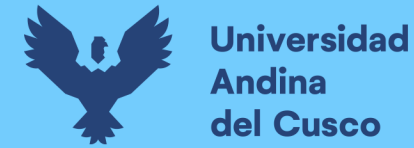

## **Anexos**

**T a b l a 2 2**

*M a t r i z d e C o n s i st e n c i a*

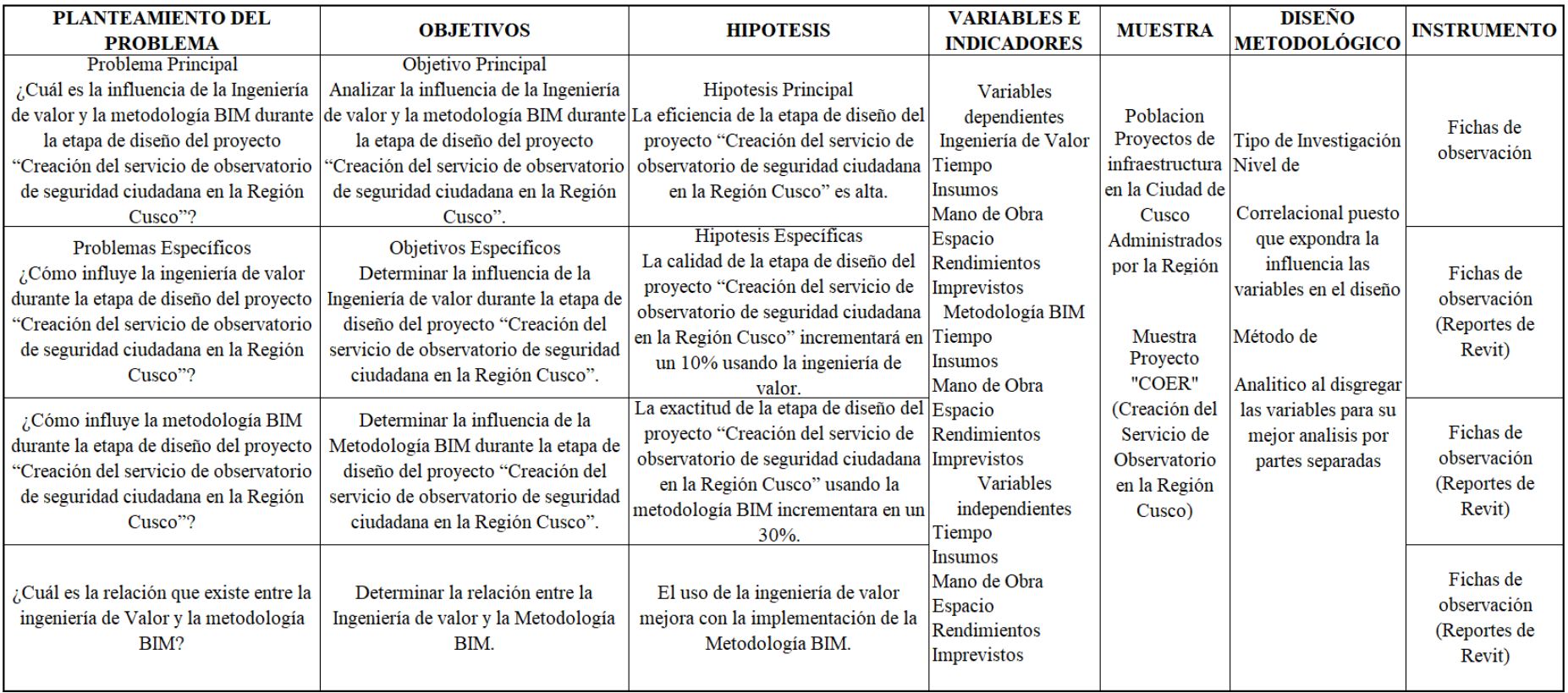